# **tnetwork Documentation**

**Remy Cazabet**

**Mar 21, 2022**

# **Contents**

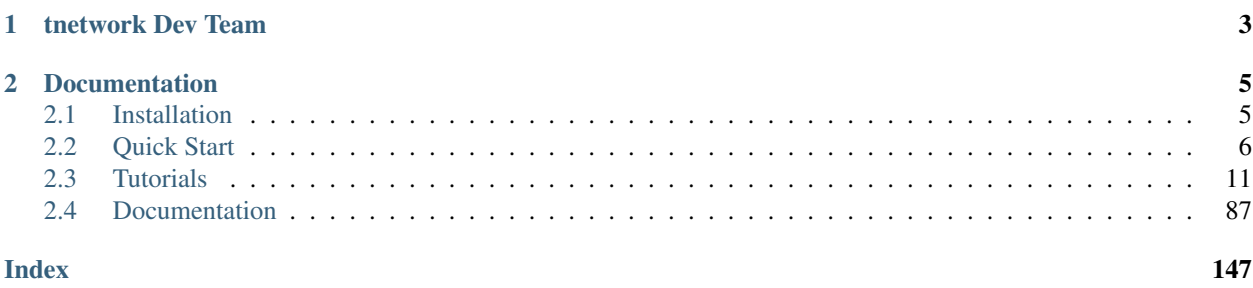

tnetwork is a Python software package to manipulate temporal networks.

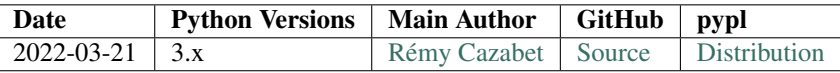

# CHAPTER 1

tnetwork Dev Team

<span id="page-6-0"></span>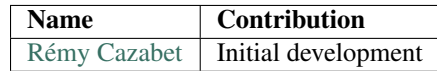

# CHAPTER 2

## Documentation

## <span id="page-8-1"></span><span id="page-8-0"></span>**2.1 Installation**

### **2.1.1 Quick install**

Get tnetwork from the Python Package Index at [pypl.](https://pypi.python.org/pypi/tnetwork/)

```
or install it with
```
pip install tnetwork

and an attempt will be made to find and install an appropriate version that matches your operating system and Python version.

You can install the development version with

```
pip install git://github.com/Yquetzal/tnetwork.git
```
#### **2.1.2 Installing from source**

You can install from source by downloading a source archive file (tar.gz or zip) or by checking out the source files from the GitHub source code repository.

tnetwork is a pure Python package; you don't need a compiler to build or install it.

#### **GitHub**

Clone the tnetwork repostitory (see [GitHub](https://github.com/Yquetzal/tnetwork/) for options)

git clone https://github.com/Yquetzal/tnetwork.git

## **2.1.3 Requirements**

#### **Python**

To use tnetwork you need Python 3.6 or later.

## <span id="page-9-0"></span>**2.2 Quick Start**

This is an introduction to the key functionalities of the tnetwork library. Check documentation for more details

```
[1]: | %load_ext autoreload
    %autoreload 2
    import tnetwork as tn
     import networkx as nx
     import seaborn as sns
```
## **2.2.1 Creating a dynamic graph**

We create a dynamic graph object. Two types exist, using snapshot or interval respresentations. In this example, we use intervals

```
[2]: \mathsf{my_d\_graph} = \mathsf{tn.DynGraphIG}()
```
We add some nodes and edges. Intervals are inclusive on the left and non inclusive on the right: [start,end[

Note that if we add edges between nodes that are not present (b from 3 to 5), the corresponding node presence is automatically added

```
[3]: my_d_graph.add_node_presence("a",(1,5)) #add node a during interval [1,5[
    my_d_graph.add_nodes_presence_from(["a","b","c"],(2,3)) # add ndoes a,b,c from 2 to 3
    my_d_graph.add_nodes_presence_from("d",(2,6)) #add node from 2 to 6
```

```
my_d_graph.add_interaction("a","b",(2,3)) # link nodes a and b from 2 to 3
my_d_graph.add_interactions_from(("b","d"),(2,5)) # link nodes b and d from 2 to 5
```
## **2.2.2 Visualizing your graph**

We can visualize only nodes using a longitudinal representation

```
[4]: plot = tn.plot_longitudinal(my_d_graph,width=400,height=200)
```

```
/usr/local/lib/python3.7/site-packages/numpy/core/numeric.py:2327: FutureWarning:
→elementwise comparison failed; returning scalar instead, but in the future will
˓→perform elementwise comparison
 return bool(asarray(a1 == a2).a11())
```
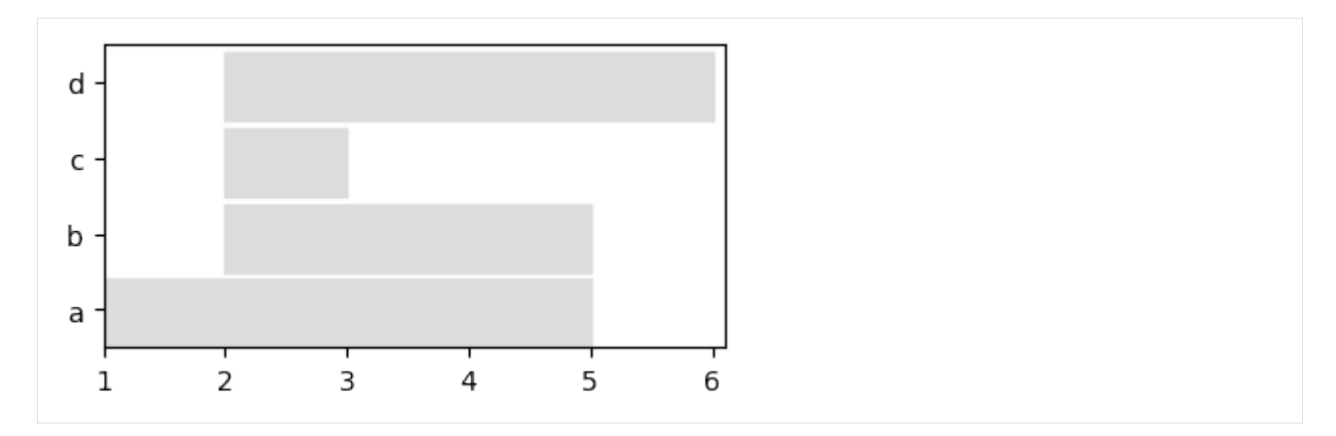

Or visualize the whole graph at any given time

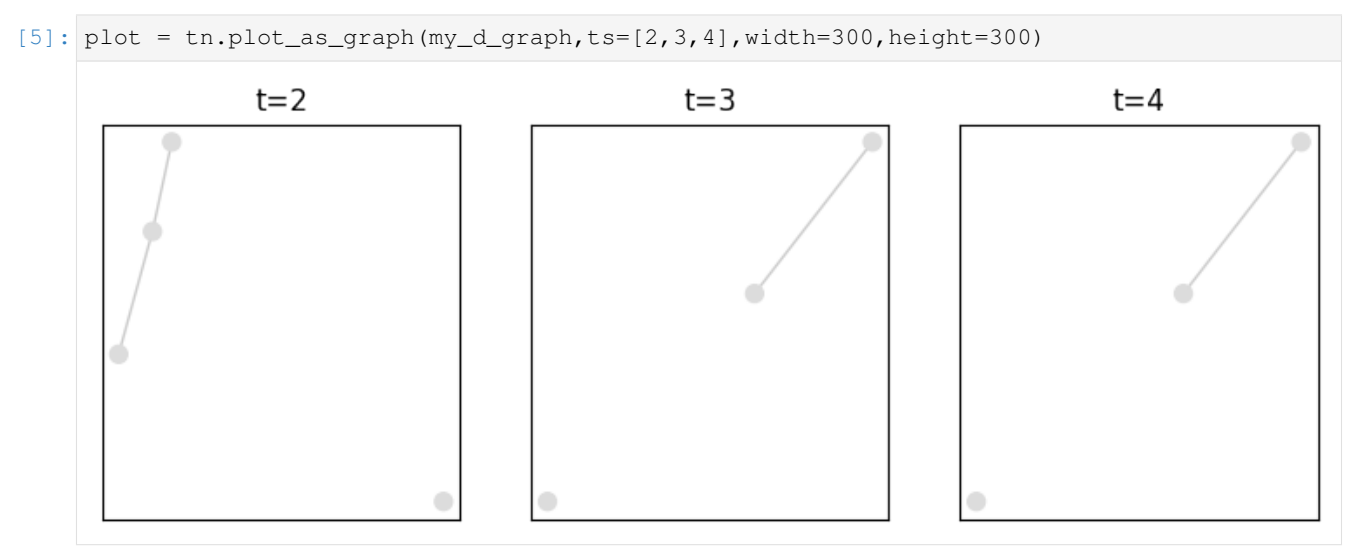

## **2.2.3 Accessing graph information**

We can query the graph at a given time and get a networkx object

```
[6]: my_d_graph.graph_at_time(2).nodes()
```

```
[6]: NodeView(('a', 'b', 'c', 'd'))
```
We can also query the presence periods of some nodes, for instance. Check documentation for more possibilities.

```
[7]: my_dgraph.node_presence(["a","b"])
```

```
[7]: {'a': [1,5[ , 'b': [2,5[ }
```
### **2.2.4 Conversion between snapshots<->interval representations**

It is possible to transform an interval representation into a snapshot one, and reciprocally. We need to specify an aggregation step, i.e., each snapshot of the resulting dynamic graph corresponds to a period of the chosen length.

```
[8]: my_d_graph_SN = my_d_graph.to_DynGraphSN(slices=1)
    [(1, 2), (2, 3), (3, 4), (4, 5), (5, 6), (6, 7)]
```
We plot the graph to check that it has not changed (each snapshot has a duration of 1, a continuous horizontal line corresponds to a node present in several adjacent snapshots)

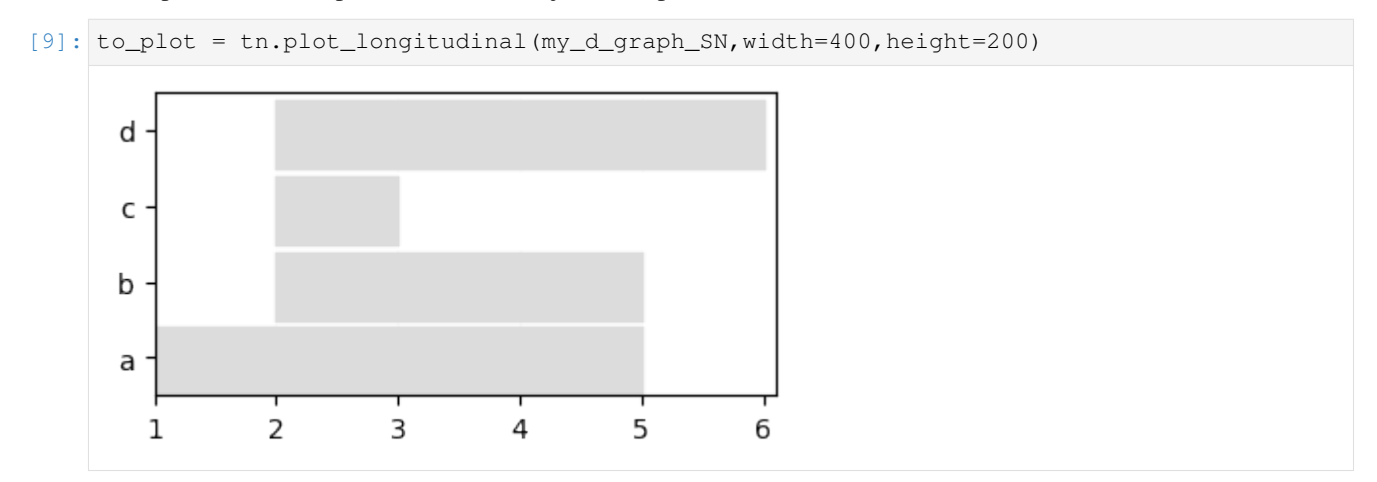

## **2.2.5 Slicing, aggregating**

We can slice a dynamic network to keep only a chosen period, and re-aggregate it. Note that aggregation can be done according to dates (week, months. . . ) if time values are provided as timestamps (see documentation for details)

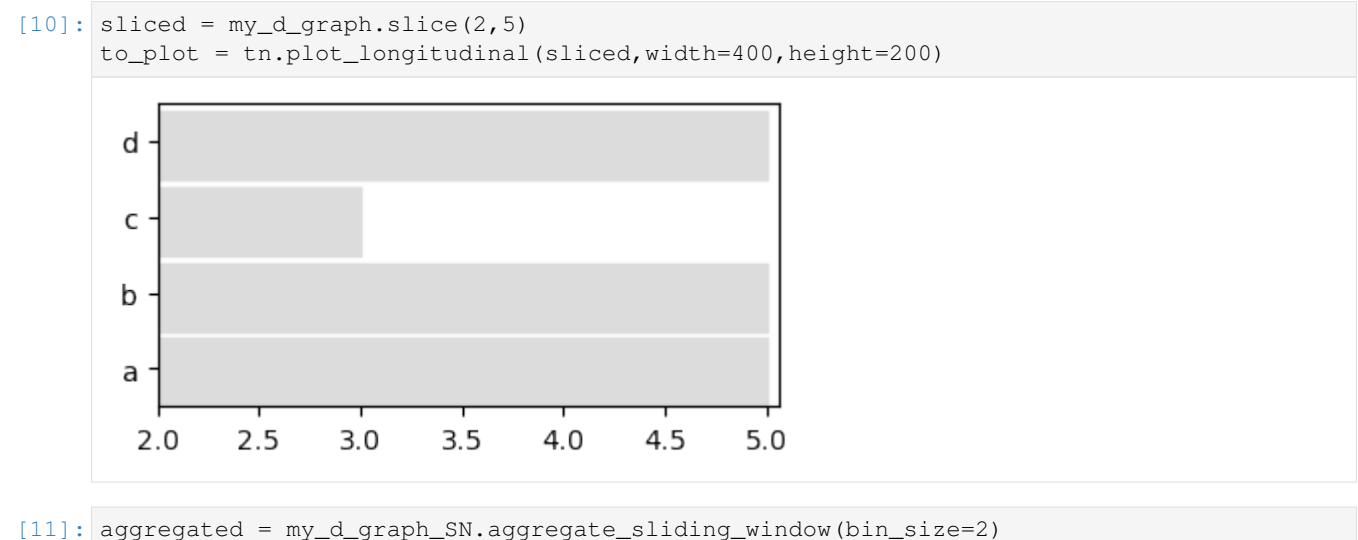

```
to_plot = tn.plot_longitudinal(aggregated, width=400, height=200)
```
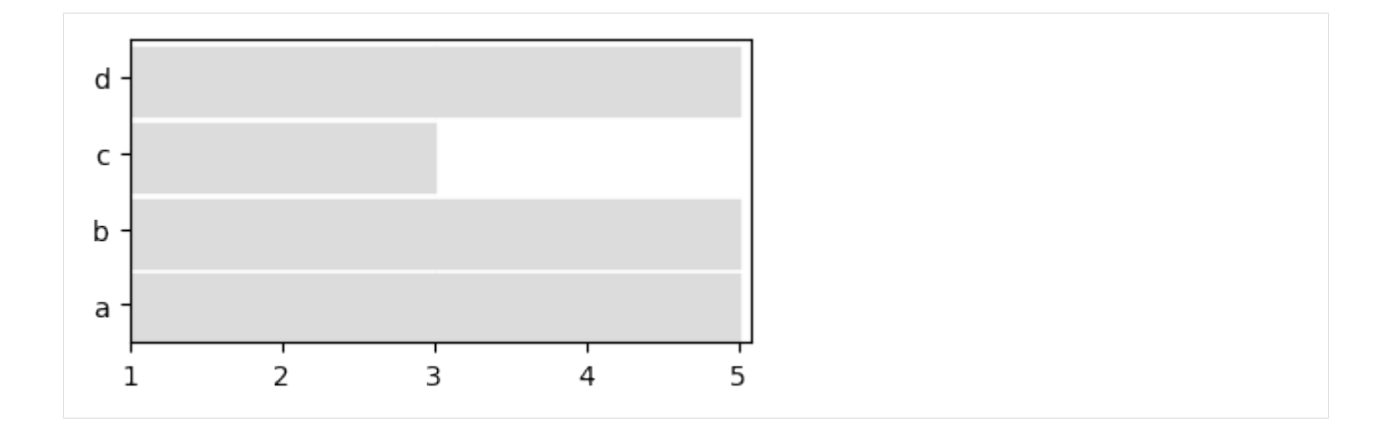

#### **Generate and detect dynamic community structures**

One of the key features of tnetwork is to be able to generate networks with community structures, and to detect dynamic communities in networks.

Let's start by generating a random toy model and plotting it with its communities represented as colors

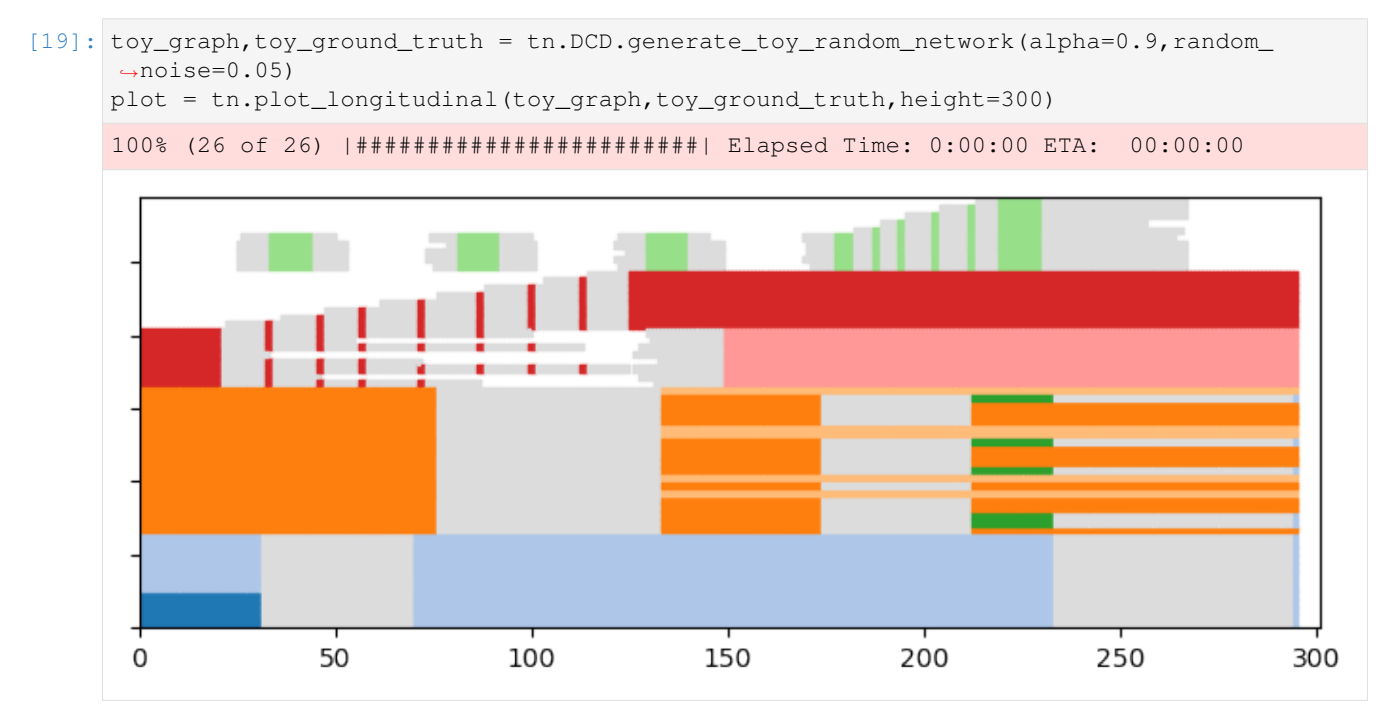

[20]: plot = tn.plot\_as\_graph(toy\_graph,toy\_ground\_truth,ts=[1,100,150],width=300, ˓<sup>→</sup>height=300)

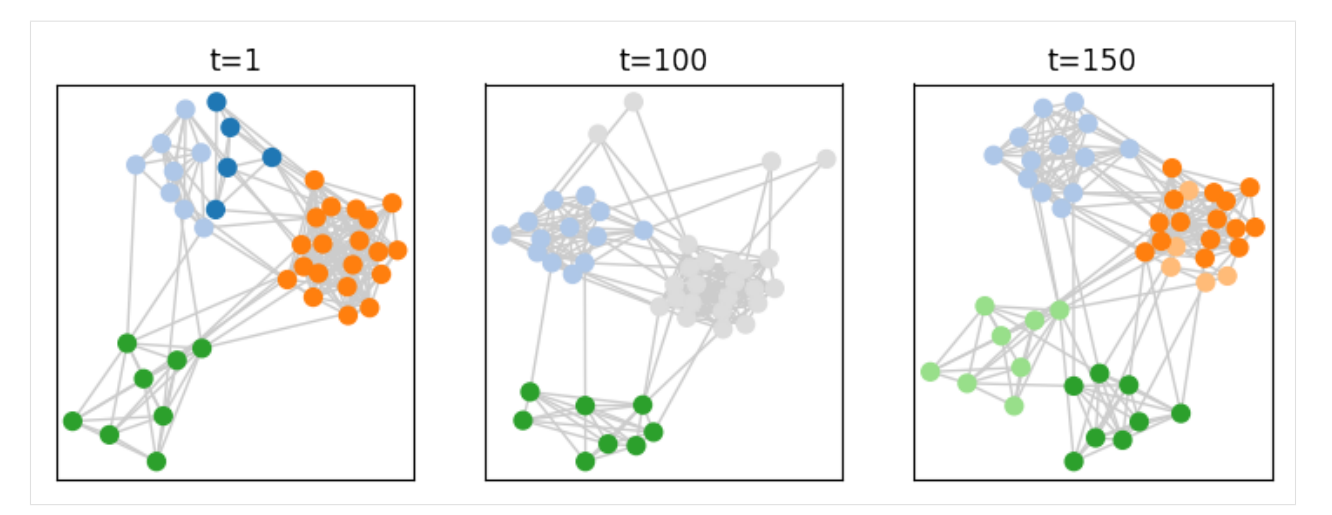

We can then run a dynamic community detection algorithm on the graph. Several methods are available, check the documentation for more details

```
[21]: dynamic_communities = tn.iterative_match(toy_graph)
```

```
N/A% (0 of 295) | | | | Elapsed Time: 0:00:00 ETA: --:--:--
starting no_smoothing
100% (295 of 295) |######################| Elapsed Time: 0:00:01 ETA: 00:00:00
```
Let's check what the communities found look like

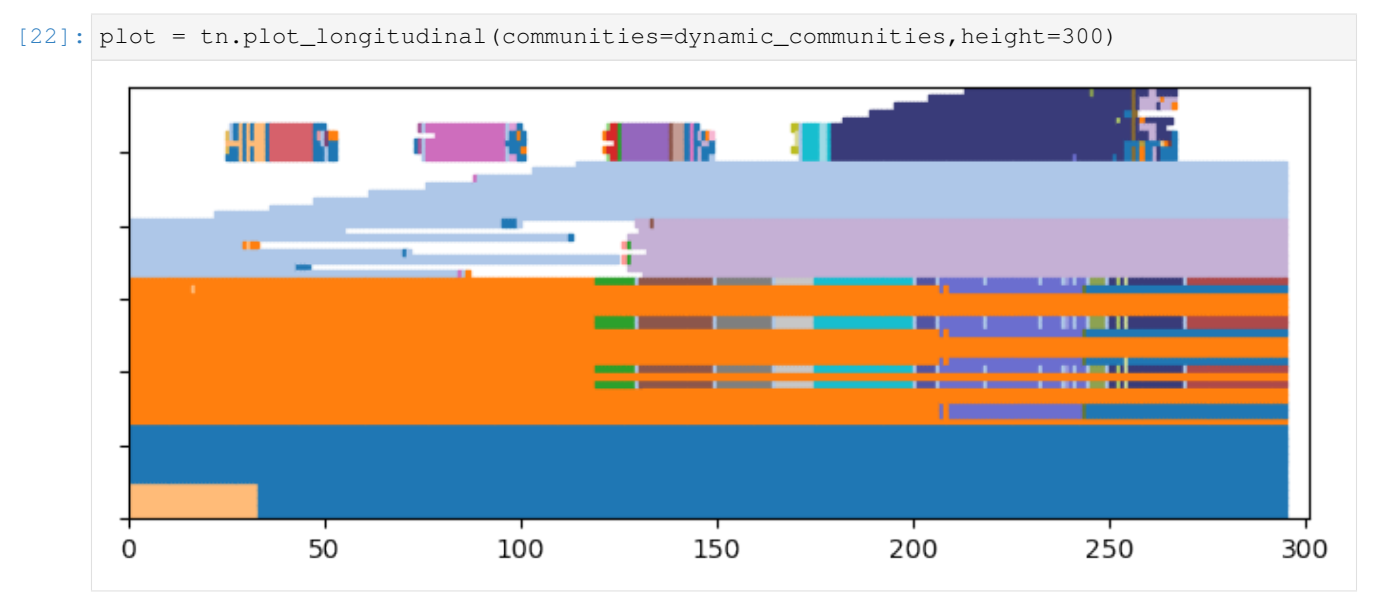

Finally, we can evaluate the quality of this solution using some quality functions designed for dynamic communities, for instance:

```
[23]: print ("longitudinal similarity to ground truth: ", tn.longitudinal_similarity(toy_
     ˓→ground_truth,dynamic_communities))
     print("Partition smoothness SM-P: ",tn.SM_P(dynamic_communities))
     longitudinal similarity to ground truth: 0.9108283486232346
     Partition smoothness SM-P: 0.9318757198549844
```
[ ]:

## <span id="page-14-0"></span>**2.3 Tutorials**

All tutorials can be accessed as jupyter notebooks

## **2.3.1 Dynamic Network Classes**

#### **Table of Contents**

- 1. *Creating a simple graph*
- *Using a snapshot representation*
- *Using an interval graph representation*
- *Using a Link Stream graph representation*
- 2. *Visualization*
- 3. *Conversion between graph types*
- 4. *Aggregation/Slicing*
- *Slicing*
- *Cumulated graphs*
- *Resampling*

If tnerwork library is not installed, you need to install it, for instance using the following command

```
[1]: #%%capture #avoid printing output
    #!pip install --upgrade git+https://github.com/Yquetzal/tnetwork.git
```

```
[2]: %load_ext autoreload
    %autoreload 2
    import tnetwork as tn
```
## Creating simple dynamic graphs and accessing their properties We will represent a graph with similar properties using snapshots and interval graphs

#### **Using a snapshot representation**

DynGraphSN is the class used to represent dynamic networks with snapshots (SN). The time at which each snapshot occurs is represented by an integer, which can be numbers in a sequence (1,2,3, etc.) or POSIX timestamps. A Frequency parameter allows to specify the time between each snapshot. By default, its value is 1. It is useful when there are missing snaphsots, e.g., like in SocioPatterns data, a snapshot every 20s, but many snapshots are empty.

```
[3]: dg_sn = tn.DynGraphSN(frequency=1)
    dg_sn.add_node_presence("a",1) #add node a in snapshot 1
    dg_sn.add_nodes_presence_from(["a","b","c"],[2,3,4,5]) #add nodes a,b,c in snapshots_
     →2 to 5
```
(continues on next page)

```
(continued from previous page)
dg_sn.add_nodes_presence_from("d",[1,2,4,5]) #add node d in snapshots 1, 2, 4 and 5
dg_sn.add_interaction("a","b",2) #link a and b in snapshot 2
dg_sn.add_interaction("a","d",2) #link a and d in snapshot 2
dg_sn.add_interactions_from(("b","d"),[4,5]) #link b and d in snapshots 4 and 5
```
#### **Using an interval graph representation.**

DynGraphIG is the class used to represent dynamic networks with Interval Graphs (IG). Nodes and edges are present during time intervals, that are closed on the left and open on the right, e.g.,  $(0,10)$  corresponds to the interval  $[0,10]$ , e.g., the node or edge exist from time 0 (included) to time 10 (excluded).

Note the similarity between the functions used for snapshots

Both graphs are equivalent if the snapshots of  $dg$ \_sn have a duration of 1.

```
[4]: dg_ig = tn.DynGraphIG()
```

```
dg_ig.add_node_presence("a",(1,2)) #add node a from time 1 to 2 (not included, time
\rightarrowduration =2-1 = 1)
dg_ig.add_nodes_presence_from(["a", "b", "c"],(2,6)) # add_nodes a,b,c from 2 to 6
dq_ig.add_nodes_presence_from("d",[(1,3), (4,6)]) #add_node d from 1 to 3 and from 4.
˓→to 6
dg_ig.add_interaction("a","b",(2,3)) # link nodes a and b from 2 to 3
dq_ig.add_interaction("a","d",(2,3)) # link nodes a and d from 2 to 3
dg_ig.add_interactions_from(("b","d"),(4,6)) # link nodes b and d from 4 to 6
```
#### **Using a Link Stream representation**

DynGraphLS is the class used to represent dynamic networks with Link Streams (LS). In a link stream, interactions are ponctual (no duration), but time is continuous. Nodes duration can be represented as intervals, or simply ignored. Note that if time is discrete, a link stream can represent data equivalent to a snapshot sequence: each edge of each snapshot is represented as an interaction at the corresponding time in the link stream. Discrete time can be handled using the frequency parameter of a link stream. In this example, we create a link stream equivalent to the one represented with other types.

Note the similarity between the functions used.

```
[5]: dg_ls = tn.DynGraphLS(frequency=1)
    dg_ls.add_node_presence("a",(1,2)) #add node a from time 1 to 2 (not included, time.
     \rightarrowduration =2-1 = 1)
    dg_ls.add_nodes_presence_from(["a","b","c"],(2,6)) # add nodes a,b,c from 2 to 6
    dg_ls.add_nodes_presence_from("d",[(1,3),(4,6)]) #add node d from 1 to 3 and from 4_{\square}˓→to 6
    dg_ls.add_interaction("a","b",2) #link a and b at time 2
    dg_ls.add_interaction("a","d",2) #link b and d at time 2
    dg_ls.add_interactions_from(("b","d"),[4,5]) #link b and d at times 4 and 5
```
#### ('b', 'd')

#### **Accessing functions**

Using accessing functions, we can check that both graphs are very similar (Note that intervals are coded using the tnetwork.Intervals class, and are printed as [start,end[. Therefore, 2 snapshots of duration 1 at times 1 and 2 code a situation similar to an interval [1,3[

```
[6]: print(dg_sn.graph_at_time(2).edges)
    print(dg_ig.graph_at_time(2).edges)
```

```
print(dg_ls.graph_at_time(2).edges)
print(dg_sn.graph_at_time(4).edges)
print(dg_ig.graph_at_time(4).edges)
print(dg_ls.graph_at_time(4).edges)
[('a', 'b'), ('a', 'd')]
[('a', 'b'), ('a', 'd')]
[('a', 'b'), ('a', 'd')]
[('b', 'd')]
[('b', 'd')]
```

```
[7]: print(dq_sn.node_presence())
    print(dg_ig.node_presence())
    print(dg_ls.node_presence())
```

```
{'a': [1, 2, 3, 4, 5], 'd': [1, 2, 4, 5], 'b': [2, 3, 4, 5], 'c': [2, 3, 4, 5]}
{'a': [1,6[ , 'b': [2,6[ , 'c': [2,6[ , 'd': [1,3[ [4,6[ }
{'a': [1,6[ , 'b': [2,6[ , 'c': [2,6[ , 'd': [1,3[ [4,6[ }
```
#### **Visualization**

[('b', 'd')]

We can use a basic visualization to compare nodes presence of both representation.

See the notebook on visualization to see more possibilities.

```
[8]: plot = tn.plot_longitudinal(dg_sn,height=200)
    plot = tn.plot_longitudinal(dg_ig,height=200)
    plot = tn.plot_longitudinal(dg_ls,height=200)
    /usr/local/lib/python3.7/site-packages/numpy/core/numeric.py:2327: FutureWarning:
     →elementwise comparison failed; returning scalar instead, but in the future will
     ˓→perform elementwise comparison
      return bool(asarray(a1 == a2).a11())
```
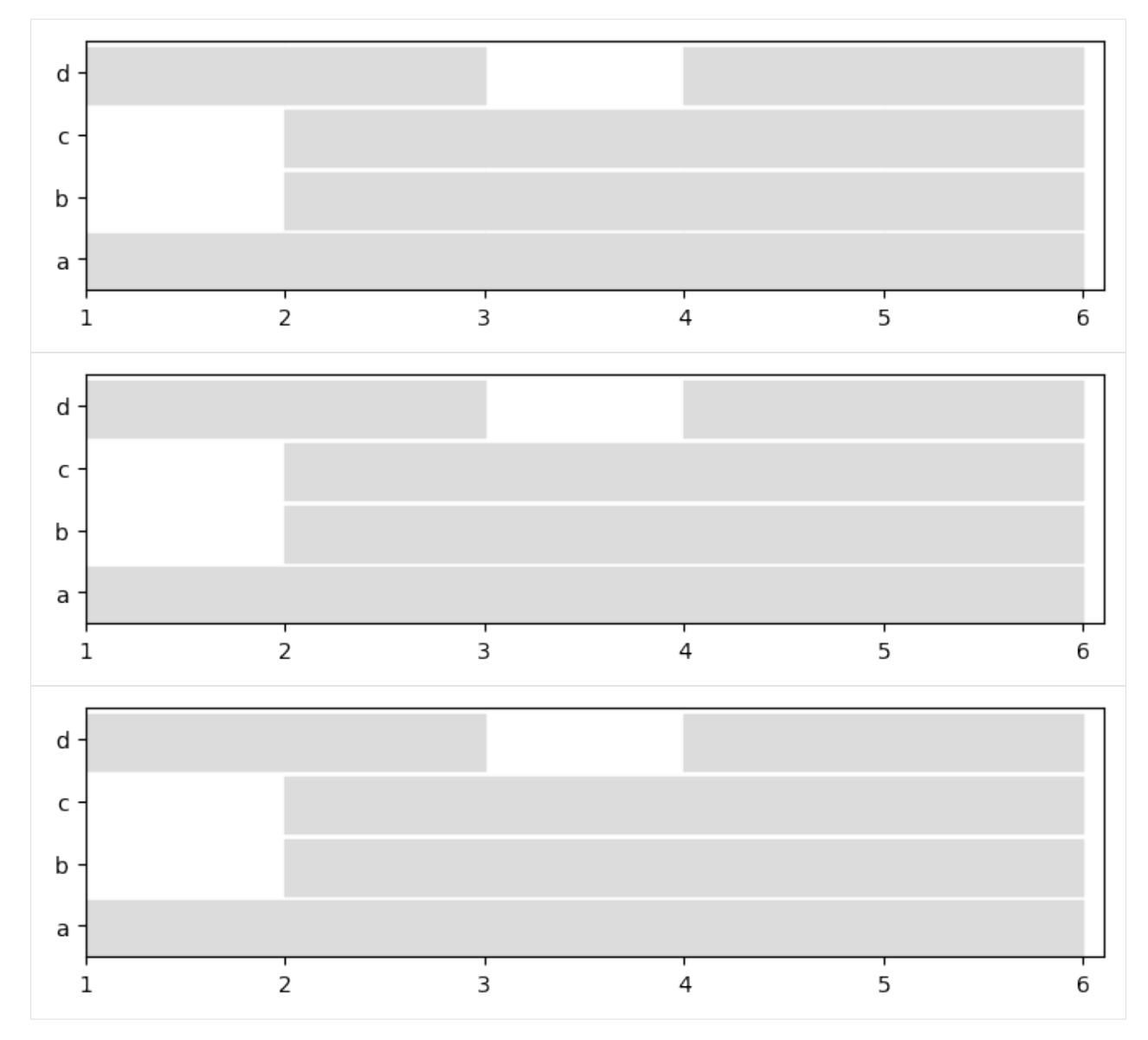

It is also possible to plot the graph at any given time.

[9]: plot = tn.plot\_as\_graph(dg\_sn,ts=2,auto\_show=True,width=300,height=300)

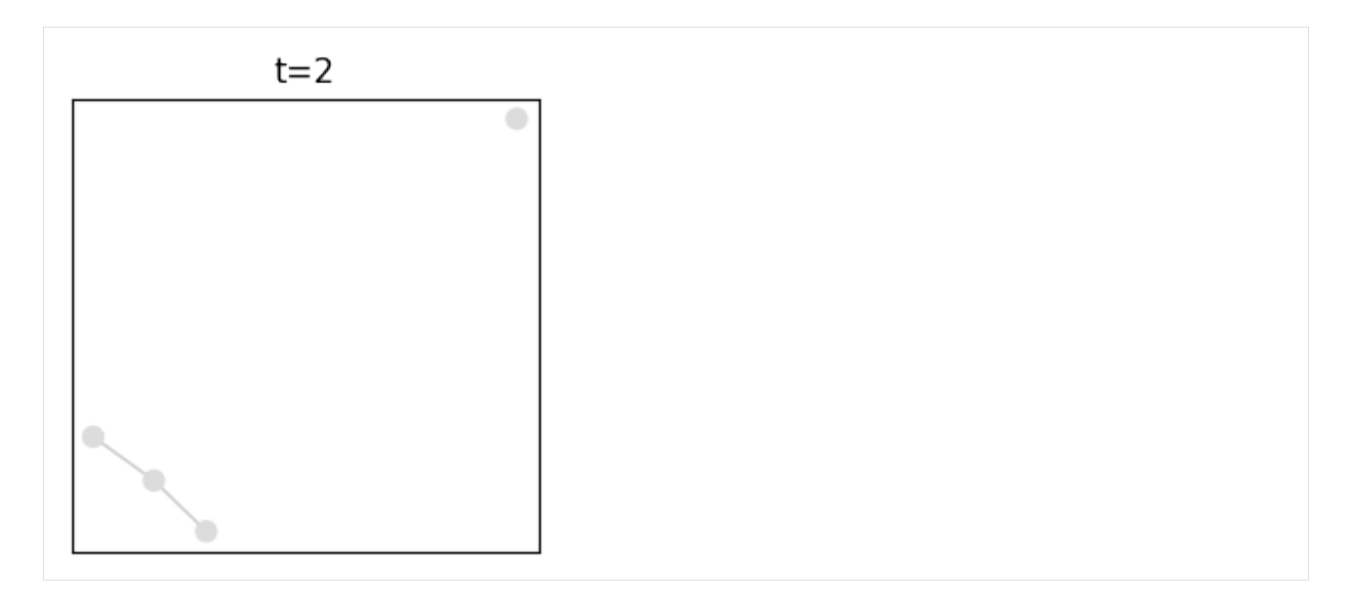

 $[10]:$  plot = tn.plot\_as\_graph(dg\_ig,ts= $[1.5, 2.5, 3.3]$ ,auto\_show=True,width=200,height=200)

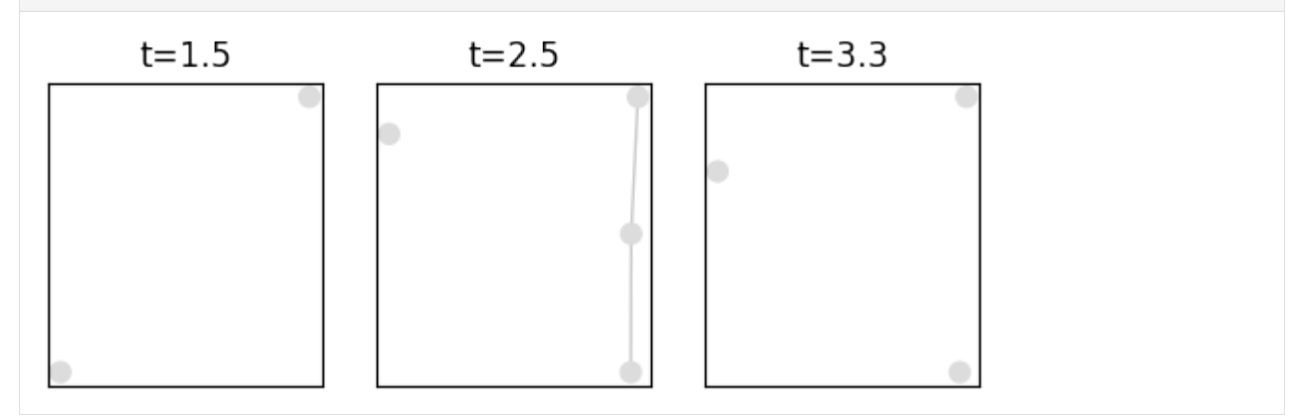

#### **Conversion between snapshots and interval graphs**

We convert the snapshot representation into an interval graph representation, using a snapshot lenght of 1.

We check that both graphs are now similar

```
[11]: converted_to_IG = dg_sn.to_DynGraphIG()
      print(converted_to_IG.node_presence())
      print(dg_ig.node_presence())
      print(converted_to_IG.edge_presence())
      print(dg_ig.edge_presence())
      {'a': [1,6[ , 'd': [1,3[ [4,6[ , 'b': [2,6[ , 'c': [2,6[ }
      {'a': [1,6[ , 'b': [2,6[ , 'c': [2,6[ , 'd': [1,3[ [4,6[ }
      {frozenset({'b', 'a'}): [(2, 3)], frozenset({'d', 'a'}): [(2, 3)], frozenset({'d', 'b
      \rightarrow'}): [(4, 6)]}
      {frozenset({'b', 'a'}): [(2, 3)], frozenset({'d', 'a'}): [(2, 3)], frozenset({'b', 'd
      \rightarrow'}): [(4, 6)]}
```
Reciprocally, we transform the interval graph into a snapshot representation and check the similarity

```
[12]: converted_to_SN = dq_ig.to_DynGraphSN(slices=1)
      print(converted_to_SN.node_presence())
      print(dg_sn.node_presence())
      print(converted_to_SN.edge_presence())
      print(dg_sn.edge_presence())
      {'a': [1, 2, 3, 4, 5], 'd': [1, 2, 4, 5], 'b': [2, 3, 4, 5], 'c': [2, 3, 4, 5]}
      {'a': [1, 2, 3, 4, 5], 'd': [1, 2, 4, 5], 'b': [2, 3, 4, 5], 'c': [2, 3, 4, 5]}
      {frozenset({'b', 'a'}): [2], frozenset({'d', 'a'}): [2], frozenset({'b', 'd'}): [4,
      \rightarrow 5] }
      {frozenset({'b', 'a'}): [2], frozenset({'d', 'a'}): [2], frozenset({'b', 'd'}): [4,\rightarrow 5] }
```

```
[13]: converted_to_LS = dg_sn.to_DynGraphLS()
     print(converted_to_LS.node_presence())
     print(dg_sn.node_presence())
     print(converted_to_LS.edge_presence())
     print(dg_sn.edge_presence())
```

```
{'a': [1,6[ , 'd': [1,3[ [4,6[ , 'b': [2,6[ , 'c': [2,6[ }
{'a': [1, 2, 3, 4, 5], 'd': [1, 2, 4, 5], 'b': [2, 3, 4, 5], 'c': [2, 3, 4, 5]}
{frozenset({'b', 'a'}): SortedSet([2]), frozenset({'d', 'a'}): SortedSet([2]),
˓→frozenset({'d', 'b'}): SortedSet([4, 5])}
{frozenset({'b', 'a'}): [2], frozenset({'d', 'a'}): [2], frozenset({'b', 'd'}): [4,
\rightarrow 5] }
```
#### **Aggregation/Slicing**

#### **Slicing**

One can conserve only a chosen period using the slice function

```
[14]: sliced_SN = dq_sn.slice(2,4) #Keep only the snapshots from 2 to 4
     sliced IG = dg ig.slice(1.5,3.5) #keep only what happens between 1.5 and 3.5 in the.
      ˓→interval graph
     plot = tn.plot_longitudinal(sliced_SN,height=200)
     plot = tn.plot_longitudinal(sliced_IG,height=200)
       d
       C
       b
       a
                  2.25
                            2.50
                                      2.75
                                                 3.00
                                                           3.253.50
                                                                                3.75
                                                                                          4.00
       2.00
```
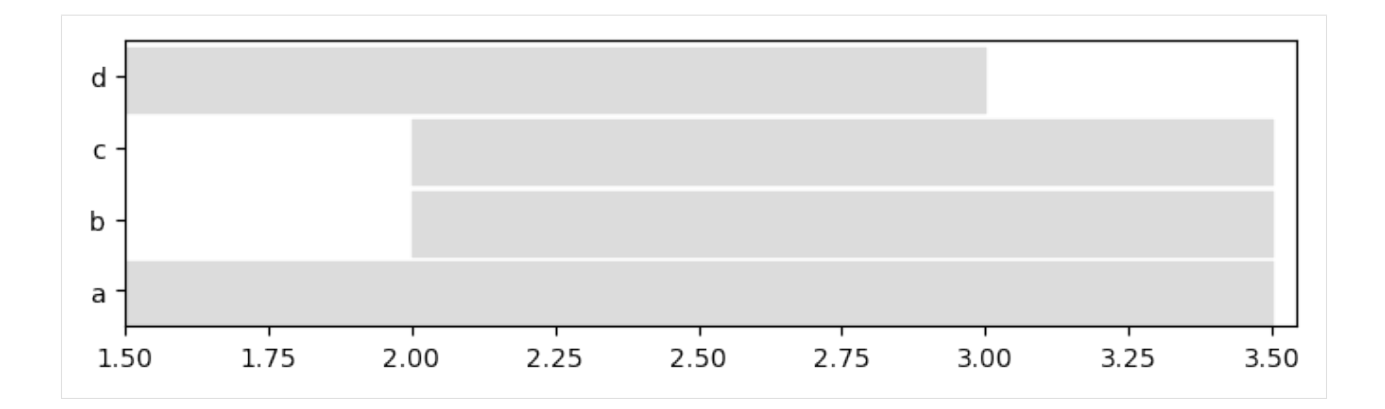

#### **Creating cumulated graphs**

It can be useful to create cumulated weighted graphs to summarize the presence of nodes and edges over a period

```
[15]: import networkx as nx
     %matplotlib inline
     g_cumulated = dg_sn.cumulated_graph()
     #Similarly for interval graphs:
     #g_cumulated = dg_ig.cumulated_graph()
     #Draw with node size and edge width propotional to weights in the cumulated graph
     nx.draw_networkx(g_cumulated,node_size=[g_cumulated.nodes[n]['weight']*100 for n in g_
      ˓→cumulated.nodes], width = [g_cumulated[u][v]['weight'] for u,v in g_cumulated.
      ˓→edges])
```
#### Graphs can also be cumulated only over a specific period

```
[16]: g_cumulated = dg_sn.cumulated_graph([1,2]) # create a static graph cumulating
      ˓→snapshots
     g_ccumulated = dg_ig.cumulated_graph((1,3))
```
#### **Resampling**

Sometimes, it is useful to study dynamic network with a lesser temporal granularity than the original data.

Several functions can be used to aggregate dynamic graphs, thus yielding snapshots covering larger periods.

To exemplify this usage, we use a dataset from the sociopatterns project [\(http://www.sociopatterns.org\)](http://www.sociopatterns.org) that can be loaded in a single command in the chosen format

```
[17]: sociopatterns = tn.graph_socioPatterns2012(tn.DynGraphSN)
```
graph will be loaded as: <class 'tnetwork.dyn\_graph.dyn\_graph\_sn.DynGraphSN'>

For this original network loaded as a snapshot representation, we print the number of snapshots and the first and last dates (the dataset covers 9 days, including a week-end with no activity)

```
[18]: from datetime import datetime
     all_times = sociopatterns.snapshots_timesteps()
     print("# snapshots:",len(all_times))
     print("first date:",datetime.utcfromtimestamp(all_times[0])," laste date:",datetime.
      ˓→utcfromtimestamp(all_times[-1]))
     # snapshots: 11273
```
first date: 2012-11-19 05:36:20 laste date: 2012-11-27 16:14:40

```
[19]: #Be careful, the plot takes a few seconds to draw.
     to_plot_SN = tn.plot_longitudinal(sociopatterns, height=500, sn_duration=20, to_
      ˓→datetime=True)
```
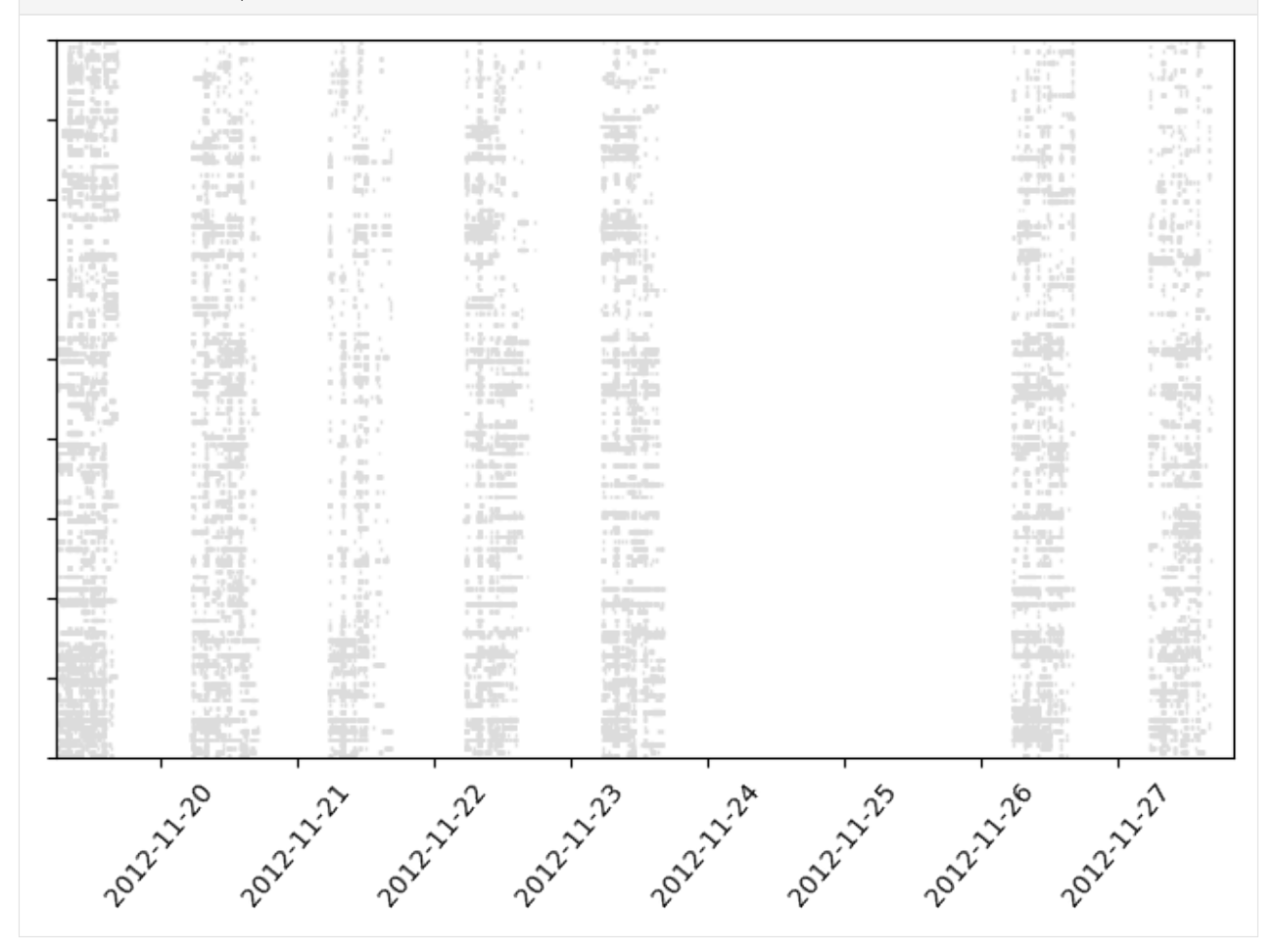

We then aggregate on fixed time periods using the aggregate\_time\_period function. Although there are several ways to call this function, the simplest one is using a string such as "day", "hour", "month", etc. Note how the beginning of the first snapshot is now on midnight of the day on which the first observation was made

```
[20]: sociopatterns_Day = sociopatterns.aggregate_time_period("day")
```
[21]:

```
all_times = sociopatterns_Day.snapshots_timesteps()
print("# snapshots:",len(all_times))
print("first date:",datetime.utcfromtimestamp(all_times[0])," laste date:",datetime.
˓→utcfromtimestamp(all_times[-1]))
# snapshots: 7
first date: 2012-11-19 00:00:00 laste date: 2012-11-27 00:00:00
```
[22]: to\_plot\_SN = tn.plot\_longitudinal(sociopatterns\_Day,height=800,to\_datetime=True,sn\_ ˓<sup>→</sup>duration=24\*60\*60)

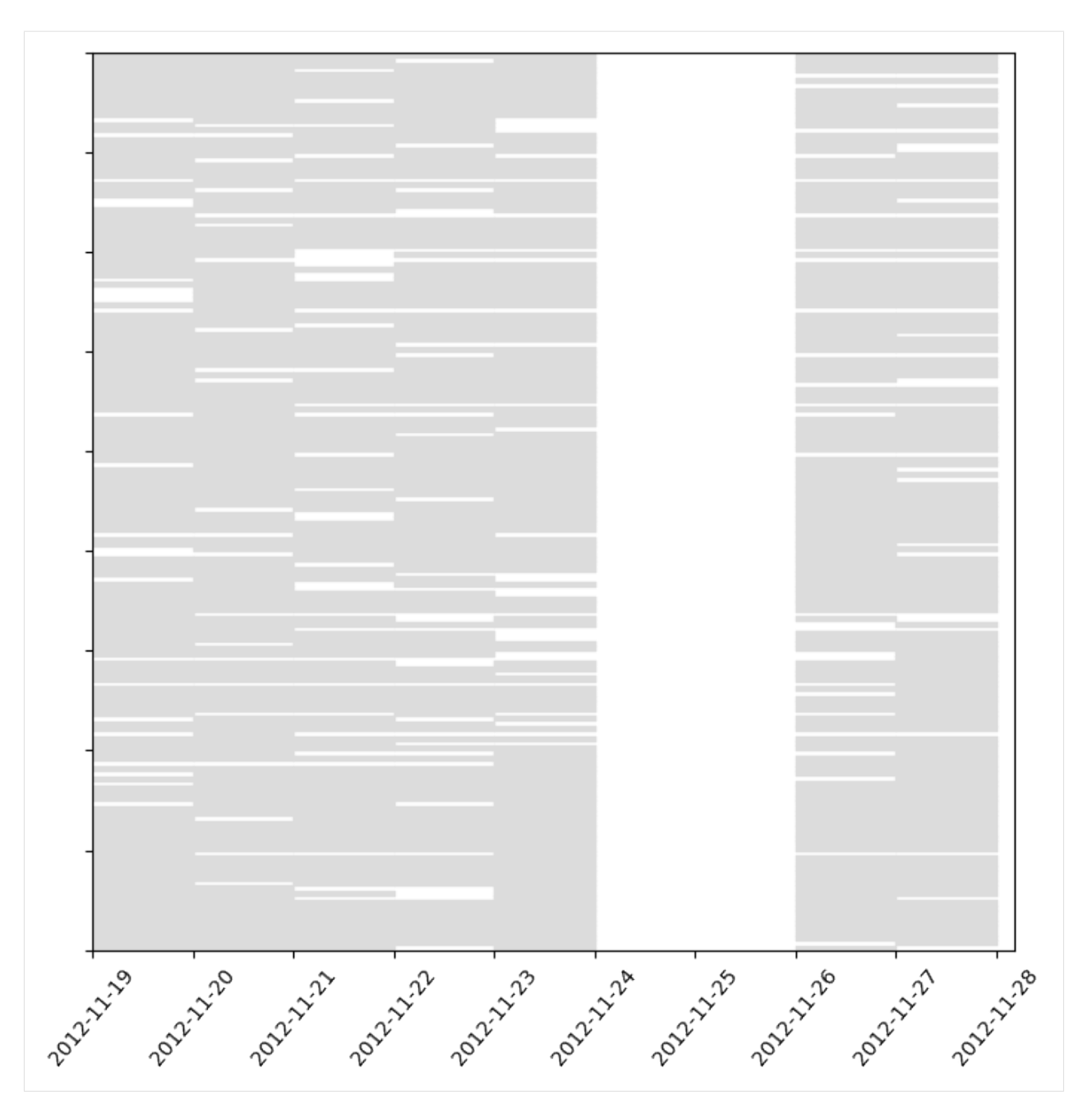

Another way to aggregate is to use sliding windows. In this example, we use non-overlapping windows of one hour, but it is possible to have other parameters, such as overlapping windows. Note how, this time, the first snapshot starts exactly at the time of the first observation in the original data

```
[23]: sociopatterns_hour_window = sociopatterns.aggregate_sliding_window(bin_size=60*60)
```

```
[24]: all_times = sociopatterns_hour_window.snapshots_timesteps()
     print("# snapshots:",len(all_times))
     print("first date:",datetime.utcfromtimestamp(all_times[0])," laste date:",datetime.
     ˓→utcfromtimestamp(all_times[-1]))
     # snapshots: 86
     first date: 2012-11-19 05:36:20 laste date: 2012-11-27 15:36:20
```
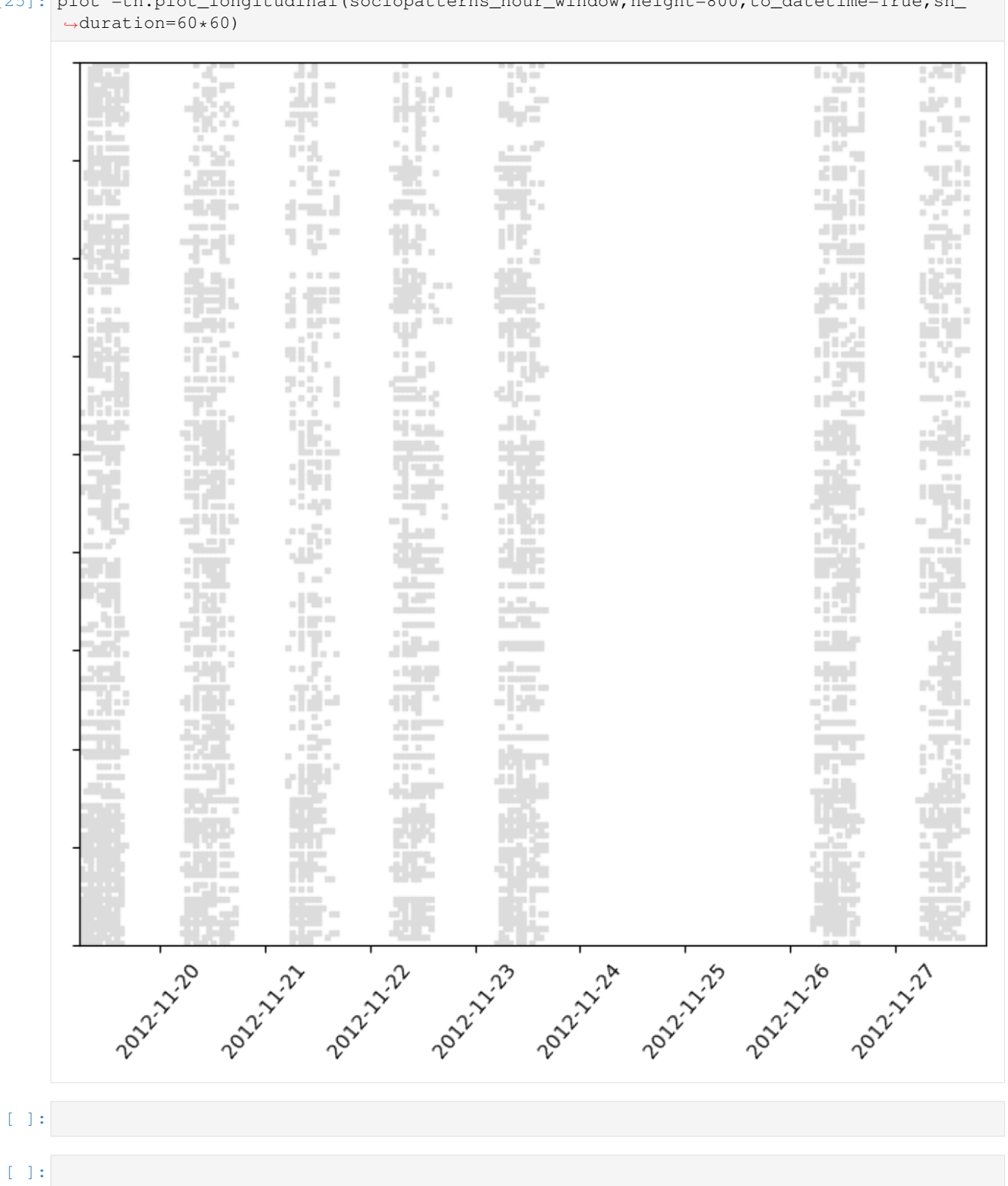

[25]: plot =tn.plot\_longitudinal(sociopatterns\_hour\_window,height=800,to\_datetime=True.sn

## **2.3.2 Visualization**

In this notebook, we will introduce the different types of visualization available in tnetwork.

There are two types: visualization of graphs at particular time (e.g., a particular snapshot), and visualization of the evolution of the community structure (longitudinal visualization)

If tnerwork library is not installed, you need to install it, for instance using the following command

```
[1]: #%%capture #avoid printing output
    #!pip install --upgrade git+https://github.com/Yquetzal/tnetwork.git
```

```
[2]: import tnetwork as tn
    import seaborn as sns
    import pandas as pd
    import networkx as nx
    import numpy as np
```
Let's start with a toy example generated using tnetwork generator (see the corresponding documentation for details)

```
[3]: my_scenario = tn.ComScenario()
    [com1, com2] = my\_scenario.INITIALIZE([6, 6], ['c1", 'c2"])(com2,com3)=my_scenario.THESEUS(com2,delay=20)
    my_scenario.DEATH(com2,delay=10)
     (generated_network_IG,generated_comunities_IG) = my_scenario.run()
    100% (8 of 8) |##########################| Elapsed Time: 0:00:00 ETA: 00:00:00
```
#### **Cross-section visualization**

One way to see a dynamic graph is to plot it as a series of standard static graph. We can start by plotting a single graph at a single time.

There are two libraries that can be used to render the plot: networkx (using matplotlib) or bokeh. matplotlib has the advantage of being more standard, while bokeh has the advantage of providing interactive graphs. This is especially useful to check who is each particular node or community in real datasets.

But Bokeh also has weaknesses: \* It can alter the responsiveness of the netbook if large visualization are embedded in it \* In some online notebooks e.g., google colab, embedding bokeh pictures in the notebook does not work well.

As a consequence, it is recommended to embed bokeh visualization in notebooks only for small graphs, and to open them in new windows for larger ones.

Let's start by plotting the networks in timestep 1 (ts=1). First, using matplotlib, the default option.

```
[4]: tn.plot_as_graph(generated_network_IG,ts=1,width=300,height=200)
```

```
/usr/local/lib/python3.7/site-packages/numpy/core/numeric.py:2327: FutureWarning:
→elementwise comparison failed; returning scalar instead, but in the future will
˓→perform elementwise comparison
 return bool(asarray(a1 == a2).a11())
```
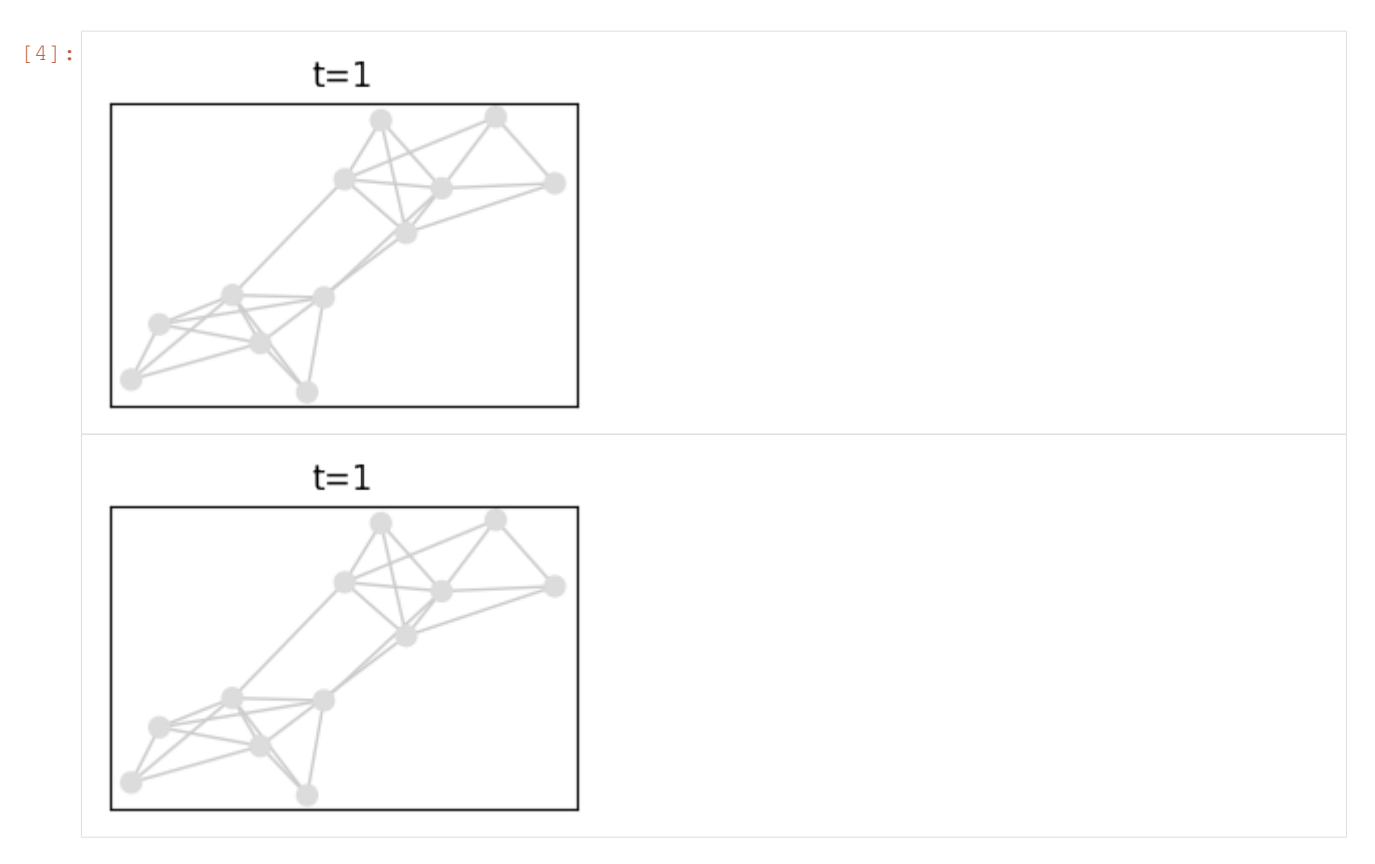

Then, using bokeh and the auto\_show option. It won't work in google colab, see a solution below.

```
[5]: tn.plot_as_graph(generated_network_IG,ts=1,width=600,height=300,bokeh=True,auto_
     ˓→show=True)
```
Data type cannot be displayed: application/javascript, application/vnd.bokehjs\_load.v0+json

Data type cannot be displayed: application/vnd.bokehjs\_exec.v0+json, text/html

 $[5]:$  Row(id='1080', ...)

One can plot in a new window (and/or in a file) by ignoring the auto\_show option, and instead receiving a figure, that we can manipulate as usual with bokeh

```
[6]: from bokeh.plotting import figure, output_file, show
    fig = tn.plot_as_graph(generated_network_IG,ts=1,width=600,height=300,bokeh=True)
    output_file("fig.html")
    show(fig)
```
Instead of plotting a single graph, we can plot several ones in a single call. Note that in this case, the position of nodes is common to all plots, and is decided based on the cumulated network

```
[7]: from bokeh.plotting import figure, output_file, show
    fig = tn.plot_as_graph (generated_network_IG,ts=[1,30,60,80,generated_network_IG.end()-
     ˓→1],width=200,height=300)
```
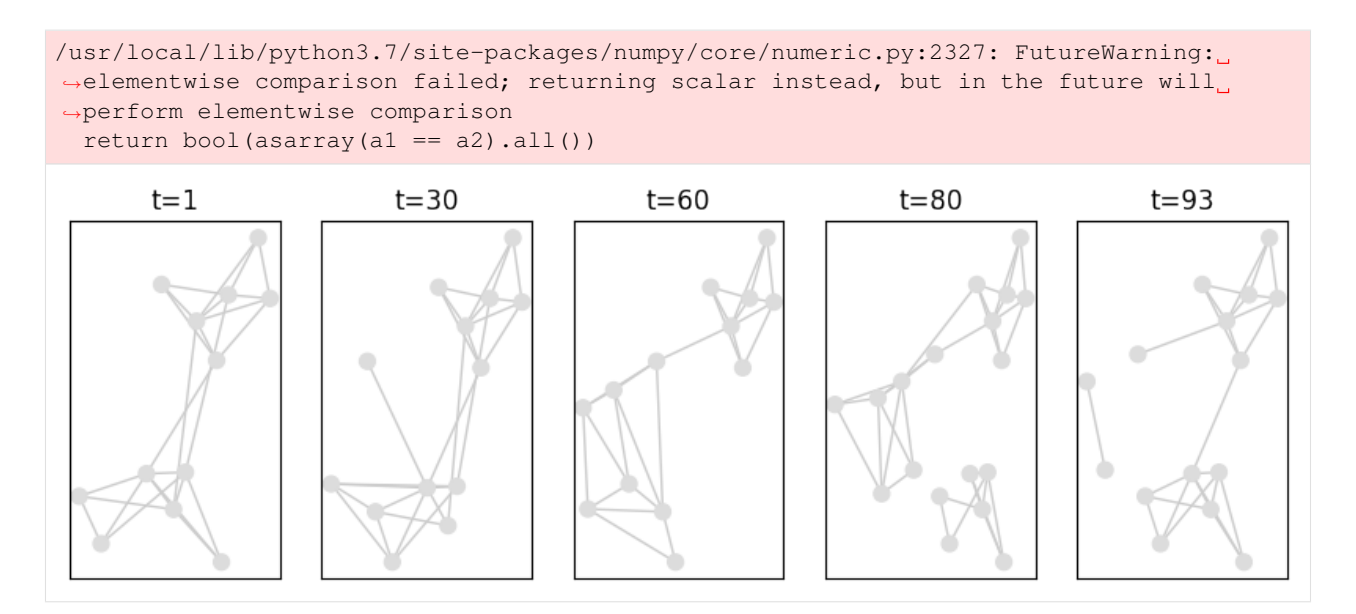

If we have dynamic communities associated with this dynamic graph, we can plot them too. Note that the same function accepts snapshots and interval graphs, but both the graph and the community structure must have the same format (SN or IG)

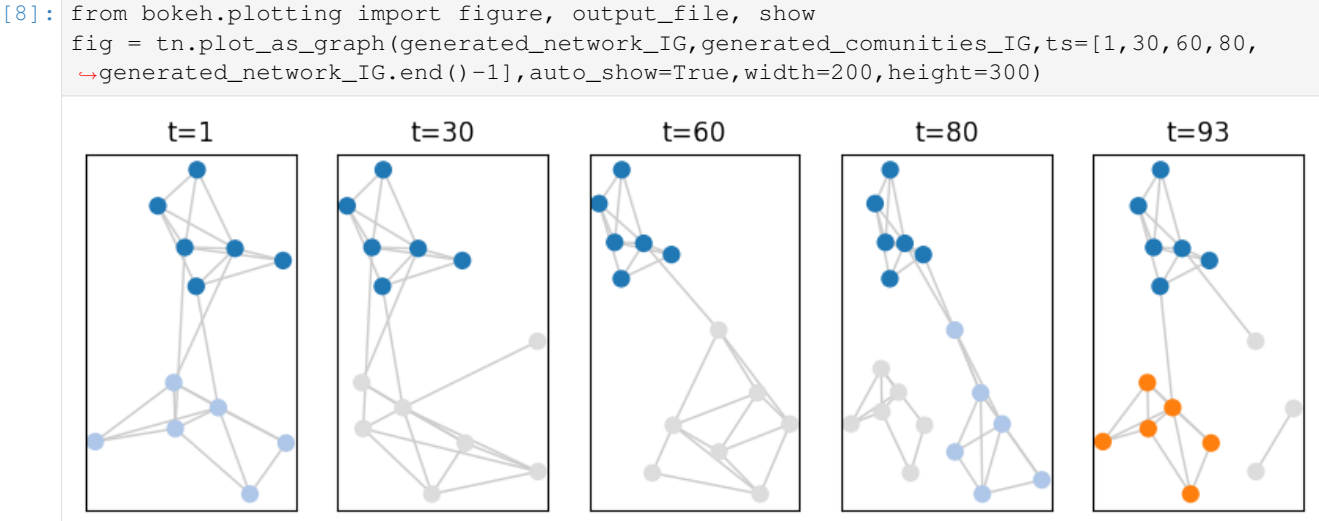

#### **Longitudinal Visualization**

The second type of visualization plots only nodes and not edges.

Time corresponds to the x axis, while each node has a fixed position on the y axis.

It is possible to plot only a dynamic graphs, without communities. White means that the node is not present or has no edges

[9]: plot = tn.plot\_longitudinal(generated\_network\_IG,height=300)

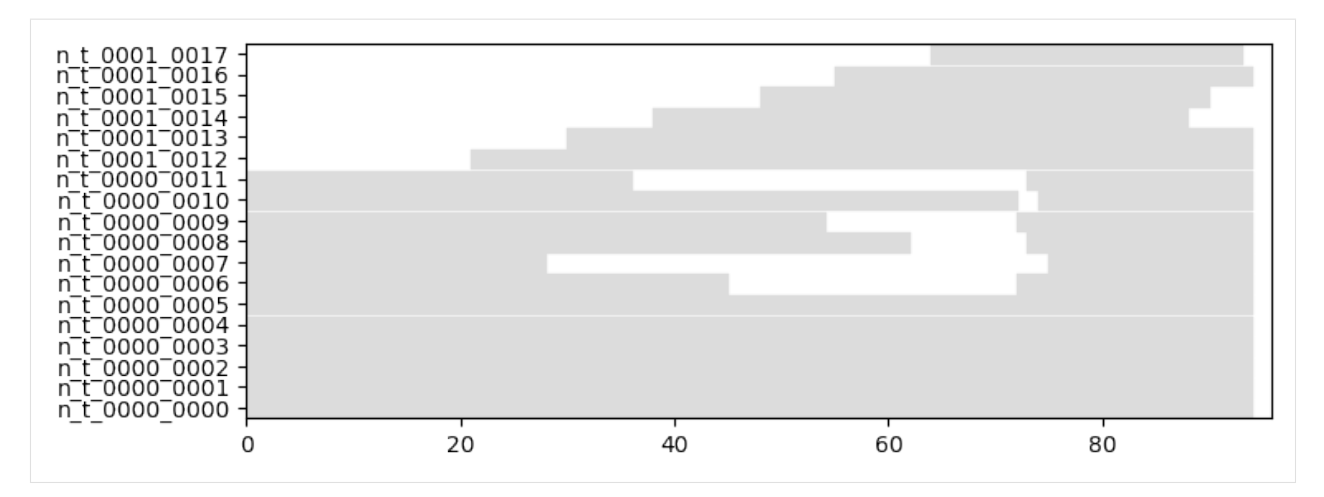

#### Or only communities, without a graph:

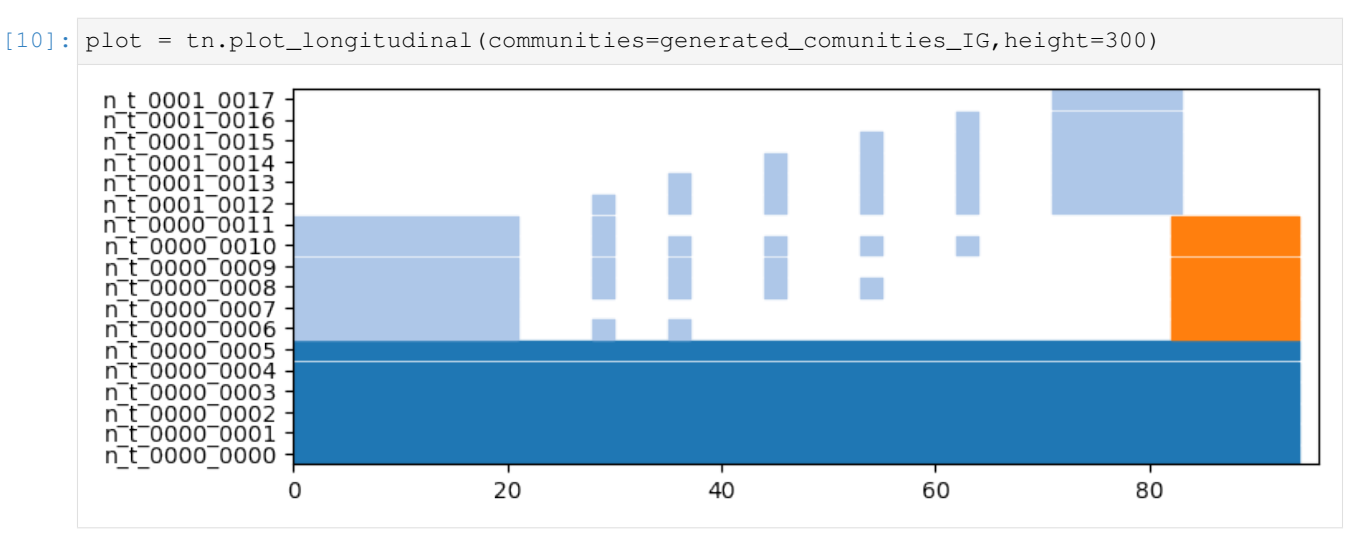

Or both on the same graph. The grey color always corresponds to nodes whithout communities. Other colors corresponds to communities

[11]: plot = tn.plot\_longitudinal(generated\_network\_IG,communities=generated\_comunities\_IG, ˓<sup>→</sup>height=300)

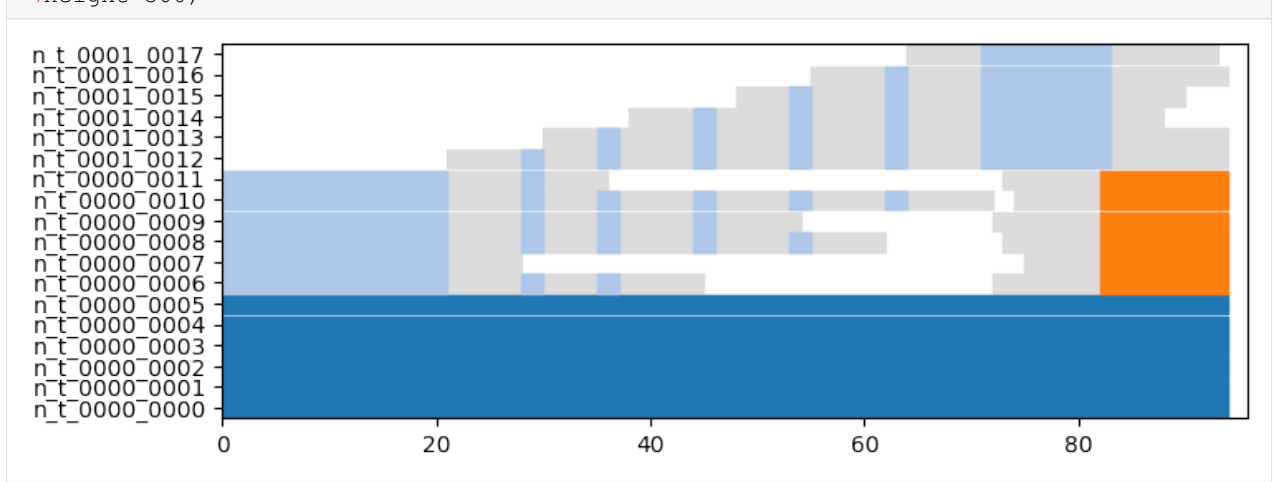

It is possible to plot only a subset of nodes, and/or to plot them in a particular order

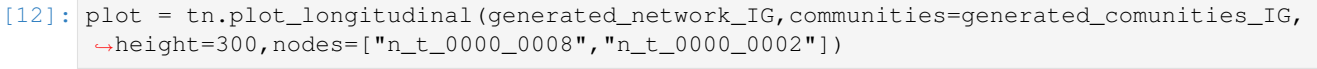

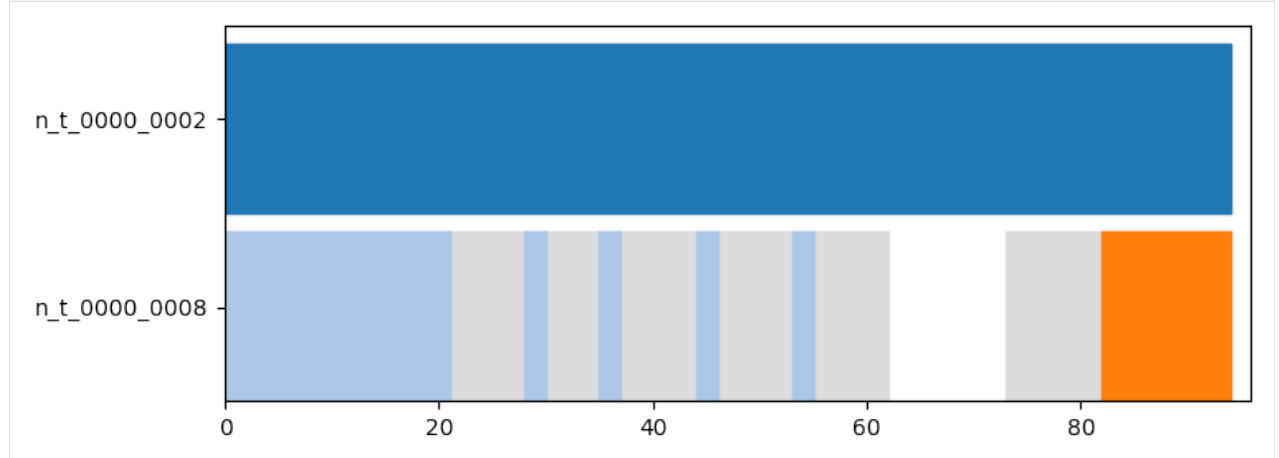

#### **Timestamps**

It is common, when manipulating real data, to have dates in the form of timestamps. There is an option to automatically transform timestamps to dates on the x axis : to\_datetime

We give an example using the sociopatterns dataset

```
[14]: sociopatterns = tn.graph_socioPatterns2012(format=tn.DynGraphSN)
```
graph will be loaded as: <class 'tnetwork.dyn\_graph.dyn\_graph\_sn.DynGraphSN'>

```
[15]: #It takes a few seconds
```

```
to_plot_SN = tn.plot_longitudinal(sociopatterns,height=500,to_datetime=True)
```

```
/usr/local/lib/python3.7/site-packages/numpy/core/numeric.py:2327: FutureWarning:
→elementwise comparison failed; returning scalar instead, but in the future will
˓→perform elementwise comparison
 return bool(asarray(a1 == a2).all())
```
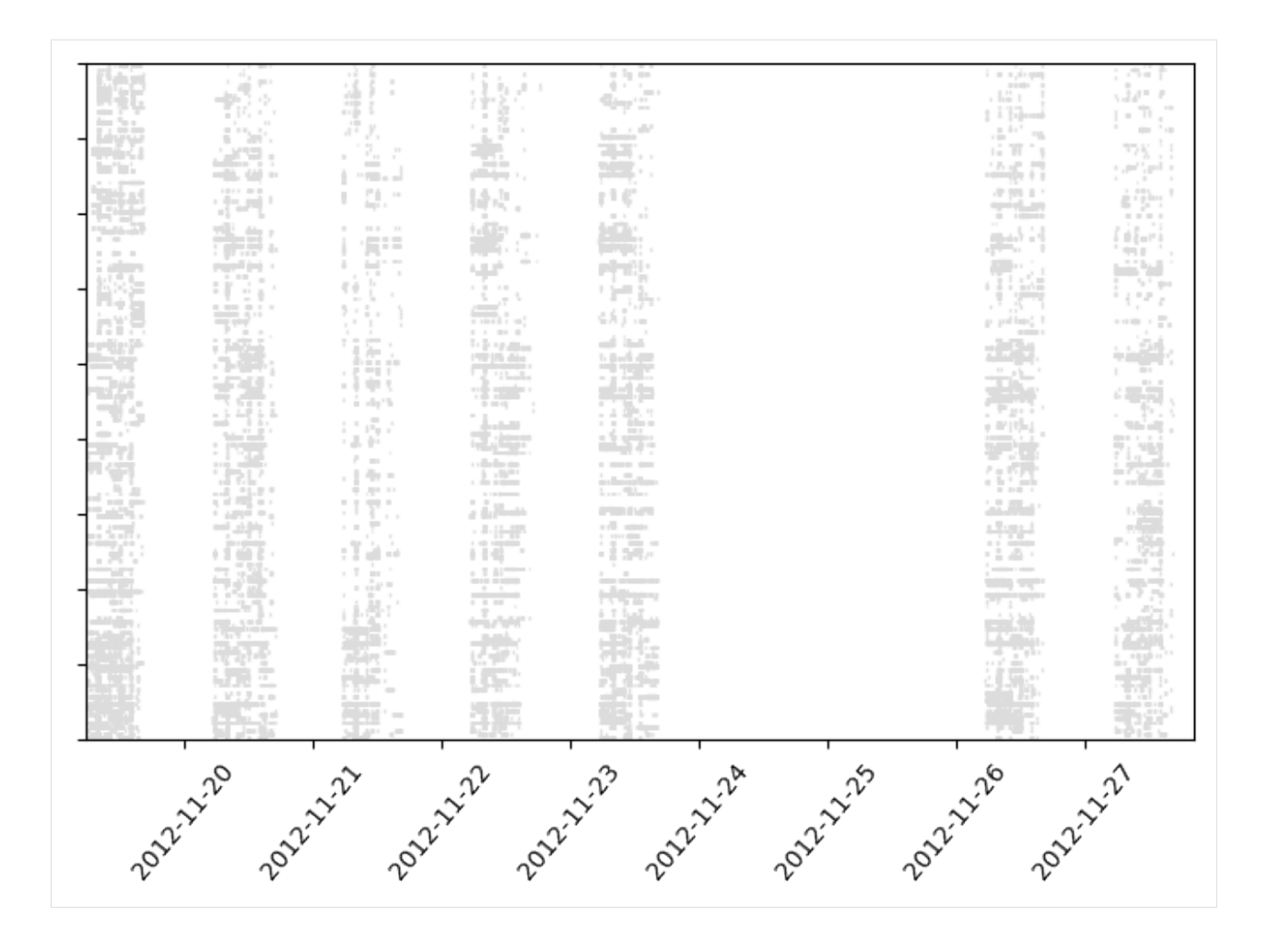

#### **Snapshot duration**

By default, snapshots last until the next snapshot. If snapshots have a fix duration, there is a parameter to indicate this duration : sn\_duration

```
[16]: #in sociopatterns, there is an observed snapshot every 20 seconds.
     to_plot_SN = tn.plot_longitudinal(sociopatterns,height=500,to_datetime=True,sn_
      ˓→duration=20)
```
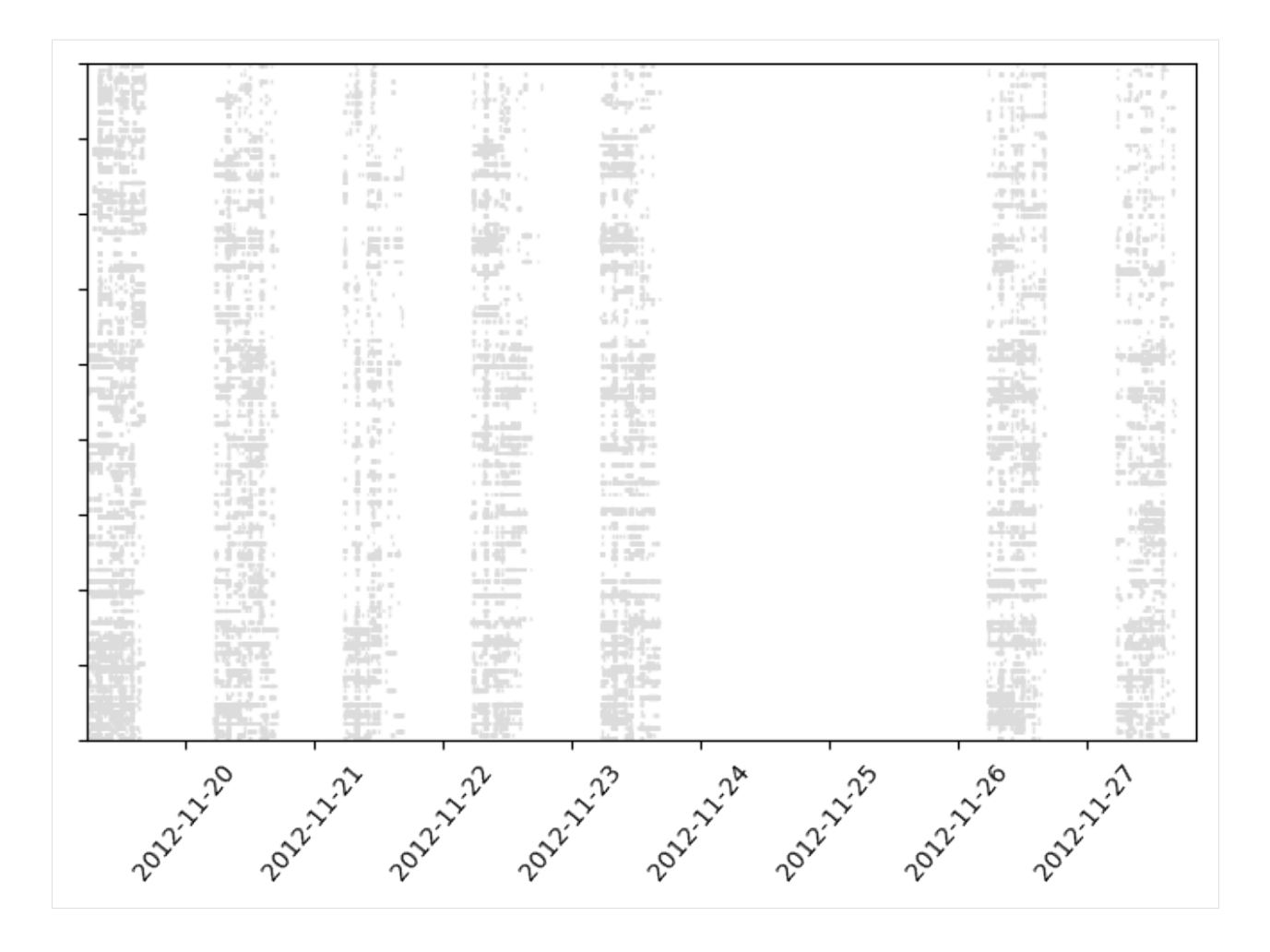

#### **Bokeh longitudinal plots**

Longitudinal plots can also use bokeh. It is clearly interesting to have ineractive plots in order to zoom on details or to check the name of communities or nodes. However, bokeh plots with large number of elements can quickly become unresponsive, that is why there are not used by default.

By adding the parameter bokeh=True, you can obtain a bokeh plot exactly like for the cross-section graphs, with or without the auto\_show option.

```
[17]: tn.plot_longitudinal(generated_network_IG,communities=generated_comunities_IG,
      ˓→height=300,bokeh=True,auto_show=True)
```
Data type cannot be displayed: application/javascript, application/vnd.bokehjs\_load.v0+json

Data type cannot be displayed: application/vnd.bokehjs\_exec.v0+json, text/html

 $[17]$ : Figure(id='1510', ...)

```
[18]: from bokeh.plotting import figure, output file, show
      fig = tn.plot_longitudinal(sociopatterns,bokeh=True)
     output_file("fig.html")
     show(fig)
```
[ ]:

## **2.3.3 Dynamic Community classes**

#### **Table of Contents**

- 1. *Initializing a dynamic community structure*
- [Using a snapshot representation]
- [Using an interval graph representation]
- 2. *Accessing properties of communities*
- 3. *Duration,frequencies of relations between nodes and communities*
- 4. *Visualization*
- 5. *Conversion between snapshots and interval graphs*
- 6. *Slicing*

If tnerwork library is not installed, you need to install it, for instance using the following command

```
[1]: #%%capture #avoid printing output
    #!pip install --upgrade git+https://github.com/Yquetzal/tnetwork.git
```

```
[2]: %load_ext autoreload
```
%autoreload 2 import tnetwork as tn

## Initializing a dynamic community structure ### With snapshots

```
[3]: com_sn = tn.DynCommunitiesSN()
    com_sn.add_affiliation("a","com1",1)
    com_sn.add_affiliation({"b","c"},"com2",[2,3])
    com_sn.add_affiliation("d",{"com1"},[1,3])
```
#### **With Interval graphs**

As with dynamic graphs, intervals are closed on the left and open on the right. Periods can be represented in different manners, as shown in the following example

```
[4]: com_ig = tn.DynCommunitiesIG()
    com_ig.add_affiliation("a","com1",(1,2))
    com_ig.add_affiliation({"b","c"},"com2",tn.Intervals((2,4)))
    com_ig.add_affiliation("d",{"com1"},[(1,2),(3,4)])
```
#### **Accessing properties of communities**

#### **Check communities**

We check the sate of communities at a particular time.

Static communities can be accessed in two forms

- $\bullet$  in the **community** form (key = community ID, value = set of nodes)
- in affiliation form (key = a noe, value = set of communities)

Example, state of communities at time 3, in *community* and *affiliation* forms

```
[5]: print(com_sn.communities(3))
    print(com_sn.affiliations(3))
    print(com_ig.communities(3))
    print(com_ig.affiliations(3))
    {'com2': {'c', 'b'}, 'com1': {'d'}}
    {'c': {'com2'}, 'b': {'com2'}, 'd': {'com1'}}
    {'com2': {'b', 'c'}, 'com1': {'d'}}
    {'c': {'com2'}, 'b': {'com2'}, 'd': {'com1'}}
```
The same form exist to access dynamic communities. \* communities form: for each community, for each of its nodes, presence time \* affiliation form: for each node, for each of its communities, presence time

```
[6]: print(com_sn.communities())
```

```
print(com_ig.communities())
print(com_sn.affiliations())
print(com_ig.affiliations())
{'com1': {'a': [1], 'd': [1, 3]}, 'com2': {'c': [2, 3], 'b': [2, 3]}}
{'com1': {'a': [1,2[ , 'd': [1,2[ [3,4[ }, 'com2': {'c': [2,4[ , 'b': [2,4[ }}
{'a': {'com1': [1]}, 'd': {'com1': [1, 3]}, 'c': {'com2': [2, 3]}, 'b': {'com2': [2,
\rightarrow31}}
{'a': {'com1': [1,2[ }, 'c': {'com2': [2,4[ }, 'b': {'com2': [2,4[ }, 'd': {'com1':
\rightarrow[1,2[ [3,4[ }}
```
#### **In each snapshot**

For snapshots representation, it is also possible to obtain communities in each snapshot

```
[7]: print(com_sn.snapshot_affiliations())
```

```
SortedDict({1: {'a': {'com1'}, 'd': {'com1'}}, 2: {'c': {'com2'}, 'b': {'com2'}}, 3: {
˓→'c': {'com2'}, 'b': {'com2'}, 'd': {'com1'}}})
```
#### **Duration/frequencies of relations between nodes and communities**

One can check how long does a node belong to a community, in total

```
[8]: print(com_sn.affiliations_durations("d","com1"))
    print(com_ig.affiliations_durations("d","com1"))
    2
    2
```
One can also check directly the duration of affiliations of each node to each community

```
[9]: print(com_sn.affiliations_durations())
    print(com_ig.affiliations_durations())
```
{('a', 'com1'): 1, ('b', 'com2'): 2, ('c', 'com2'): 2, ('d', 'com1'): 2} {('a', 'com1'): 1, ('b', 'com2'): 2, ('c', 'com2'): 2, ('d', 'com1'): 2}

#### **Visualization**

A simple example of visualization. To see more possibilities, see the dedicated section of the documentation

Note that it is the same function which is used to plot longitudinial graphs and communities. That is why we need to specify that what we provide corresponds to the communities parameter. One can provide both a graph and a dynamic community structure to this function.

```
[10]: plot = tn.plot_longitudinal(communities=com_sn,height=200)
     plot = tn.plot_longitudinal(communities=com_ig,height=200)
```

```
/usr/local/lib/python3.7/site-packages/numpy/core/numeric.py:2327: FutureWarning:
→elementwise comparison failed; returning scalar instead, but in the future will
˓→perform elementwise comparison
 return bool(asarray(a1 == a2).a11())
```
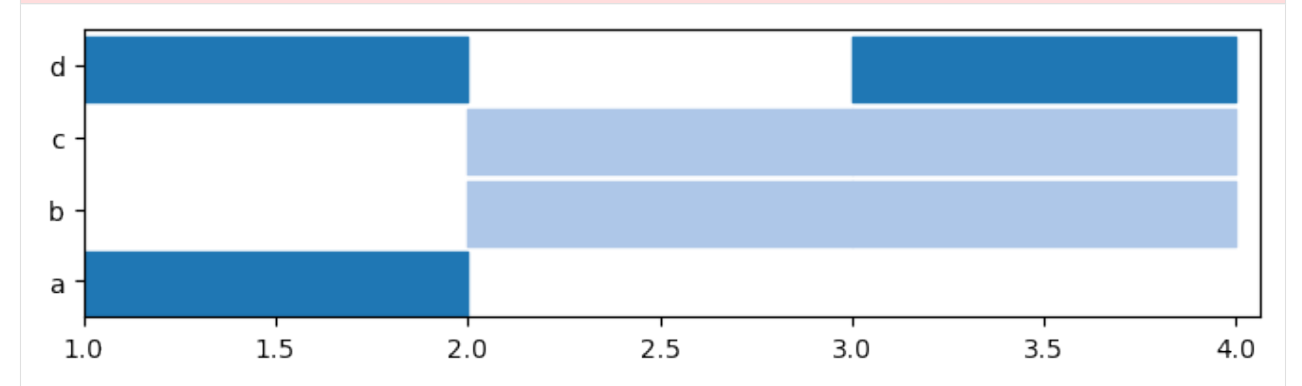

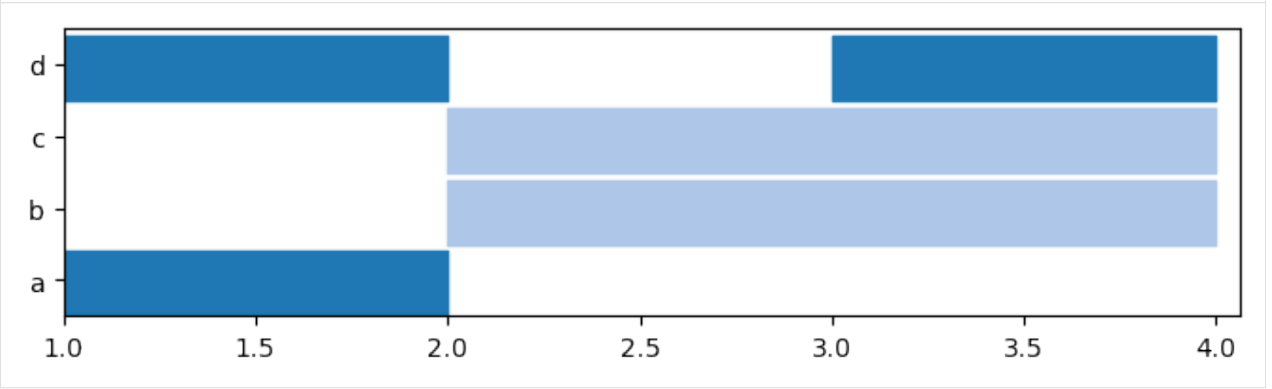

One can also plot a graph with nodes color corresponding to communities. In this example, we create a dynamic graph with a fix structure, and plot the communities we defined above

```
[11]: graph_toy = tn.DynGraphIG()
     graph_toy.add_interaction("a","b",(1,4))
```

```
graph_toy.add_interaction("a","c",(1,4))
graph_toy.add_interaction("a","d",(1,4))
```
(continues on next page)

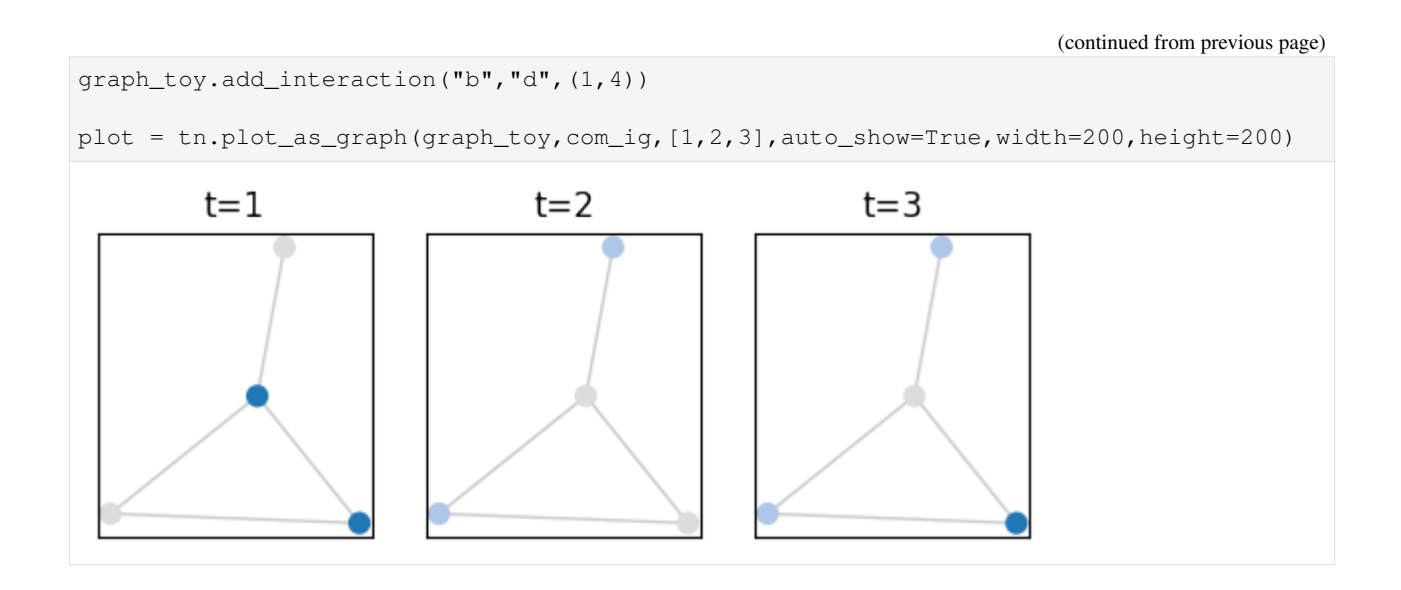

#### **Conversion between snapshots and interval representation**

Dynamic network representations can be converted by calling the appropriate function. \* When converting to interval graphs, we provide the duration of each snapshots \* When converting to snapshots, we provide the slices to which each snapshot should correspond. Note that it is tehrefore possible to have snapshots corresponding to overlapping periods

```
[12]: converted_ig = com_sn.to_DynCommunitiesIG(1)
     print(converted_ig.communities())
     print(com_ig.communities())
      {'com1': {'a': [1,2[ , 'd': [1,2[ [3,4[ }, 'com2': {'c': [2,4[ , 'b': [2,4[ }}
     {'com1': {'a': [1,2[ , 'd': [1,2[ [3,4[ }, 'com2': {'c': [2,4[ , 'b': [2,4[ }}
```

```
[13]: converted_sn = com_ig.to_DynCommunitiesSN(slices=[(x,x+1) for x in range(1,4)])
     print(converted_sn.communities())
     print(com_sn.communities())
```

```
{'com1': {'a': [1], 'd': [1, 3]}, 'com2': {'b': [2, 3], 'c': [2, 3]}}
{'com1': {'a': [1], 'd': [1, 3]}, 'com2': {'c': [2, 3], 'b': [2, 3]}}
```
#### **Slicing**

Slicing part of networks can be useful, for instance to visualize only a fraction of a large dynamic partition

```
[14]: sliced = com_ig.slice(start=1,end=3)
     plot = tn.plot_longitudinal(communities=sliced,height=200)
```
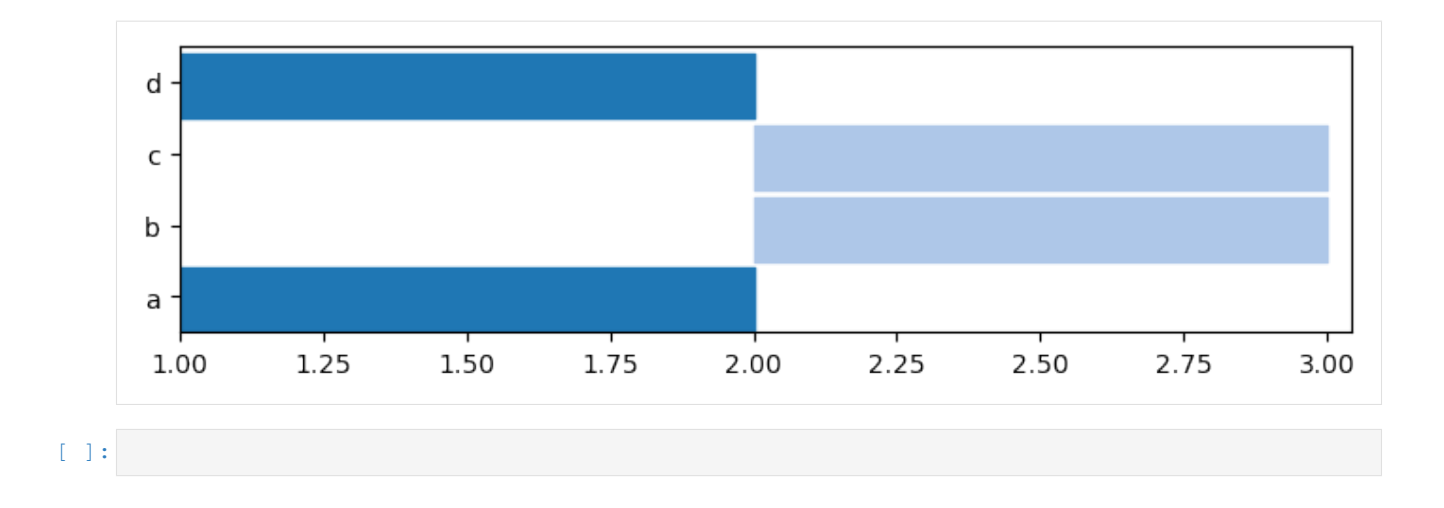

# **2.3.4 Dynamic Communities detection and evaluation**

If tnerwork library is not installed, you need to install it, for instance using the following command

```
[1]: #%%capture #avoid printing output
    #!pip install --upgrade git+https://github.com/Yquetzal/tnetwork.git
```

```
[2]: %load_ext autoreload
    %autoreload 2
    import tnetwork as tn
    import seaborn as sns
    import pandas as pd
    import networkx as nx
    import numpy as np
```
#### **Creating an example dynamic graph with changing community structure**

We create a simple example of dynamic community evolution using the generator provided in the library. We generate a simple ship of Theseus scenario. Report to the corresponding tutorial to fully understand the generation part if needed.

```
[3]: my_scenario = tn.ComScenario(alpha=0.8,random_noise=0.1)
    [com1, com2] = my\_scenario.INITIALIZE([6, 6], ['c1", "c2"])(com2,com3)=my_scenario.THESEUS(com2,delay=20)
    my_scenario.CONTINUE(com3,delay=10)
    #visualization
    (generated_network_IG,generated_comunities_IG) = my_scenario.run()
    plot = tn.plot_longitudinal(generated_network_IG,generated_comunities_IG,height=200)
    generated_network_SN = generated_network_IG.to_DynGraphSN(slices=1)
    generated_communities_SN = generated_comunities_IG.to_DynCommunitiesSN(slices=1)
```
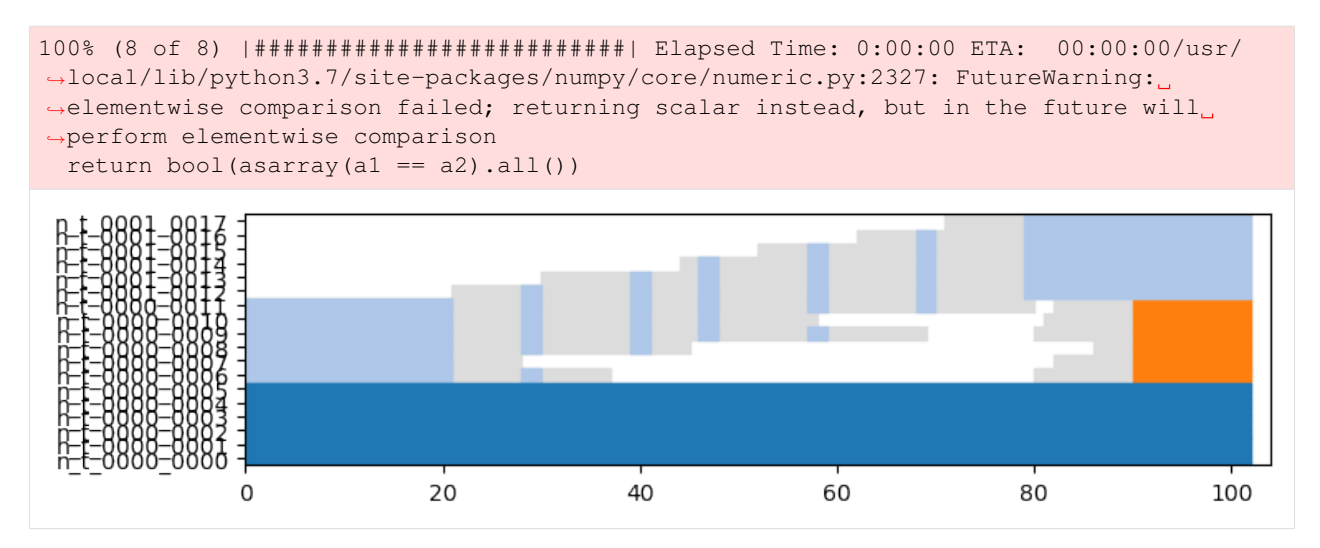

Let's look at the graph at different stages. There are no communities.

```
[4]: last_time = generated_network_IG.end()
    print(last_time)
    times_to_plot = [0, int(last_time/3), int(last_time/3*2), last_time-1]
```
plot = tn.plot\_as\_graph(generated\_network\_IG,ts=times\_to\_plot,width=200,height=200)

102

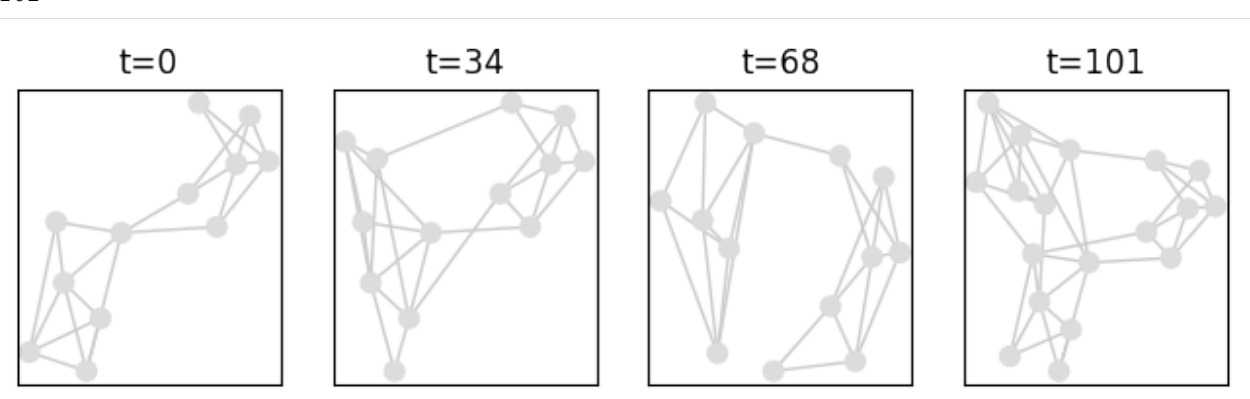

Algorithms for community detection are located in the tnetwork.DCD package

[5]: import tnetwork.DCD as DCD

# **First algorithm: Iterative match**

Iterative match consists in applying a static algorithm at each step and matching communities in successive snapshots if they are similar. Check the doc for more details.

Without particular parameters, it uses the louvain method and the jaccard coefficient.

```
[6]: com_iterative = DCD.iterative_match(generated_network_SN)
```
The static algorithm, the similarity function and the threashold to consider similar can be changed

```
[7]: custom match function = lambda x,y: len(x&y)/max(len(x),len(y))
    com_custom = DCD.iterative_match(generated_network_SN,match_function=custom_match_
     ˓→function,CDalgo=nx.community.greedy_modularity_communities,threshold=0.5)
```
### **Visualizing communities**

One way to visualize the evolution of communities is to plot the graph at some snapshots. By calling the plot\_as\_graph function with several timestamps, we plot graphs at those timestamps while ensuring:

- That the position of nodes stay the same between snapshots
- That the same color in different plots means that nodes belong to the same dynamic communities

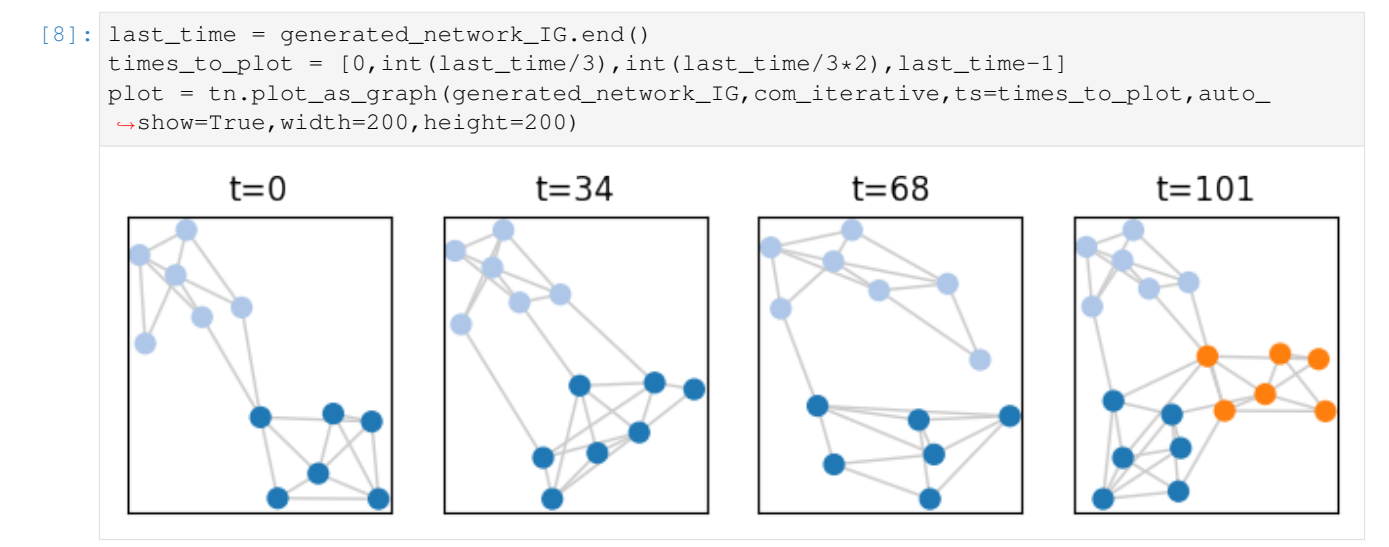

Another solution is to plot a longitudinal visualization: each horizontal line corresponds to a node, time is on the x axis, and colors correspond to communities. Grey means that a node corresponds to no community, white that the node is not present in the graph (or has no edges)

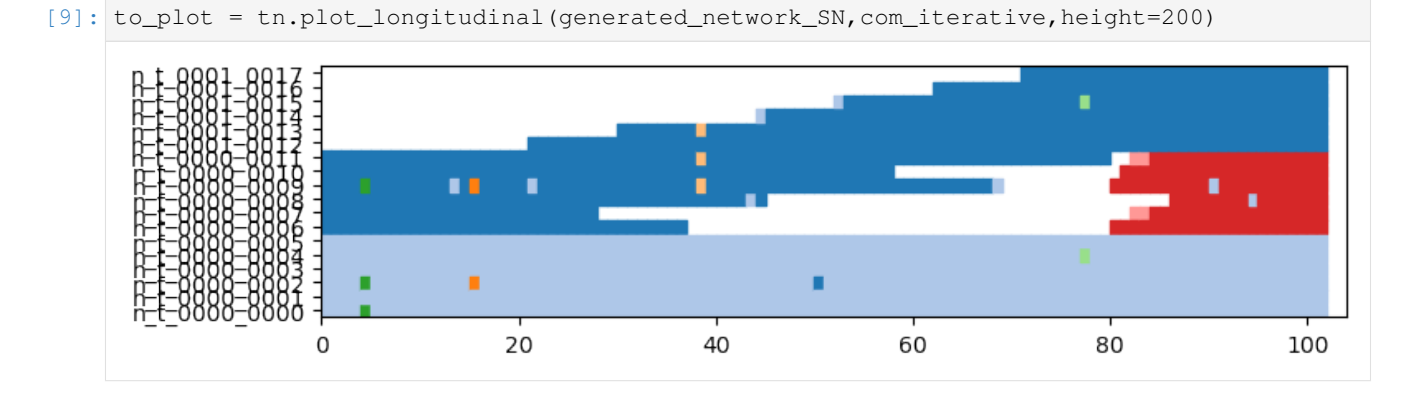

### **Survival Graph**

This method matches communities not only between successive snaphsots, but between any snapshot, constituting a survival graph on which a community detection algorithm detects communities of communities => Dynamic communities

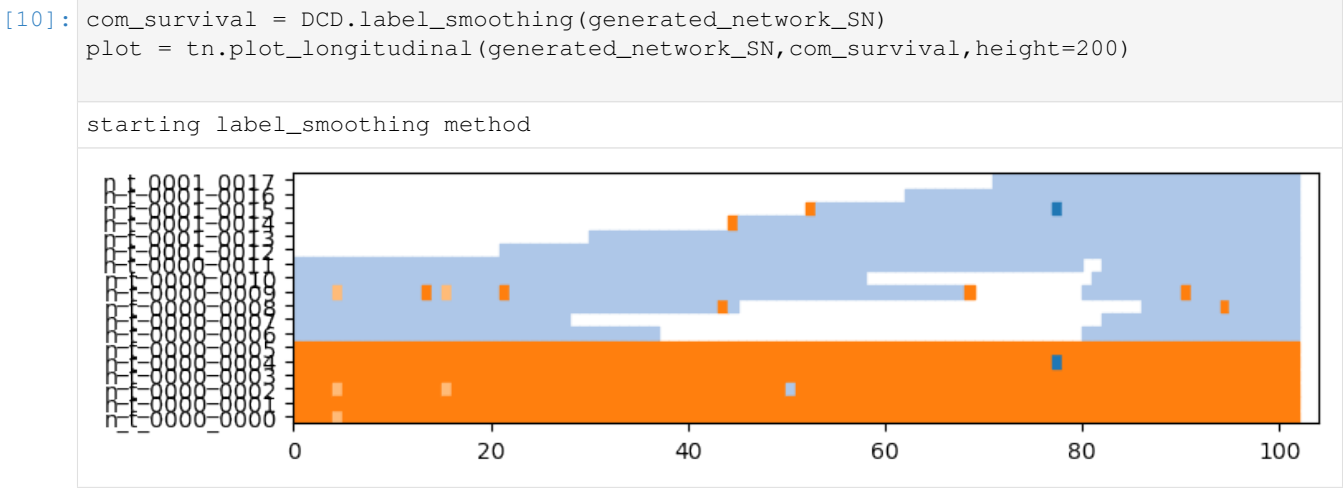

### **Smoothed louvain**

The smoothed Louvain algorihm is very similar to the simple iterative match, at the difference that, at each step, it initializes the partition of the Louvain algorithm with the previous partition instead of having each node in its own community as in usual Louvain.

It has the same options as iterative match, since only the community detection process at each step changes, not the matching

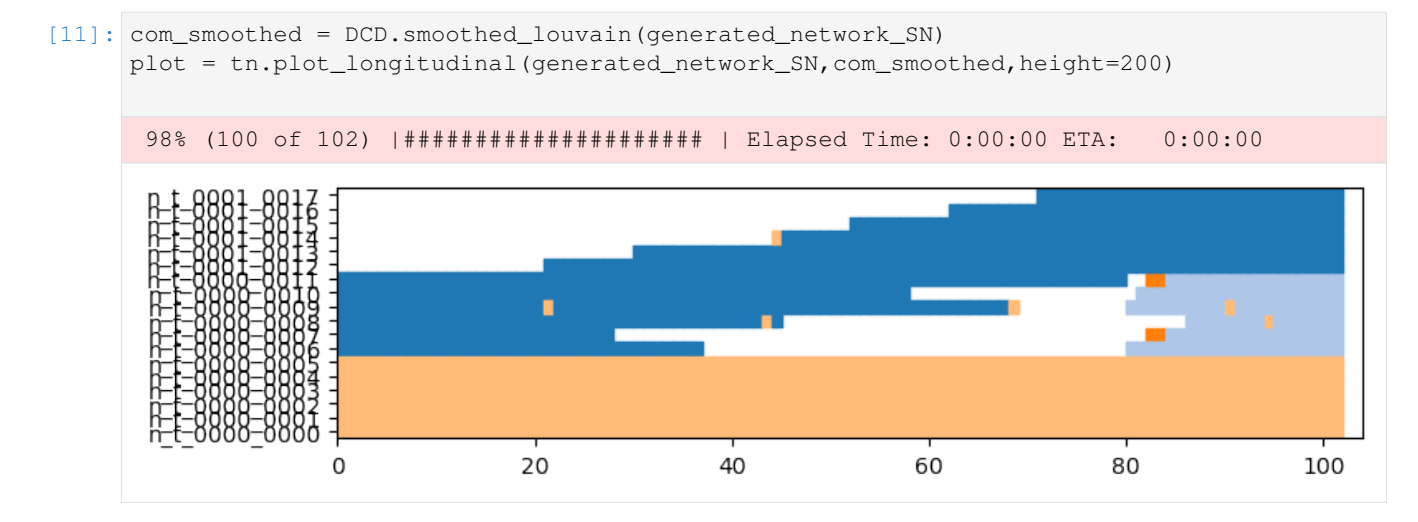

# **Smoothed graph**

The smoothed-graph algorithm is similar to the previous ones, but the graph at each step is *smoothed* by the community structure found in the previous step. (An edge with a small weight is added between any pair of nodes that where in the same community previously. This weight is determined by a parameter alpha)

```
[12]: com smoothed graph = DCD.smoothed graph(generated network SN)
     plot = tn.plot_longitudinal(generated_network_SN,com_smoothed_graph,height=200)
      97% (99 of 102) |###################### | Elapsed Time: 0:00:00 ETA: 0:00:00
```
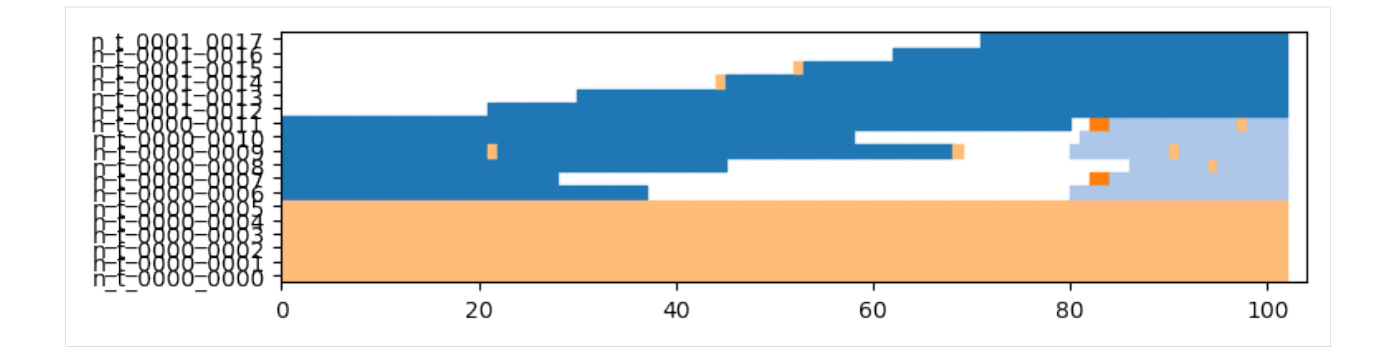

# **Matching with a custom function**

The iterative match and survival graph methods can also be instantiated with any custom community detection algorithm at each step, and any matching function, as we can see below. The match function takes as input the list of nodes of both communities, while the community algorithm must follow the signature of networkx community detection algorithms

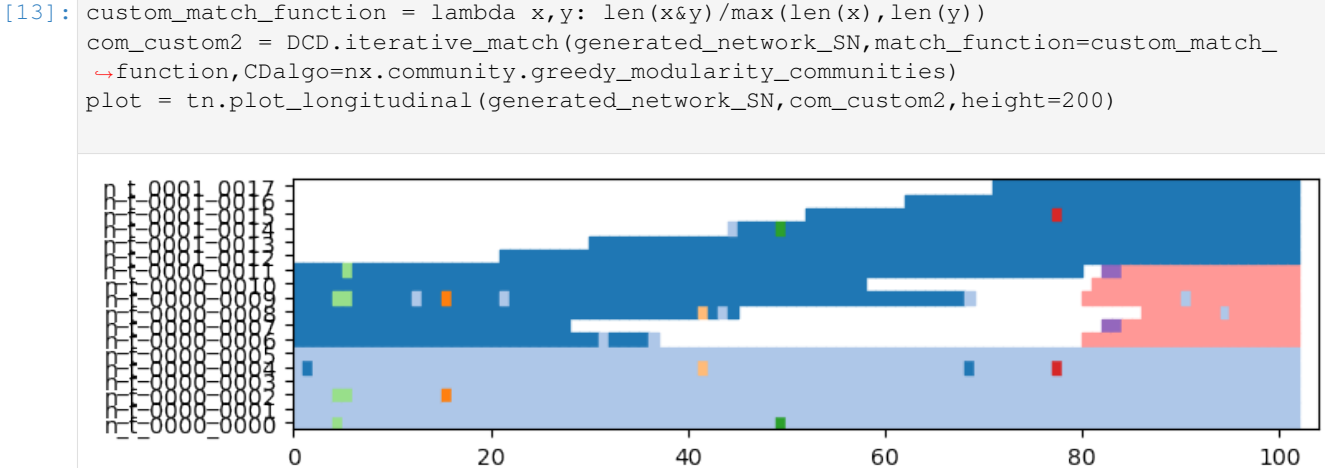

# **Another algoritm in python: CPM**

CPM stands for Clique Percolation Method. An originality of this approach is that it yiealds overlapping communities. Be careful, the visualization is not currently adapted to overlapping clusters. . .

```
[14]: com_CPM = DCD.rollingCPM(generated_network_SN,k=3)
     plot = tn.plot_longitudinal(generated_network_SN,com_CPM,height=200)
     CD detection done 102
```
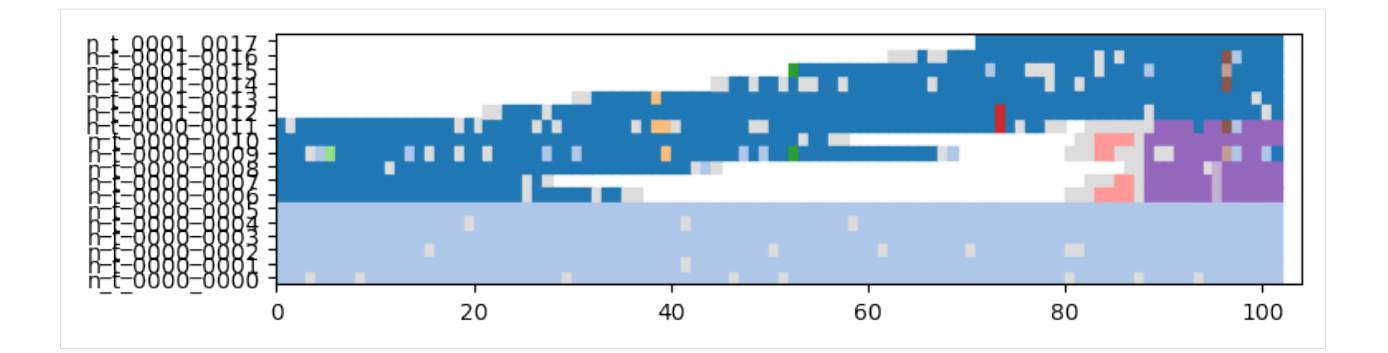

### **Dynamic partition evaluation**

The goal of this section is to present the different types of dynamic community evalutation implemented in tnetwork.

For all evaluations below, no conclusion should be drawn about the quality of algorithms....

```
[15]: #Visualization
```

```
plot = tn.plot_longitudinal(communities=generated_comunities_IG,height=200,sn_
˓→duration=1)
```
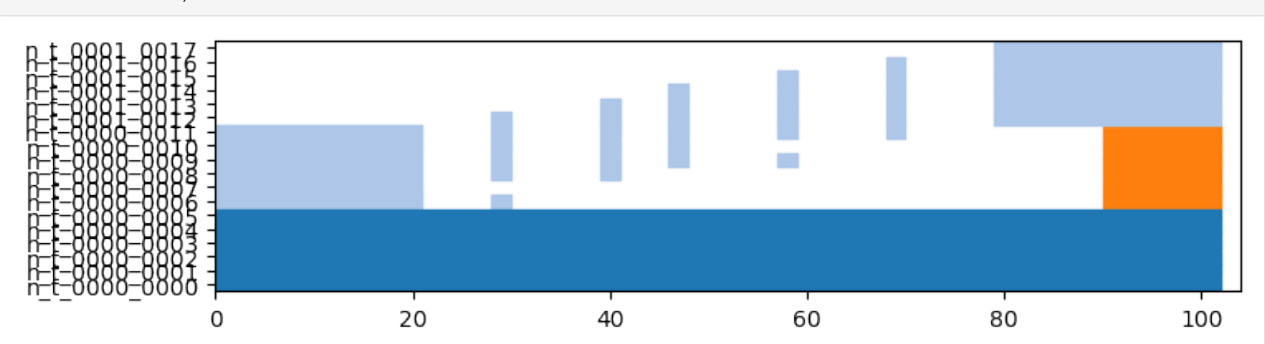

### **Quality at each step**

The first type of evaluation we can do is simply to compute, at each type, a quality measure. By default, the method uses Modularity, but one can provide to the function its favorite quality function instead. It is the simplest adaptation of *internal evaluation*.

Note that \* The result of an iterative approach is identical to the result of simply applying a static algorithm at each step \* Smoothing therefore tends to lesser the scores. \* The result migth or might not be computable at each step depending on the quality function used (e.g., modularity requires a complete partition of the networks to be computed)

```
[16]: quality_ref,sizes_ref = DCD.quality_at_each_step(generated_communities_SN,generated_
      ˓→network_SN)
     quality_iter,sizes_iter = DCD.quality_at_each_step(com_iterative,generated_network_SN)
     quality_survival,sizes_survival = DCD.quality_at_each_step(com_survival,generated_
      ˓→network_SN)
     quality_smoothed,sizes_smoothed = DCD.quality_at_each_step(com_smoothed,generated_
      ˓→network_SN)
     df = pd.DataFrame({"reference":quality_ref,"iterative":quality_iter,"survival":
      ˓→quality_survival,"smoothed":quality_smoothed})
```
(continues on next page)

(continued from previous page)

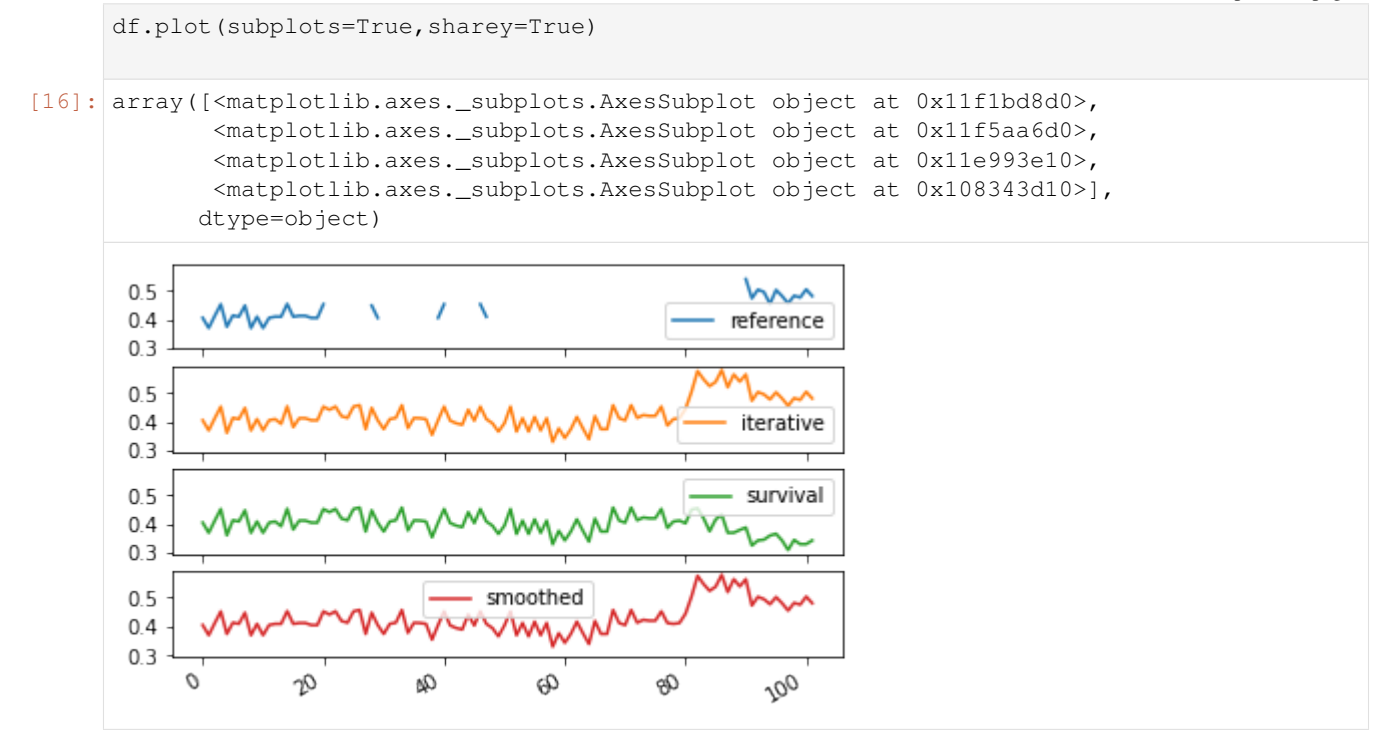

#### **Average values**

One can of course compute average values over all steps. Be careful however when interpreting such values, as there are many potential biases: \* Some scores (such as modularity) are not comparable between graphs of different sizes/density, so averaging values obtained on different timesteps might be incorrect \* The *clarity* of the community structure might not be homogeneous, and your score might end up depending mostly on results on a specific period \* Since the number of nodes change in every step, we have the choice of weighting the values by the size of the network \* etc.

Since the process is the same for all later functions, we won't repeat it for the others in this tutorial

```
[17]: print("iterative=", np.average(quality_iter),"weighted:", np.average(quality_iter,
      ˓→weights=sizes_iter))
     print("survival=", np.average(quality_survival),"weighted:", np.average(quality_
      ˓→survival,weights=sizes_survival))
     print("smoothed=", np.average(quality_smoothed),"weighted:", np.average(quality_
      ˓→smoothed,weights=sizes_smoothed))
     iterative= 0.4289862014179952 weighted: 0.4357461539951767
     survival= 0.39927872978552464 weighted: 0.39689292217118277
     smoothed= 0.42992554634769103 weighted: 0.4365993079467363
```
#### **Similarity at each step**

A second type of evaluation consists in adaptating *external evaluation*, i.e., comparison with a known reference truth.

It simply computes at each step the similarity between the computed communities and the ground truth. By default, the function uses the Adjusted Mutual Information (AMI or aNMI), but again, any similarity measure can be provided to the function.

Note that, as for quality at each step, smoothing is not an advantage, community identities accross steps has no impact.

There is a subtility here: since, often, the dynamic ground truth might have some nodes without affiliations, we make the choice of comparing only what is known in the ground truth, i.e., if only 5 nodes out of 10 have a community in the ground truth at time t, the score of the proposed solution will depends only on those 5 nodes, and the affiliations of the 5 others is ignored

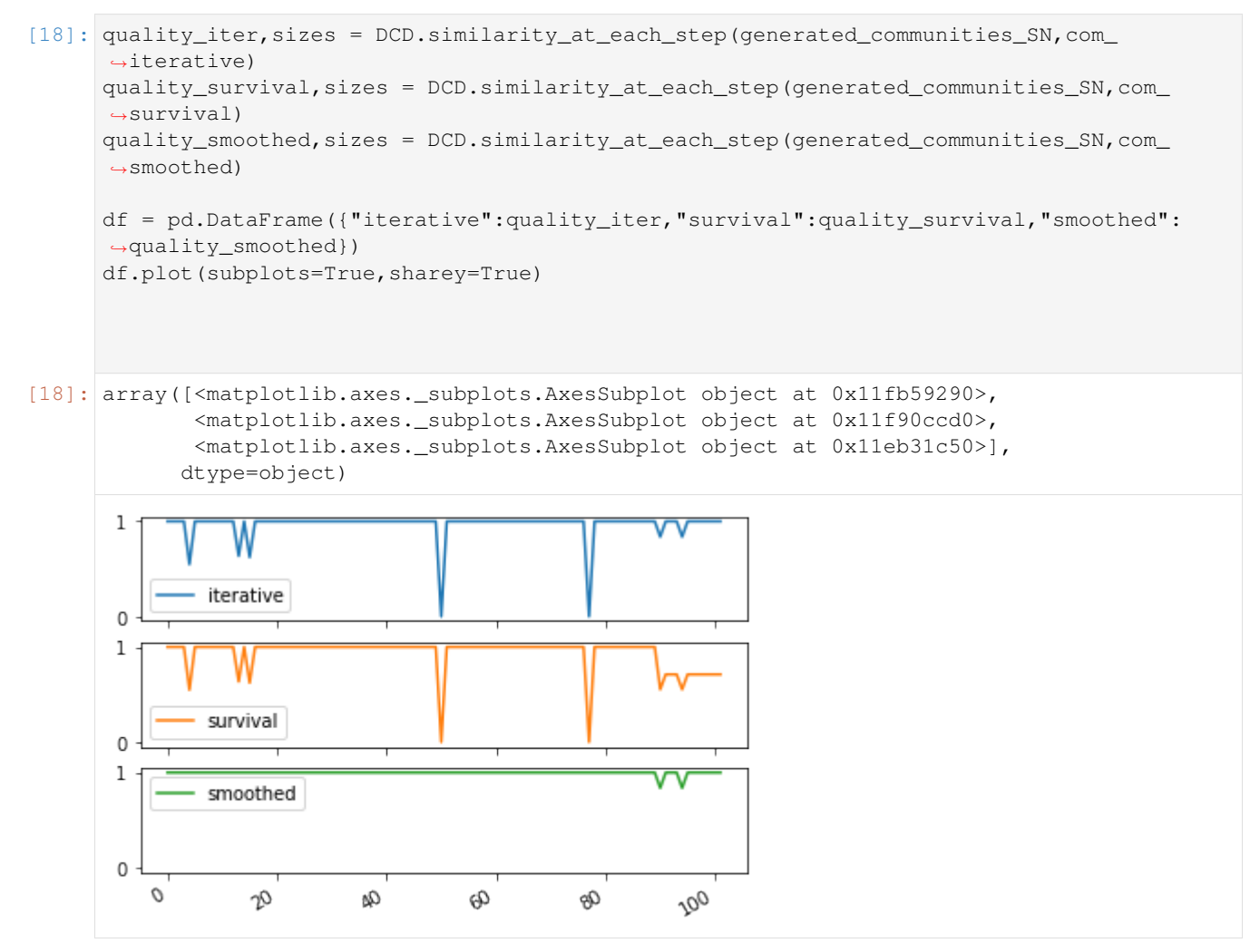

# **Smoothness Evaluation**

We can evaluate the smoothness of a partition by comparing how the partition in each step is similar to the partition in the next. Again, any measure can be used, by default the overlapping NMI, because two adjacent partitions do not necessarily have the same nodes. \* This evaluation is *internal*. \* This time, it depends on the *labels* given to nodes accross steps, so a static algorithm applied at each step would have a score of zero. \* The score does not depends at all on the quality of the solution, i.e., having all nodes in the same partition at every step would obtain a perfect score of 1

```
[19]: quality_ref,sizes_ref = DCD.consecutive_sn_similarity(generated_communities_SN)
     quality_iter,sizes_iter = DCD.consecutive_sn_similarity(com_iterative)
     quality_survival,sizes_survival = DCD.consecutive_sn_similarity(com_survival)
     quality_smoothed,sizes_smoothed = DCD.consecutive_sn_similarity(com_smoothed)
```
(continues on next page)

(continued from previous page)

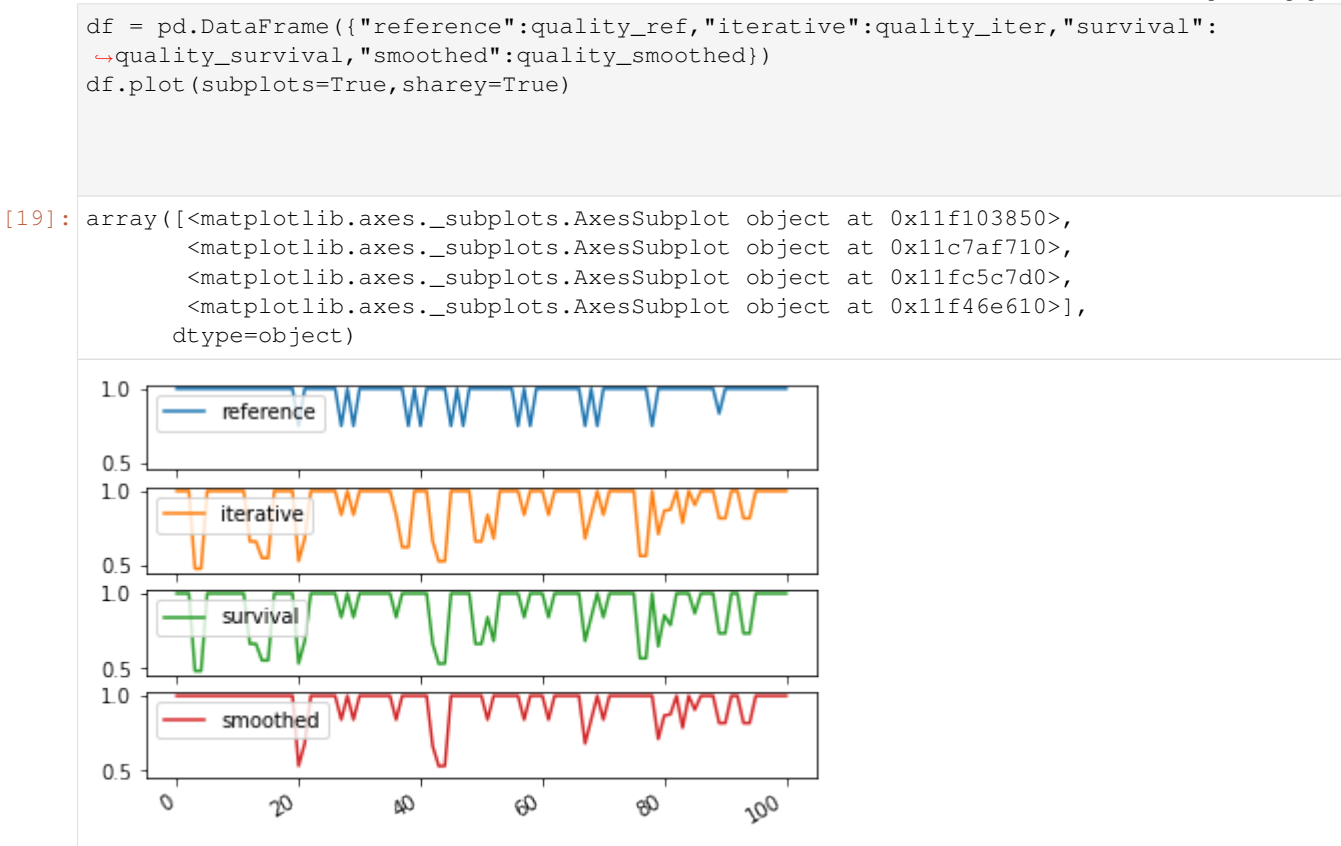

#### **Global scores**

Another family of scores we can compute are not based on step by step computations, but rather compute directly a single score on whole communities

#### **Longitudinal Similarity**

This score is computed using a usual similarity measure, by default the AMI. But instead of computing the score for each step independently, it is computed once, consider each (node,time) pair as a data point (instead of each node in a static network). \* The evaluation is *external*, it requires a (longitudinal) reference partition \* It takes into account both the similarity at each step and the labels accros steps \* Similar to step by step similarity, only (node,time) couples with a known affiliation in the reference partition are used, others are ignored

```
[20]: quality_iter = DCD.longitudinal_similarity(generated_communities_SN,com_iterative)
     quality_survival = DCD.longitudinal_similarity(generated_communities_SN,com_survival)
     quality_smoothed = DCD.longitudinal_similarity(generated_communities_SN,com_smoothed)
     print("iterative: ",quality_iter)
     print("survival: ",quality_survival)
     print("smoothed: ", quality_smoothed)
     iterative: 0.9451292907933111
     survival: 0.8234124633781458
     smoothed: 0.9868504021347683
```
# **Global Smoothness**

Trhee methods are proposed to evaluate the smoothness at the global level.

The first is the average value of partition smoothness as presented earlier, and is called SM-P for Partition Smoothness

The second one computes how many changes in affiliation there are, and the score SM-N (Node Smoothness) is 1/number of changes \* It penalizes methods with many *glitches*, i.e., transient affiliation change. \* It does not penalize long term changes

The third computes instead the entropy per node, and the score SM-L (Label smoothness) is 1/average node entropy. \* It does not penalize much glitches \* It advantages solutions in which nodes tend to belong to few communities

For all 3 scores, higher is better.

```
[21]: print("iterative: SM-P", DCD. SM_P(com_iterative), "SM-N:", DCD. SM_N(com_iterative), "
     ˓→SM-L:",DCD.SM_L(com_iterative))
     print("survival: SM-P ",DCD.SM_P(com_survival), "SM-N:",DCD.SM_N(com_survival), " SM-
     ˓→L:",DCD.SM_L(com_survival))
     print("smoothed: SM-P:",DCD.SM_P(com_smoothed), "SM-N:",DCD.SM_N(com_smoothed), " SM-
      ˓→L:",DCD.SM_L(com_smoothed))
     iterative: SM-P 0.9001839896381273 SM-N: 0.023255813953488372 SM-L: 3.
      ˓→6914110221883676
     survival: SM-P 0.9026384453495243 SM-N: 0.03333333333333333 SM-L: 18.48733611718878
     smoothed: SM-P: 0.9470754696907387 SM-N: 0.05555555555555555 SM-L: 4.416478672484498
```
[ ]:

# **2.3.5 Generation of dynamic networks with communities**

### **Table of Contents**

- 1. *Introduction: simple generation*
- *Initialization*
- *Merge*
- *Run*
- *Conservation of identity of communities*
- 2. *Events chaining*
- *Natural Chaining*
- *Fix Delay*
- *Triggers*
- 3. *[Events](#page-50-0)*
- *[MERGE/SPLIT](#page-50-0)*
- *[BIRTH/DEATH](#page-50-0)*
- *[Iterative GROW/SHRINK](#page-50-0)*
- *[Iterative Node MIGRATION](#page-50-0)*
- *[RESURGENCE](#page-50-0)*
- *[Ship of Theseus](#page-50-0)*
- *[CONTINUE](#page-50-0)*
- *[Custom Event: ASSIGN](#page-50-0)*
- 4. *Generating random scenarios*
- 5. *Mixing parameters*

```
[1]: #%%capture #avoid printing output
    #!pip install --upgrade git+https://github.com/Yquetzal/tnetwork.git
```

```
[2]: %load_ext autoreload
    %autoreload 2
    import tnetwork as tn
    import numpy as np
```
#### **Introduction: simple generation**

The generation process works in 2 phases: 1. Define the scenario that you want 2. Run the generation

Everything is done on a community scenario ComScenario instance

```
[3]: #First, we create an instance of community scenario
    my_scenario = tn.ComScenario()
```
#### **Initialization**

We can define the original community structure. We set the size of communities and, optionnaly, their names. The function returns objects that represent those communities

 $[4]: [com1, com2] = my\_scenario.INITIALIZE([4, 6], ['com1", "com2"]])$ 

As soon as we have declared those communities, we can check their number of nodes n and number of internal edges m. The number of edges is automatically determined by a density function that depends on the size of the community and a global parameter that can be specified when creating the scenario, more on that in the *mixing parameters* section

```
[5]: print(com1)
    print(com2)
```

```
(com1:n=4,m=5)
(com2:n=6,m=11)
```
### **Merge**

Let's define a first operation on these communities. It will be a merge operation, using the function MERGE

```
[6]: #We merge com1 and com2.
    absorbing = my_scenario.MERGE([com1,com2],"merged")
```
# **Run**

To better understand what is going on, let's run the generation, by calling the function run. This has two consequences: 1. It generates a network corresponding to the described community structure 2. It fixes the details of the number of steps required to do an operation. This is not known in advance, since it depends on a stochastic process

```
[7]: (generated_network,generated_comunities) = my_scenario.run()
    100% (1 of 1) |##########################| Elapsed Time: 0:00:00 ETA: 00:00:00
```
We can now plot the community structre and the state of the graphs at some times. We can observe that: since the merge is progressive, nodes belong to no community while the operation is in progress (grey color). We can also observe the topology of the graph evolving from two communities to one.

[8]: plot = tn.plot\_longitudinal(generated\_network,generated\_comunities,height=300)

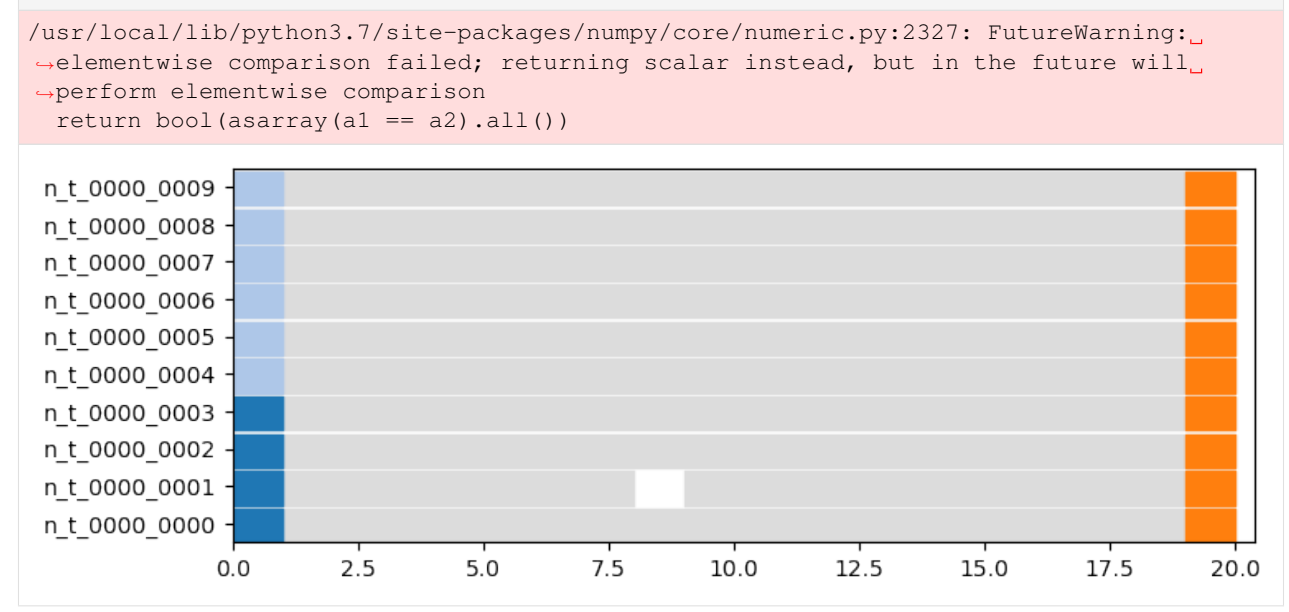

[9]: last\_time = generated\_network.end() times\_to\_plot =  $[0, int(last_time/3), int(last_time/3*2), last_time-1]$ plot = tn.plot\_as\_graph(generated\_network,generated\_comunities,ts=times\_to\_plot,auto\_ ˓<sup>→</sup>show=True,width=200,height=200)

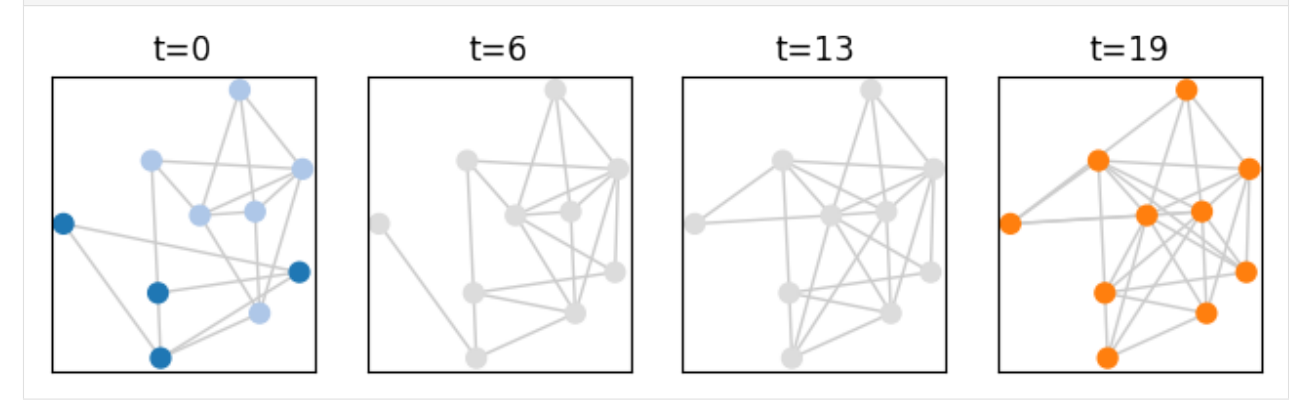

### **Conservation of identity of communities**

Note that the label/name we give to communities is important, it corresponds to their *identity*, i.e., two communities with the same label have the same identity (=same community).

If we reuse the same scenario, only changing the label of the merged community from "merged" to "com1", we observe in the visualization that the community after the merge has now the same color (i.e., is "the same community") as one of the original ones.

[10]: my\_scenario = tn.ComScenario()

```
[com1, com2] = my\_scenario.INITIALIZE([4, 6], ['com1", "com2"])absorbing = my_scenario.MERGE([com1,com2],"com1")
(generated_network,generated_comunities) = my_scenario.run()
plot = tn.plot_longitudinal(generated_network,generated_comunities,height=300)
100% (1 of 1) |##########################| Elapsed Time: 0:00:00 ETA: 00:00:00
 n t 0000 0009
 n t 0000 0008
 n_t_0000_0007
 n t 0000 0006
 n t 0000 0005
 n t 0000 0004
 n t 0000 0003
 n t 0000 0002
 n t 0000 0001
 n t 0000 0000
              0.02.55.07.510.0
                                                       12.5
                                                                15.0
                                                                        17.5
                                                                                 20.0
```
# **Events chaining**

Several options are available to control the chaining of operations.

### **Natural chaining**

First, each operation takes some communities as input. In order for the event to start, the communities required in input must be ready.

```
[11]: my_scenario = tn.ComScenario()
```

```
[com1, com2, com3] = my\_scenario.INITIALIZE([4, 6, 4], ['c1", "c2", "c3"]])absorbing = my\_scenario.MERGE([com1,com2], "cl")absorbing = my\_scenario.MERGE([absorbing.com3], "c1")(generated_network,generated_comunities) = my_scenario.run()
plot = tn.plot_longitudinal(generated_network,generated_comunities,height=300)
100% (2 of 2) |##########################| Elapsed Time: 0:00:00 ETA: 00:00:00
```
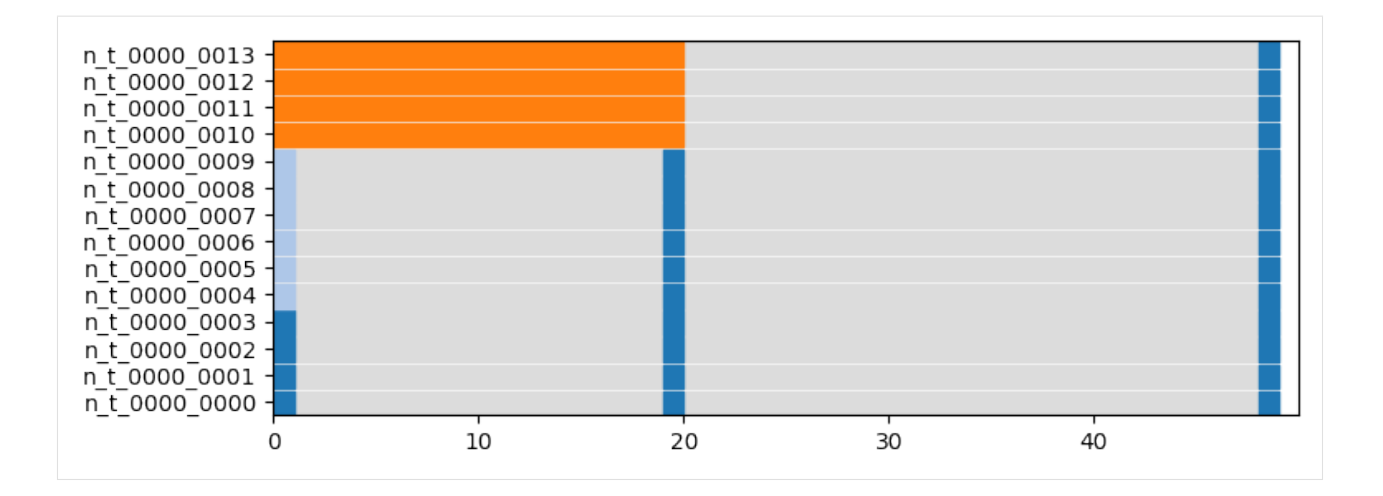

# **Fix delay**

It is possible to explicitely require to wait for a given period before starting the event using the delay argument of any event

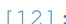

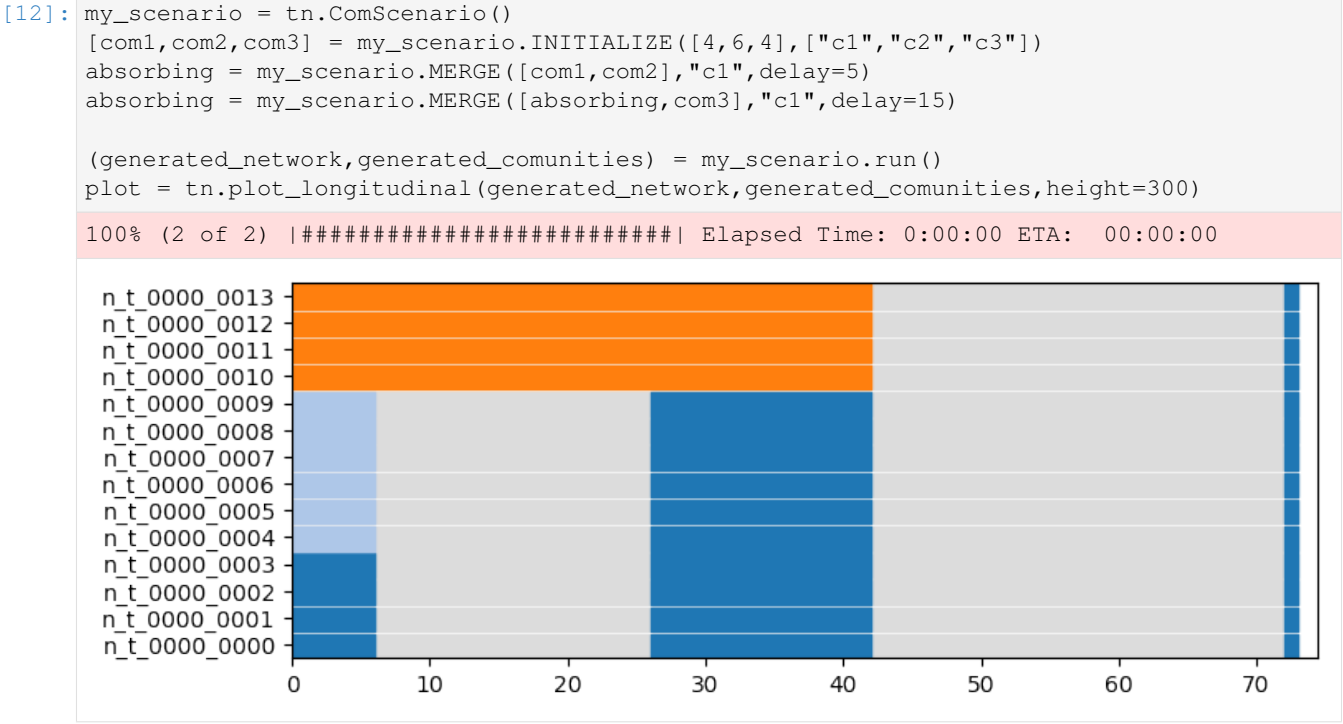

# **Triggers**

One can also use triggers to define that an event can start only when another (unrelated) operations finished. This can be done using the keywork triggers.

In the following example, the second merge, completely unrelated to the first one, is triggered by its end

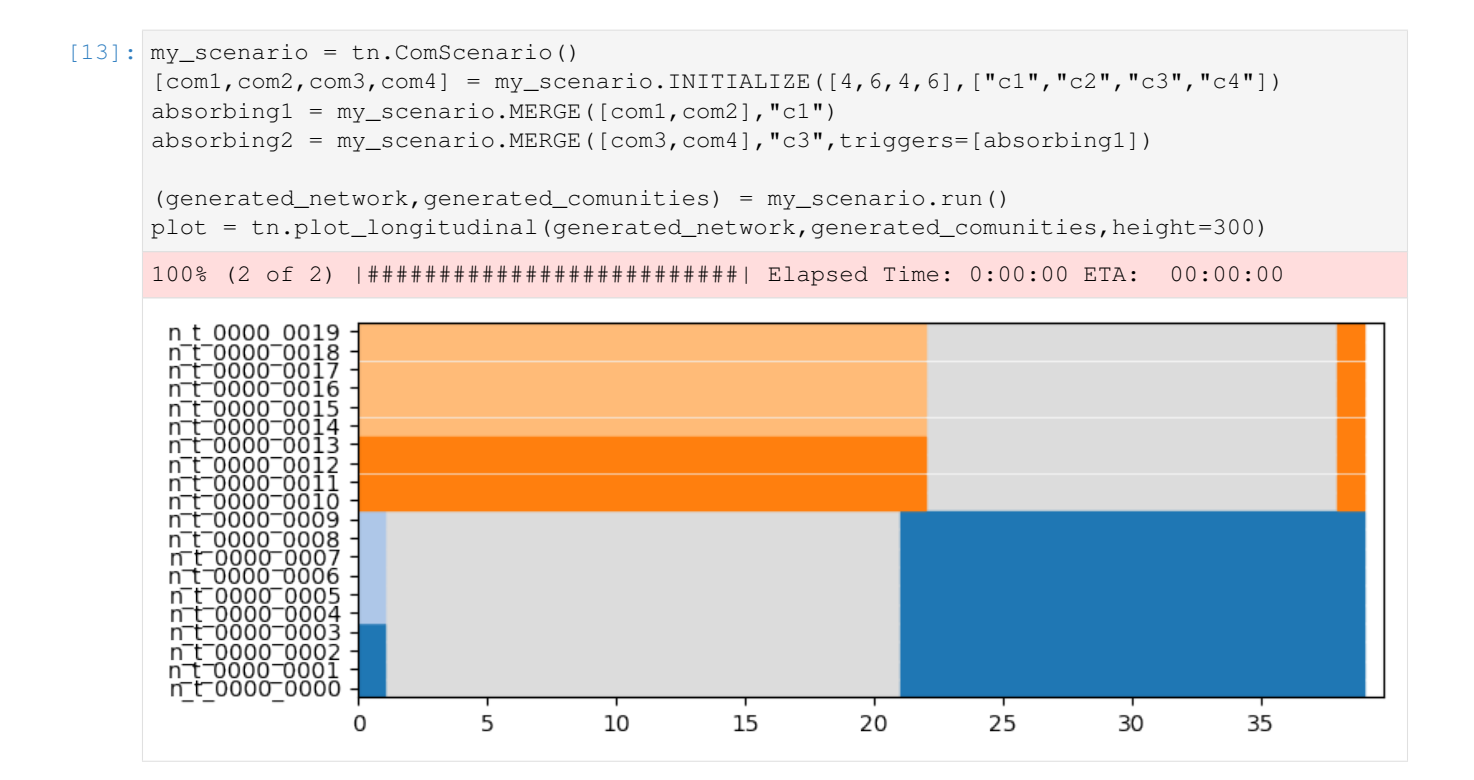

# <span id="page-50-0"></span>**Events**

Let's now go through the different existing events

# **MERGE/SPLIT**

We have alredy seen the MERGE event, there is a symmetric SPLIT event.

```
[14]: my_scenario = tn.ComScenario()
     [com1, com2] = my\_scenario.INITIALIZE([4, 6], ["c1", "c2"])merged = my_scenario.MERGE([com1,com2],"c1")
     my scenario.SPLIT(merged, ["split1", "split2", "split3"], [3,3,4], delay=5)
      (generated_network,generated_comunities) = my_scenario.run()
     plot = tn.plot_longitudinal(generated_network,generated_comunities,height=300)
     100% (2 of 2) |##########################| Elapsed Time: 0:00:00 ETA: 00:00:00
```
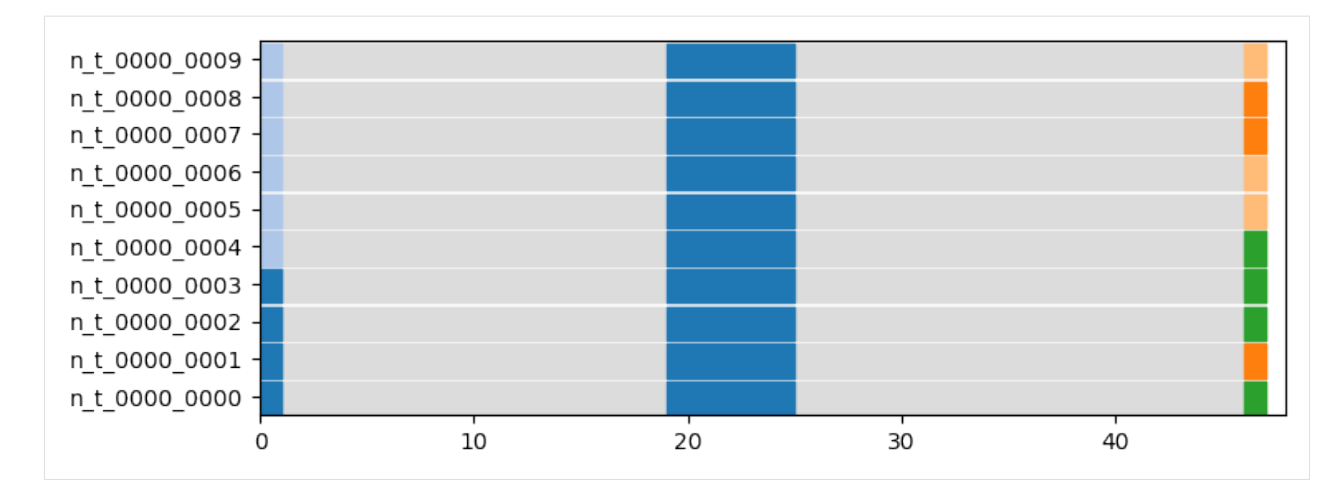

[15]: last\_time = generated\_network.end()

```
times_to_plot = [0,int(last_time/3),int(last_time/3*2),last_time-1]
plot = tn.plot_as_graph(generated_network, generated_comunities, ts=times_to_plot, auto_
˓→show=True,width=200,height=200)
```
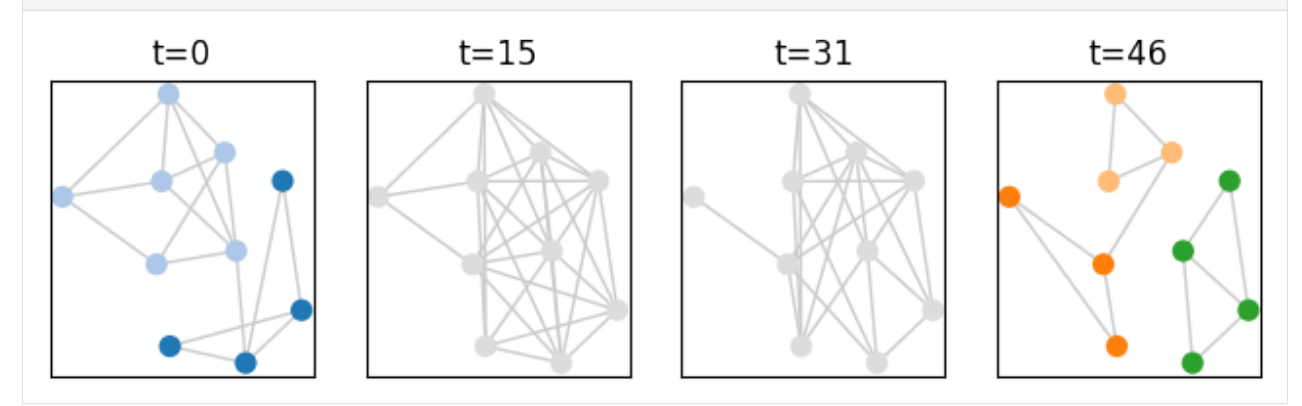

# **BIRTH/DEATH**

Communities can appear and disappear. Note that communities appear progressively, edge by edge.

```
[16]: |my\_scenario = tn.ComScenario()[com1, com2] = my\_scenario.INITIALIZE([6, 6], ['c1", 'c2"])my_scenario.BIRTH(6,"born",delay=20)
     my_scenario.DEATH(com1)
     #visualization
      (generated_network,generated_comunities) = my_scenario.run()
     plot = tn.plot_longitudinal(generated_network,generated_comunities,height=300)
     100% (2 of 2) |##########################| Elapsed Time: 0:00:00 ETA: 00:00:00
```
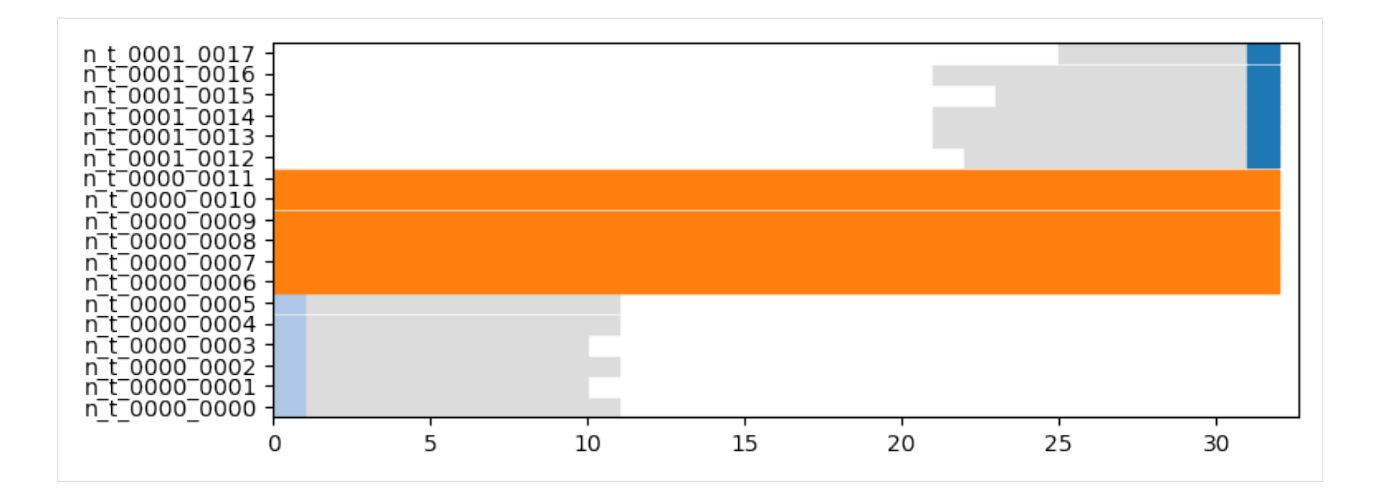

# **Iterative GROW/SHRINK**

It is possible to make a community grow (creating new nodes) or shring (nodes disappear), one node after the other, node by node. It can be used to add/remove a single node too, of course.

A parameter allow to tune the time between each addition/removal

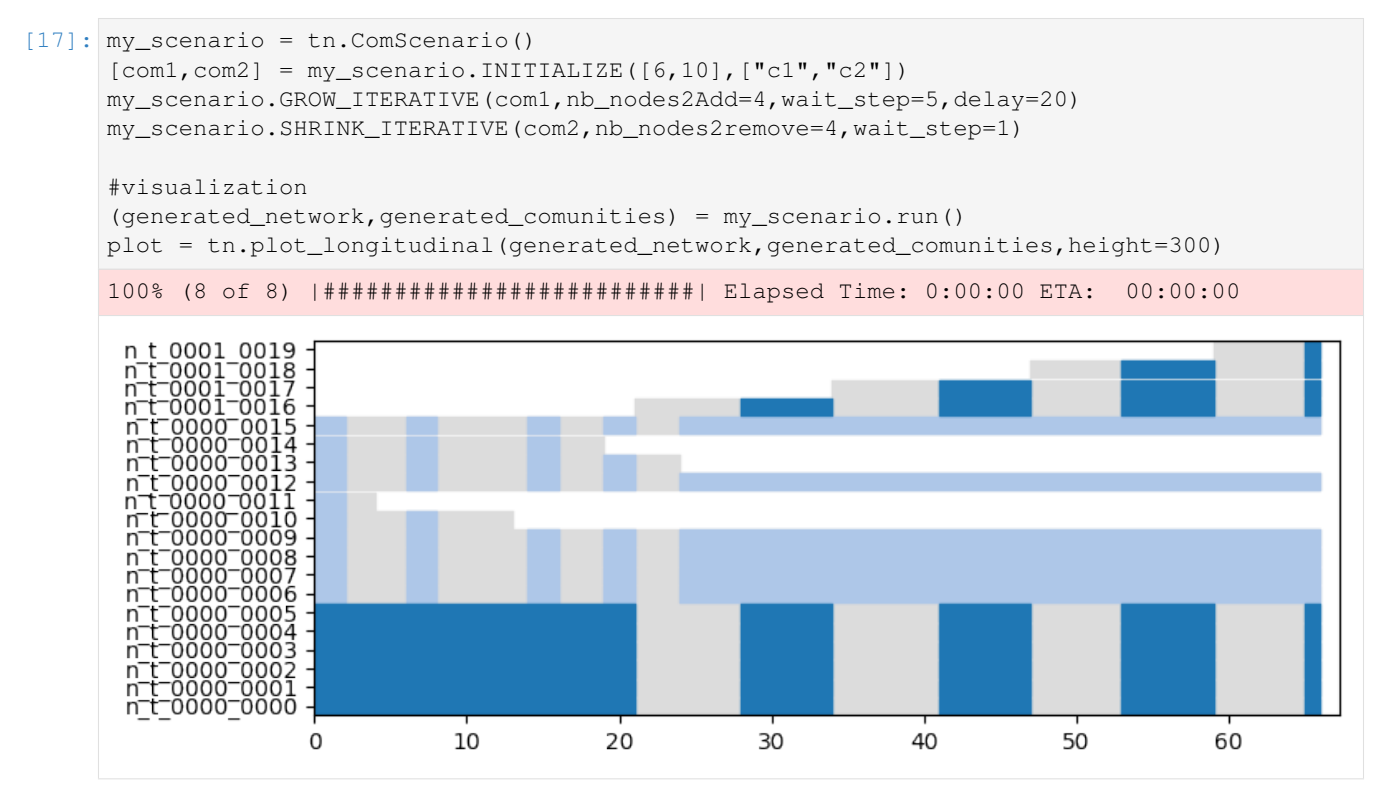

# **Iterative node MIGRATION**

Most of the time, in the real world, when a community change size, it is not by integrating nodes newly created, but by taking nodes from existing communities. This is one this event corresponds to: nodes are moving from one community to another one, one after the other

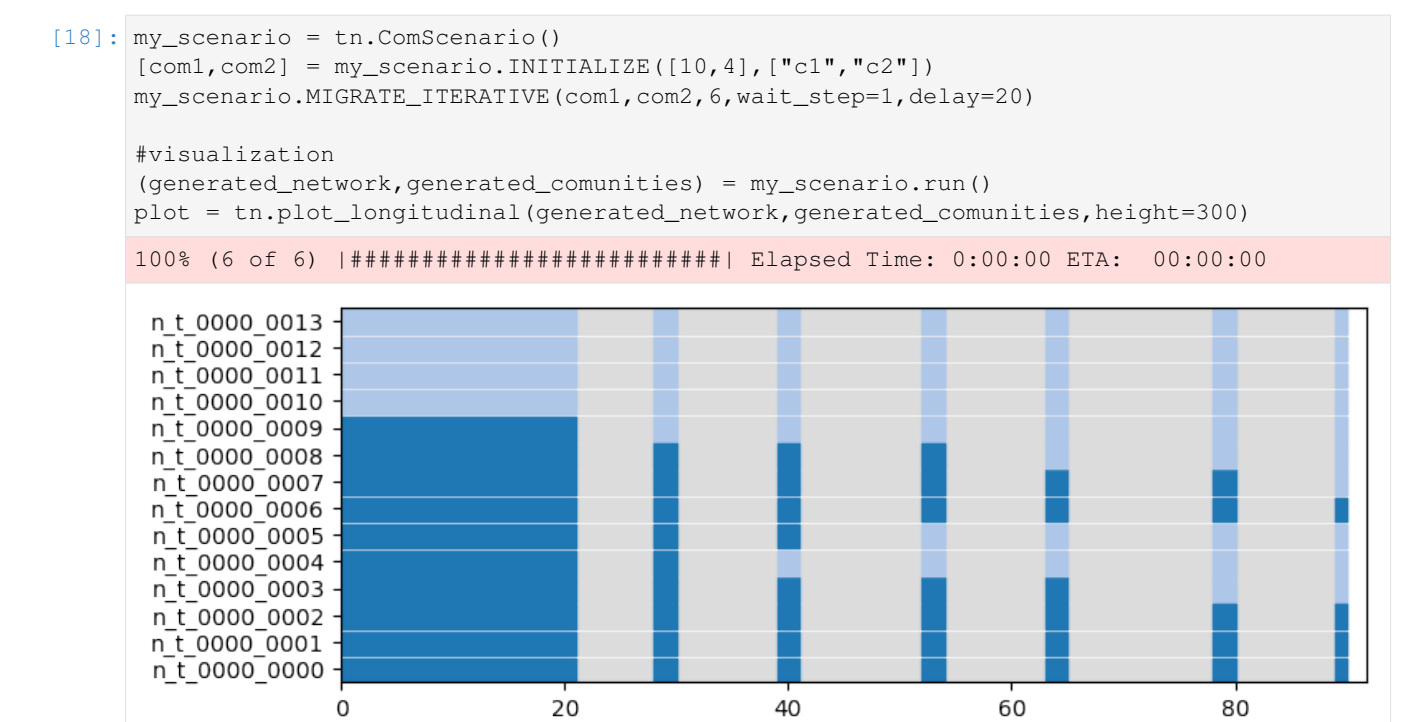

# **RESURGENCE**

Resurgence is a type of event in which a community disappear for some time, and reappear later, identical to its state before the disappearance. Think of seasonal events for instance, with groups of people/animals/keywords observed together at regular periods.

```
[19]: my_scenario = tn.ComScenario()
     [com1, com2] = my\_scenario.INITIALIZE([10, 4], ['c1", "c2"]])com2 = my_scenario.RESURGENCE(com2, death_period=20, delay=20)
     com2 = my_scenario.RESURGENCE(com2,death_period=3,delay=20)
     my_scenario.RESURGENCE(com2,death_period=15,delay=20)
      #visualization
      (generated_network,generated_comunities) = my_scenario.run()
     plot = tn.plot_longitudinal(generated_network,generated_comunities,height=300)
      100% (6 of 6) |##########################| Elapsed Time: 0:00:00 ETA: 00:00:00
```
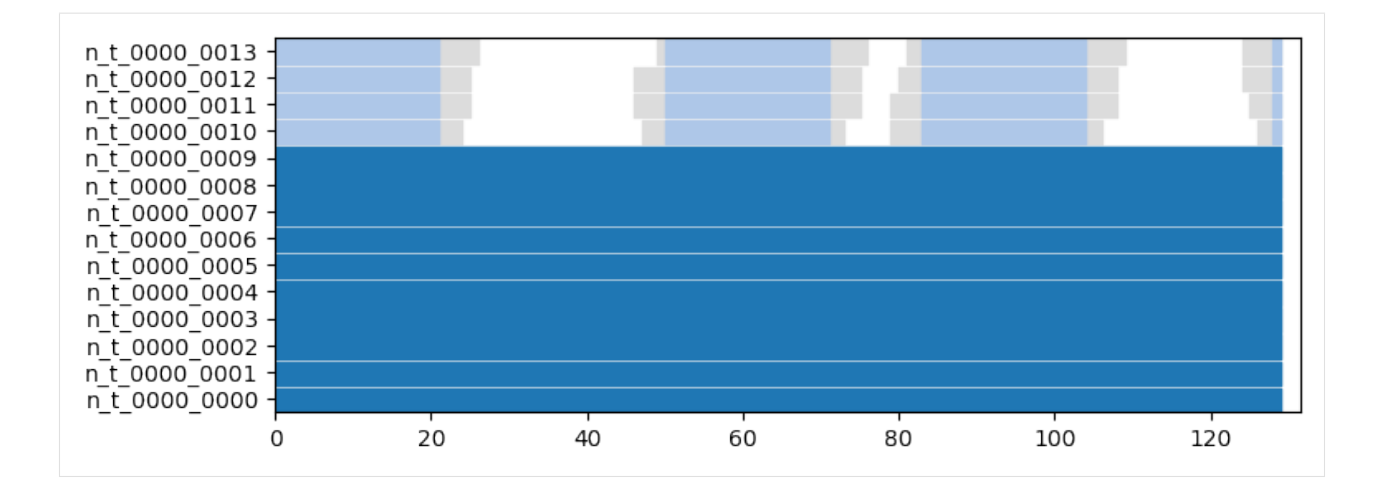

### **Ship of theseus**

The ship of theseus is a typical example of the problem of community identity attribution: starting with a community A, all the nodes are replaced by new ones, one after the other, until none of the original remains. A new community B then appears with exactly the same nodes as the ones originally composing A. Which one is the *correct* A, the community currently labeled A but having no node in common with the original state of A, or the one labelled B ?

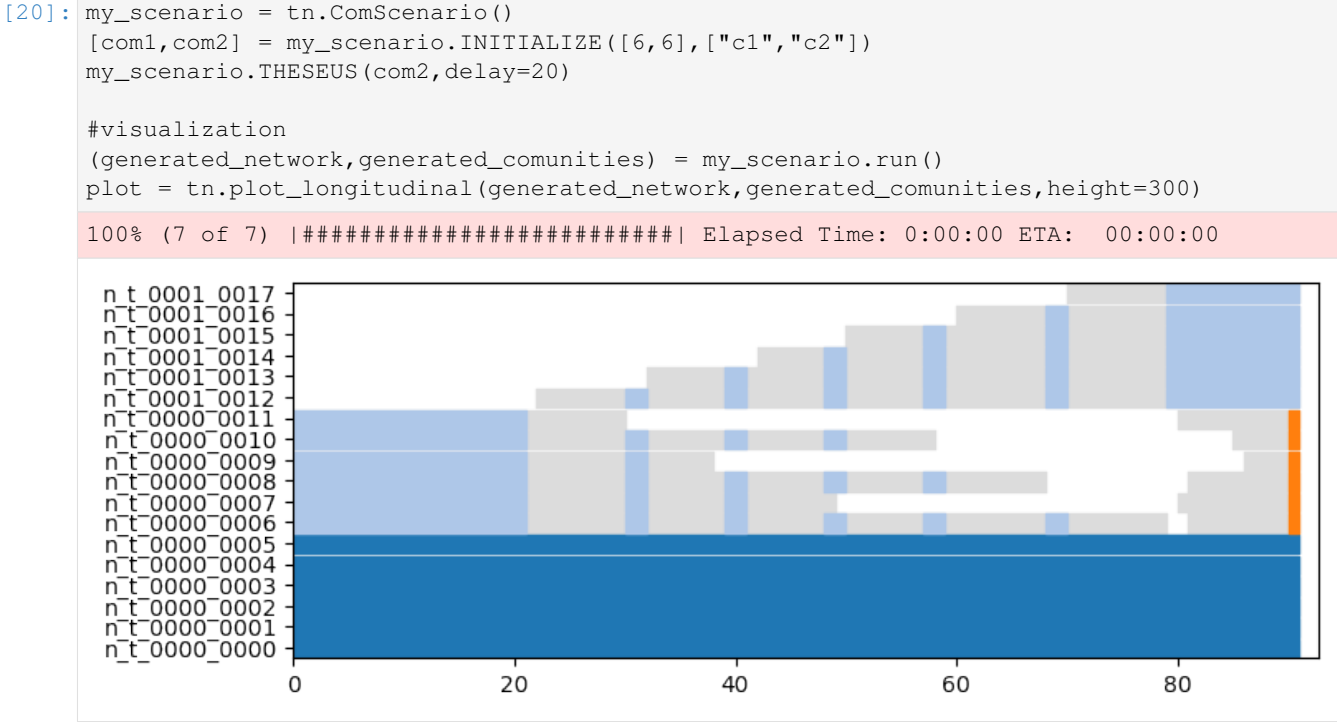

### **CONTINUE**

The CONTINUE event allows to define a period without change for a community. It is mostly useful to add some period without any change at the end of the scenario.

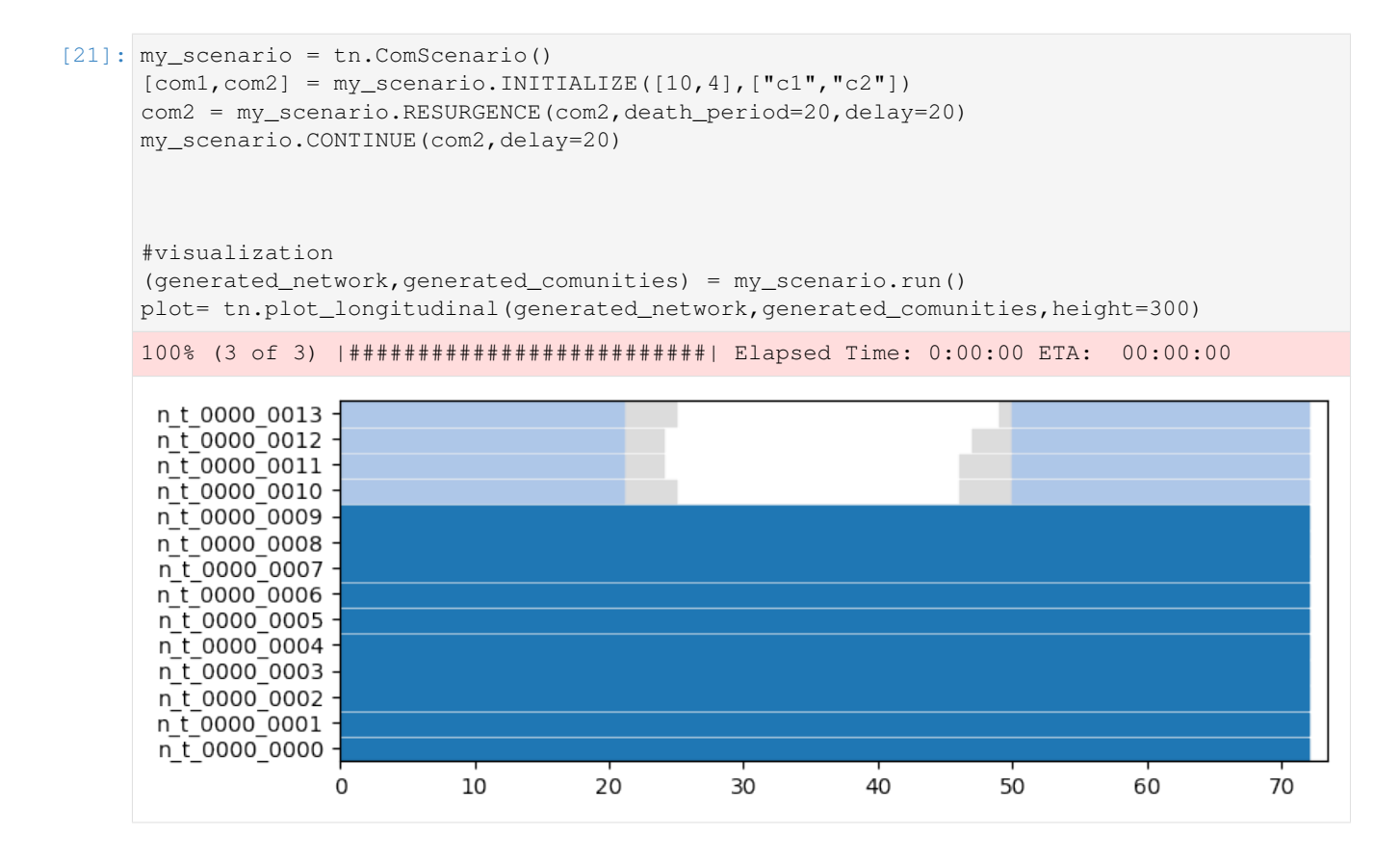

### **Custom event: ASSIGN**

Most typical scenarios can be described by combining events described above. However, real community evolution might be even more complex than that. For instance, a community of 10 nodes might split in 2 communities of size 4, while 2 of its nodes merge with two nodes leaving another community to create a new community !

We can define any such scenario using the ASSIGN event. Note that in this case, we have to take care of a lower level and describe the event *node by node*

```
[22]: my scenario = tn.ComScenario()
     [com1, com2] = my\_scenario.INITIALIZE([10, 6], ['c1", "c2"])nodesC1 = list(com1.nodes())nodesC2 = list(com2.nodes())
     new_split = [nodesC1[:4],nodesC1[4:8],nodesC1[8:10]+nodesC2[:2],nodesC2[2:]]
     my_scenario.ASSIGN(comsBefore=[com1,com2],comsAfter=["C1_split1","C1_split2","new_com
      ˓→","c2"],splittingOut=new_split,delay=10)
     #visualization
     (generated_network,generated_comunities) = my_scenario.run()
     plot = tn.plot_longitudinal(generated_network,generated_comunities,height=300,
      ˓→nodes=nodesC1+nodesC2)
     100% (1 of 1) |##########################| Elapsed Time: 0:00:00 ETA: 00:00:00
```
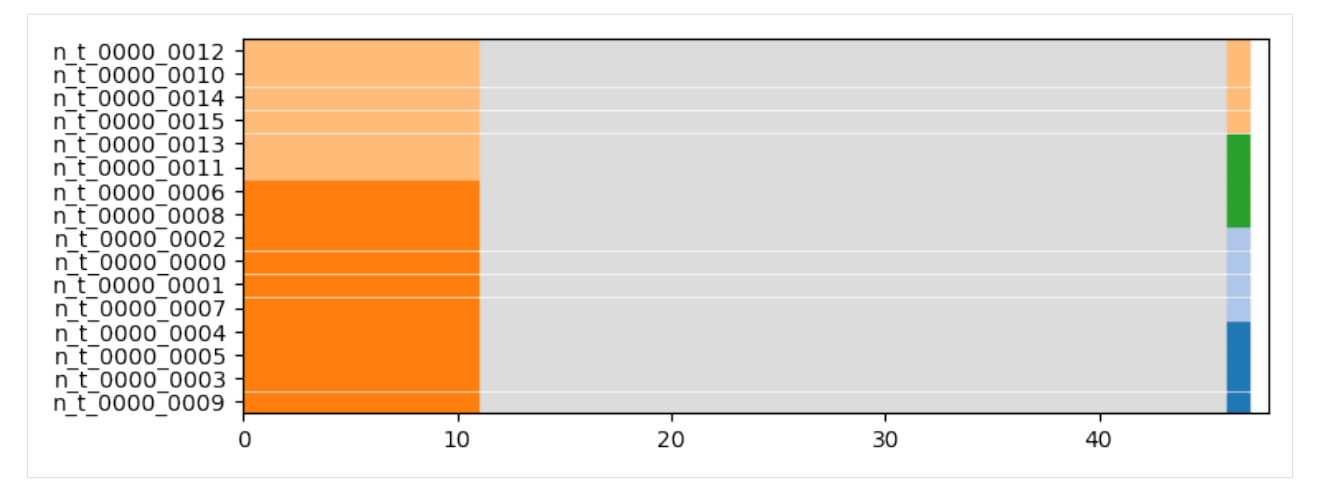

Let's check that the generated network structure do match the described community structure:

#### [23]:

```
last_time = generated_network.end()
times_to_plot = [0,int(last_time/3),int(last_time/3*2),last_time-1]
plot = tn.plot_as_graph(generated_network,generated_comunities,ts=times_to_plot,auto_
˓→show=True,width=200,height=200)
```
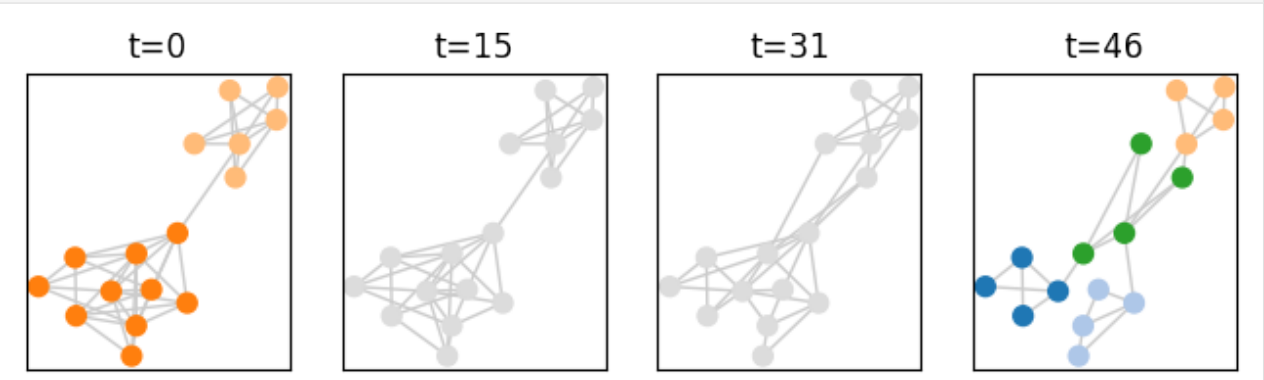

### **Generating random scenarios**

In what we have seen until now, the scenario was generated manually, by describing precisely the chaining of events.

In typical benchmarks, we want more flexibility, and generate several scenarios with random variations. This can easily been done by writing some code, as examplified below. Of course, all choices made have consequences, but the goal of this benchmark is to provide the atomic tools to provide good high level generators. . .

```
[24]: def generate_graph(nb_com =6,min_size=4,max_size=15,operations=10,mu=0.1):
         print("generating graph with nb_com = ",nb_com)
         prog_scenario = tn.ComScenario(verbose=False,external_density_penalty=mu)
         all_communities = set(prog_scenario.INITIALIZE(np.random.randint(min_size,max_
      ˓→size,size=nb_com)))
         for i in range(operations):
              [com1] = np.random.choice(list(all_communities), 1, replace=False)
             all_communities.remove(com1)
```
(continues on next page)

(continued from previous page)

```
if len(com1.nodes())<max_size and len(all_communities)>0: #merge
           [com2] = np.random.choice(list(all_communities), 1, replace=False)
           largest_com = max([com1,com2],key=lambda x: len(x.nodes()))
           merged = prog_scenario.MERGE([com1,com2],largest_com.label(),delay=20)
           all_communities.remove(com2)
           all_communities.add(merged)
       else: #split
           smallest_size = int(len(com1.nodes())/3)(com2,com3) = prog_scenario.SPLIT(com1,[prog_scenario._get_new_ID("CUSTOM
˓→"),com1.label()],[smallest_size,len(com1.nodes())-smallest_size],delay=20)
           all_communities|= set([com2,com3])
   (dyn_graph,dyn_com) = prog_scenario.run()
```
return(dyn\_graph,dyn\_com)

[25]: (generated\_network,generated\_comunities) = generate\_graph(nb\_com=6,max\_size=10, ˓<sup>→</sup>operations=10) 70% (7 of 10) |################# | Elapsed Time: 0:00:00 ETA: 0:00:00 generating graph with nb\_com = 6 100% (10 of 10) |########################| Elapsed Time: 0:00:00 ETA: 00:00:00

[26]: #visualization

plot = tn.plot\_longitudinal(generated\_network,generated\_comunities,height=600)

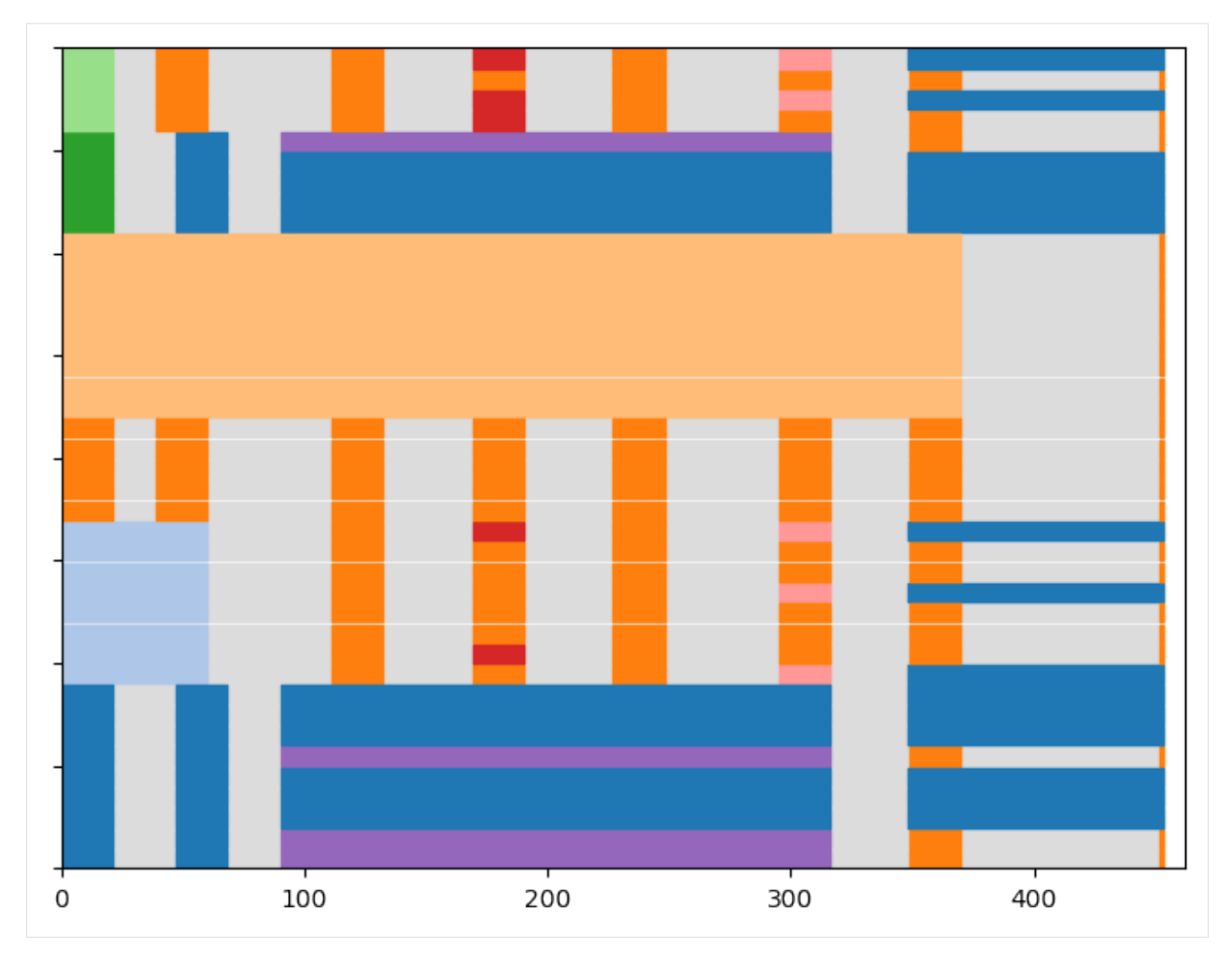

### Mixing parameters Some parameters allow to tune how well defined is the community structure in term of network topology \* alpha determines the internal density of communities. The average degree inside a community is approximately\$ (n\_{c}-1)^:nbsphinx-math:*alpha '\$ with :math:'n\_c* the number of nodes of community c. More precisely, the number of edges inside a community is equal to  $d_c = \lceil \frac{n_c (n_c - 1)^{\alpha}}{2} \rceil$ . \* external\_density\_penalty

corresponds to a penalty applied to the formula above for the density of the whole graph. The density among all nodes not in a community is defined as  $ext{extend\_density\_penalty*}d_G$ . Beware, with small graphs, larger values often yield poor community structures. Note that edges added using this function are \*stable\*, i.e., if the community structure do not change, those nodes to not change either, contrary to the next option \* random\_noise corresponds to a different way to add randomness: this time, for each generated snapshot, a fraction of edges taken at random are rewired. It therefore adds randomness both inside an between communities. Unlike the previous one, choosing this parameter will lead to less edges inside communities than what has been set according to alpha.

We can illustrate this difference by generating a scenario without any community change and plotting the graph at some points.

First, all internal edges exist, no external edges exist

```
[27]: my_scenario = tn.ComScenario(alpha=1,external_density_penalty=0,random_noise=0)
      [com1,com2,com3] = my\_scenario.INITIALIZE([5, 9, 12], ['c1", "c2", "c3"]])my_scenario.CONTINUE(com1,delay=4)
      (generated_network,generated_comunities) = my_scenario.run()
```
(continues on next page)

(continued from previous page)

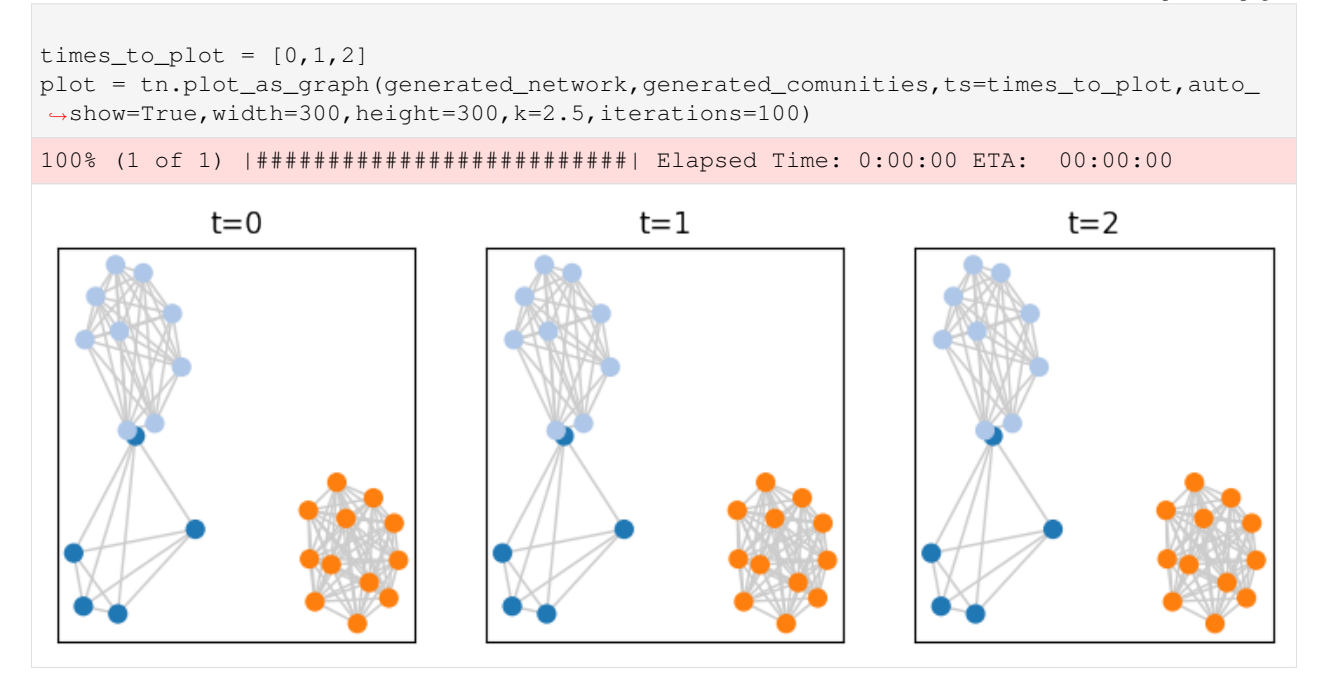

By decreasing alpha, communities become less dense.

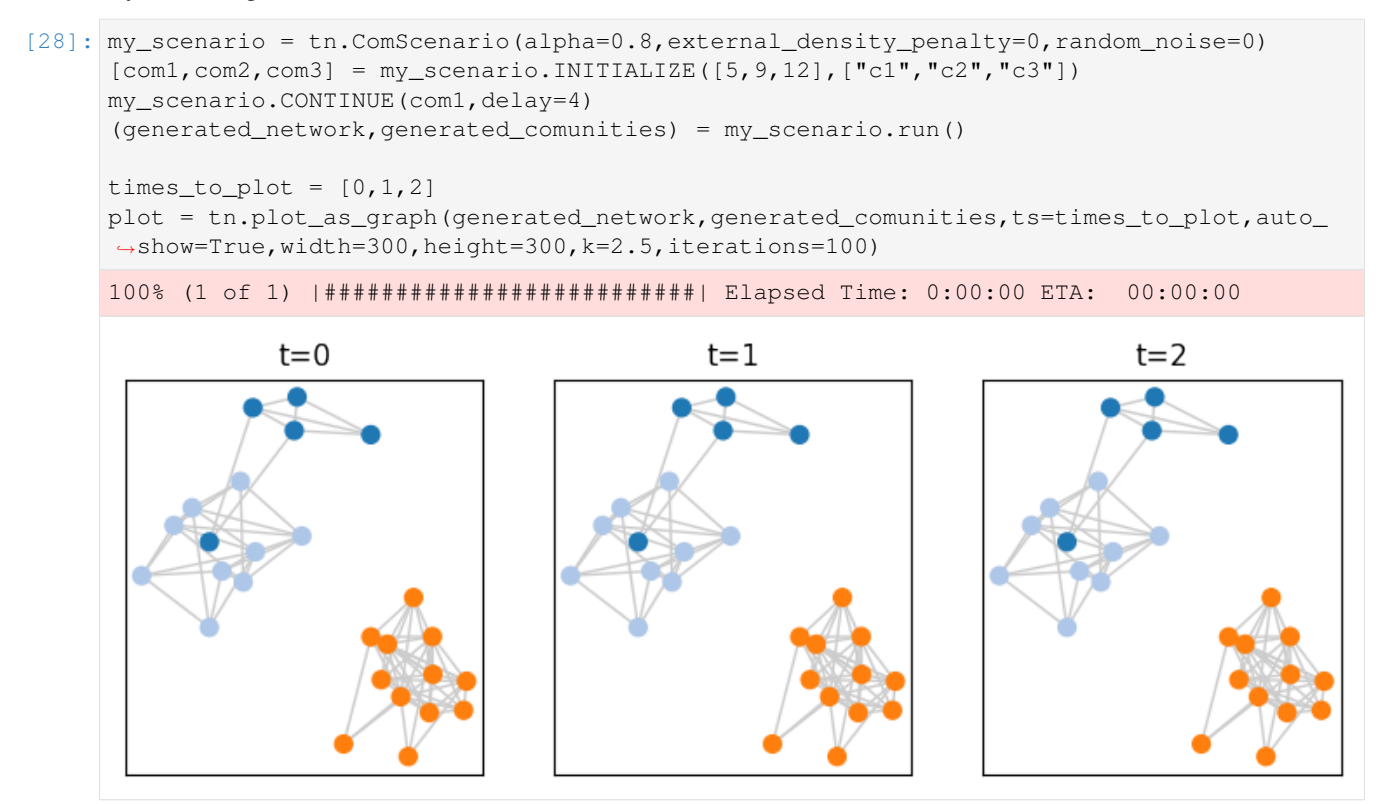

By increasing external\_density, some edges appear between communities. Note that, since the community structure do not evolves, the edges between communities do not change (see the article describing the benchmark for more details)

```
[29]: my_scenario = tn.ComScenario(alpha=0.8,external_density_penalty=0.1,random_noise=0)
                                                                                      (continues on next page)
```
(continued from previous page)

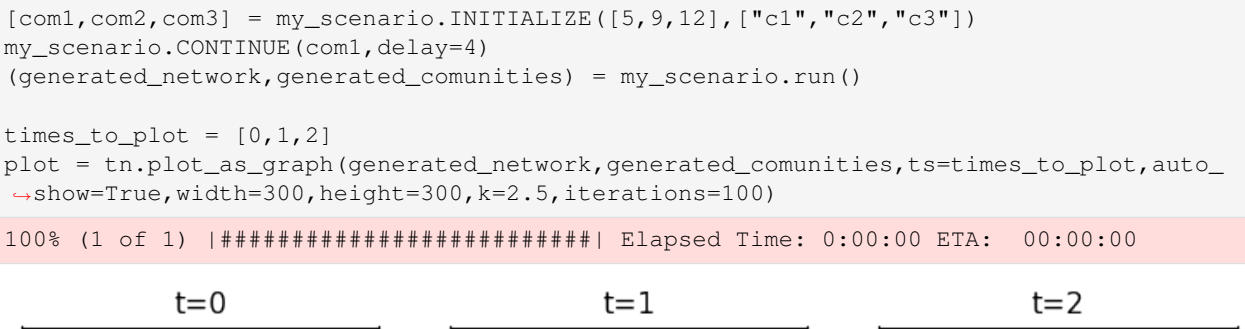

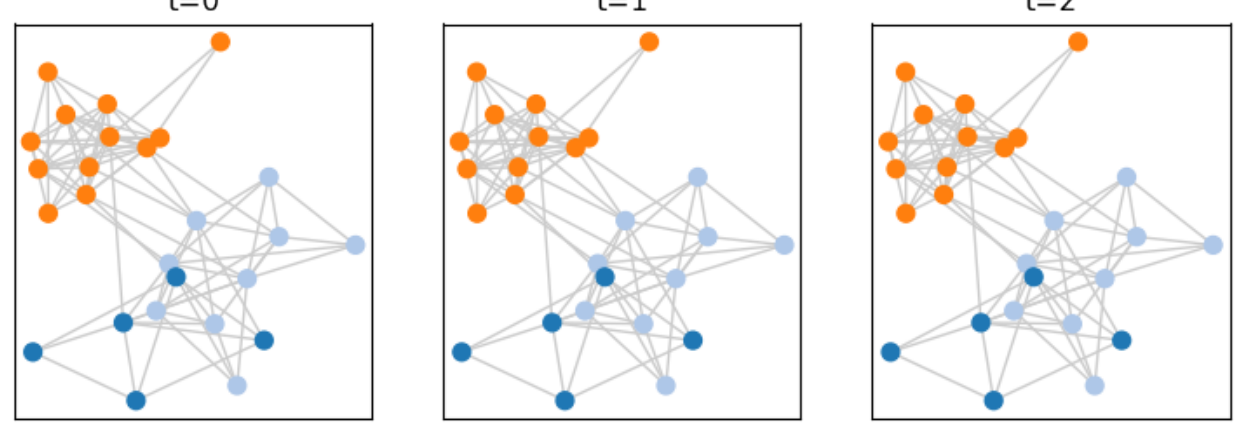

Instead, if we increase the random\_noise, edges modifications are present but they differ from one snaphsots to the next, despite the community structure being unchanged

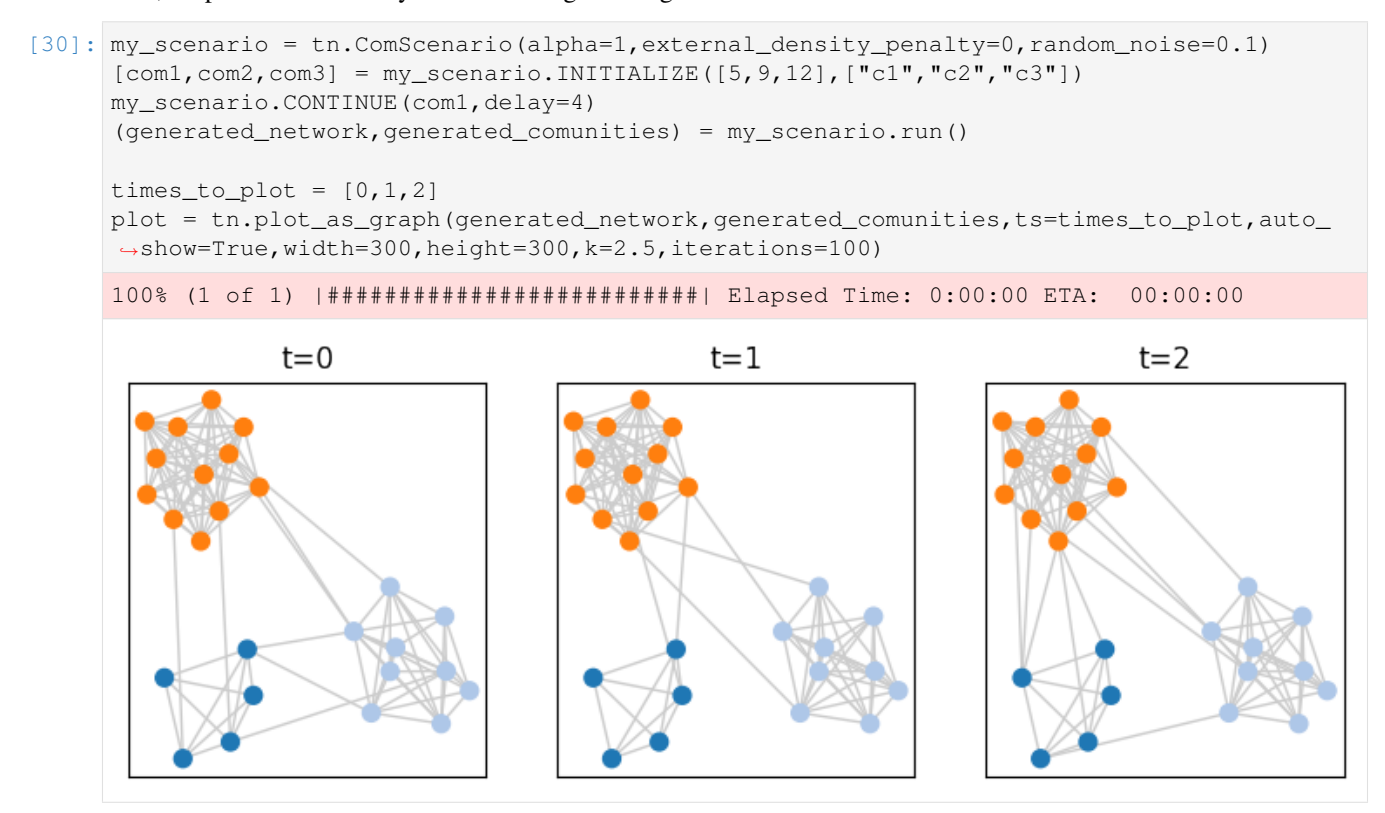

We can set all three parameters, but be careful when interpreting the results ! The community structure might quickly

degrade

```
[31]: my\_scenario = tn.ComScenario(alpha=0.8, external\_density\_penalty=0.2, random\_noise=0.2)[com1, com2, com3] = my\_scenario.INITIALIZE([5, 9, 12], ['c1", "c2", "c3"]])my_scenario.CONTINUE(com1,delay=4)
      (generated_network,generated_comunities) = my_scenario.run()
     times_to_plot = [0,1,2]plot = tn.plot_as_graph(generated_network,generated_comunities,ts=times_to_plot,auto_
      ˓→show=True,width=300,height=300,k=2.5,iterations=100)
     100% (1 of 1) |##########################| Elapsed Time: 0:00:00 ETA: 00:00:00
                  t=0t = 1t=2
```
# **Benchmark for Multiple Temporal Scales**

This benchmark allows to generate temporal networks as described in Detecting Stable Communities in Link Streams at Multiple Temporal Scales. Boudebza, S., Cazabet, R., Nouali, O., & Azouaou, F. (2019)..

To sum up the method, *stable* communities are generated (i.e., no node change). These communities exist for some periods, but have different *temporal scales*, i.e., some of them have a high frequency of edges (their edges appear at every step) while others have a lower frequency (i.e., each edge appear only every  $t$  steps). To simplify, communities are complete cliques.(but for the low frequency ones, we might observe only a small fraction of their edges in every step)

The basic parameters are the number of steps, number of nodes and number of communities. There are other parameters allowing to modify the random noise, the maximal size of communities and the maximal duration of communities, that are by default assigned with values scaled according to the other parameters. Check documentation for details.

```
[32]: (generated_network,generated_comunities) = tn.generate_multi_temporal_scale(nb_
      ˓→steps=1000,nb_nodes=100,nb_com=10)
     plot = tn.plot_longitudinal(communities=generated_comunities,sn_duration=1)
```
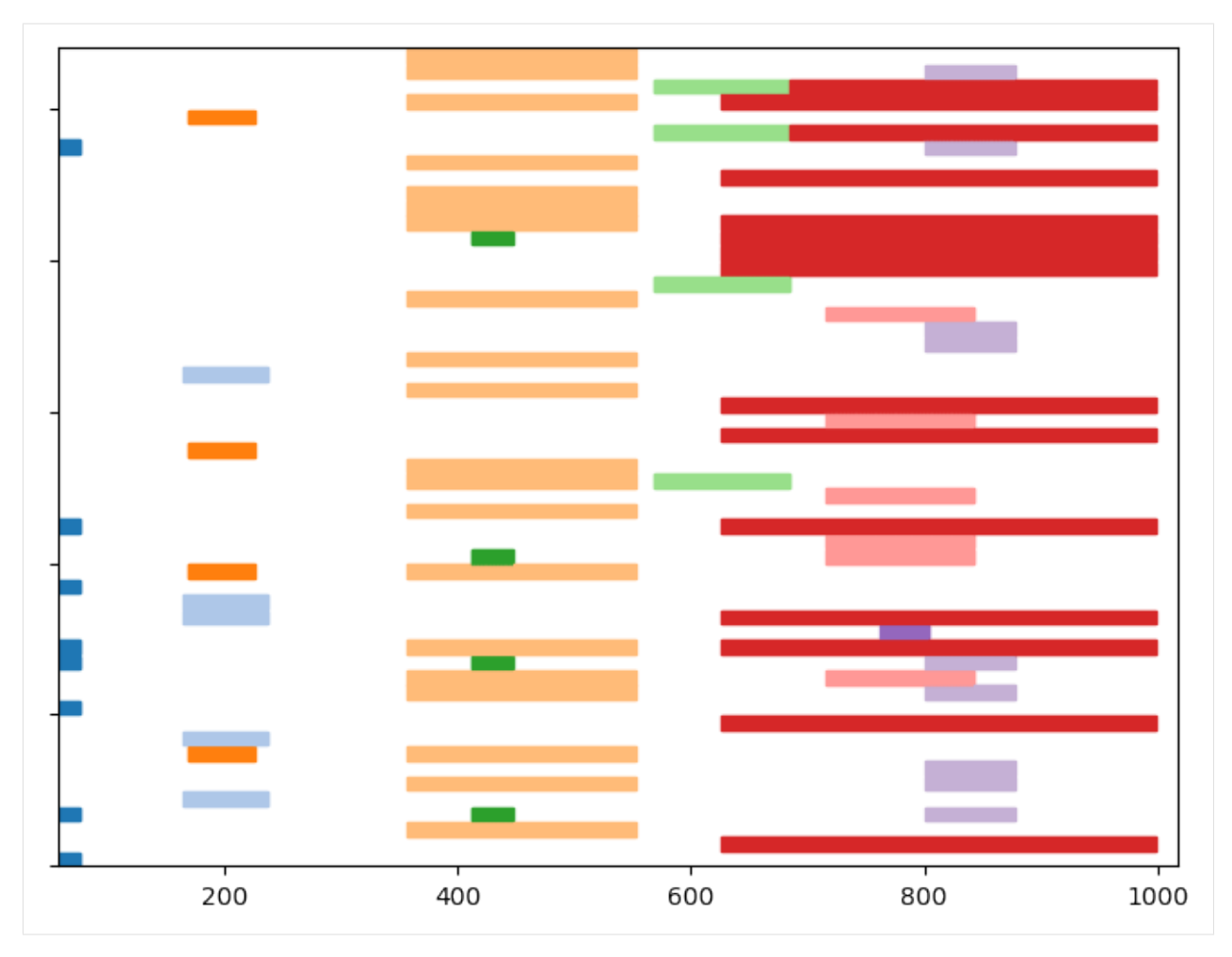

We can observe that communities are not well defined on a given particular snapshot

```
[33]: last_time = generated_network.end()
```

```
times_to_plot = [int(last_time/4),int(last_time/3),int(last_time/2)]
plot = tn.plot_as_graph(generated_network,generated_comunities,ts=times_to_plot,
˓→width=300,height=300)
          t = 249t = 333t = 499
```
# **2.3.6 Reproducing results of the benchmark article**

This notebook allows to reproduce results of the article: Evaluating Community Detection Algorithms for Progressively Evolving Graphs

```
[1]: #If you have not installed tnetwork yet, you need to install it first, for instance,
     ˓→with this line
```
#!pip install --upgrade tnetwork==1.1

```
[1]: import tnetwork as tn
    import numpy as np
    import seaborn as sns
    import pandas as pd
    import seaborn as sns
    from tnetwork.experiments.experiments import *
    import matplotlib.pyplot as plt
    import datetime
    from tnetwork import ComScenario
```
We start by defined the list of methods to test. In order to be able to execute the code online, we removed DYNAMO and transveral\_network approaches that require to run locally (use of JAVA/Matlab)

```
[2]: elapsed_time=True
```

```
def iterative(x, elapsed_time=elapsed_time):
   return tn.DCD.iterative_match(x, elapsed_time=elapsed_time)
def smoothed_louvain(x, elapsed_time=True):
   return tn.DCD.smoothed_louvain(x, elapsed_time=elapsed_time)
def smoothed_graph(x, elapsed_time=True):
   return tn.DCD.smoothed_graph(x, elapsed_time=elapsed_time, alpha=0.9)
#def label_smoothing(x, elapsed_time=True):
# return tn.DCD.label_smoothing(x, elapsed_time=elapsed_time)
#def DYNAMO(x, elapsed_time=True):
    return tn.DCD.externals.dynamo(x, elapsed_time=elapsed_time,timeout=100)
#def transversal_network(x, elapsed_time=True):
    return tn.DCD.externals.transversal_network_mucha_original(x, elapsed_
˓→time=elapsed_time,om=0.5, matlab_session=eng)
methods_to_test = { "smoothed-graph":smoothed_graph,
                   "implicit-global": smoothed_louvain,
                   "no-smoothing":iterative,
                   #"label-smoothing":label_smoothing
                  }
```
#### **Qualitative analysis**

We define the custom scenario on which to make experiments, following the paper.

#### **Definition of the custom scenario**

The function is part of tnetwork library, but we reproduce it here as a code example

```
[3]: def generate_toy_random_network(**kwargs):
         """
        Generate a small, toy dynamic graph
        Generate a toy dynamic graph with evolving communities, following scenario_
     ˓→described in XXX
        Optional parameters are the same as those passed to the ComScenario class to
     ˓→generate custom scenarios
         :return: pair, (dynamic graph, dynamic reference partition) (as snapshots)
         """
        my_scenario = ComScenario(**kwargs)
         # Initialization with 4 communities of different sizes
         [A, B, C, T] = my\_scenario. INITIALIZE([5, 8, 20, 8],[T^{\mathsf{T}}A^{\mathsf{T}}, T^{\mathsf{T}}B^{\mathsf{T}}, T^{\mathsf{T}}C^{\mathsf{T}}, T^{\mathsf{T}}]# Create a theseus ship after 20 steps
         (T,U)=my_scenario.THESEUS(T, delay=20)
         # Merge two of the original communities after 30 steps
         B = my\_scenario.MERGE([A, B], B-label(), delay=30)
         # Split a community of size 20 in 2 communities of size 15 and 5
         (C, C1) = my\_scenario.SPLIT(C, ["C", "C1"], [15, 5], delay=75)
         # Split again the largest one, 40 steps after the end of the first split
         (C1, C2) = my\_scenario.SPLIT(C, ["C", "C2"], [10, 5], delay=40)
         # Merge the smallest community created by the split, and the one created by the,
     ˓→first merge
        my_scenario.MERGE([C2, B], B.label(), delay=20)
         # Make a new community appear with 5 nodes, disappear and reappear twice, grow by
     ˓→5 nodes and disappear
        R = my\_scenario.BIRTH(5, t=25, label="R")R = my\_scenario \cdot RESURGENCE (R, delay=10)R = my\_scenario \cdot RESURGENCE(R, delay=10)R = my_scenario.RESURGENCE(R, delay=10)
         # Make the resurgent community grow by 5 nodes 4 timesteps after being ready
        R = my_scenario.GROW_ITERATIVE(R, 5, delay=4)
         # Kill the community grown above, 10 steps after the end of the addition of the
     ˓→last node
        my_scenario.DEATH(R, delay=10)
         (dyn_graph, dyn_com) = my_scenario.run()
        dyn_graph_sn = dyn_graph.to_DynGraphSN(slices=1)
        GT_as_sn = dyn_com.to_DynCommunitiesSN(slices=1)
         return dyn_graph_sn, GT_as_sn
```
#### **Generation of the two flavors, Sharp and Blurred**

```
[4]: dyn_graph_sharp,dyn_com_sharp= tn.generate_toy_random_network(random_noise=0.01,
     ˓→external_density_penalty=0.05,alpha=0.9)
    dyn_graph_blurred,dyn_com_blurred= tn.generate_toy_random_network(random_noise=0.01,
    ˓→external_density_penalty=0.25,alpha=0.8)
```
100% (26 of 26) |########################| Elapsed Time: 0:00:00 ETA: 00:00:00

### **Plotting the ground truth**

 $[6]$ : node\_order = dyn\_com\_sharp.automatic\_node\_order() p = tn.plot\_longitudinal(dyn\_graph\_sharp,dyn\_com\_sharp,nodes=node\_order,height=300) plt.show(p) p = tn.plot\_as\_graph(dyn\_graph\_sharp,dyn\_com\_sharp,ts=1, height=150,width=150) plt.show(p) p = tn.plot\_as\_graph(dyn\_graph\_blurred,dyn\_com\_blurred,ts=1, height=150,width=150) /usr/local/lib/python3.7/site-packages/numpy/core/numeric.py:2327: FutureWarning: →elementwise comparison failed; returning scalar instead, but in the future will ˓<sup>→</sup>perform elementwise comparison return bool(asarray(a1 ==  $a2$ ). $a11()$ ) 100  $\overline{0}$ 50 150 200 250 300 t=1

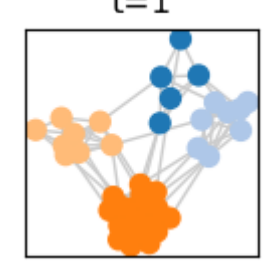

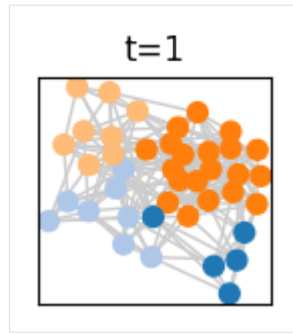

# **Run all algorithms**

We use a function of tnetwork which takes a graph and a list of methods and return the communities. We then plot the results. We do it only for the sharp scenario in this example

```
[7]: coms_sharp = tn.run_algos_on_graph(methods_to_test,dyn_graph_sharp)
```
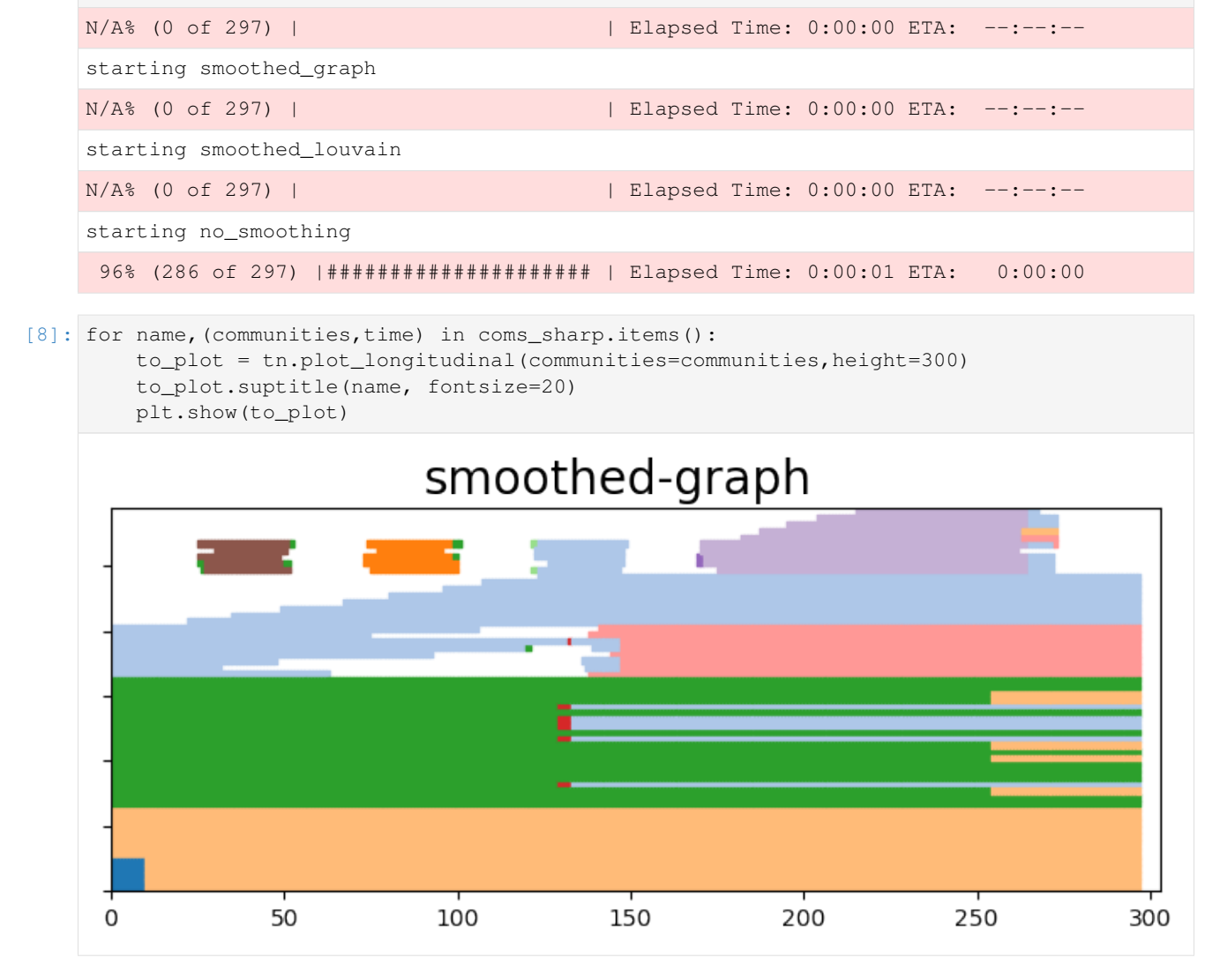

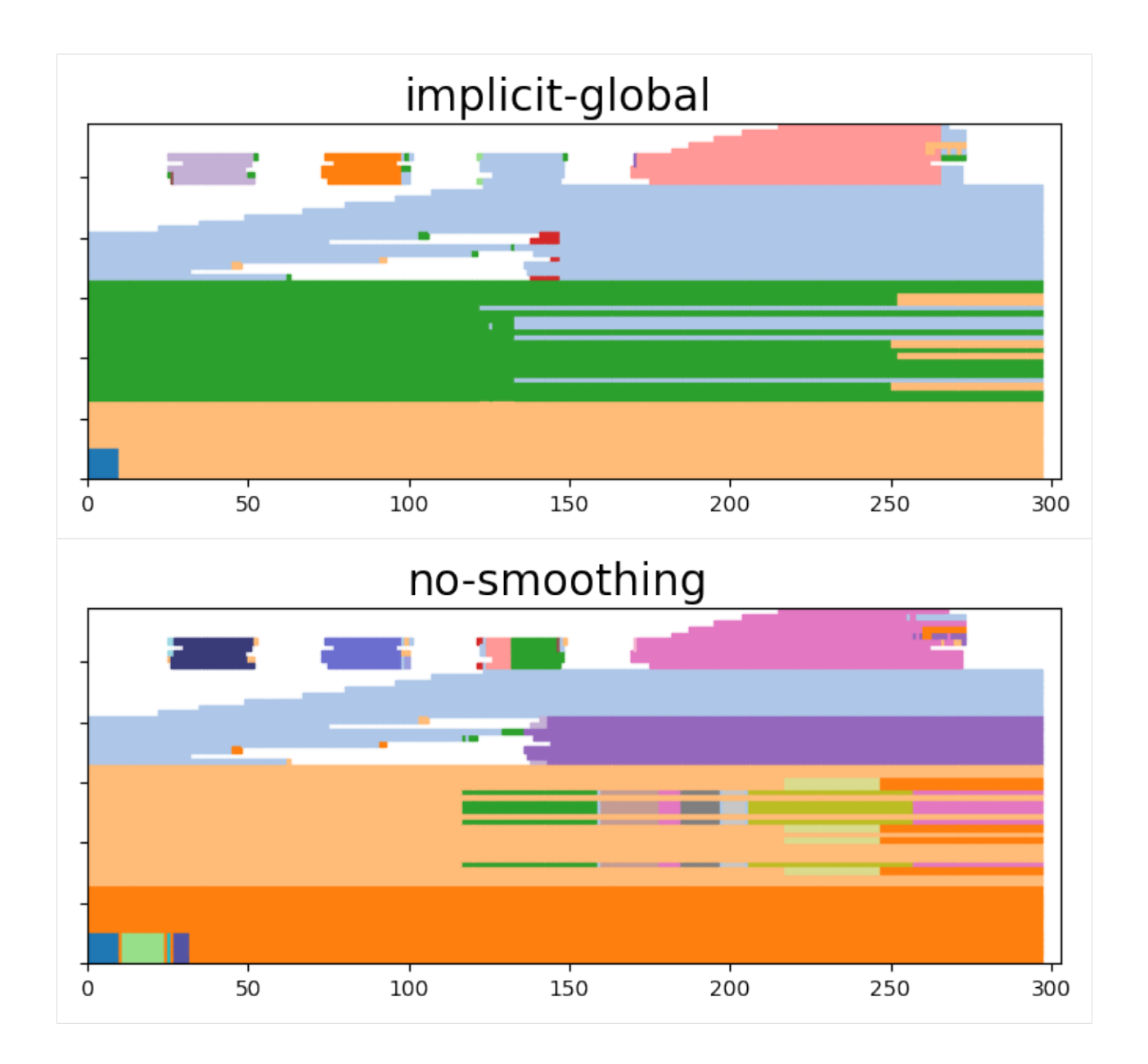

### **Quantitative analysis**

### **Computing community qualities**

The first test consists in computing scores when varying mu and keeping all other parameters constant. In order to run it quickly online, we choose only 3 values of mu and run only 1 iteration for each.

We use a function of tnetwork which, given a set of parameters, generate networks according to the generator described in the paper and compute all scores for them

#### Be careful, it takes a few minutes

```
[9]: #mus = [0, 0.05] + [0.1, 0.15, 0.2] + [0.3, 0.4, 0.5]mus = [0, 0.15, 0.3]
```
(continues on next page)

(continued from previous page)

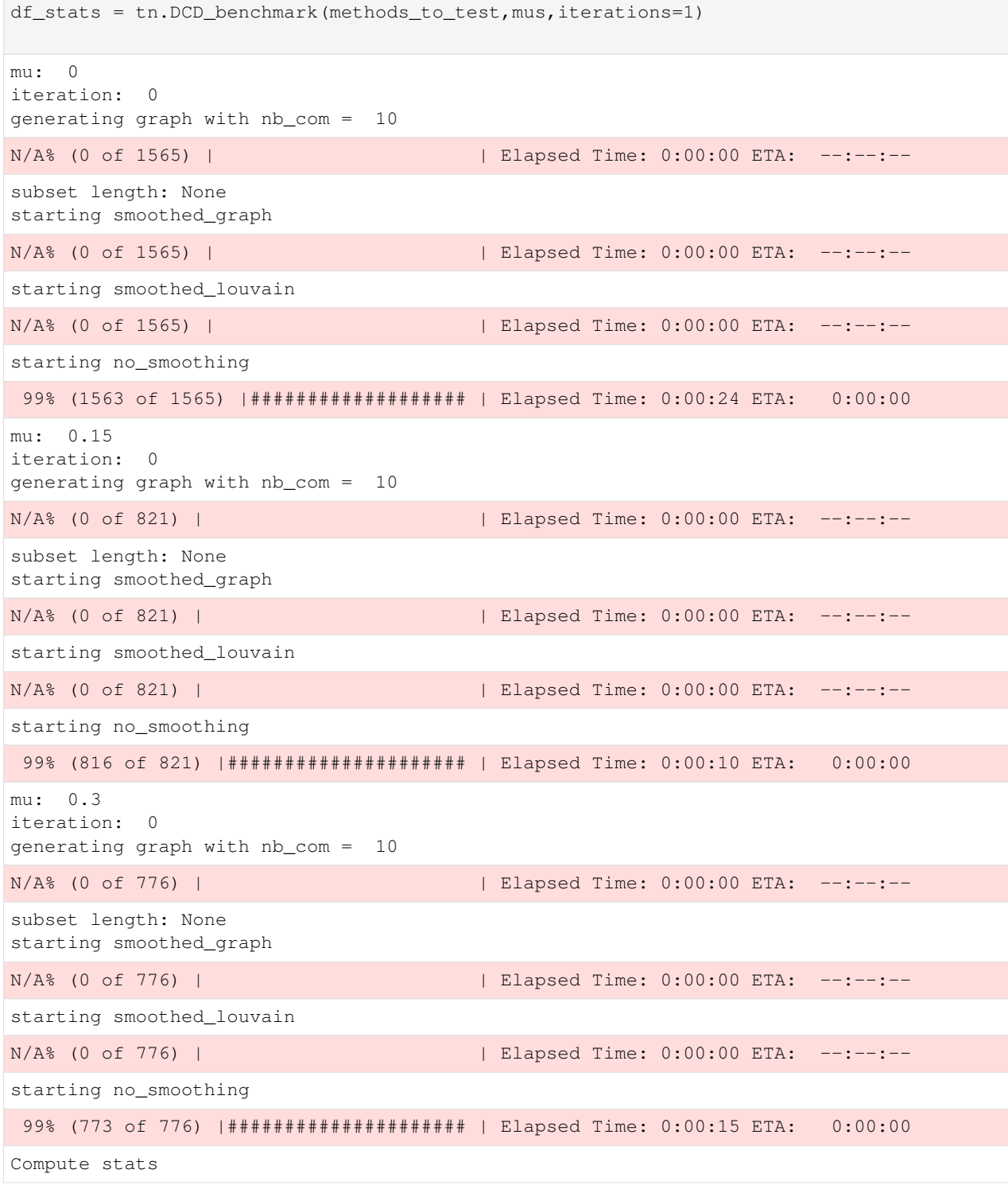

# **Visualize results**

First with the longitudinal plots

```
[10]: import matplotlib.pyplot as plt
     import matplotlib.pylab as pylab
     params = {'legend.fontsize': 'x-large',
               'figure.figsize': (15, 5),
               'axes.labelsize': 'x-large',
               'axes.titlesize':'x-large',
               'xtick.labelsize':'x-large',
               'ytick.labelsize':'x-large'}
     pylab.rcParams.update(params)
     for carac in ["AMI","ARI","Q","LAMI","LARI","SM-P","SM-N","SM-L"]:
         plt.clf()
         sorted_methods_names = sorted(list(set(df_stats["algorithm"])))
         fig, ax = plt.subplots(figsize=(7, 5))ax = \text{sns.lineplot}(x="mu", y= \text{carac}, ax=ax, hue='algorithm", hue\_order=sorted\_methods\_˓→names,style="algorithm",legend="full",data=df_stats,dashes=False,markers=True,err_
      ˓→kws={"alpha":0.05})#,err_style="bars")
         ax.set_xlabel("$\mu$", fontsize=25)
         ax.set_ylabel(carac, fontsize=25)
         ax.set_xticks(np.arange(0.0, 0.51, 0.1))
         ax.ticklabel_format(axis="y",scilimits=(-1,1),style="sci")
         handles,labels = ax.get_legend_handles_labels()
         figlegend = pylab.figure(figsize=(4,3))
         figlegend.legend(handles,labels,loc="center")
          #ax.get_legend().remove()
         plt.show(fig)
      #plt.show(figlegend)
```
<Figure size 1080x360 with 0 Axes>

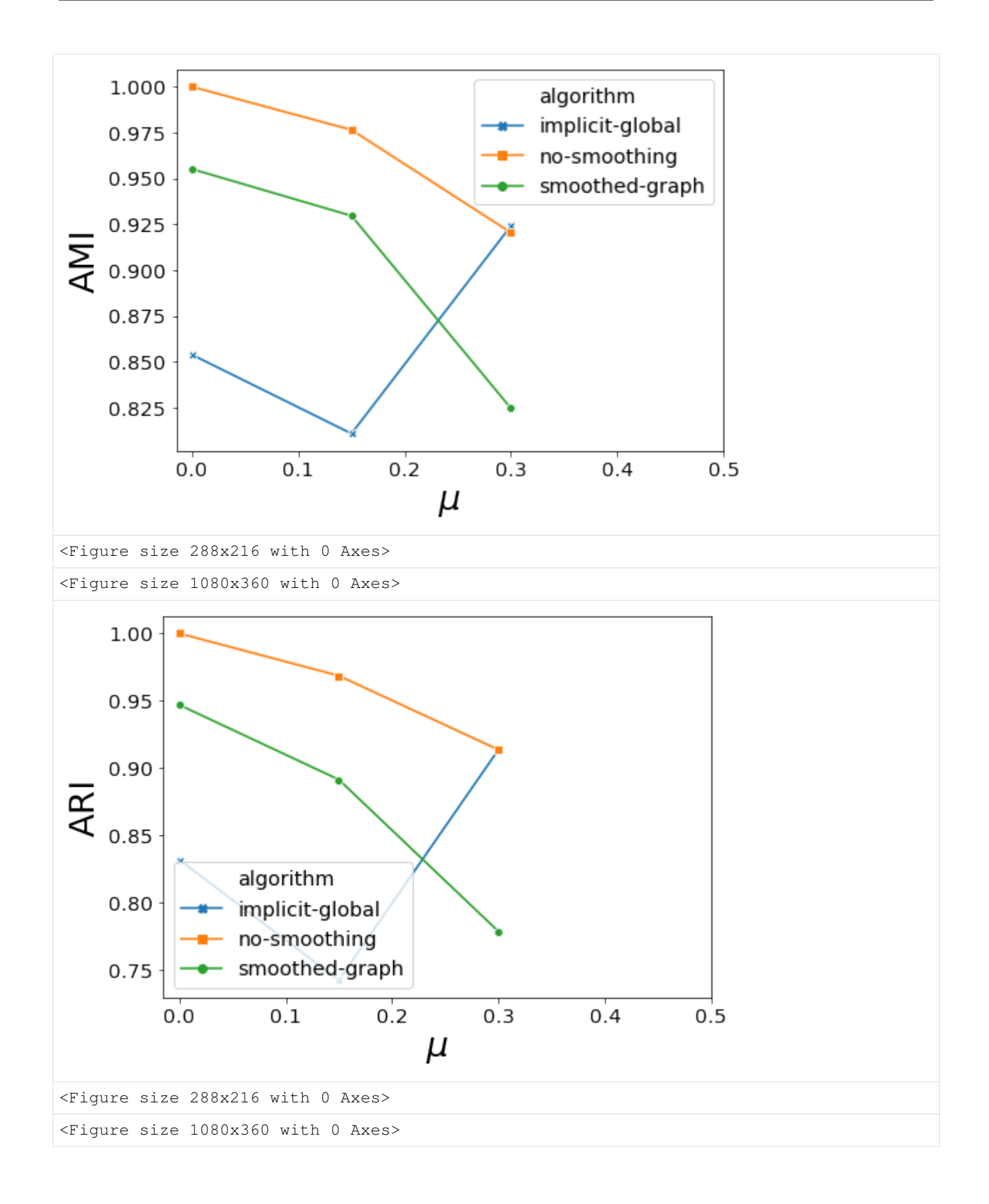

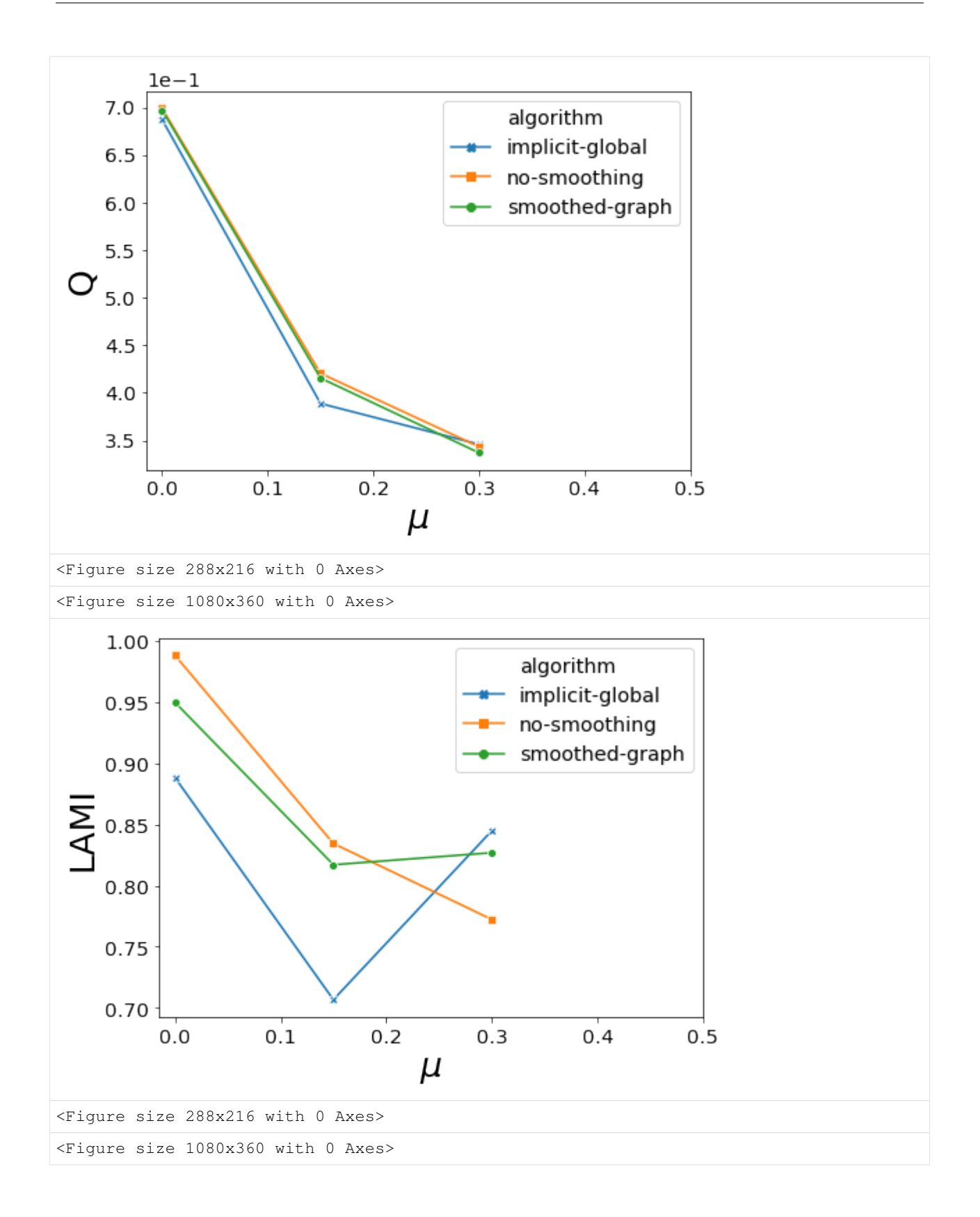
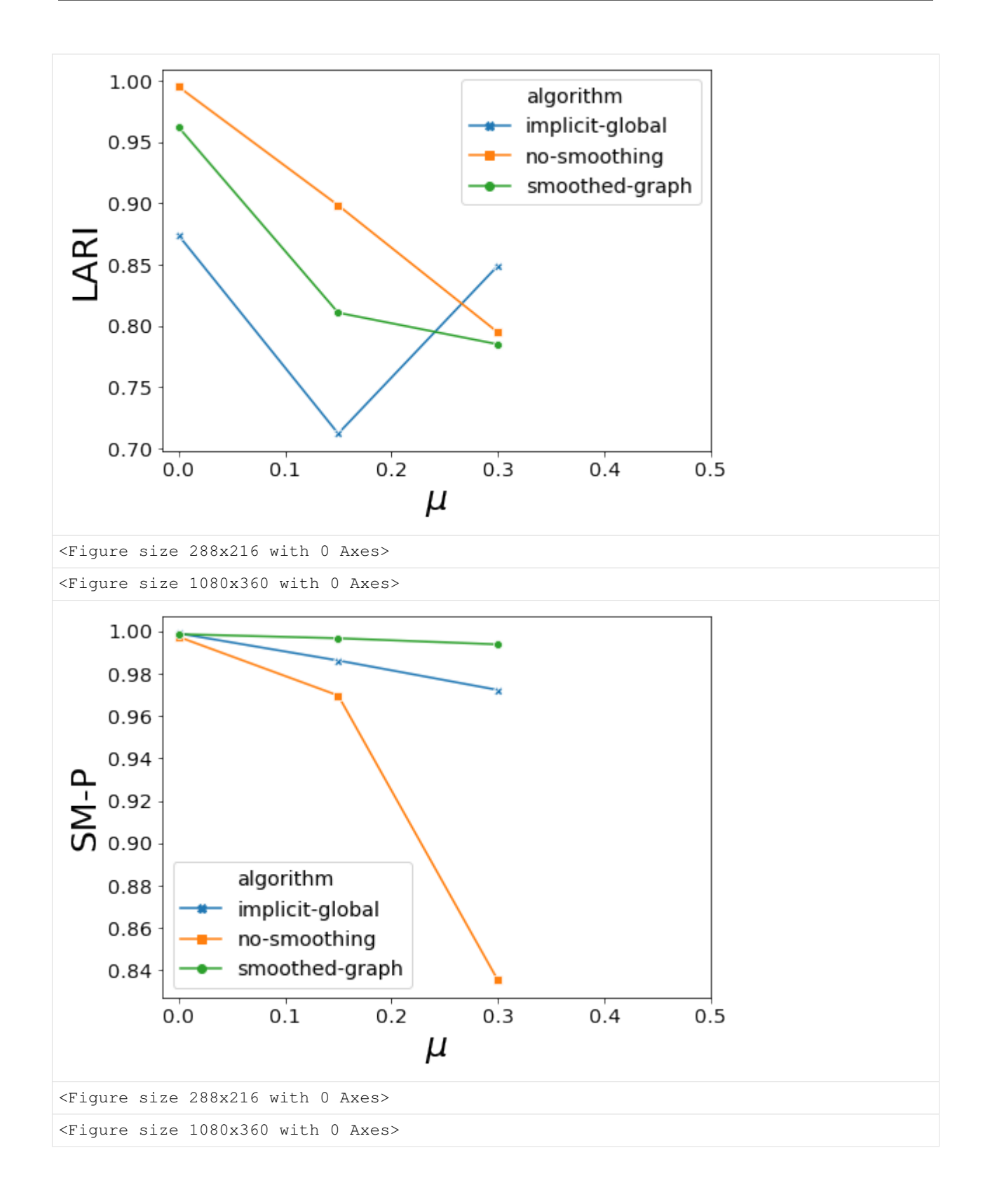

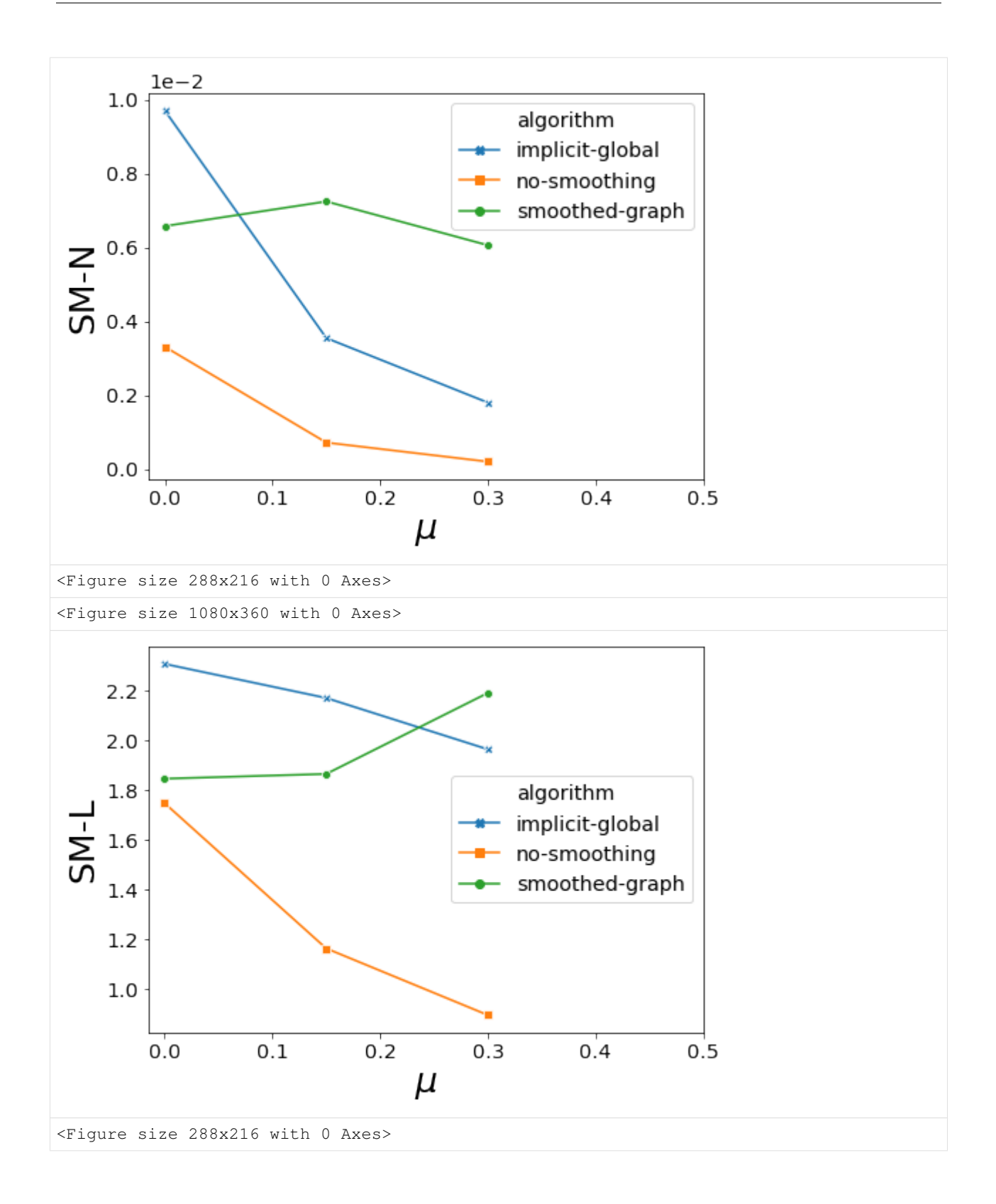

# **Then visualize using a spider web plot**

```
[11]: df_stats = df_stats.drop([0])
[12]: df = df_stats[df_{stats}["mu"]==0.15].groupby('algorithm', as_index=False).mean()
     df['LAMI'] = df['LAMI'].rank(asceding=True)df['LARI'] = df['LARI'].rank(ascending=True)
     df['SM-N'] = df['SM-N'].rank(ascending=True)
     df['SM-L'] = df['SM-L'].rank(ascending=True)
     df['SM-P'] = df['SM-P'].rank(ascending=True)
     df['Q'] = df['Q'].rank(ascending=True)df['AMI'] = df['AMI'].rank(ascending=True)
     df['ARI'] = df['ARI'].rank(ascending=True)
     df['running time'] = df['running time'].rank(ascending=False)
     df = df.drop(column = [ "mu", "iteration", "# nodes", "# steps", "#cons"] )# ------- PART 1: Define a function that do a plot for one line of the dataset!
     pi=3.14159
     def make_spider( row, title, color):
          # number of variable
         categories=list(df)[1:]
         N = len(categories)
         # What will be the angle of each axis in the plot? (we divide the plot / number
      ˓→of variable)
         angles = [n / float(N) * 2 * pi for n in range(N)]angles += angles[:1]
         # Initialise the spider plot
         ax = plt.subplot(2, 3, row+1, polar=True, )# If you want the first axis to be on top:
         ax.set_theta_offset(pi / 2)
         ax.set_theta_direction(-1)
         # Draw one axe per variable + add labels labels yet
         plt.xticks(angles[:-1], categories, color='grey', size=15)
         # Draw ylabels
         ax.set_rlabel_position(0)
         plt.yticks([1,2,3,4,5,6], ["6","5","4","3","2","1"], color="grey", size=7)
         plt.ylim(0,6)
         # Ind1
         values=df.loc[row].drop('algorithm').values.flatten().tolist()
         values += values[:1]
         ax.plot(angles, values, color=color, linewidth=2, linestyle='solid')
         ax.fill(angles, values, color=color, alpha=0.4)
         # Add a title
         plt.title(title, size=25, color=color, y=1.1)
          # ------- PART 2: Apply to all individuals
```
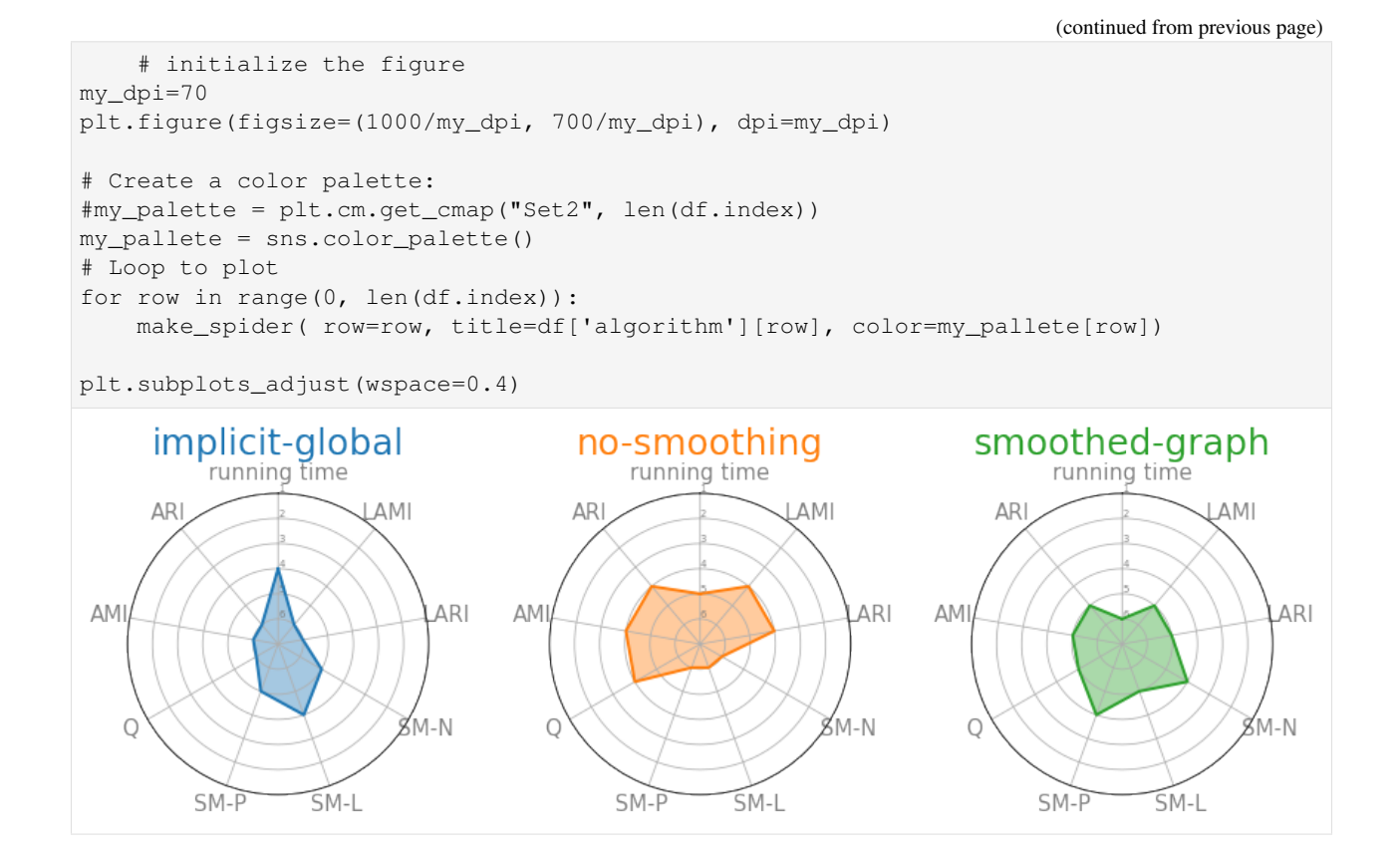

# **Evaluate scalability**

# **First by varying the number of steps**

Again, we do it only for a few values for the sake of example

```
[13]: #steps= [100,200,400,800,1200,1600,2000]
    steps= [100,200,400]
    df_stats = tn.DCD_benchmark(methods_to_test,mus=[0.2],nb_coms=[10],subsets=steps,
     ˓→iterations=1,operations=40)
    mu: 0.2
    iteration: 0
    generating graph with nb_com = 10
    N/A% (0 of 100) | | Elapsed Time: 0:00:00 ETA: --:--:--
    subset length: 100
    starting smoothed_graph
    N/A% (0 of 100) | | Elapsed Time: 0:00:00 ETA: --:--:--
    starting smoothed_louvain
    N/A% (0 of 100) | | Elapsed Time: 0:00:00 ETA: --:--:--
    starting no_smoothing
    N/A% (0 of 200) | | | Elapsed Time: 0:00:00 ETA: --:--:--
```

```
subset length: 200
starting smoothed_graph
N/A% (0 of 200) | | | Elapsed Time: 0:00:00 ETA: --:--:--
starting smoothed_louvain
N/A% (0 of 200) | | | Elapsed Time: 0:00:00 ETA: --:--:--
starting no_smoothing
N/A% (0 of 400) | | Elapsed Time: 0:00:00 ETA: --:--:--
subset length: 400
starting smoothed_graph
N/A% (0 of 400) | | Elapsed Time: 0:00:00 ETA: --:--:--
starting smoothed_louvain
N/A% (0 of 400) | | | Elapsed Time: 0:00:00 ETA: --:--:--
starting no_smoothing
98% (395 of 400) |##################### | Elapsed Time: 0:00:06 ETA: 0:00:00
Compute stats
```

```
[14]: import matplotlib.pyplot as plt
     import matplotlib.pylab as pylab
```

```
df_stats["running time"] = df_stats["running time"]/df_stats["# steps"]
df_stats = df_stats[df_stats["# steps"]>50]
```

```
params = {'legend.fontsize': 'x-large',
          'figure.figsize': (15, 5),
         'axes.labelsize': 'x-large',
```

```
'axes.titlesize':'x-large',
'xtick.labelsize':'x-large',
'ytick.labelsize':'x-large'}
```

```
pylab.rcParams.update(params)
```

```
for carac in ["running time"]:
   plt.clf()
```

```
fig, ax = plt.subplots(figsize=(8, 6))sorted_methods_names = sorted(list(set(df_stats["algorithm"])))
   ax = sns.lineplot(x="# steps", y=carac, ax=ax,hue="algorithm",hue_order=sorted_
˓→methods_names,style="algorithm",legend="full",data=df_stats,dashes=False,
˓→markers=True,err_kws={"alpha":0.05})#,err_style="bars")
  ax.set_xlabel("# steps", fontsize=25)
   ax.set_ylabel(" time / step (s)", fontsize=25)
```
<Figure size 1080x360 with 0 Axes>

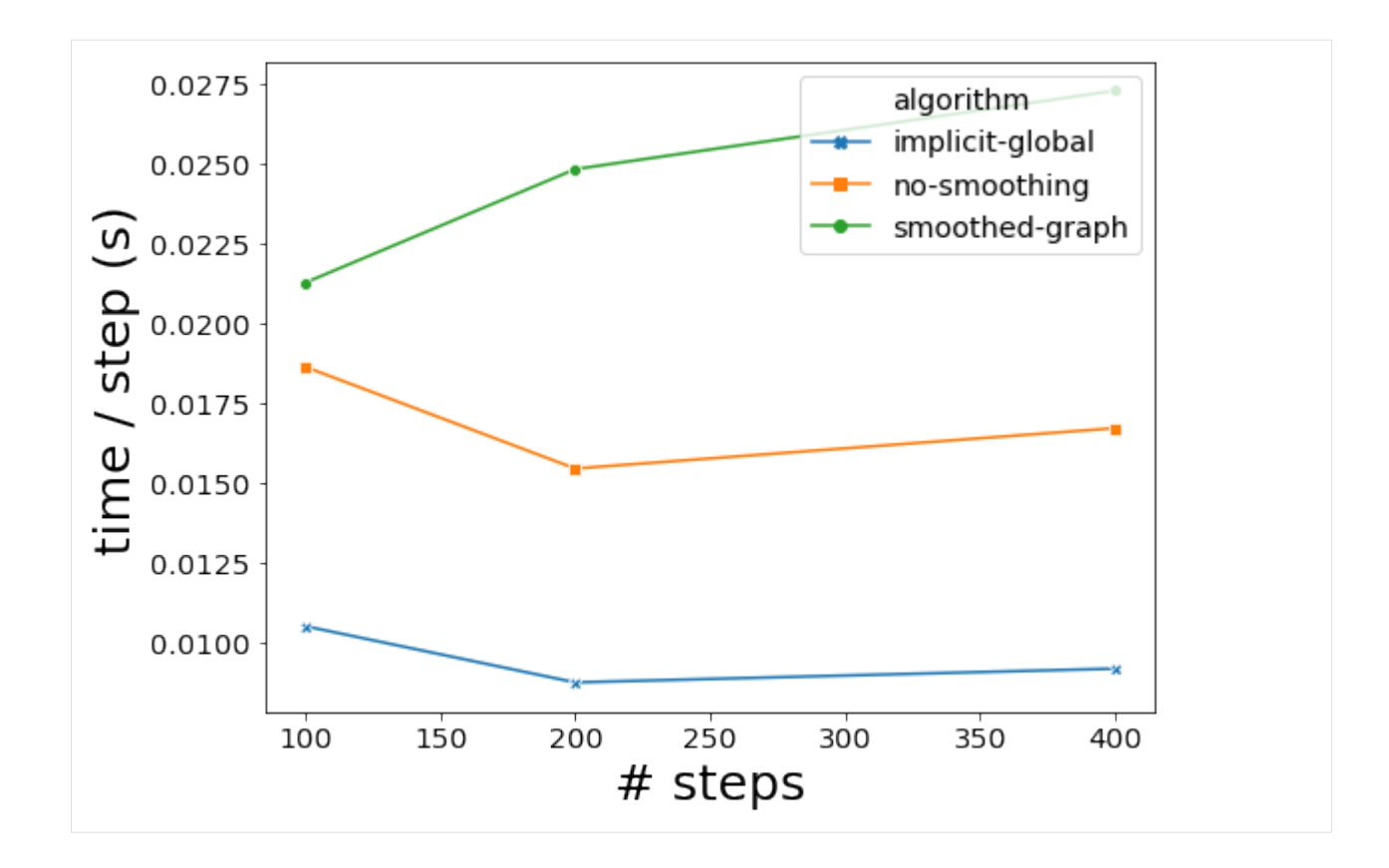

## **Secondly by varying the number of nodes**

```
[15]: *nb_coms = [10, 25, 50, 75, 100]nb_coms = [10,15,20]
     df_stats = tn.DCD_benchmark(methods_to_test, mus=[0.2],nb_coms=nb_coms,subsets=[50],
     ˓→iterations=1,operations=5)
     mu: 0.2
     iteration: 0
     generating graph with nb_com = 10
     N/A% (0 of 50) | | Elapsed Time: 0:00:00 ETA: --:--:--
     subset length: 50
     starting smoothed_graph
     N/A% (0 of 50) | | Elapsed Time: 0:00:00 ETA: --:--:--
     starting smoothed_louvain
     N/A% (0 of 50) | | Elapsed Time: 0:00:00 ETA: --:--:--
     starting no_smoothing
     96% (48 of 50) |####################### | Elapsed Time: 0:00:00 ETA: 0:00:00
     generating graph with nb_com = 15
     N/A% (0 of 50) | | | | | | | | | | | | | | | | Elapsed Time: 0:00:00 ETA: -:--:--
     subset length: 50
     starting smoothed_graph
```

```
N/A% (0 of 50) | | Elapsed Time: 0:00:00 ETA: --:--:--
     starting smoothed_louvain
     N/A% (0 of 50) | | Elapsed Time: 0:00:00 ETA: --:--:--
     starting no_smoothing
     94% (47 of 50) |###################### | Elapsed Time: 0:00:01 ETA: 0:00:00
     generating graph with nb_com = 20
     N/A% (0 of 50) | | Elapsed Time: 0:00:00 ETA: --:--:--
     subset length: 50
     starting smoothed_graph
     N/A% (0 of 50) | | Elapsed Time: 0:00:00 ETA: --:--:--
     starting smoothed_louvain
     N/A% (0 of 50) | | Elapsed Time: 0:00:00 ETA: --:--:--
     starting no_smoothing
     98% (49 of 50) |####################### | Elapsed Time: 0:00:01 ETA: 0:00:00
     Compute stats
[16]: import matplotlib.pyplot as plt
     import matplotlib.pylab as pylab
     df_{\text{stats}}[" \text{#cons"}] = df_{\text{stats}}[" \text{#cons"}] \star 10df_stats["running time"] = df_stats["running time"]/(df_stats["# nodes"])/df_stats["#.
     ˓→steps"]
     #df_stats["#coms"] = df_stats["#coms"]*10
     params = {'legend.fontsize': 'x-large',
              'figure.figsize': (15, 5),
              'axes.labelsize': 'x-large',
              'axes.titlesize':'x-large',
              'xtick.labelsize':'x-large',
              'ytick.labelsize':'x-large'}
     pylab.rcParams.update(params)
     for carac in ["running time"]:
        plt.clf()
        fig, ax = plt.subplots(figsize=(8, 6))sorted_methods_names = sorted(list(set(df_stats["algorithm"])))
        ax = sns.lineplot(x="#coms", y=carac, ax=ax,hue="algorithm",style="algorithm",hue_
     ˓→order=sorted_methods_names,legend="full",data=df_stats,dashes=False,markers=True,
     ˓→err_kws={"alpha":0.05})#,err_style="bars")
         ax.set_xlabel("# nodes", fontsize=25)
         ax.set_ylabel("time / node / step (s)", fontsize=25)
         ax.ticklabel_format(axis="y",scilimits=(-1,1),style="sci")
```
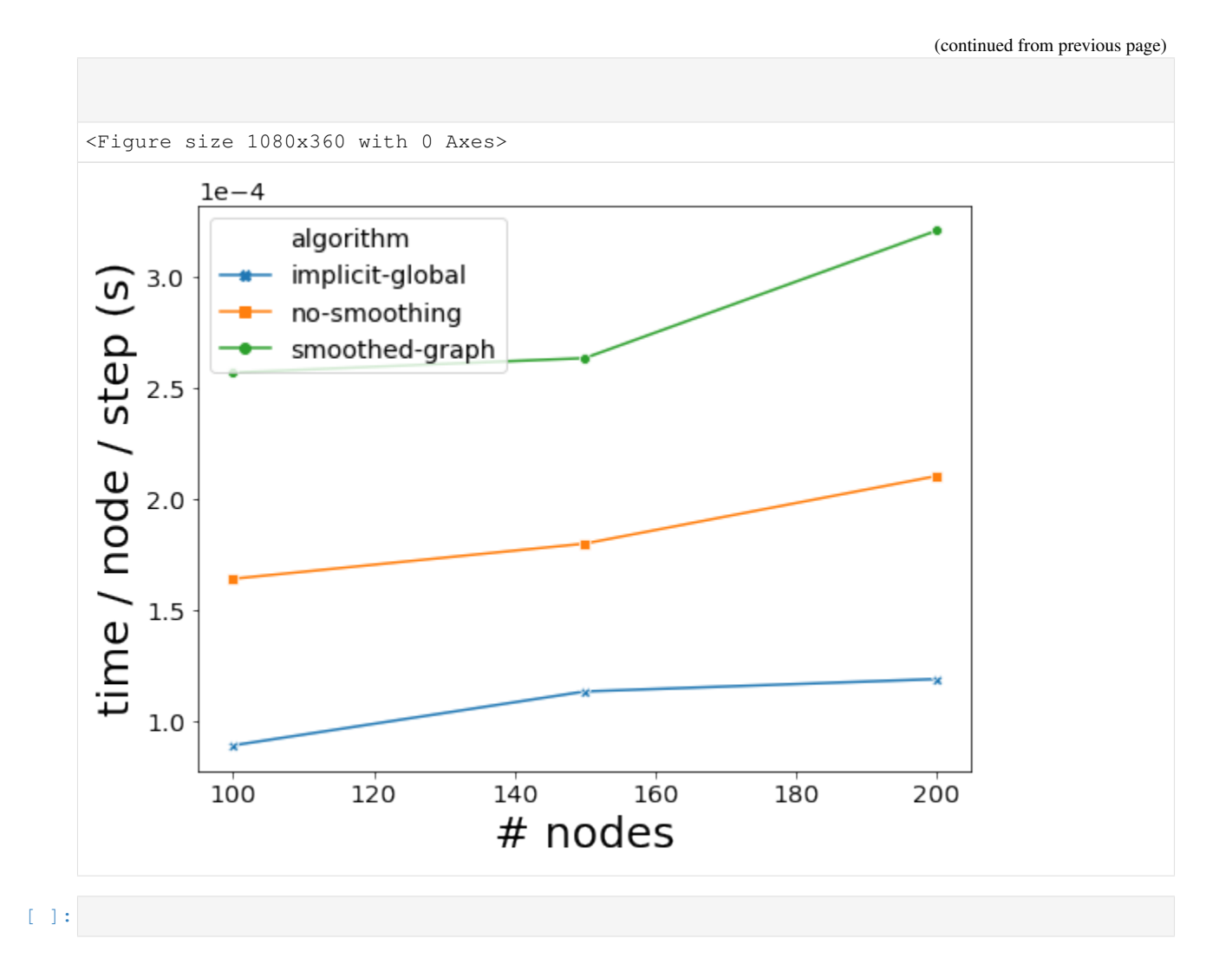

# **2.3.7 Reproducing results of the graph encoding article**

This notebook allows to reproduce results of the article: Data compression to choose a proper dynamic network representation

```
[67]: #If you have not installed tnetwork yet, you need to install it first, for instance,
      ˓→with this line
     #!pip install --upgrade tnetwork==1.1
 [4]: import tnetwork as tn
     import pandas as pd
     import seaborn as sns
     import numpy as np
     import networkx as nx
     import matplotlib.pyplot as plt
     The autoreload extension is already loaded. To reload it, use:
       %reload_ext autoreload
```
We first define a function which, given a dynamic graph and a series of periods of aggregations, returns the encoding length according to the 4 encoding strategies for each dynamic graph produced by the periods of aggregation.

Note that the code of the encoding computation itself is available as part of the tnetwork library, and can be found there: https://github.com/Yquetzal/tnetwork/blob/master/tnetwork/dyn\_graph/ encodings.py

```
[5]: # First, we define the functions we want to use to compute encodings
    def score_sn_m(g_sn,g_ig):
        return(tn.code_length_SN_M(g_sn))
    def score_sn_e(g_sn,g_ig):
       return(tn.code_length_SN_E(g_sn))
    def score_ig(g_sn,g_ig):
        return(tn.code_length_IG(g_ig))
    def score_ls(g_sn,g_ig):
        return tn.code_length_LS(g_sn)
    functions = [score_ls,score_sn_m,score_ig,score_sn_e]
    # We also specify the corresponding names to plot on the figures
    names= ["$LS$","$SN_M$","$IG$","$SN_E$"]
```

```
[9]: def compute_stats(ps,tts):
```
"""

```
:param ps: original graph in snpashot format
:param tts: list of length of sliding windows to test
"""
sn1 = []sn2 = \lceil \rceills = []iq=[]updates=[]
scores = []
for tt in tts:
    print("====",tt," ====")
    ps_tt=ps.aggregate_sliding_window(tt,weighted=False)
    ps_ig = ps_tt.to_DynGraphIG()
    scores.append([tt]+[f(ps_tt,ps_ig) for f in functions])
df = pd.DataFrame.from_records(scores,columns=["tts"]+names)
return df
```
## **Real graphs**

First, we compute encoding lenght with a real graph. We choose tts to go from 20s (the actual collection frequency) to a period as long as the whole dataset.

We show here a single example as any other network can be treated the same way. Results for graphs used in the paper are available at the end of this notebook.

```
[11]: h = 3600
     d=h*24tts=[5*d, 4*d, 2*d, d, h*12, h*6, h*4, h*2, h, 60*30, 60*15, 60*5, 60*2, 60, 20]SP2012 = compute_stats(tn.graph_socioPatterns2012(format=tn.DynGraphSN),tts)
     graph will be loaded as: <class 'tnetwork.dyn_graph.dyn_graph_sn.DynGraphSN'>
     ==== 432000 ======== 345600 ======= 172800 ====== 86400 ======= 43200 ======== 21600 ======= 14400 ======= 7200 == ====== 3600 ====== 1800 ======= 900 ======= 300 ======= 120 ======== 60 = ======= 20 = ===
```
To improve readability of the plots, we create a function to add vertical lines on human-intepretable periods

```
[12]: def print_lines(long):
         plt.axvline(60,color="grey",zorder=1)
         plt.axvline(3600,color="grey",zorder=1)
         plt.axvline(3600*24,color="grey",zorder=1)
         plt.axvline(3600*24*7,color="grey",zorder=1)
         plt.axvline(3600*24*30,color="grey",zorder=1)
         plt.axvline(3600*24*365,color="grey",zorder=1)
         y0=min(long["value"])*0.9
         plt.text(60,y0,'m',rotation=0)
         plt.text(3600,y0,'h',rotation=0)
         plt.text(3600*24,y0,'d',rotation=0)
         plt.text(3600*24*7,y0,'W',rotation=0)
         plt.text(3600*24*30,y0,'M',rotation=0)
         plt.text(3600*24*365,y0,'Y',rotation=0)
```
Finally, we plot the result

```
[47]: long = pd.melt(SP2012, id_vars=['tts'], value_vars=names)
     long["value"]=long["value"]
     long["encoding"]=long["variable"]
     ax = sns.lineplot(x="tts", y="value",data=long, hue="encoding", markers=True, style=
      ˓→"encoding")
     ax.set_xscale('log')
     ax.set_yscale('log')
     ax.set_xlabel("window size")
     ax.set_ylabel("code length")
     print_lines(long)
     plt.savefig('encoding/SP2012.pdf')
```
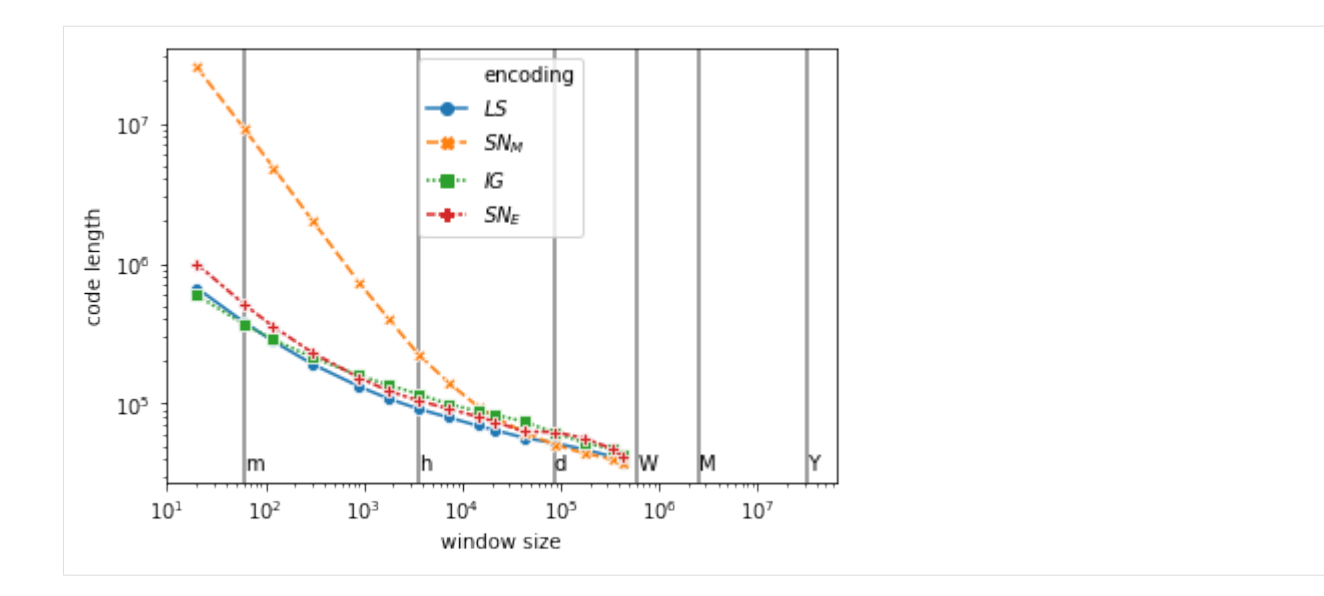

# **Synthetic graphs**

```
[16]: nb\_nodes = 100nb\_edges = 640nb\_steps = 64
```
# **Stable**

```
[19]: tts=[32,16,8,4,2,1]
```

```
aGraph = nx.generators.gnm_random_graph(nb_nodes,nb_edges)
dynnet = tn.DynGraphSN([aGraph]*nb_steps)
df_stable = compute_stats(dynnet,tts)
==== 32 ====
==== 16 ======= 8 ====
= == = 4 = == ==== 2 = ====== 1 ====
```
#### **Independent snapshots, dense**

```
[27]: tts=[32, 16, 8, 4, 2, 1]independent = [nx.generators.gnm_random_graph(nb_nodes,nb_edges) for i in range(nb_
      ˓→steps)]
     dynnet = tn.DynGraphSN(independent)
     df_ind_dense = compute_stats(dynnet,tts)
```
==== 32 ====  $==== 16$   $====$ ==== 8 ====  $= == 4$   $= ==$ ==== 2 ==== ==== 1 ====

#### **Independent snapshots, sparse**

```
[29]: tts=[32, 16, 8, 4, 2, 1]independent = [nx.generators.gnm_random_graph(nb_nodes,nb_edges/nb_steps) for i in
     ˓→range(nb_steps)]
     dynnet = tn.DynGraphSN(independent)
     df_ind_sparse = compute_stats(dynnet,tts)
     ==== 32 = ===== 16 ======= 8 ======== 4 ====
     ==== 2 = ====== 1 ====
```
#### **Progressively evolving Graph (PEG) benchmark**

```
[35]: tts=[512, 256, 128, 64, 32, 16, 8, 4, 2, 1]dynnet, = tn.generate simple random graph()
     df_bench = compute_stats(dynnet.to_DynGraphSN(1),tts)
     generating graph with nb_com = 10
     100% (20 of 20) |########################| Elapsed Time: 0:00:04 ETA: 00:00:00
     === 512 ======= 256 = ====== 128 ======== 64 ======== 32 ====
     === 16 ======= 8 ====
     ==== 4 ======== 2 = ======= 1 ====
[42]: long = pd.melt(df_stable,id_vars=['tts'], value_vars=names)
     long["value"]=long["value"]
     long["encoding"]=long["variable"]
     ax = sns.lineplot(x="tts", y="value",data=long, hue="encoding",markers=True, style=
     ˓→"encoding")
     ax.set_xscale('log')
     ax.set_yscale('log')
     ax.set_xlabel("window size")
```
(continued from previous page)

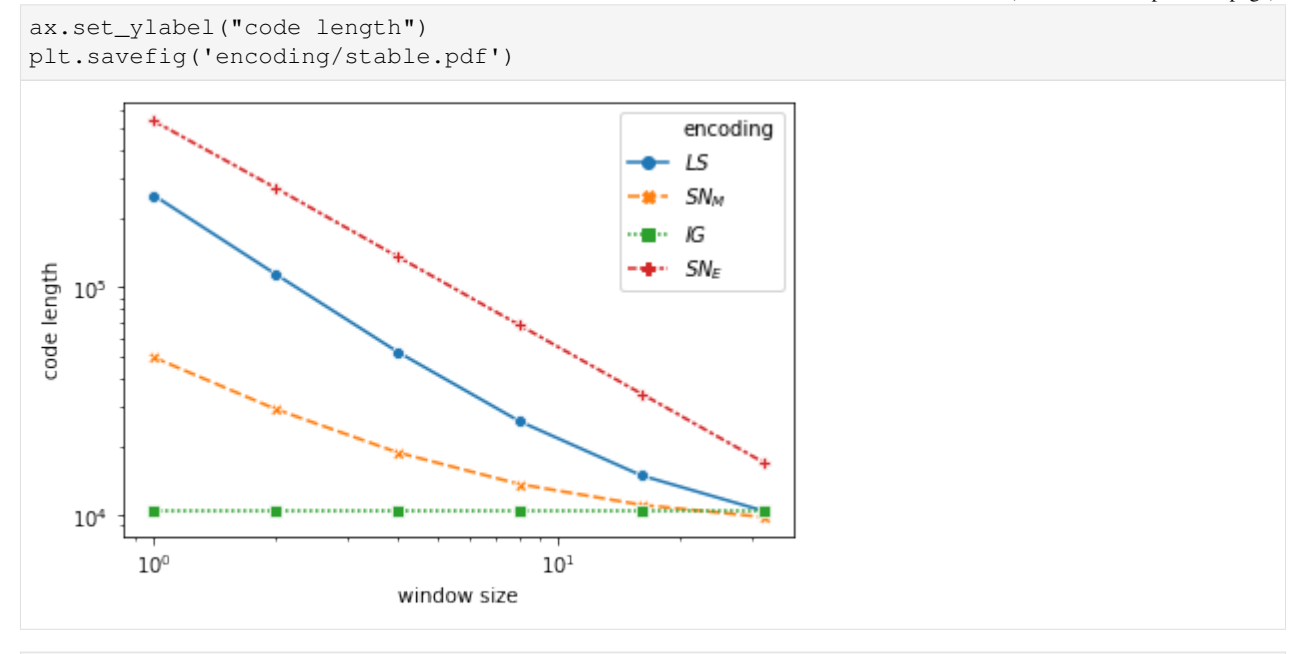

[43]: long = pd.melt(df\_ind\_dense,id\_vars=['tts'], value\_vars=names) long["value"]=long["value"] long["encoding"]=long["variable"] ax = sns.lineplot(x="tts", y="value", data=long, hue="encoding", markers=True, style= ˓<sup>→</sup>"encoding") ax.set\_xscale('log') ax.set\_yscale('log') ax.set\_xlabel("window size") ax.set\_ylabel("code length") plt.savefig('encoding/independent\_dense.pdf')

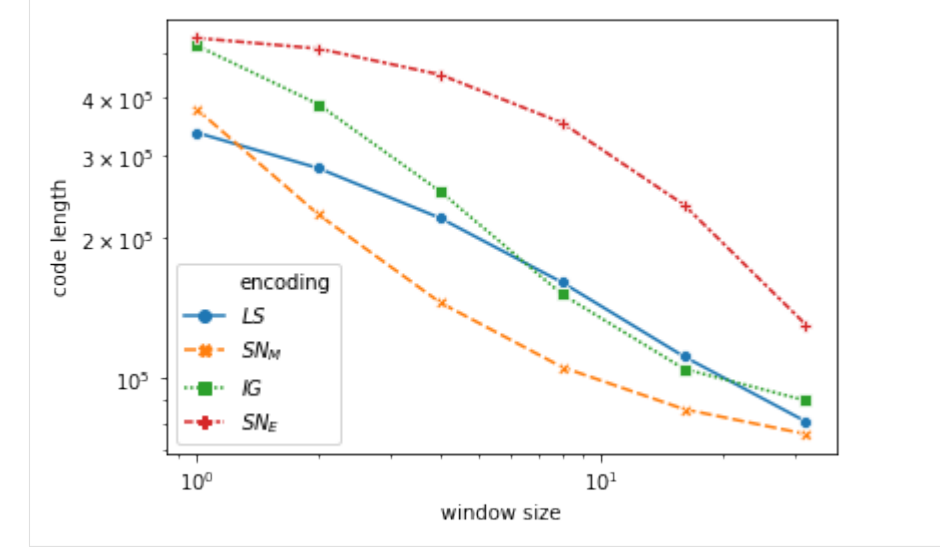

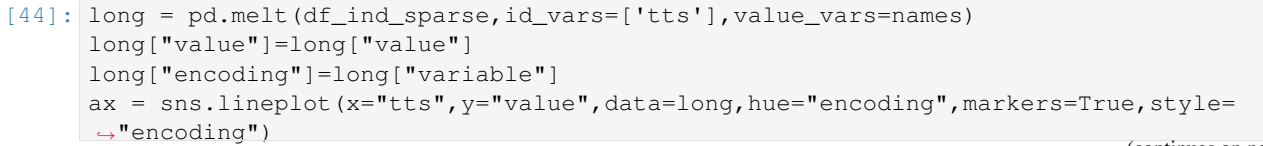

(continued from previous page)

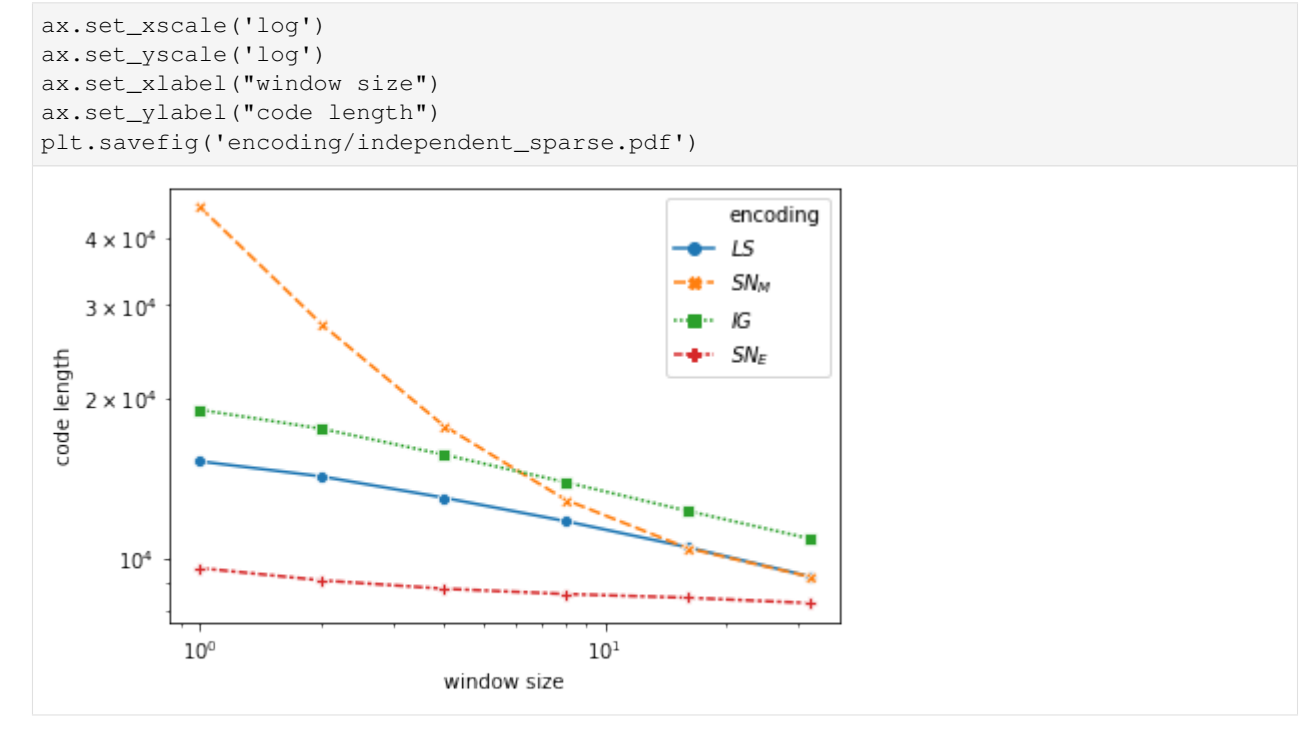

```
[45]: long = pd.melt(df_bench,id_vars=['tts'], value_vars=names)
     long["value"]=long["value"]
     long["encoding"]=long["variable"]
     ax = sns.lineplot(x="tts", y="value", data=long, hue="encoding", markers=True, style=
      ˓→"encoding")
     ax.set_xscale('log')
     ax.set_yscale('log')
     ax.set_xlabel("window size")
     ax.set_ylabel("code length")
     plt.savefig('encoding/bench.pdf')
```
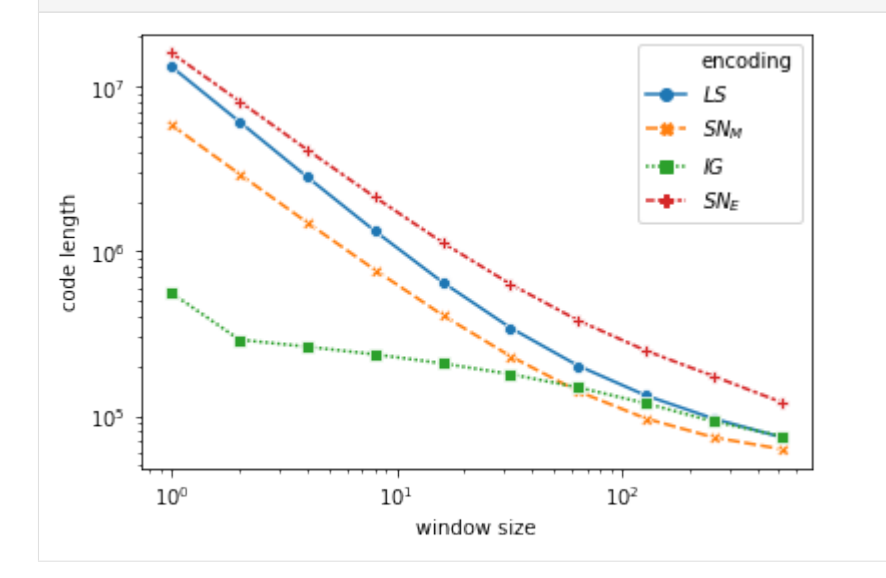

#### **Experiments with other real networks**

```
[49]: tts=[2*d, d, h*12, h*6, h*4, h*2, h, 60*30, 60*15, 60*5, 60*2, 60, 20]SP_hospital = compute_stats(tn.graph_socioPatterns_Hospital(format=tn.DynGraphSN),tts)
     graph will be loaded as: <class 'tnetwork.dyn_graph.dyn_graph_sn.DynGraphSN'>
     === 432000 ====== 345600 ======= 172800 == ====== 86400 ====== 43200 ====== 21600 ====== 14400 ====== 7200 ====== 3600 = ===== 1800 ======= 900 ====
     ==== 300 ======== 120 ======== 60 ====
     === 20 = ==[60]: tts=[2*d, d, h*12, h*6, h*4, h*2, h, 60*30, 60*15, 60*5, 60*2, 60, 20]SP_PS = compute_stats(tn.graph_socioPatterns_Primary_School(format=tn.DynGraphSN),tts)
     graph will be loaded as: <class 'tnetwork.dyn_graph.dyn_graph_sn.DynGraphSN'>
     === 172800 ======= 86400 ====== 43200 ====== 21600 ====== 14400 ======= 7200 ====== 3600 ====== 1800 ====== 900 ==== == 300 == ====== 120 ======== 60 ====
     === 20 = ==[61]: tts=[250, 100, 50, 30, 15, 10, 7, 5, 4, 3, 2, 1]GOT = compute_stats(tn.graph_GOT(),tts)
     ==== 250 ======= 100 ======= 50 ======= 30 ======== 15 ===== == 10 == ====== 7 ======= 5 ===
```
 $==== 3$   $====$  $=== 2 = ==$  $\qquad \qquad \Longleftrightarrow \qquad 1 \qquad \Longleftrightarrow \equiv$ 

 $==== 4$   $====$ 

 $[55]$ : h = 3600

(continued from previous page)

```
d=h*24tts=[d*365,d*30,d*7,d,h,60]
location ="ia-enron-employees/"
ENRON = compute_stats(
   tn.read_interactions(location+"ia-enron-employees.edges",format=tn.DynGraphSN,sep=
˓→" ",columns=["n1","n2","?","time"])
   ,tts)
graph will be loaded as: <class 'tnetwork.dyn_graph.dyn_graph_sn.DynGraphSN'>
==== 31536000 ======== 2592000 ====
==== 604800 ======== 86400 ====== 3600 = ====== 60 = ===
```
[57]: location = "mammalia-primate-association/mammalia-primate-association.edges" largeG = tn.read\_interactions(location,sep=" ",columns=["n1","n2","\_\_","time"]) tts=[10,5,2,1]  $primate = compute\_stats(largeG, tts)$ nb\_interactions: 1340 nb\_unique\_Edges: 280 nb\_time: 19 nb\_nodes: 25 nb intervals: 827 sn\_m : 8001.270089029274 ls : 9482.202038052455 ig : 10816.05127727374 sn\_e : 12702.711746563129 graph will be loaded as: <class 'tnetwork.dyn\_graph.dyn\_graph\_sn.DynGraphSN'>  $= == 10 == ==$  $==== 5$   $====$  $==== 2$   $====$ ==== 1 ====

```
[58]: long = pd.melt(SP_hospital, id_vars=['tts'], value_vars=names)
     long["value"]=long["value"]
     long["encoding"]=long["variable"]
     ax = sns.lineplot(x="tts", y="value",data=long, hue="encoding",markers=True, style=
      ˓→"encoding")
     ax.set_xscale('log')
     ax.set_yscale('log')
     ax.set_xlabel("window size")
     ax.set_ylabel("code length")
     print_lines(long)
     plt.savefig('encoding/hospital.pdf')
```
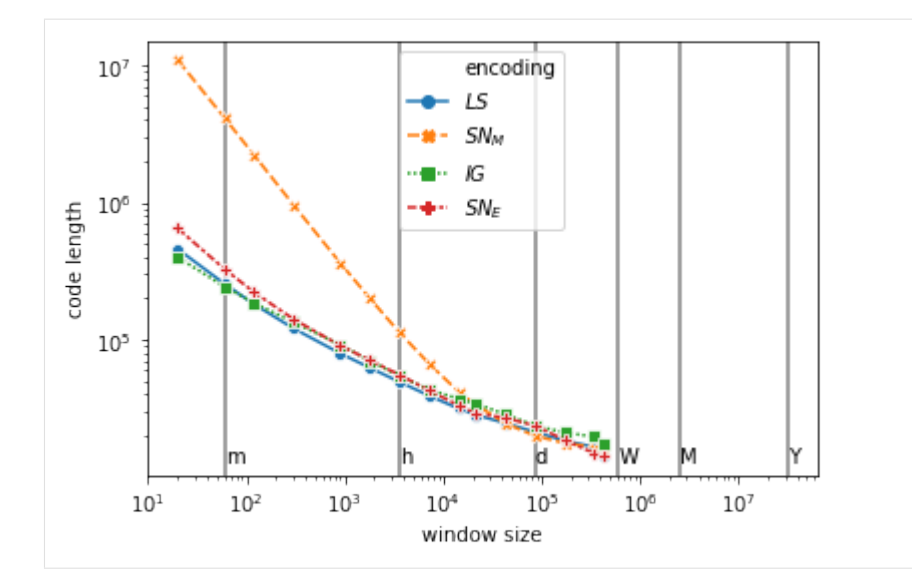

```
[63]: long = pd.melt(SP_PS, id_vars=['tts'], value_vars=names)
     long["value"]=long["value"]
     long["encoding"]=long["variable"]
     ax = sns.lineplot(x="tts", y="value", data=long, hue="encoding", markers=True, style=
      ˓→"encoding")
     ax.set_xscale('log')
     ax.set_yscale('log')
     ax.set_xlabel("window size")
     ax.set_ylabel("code length")
     print_lines(long)
     plt.savefig('encoding/PS.pdf')
```
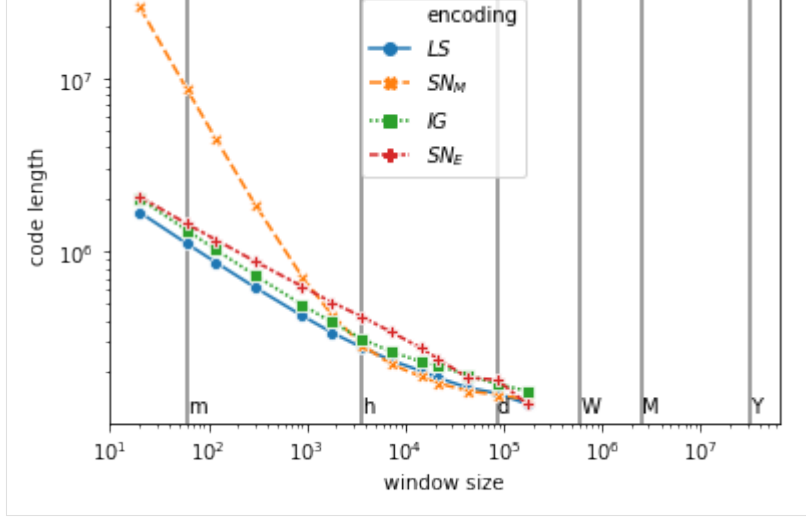

[64]: long = pd.melt(GOT, id\_vars=['tts'], value\_vars=names) long["value"]=long["value"] long["encoding"]=long["variable"] ax = sns.lineplot(x="tts", y="value", data=long, hue="encoding", markers=True, style= ˓<sup>→</sup>"encoding") ax.set\_xscale('log') ax.set\_yscale('log')

(continued from previous page)

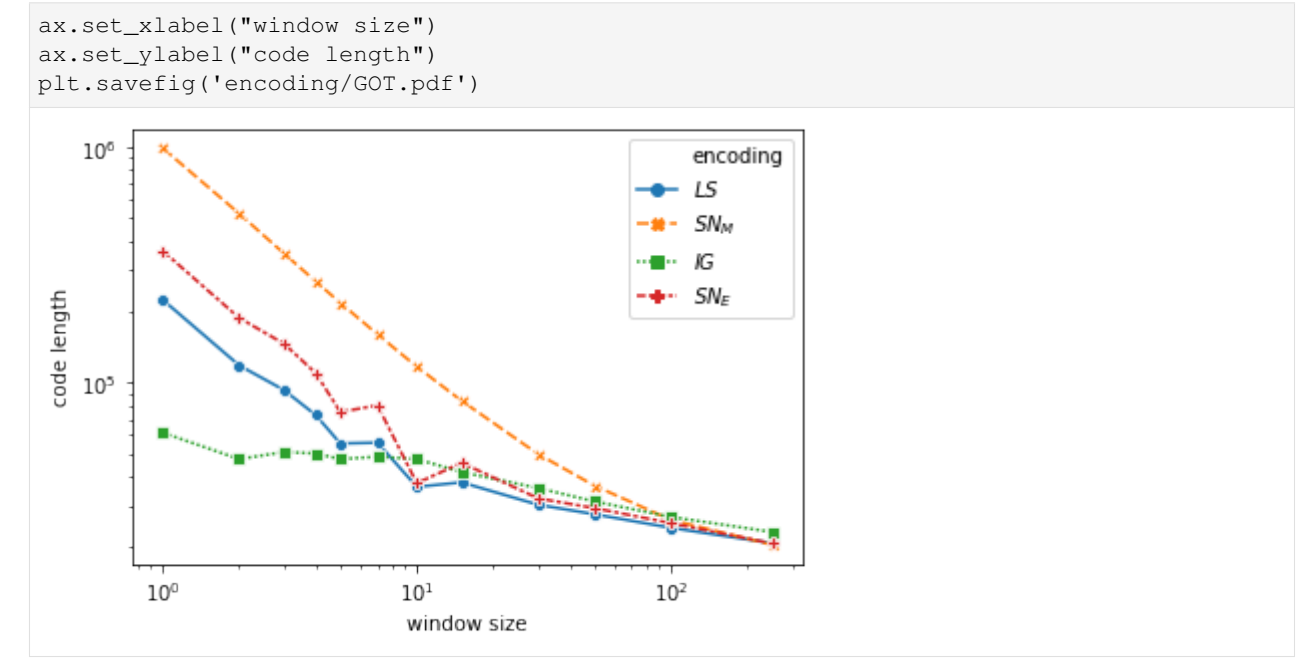

[65]: long = pd.melt(ENRON, id\_vars=['tts'], value\_vars=names) long["value"]=long["value"] long["encoding"]=long["variable"] ax = sns.lineplot(x="tts", y="value", data=long, hue="encoding", markers=True, style= ˓<sup>→</sup>"encoding") ax.set\_xscale('log') ax.set\_yscale('log') ax.set\_xlabel("window size") ax.set\_ylabel("code length") print\_lines(long) plt.savefig('encoding/ENRON.pdf')

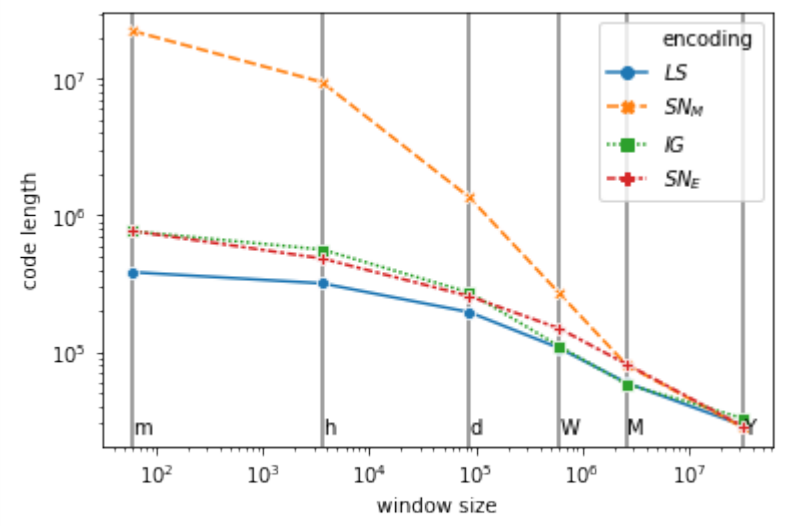

[66]: long = pd.melt(primate,id\_vars=['tts'],value\_vars=names) long["value"]=long["value"]

(continued from previous page)

```
long["encoding"]=long["variable"]
ax = sns.lineplot(x="tts", y="value", data=long, hue="encoding", markers=True, style=
˓→"encoding")
ax.set_xscale('log')
ax.set_yscale('log')
ax.set_xlabel("window size")
ax.set_ylabel("code length")
plt.savefig('encoding/primates.pdf')
```
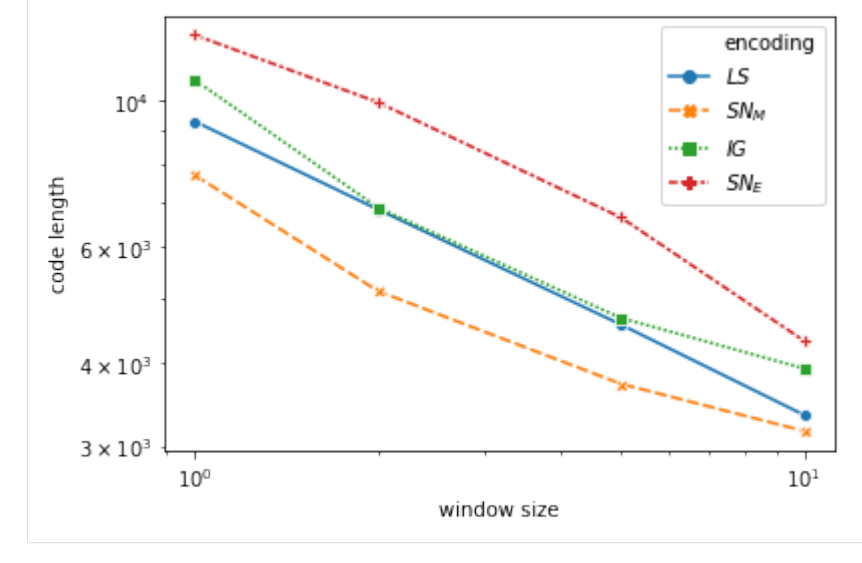

[ ]:

# **2.4 Documentation**

# **2.4.1 Dynamic Network Classes**

A simple demo of usage can be found [here.](https://colab.research.google.com/github/Yquetzal/tnetwork/blob/master/Network_Graph_classes.ipynb)

## **Introduction**

Dynamic graphs can be represented as:

- Sequences of snapshots
- Interval Graphs
- Link streams

Each representation has strengths and weaknesses. The representation to use depends on

- 1. Algorithms we wish to use
- 2. Information we need to access to efficiently
- 3. Properties of the network to represent.

In summary, the properties of each representation are the following:

# **Sequences of snapshots**

Time is discrete. Interactions are ponctual.

Most appropriate if there are a few timesteps (<50?), or if you need to access efficiently the network at a given time. Inefficient to access the list of all interactions of a particular node/edge.

# **Interval Graph**

Time is continuous. Interactions have a duration.

Most appropriate when observed relations last a consequent time relatively to the whole period of study, i.e., if the original data is continuous or if it is discrete but an edge observed at time t tends to be also present from t to t+n, with n large.

Efficient to access all the interactions of a node or a pair of nodes, but not to access all interactions at a particular time.

## **Link Streams:**

Time is continuous. Interactions are ponctual.

Most appropriate when interactions are rare compared to the frequency of observation. For instance, an email dataset in which each emails timestamp is at the level of the second.

Efficient to access all the interactions of a node or a pair of nodes, but not to access all interactions at a particular time.

## **Automatic model selection**

As introduced in *Data compression to choose a proper dynamic network representation* (TBP), the library propose to choose automatically the representation when provided with a file containing interactions as triplets <Time, Node1,Node2>. The method is based on the most efficient data compression. Check the *Read/Write* section to know more.

## **Shared methods**

All representation share a set of common fonctions to access and modify them. Note that the implementation of those methods vary.

Those methods are:

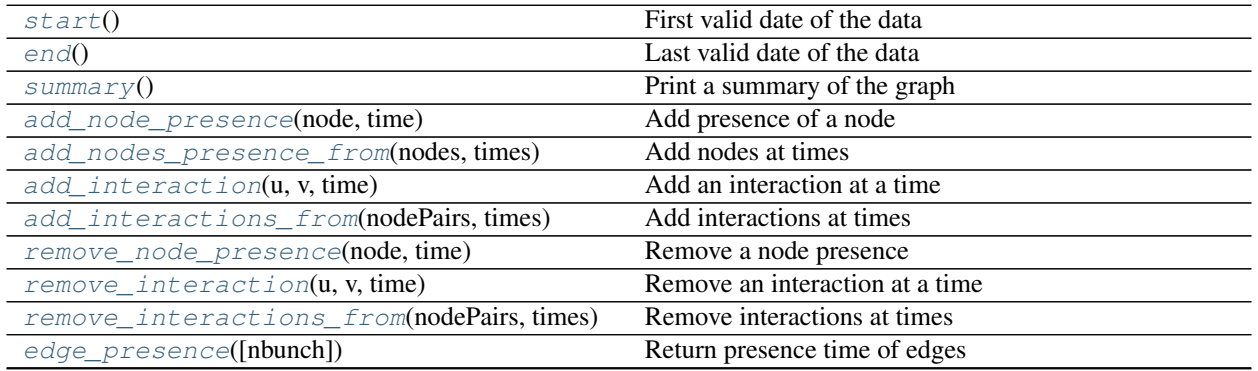

Continued on next page

| $1$ able $1 -$ continued from previous page   |                                             |
|-----------------------------------------------|---------------------------------------------|
| interactions()                                | Return all interactions as a set            |
| $change\_times()$                             | Return all times with interactions/change   |
| $graph_at_time(t)$                            | Return graph at a time                      |
| cumulated_graph([times])                      | Return the cumulated graph over a period    |
| slice(start, end)                             | Return a slice of the temporal network      |
| aggregate_sliding_window([bin_size,<br>shift, | Aggregate using sliding windows             |
| $\ldots$ ]                                    |                                             |
| $frequency$ (value)                           | Set and/or return graph frequency           |
| write_interactions(filename)                  | Export custom format with only interactions |

 $Table 1 - continued from previous page$ 

## **tnetwork.dyn\_graph.dyn\_graph.DynGraph.start**

<span id="page-92-0"></span>DynGraph.**start**()

First valid date of the data

# **tnetwork.dyn\_graph.dyn\_graph.DynGraph.end**

<span id="page-92-1"></span>DynGraph.**end**() Last valid date of the data

## **tnetwork.dyn\_graph.dyn\_graph.DynGraph.summary**

<span id="page-92-2"></span>DynGraph.**summary**() Print a summary of the graph

## **tnetwork.dyn\_graph.dyn\_graph.DynGraph.add\_node\_presence**

<span id="page-92-3"></span>DynGraph.**add\_node\_presence**(*node*, *time*) Add presence of a node

# **tnetwork.dyn\_graph.dyn\_graph.DynGraph.add\_nodes\_presence\_from**

<span id="page-92-4"></span>DynGraph.**add\_nodes\_presence\_from**(*nodes*, *times*) Add nodes at times

# **tnetwork.dyn\_graph.dyn\_graph.DynGraph.add\_interaction**

<span id="page-92-5"></span>DynGraph.**add\_interaction**(*u*, *v*, *time*) Add an interaction at a time

## **tnetwork.dyn\_graph.dyn\_graph.DynGraph.add\_interactions\_from**

<span id="page-92-6"></span>DynGraph.**add\_interactions\_from**(*nodePairs*, *times*) Add interactions at times

## **tnetwork.dyn\_graph.dyn\_graph.DynGraph.remove\_node\_presence**

<span id="page-93-0"></span>DynGraph.**remove\_node\_presence**(*node*, *time*) Remove a node presence

#### **tnetwork.dyn\_graph.dyn\_graph.DynGraph.remove\_interaction**

<span id="page-93-1"></span>DynGraph.**remove\_interaction**(*u*, *v*, *time*) Remove an interaction at a time

#### **tnetwork.dyn\_graph.dyn\_graph.DynGraph.remove\_interactions\_from**

<span id="page-93-2"></span>DynGraph.**remove\_interactions\_from**(*nodePairs*, *times*) Remove interactions at times

#### **tnetwork.dyn\_graph.dyn\_graph.DynGraph.edge\_presence**

<span id="page-93-3"></span>DynGraph.**edge\_presence**(*nbunch=None*) Return presence time of edges

#### **tnetwork.dyn\_graph.dyn\_graph.DynGraph.interactions**

<span id="page-93-4"></span>DynGraph.**interactions**() Return all interactions as a set

#### **Returns** a set of pairs  $((n1,n2),time)$

#### **tnetwork.dyn\_graph.dyn\_graph.DynGraph.change\_times**

<span id="page-93-5"></span>DynGraph.**change\_times**() Return all times with interactions/change

#### **tnetwork.dyn\_graph.dyn\_graph.DynGraph.graph\_at\_time**

<span id="page-93-6"></span>DynGraph.**graph\_at\_time**(*t*) Return graph at a time

## **tnetwork.dyn\_graph.dyn\_graph.DynGraph.cumulated\_graph**

<span id="page-93-7"></span>DynGraph.**cumulated\_graph**(*times=None*) Return the cumulated graph over a period

# **tnetwork.dyn\_graph.dyn\_graph.DynGraph.slice**

<span id="page-94-0"></span>DynGraph.**slice**(*start*, *end*)

Return a slice of the temporal network

**Parameters** 

- **start** start of the slice
- **end** end of the slice

Returns

# **tnetwork.dyn\_graph.dyn\_graph.DynGraph.aggregate\_sliding\_window**

<span id="page-94-1"></span>DynGraph.**aggregate\_sliding\_window**(*bin\_size=None*, *shift=None*, *t\_start=None*, *t\_end=None*, *weighted=True*)

Aggregate using sliding windows

# **tnetwork.dyn\_graph.dyn\_graph.DynGraph.frequency**

<span id="page-94-2"></span>DynGraph.**frequency**(*value: int = None*)

Set and/or return graph frequency

The frequency of a dynamic network is the smallest possible difference between two consecutive observations. Note that if for some reason you really need continuous value, you can set the frequency to -1, but you will need to set explicitely the temporality every time it is needed for a computation (conversion between formats, visualization, etc)

**Parameters value** – if None, the frequency is not changed. If -1, time is considered continuous.

Returns current frequency value

## **tnetwork.dyn\_graph.dyn\_graph.DynGraph.write\_interactions**

<span id="page-94-3"></span>DynGraph.**write\_interactions**(*filename*) Export custom format with only interactions

## **Sequences of snapshots**

```
class tnetwork.DynGraphSN(data=None, frequency=1)
     A class to represent dynamic graphs as snapshot sequence.
```
Each snapshot is represented as a networkx graph, and is associated to a time step identifier. The time step can be an position in the sequence  $(1,2,3,...)$  or an arbitrary temporal indicator (year, timestamp...).

Snpashots are ordered according to their time step identifier using a sorted dictionary (SortedDict).

## **Adding and removing nodes and edges**

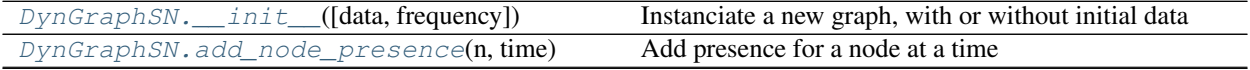

Continued on next page

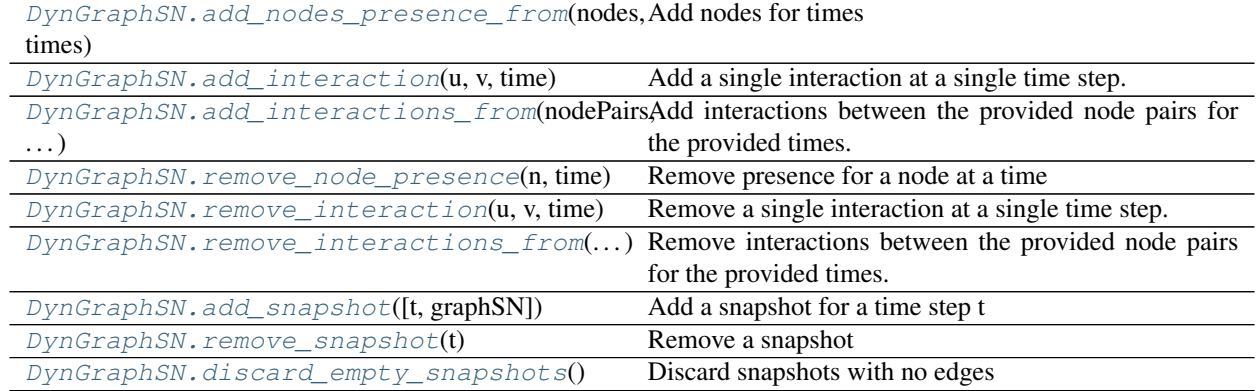

# Table 2 – continued from previous page

# **tnetwork.DynGraphSN.\_\_init\_\_**

<span id="page-95-0"></span>DynGraphSN.**\_\_init\_\_**(*data=None*, *frequency=1*) Instanciate a new graph, with or without initial data

#### **Parameters**

- **data** can be a dictionary {time step:graph} or a list of graph, in which sase time steps are integers starting at 0
- **frequency** minimal time difference between two observations. Default: 1

# **tnetwork.DynGraphSN.add\_node\_presence**

#### <span id="page-95-1"></span>DynGraphSN.**add\_node\_presence**(*n*, *time*) Add presence for a node at a time

## Parameters

- **n** node
- **time** a snapshot time

# **tnetwork.DynGraphSN.add\_nodes\_presence\_from**

# <span id="page-95-2"></span>DynGraphSN.**add\_nodes\_presence\_from**(*nodes*, *times*)

Add nodes for times

For each node in nodes, add it for each time in times.

## **Parameters**

- **nodes** list of nodes, or a single node
- **times** list of times of same length as node, or a single time

## **tnetwork.DynGraphSN.add\_interaction**

#### <span id="page-95-3"></span>DynGraphSN.**add\_interaction**(*u*, *v*, *time*) Add a single interaction at a single time step.

#### **Parameters**

- **u** first node
- **v** second node
- **time** time step identifier

# **tnetwork.DynGraphSN.add\_interactions\_from**

#### <span id="page-96-0"></span>DynGraphSN.**add\_interactions\_from**(*nodePairs*, *times*)

Add interactions between the provided node pairs for the provided times.

Add each provided nodePair at each provided time

#### **Parameters**

- **nodePairs** list of pairs of nodes, or a single pair of nodes as a tuple or set
- **times** list of times as integer or a single integer

#### **tnetwork.DynGraphSN.remove\_node\_presence**

<span id="page-96-1"></span>DynGraphSN.**remove\_node\_presence**(*n*, *time*) Remove presence for a node at a time

#### **Parameters**

- **n** node
- **time** a snapshot time

#### **tnetwork.DynGraphSN.remove\_interaction**

<span id="page-96-2"></span>DynGraphSN.**remove\_interaction**(*u*, *v*, *time*) Remove a single interaction at a single time step.

Note: it does not remove the node

#### **Parameters**

- **u** first node
- **v** second node
- **time** time step identifier

## **tnetwork.DynGraphSN.remove\_interactions\_from**

#### <span id="page-96-3"></span>DynGraphSN.**remove\_interactions\_from**(*nodePairs*, *times*)

Remove interactions between the provided node pairs for the provided times.

If one of the two parameters is a single element, will remove the node pair at all provided time steps, or all the node pairs at the provided time step.

#### **Parameters**

- **nodePairs** list of pairs of nodes, or a single pair of nodes
- **times** list of times for this node, or a single time

#### Returns

#### **tnetwork.DynGraphSN.add\_snapshot**

<span id="page-97-0"></span>DynGraphSN.**add\_snapshot**(*t=None*, *graphSN=None*) Add a snapshot for a time step t

#### Parameters

- **t** the time step identifier. If none, the last one + 1
- **graphSN** the graph to add (networkx object), if None, add an empty snapshot

#### **tnetwork.DynGraphSN.remove\_snapshot**

#### <span id="page-97-1"></span>DynGraphSN.**remove\_snapshot**(*t*)

Remove a snapshot

**Parameters**  $t -$  the time at which to remove a snapshot

Returns

#### **tnetwork.DynGraphSN.discard\_empty\_snapshots**

## <span id="page-97-2"></span>DynGraphSN.**discard\_empty\_snapshots**()

Discard snapshots with no edges

#### **Accessing the graph**

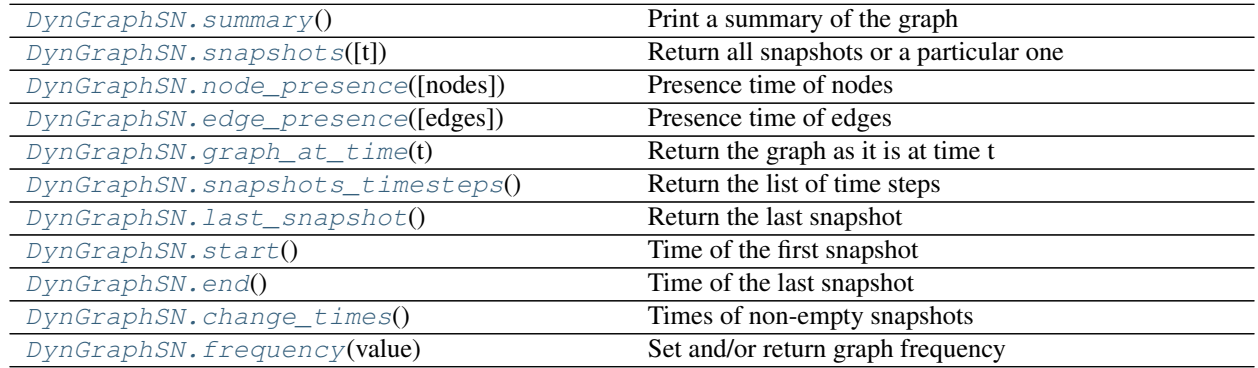

#### **tnetwork.DynGraphSN.summary**

<span id="page-97-3"></span>DynGraphSN.**summary**()

Print a summary of the graph

#### **tnetwork.DynGraphSN.snapshots**

```
DynGraphSN.snapshots(t=None)
```
Return all snapshots or a particular one

Default: return a sorted dictionary, key: the time information, value: a networkx graph. If t is provided, return graph at that particular time

**Parameters**  $t -$  the time of the snapshot to return

Returns

#### **tnetwork.DynGraphSN.node\_presence**

<span id="page-98-0"></span>DynGraphSN.**node\_presence**(*nodes=None*)

Presence time of nodes

Several usages:

- If nodes==None (default), return a dict for each note, its existing times
- If nodes is a single node, return the interval of presence of this node
- If nodes is a set of nodes, return interval of presence of those nodes as a dictionary

Parameters **nodes** – list of ndoes

Returns a dictionary, key:node, value: list of time steps

## **tnetwork.DynGraphSN.edge\_presence**

<span id="page-98-1"></span>DynGraphSN.**edge\_presence**(*edges=None*)

Presence time of edges

Several usages:

- If edges==None (default), return a dict for each edge, its existing times
- If edges is a set of edges, return interval of presence of those edges as a dictionary

Parameters **edges** – list of edges

Returns a dictionary, key:edge(pair), value: list of time steps

## **tnetwork.DynGraphSN.graph\_at\_time**

<span id="page-98-2"></span>DynGraphSN.**graph\_at\_time**(*t*)

Return the graph as it is at time t

**Parameters**  $t - a$  **time step identifier** 

Returns the graph as a networkx graph

## **tnetwork.DynGraphSN.snapshots\_timesteps**

<span id="page-98-3"></span>DynGraphSN.**snapshots\_timesteps**() Return the list of time steps

Returns list of time steps

#### **tnetwork.DynGraphSN.last\_snapshot**

<span id="page-99-0"></span>DynGraphSN.**last\_snapshot**() Return the last snapshot

Returns the last snapshot as a networkx graph

#### **tnetwork.DynGraphSN.start**

<span id="page-99-1"></span>DynGraphSN.**start**() Time of the first snapshot

Returns

#### **tnetwork.DynGraphSN.end**

<span id="page-99-2"></span>DynGraphSN.**end**() Time of the last snapshot

Returns

#### **tnetwork.DynGraphSN.change\_times**

<span id="page-99-3"></span>DynGraphSN.**change\_times**() Times of non-empty snapshots

Returns list of times

#### **tnetwork.DynGraphSN.frequency**

# <span id="page-99-4"></span>DynGraphSN.**frequency**(*value: int = None*)

Set and/or return graph frequency

The frequency of a dynamic network is the smallest possible difference between two consecutive observations. Note that if for some reason you really need continuous value, you can set the frequency to -1, but you will need to set explicitely the temporality every time it is needed for a computation (conversion between formats, visualization, etc)

**Parameters value** – if None, the frequency is not changed. If -1, time is considered continuous.

Returns current frequency value

#### **Conversion to different formats**

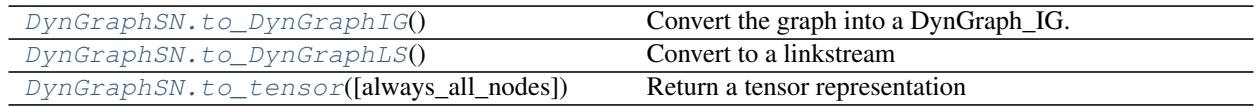

# **tnetwork.DynGraphSN.to\_DynGraphIG**

<span id="page-100-0"></span>DynGraphSN.**to\_DynGraphIG**() Convert the graph into a DynGraph\_IG.

##Can be optimized !

Returns

# **tnetwork.DynGraphSN.to\_DynGraphLS**

<span id="page-100-1"></span>DynGraphSN.**to\_DynGraphLS**() Convert to a linkstream

Currently, conserve only edges :return:

## **tnetwork.DynGraphSN.to\_tensor**

# <span id="page-100-2"></span>DynGraphSN.**to\_tensor**(*always\_all\_nodes=True*)

Return a tensor representation

Compute the list of matrices corresponding to each graph, with nodes ordered in a same order And the dic of nodes corresponding and the list for each sn of nodes :param always\_all\_nodes: if True, even if a node is not active during a snapshot, it is included in the matrix : return: 3 elements:(A,B,C) A: list of numpy matrices, B: a bidictionary {node name:node order in the matrix}, C: active node at each step, as a list of list of nodes

# **Aggregation**

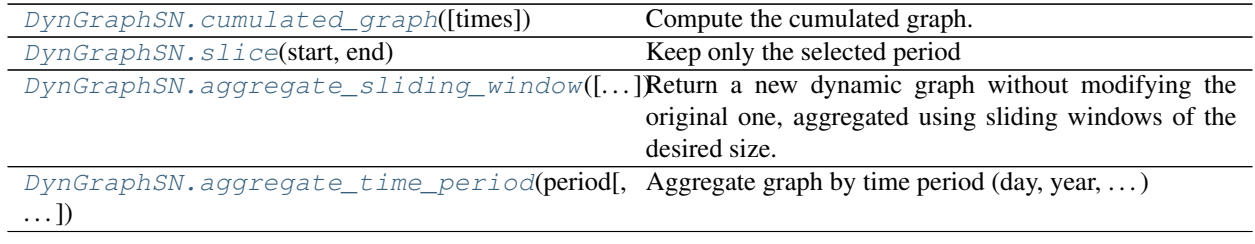

# **tnetwork.DynGraphSN.cumulated\_graph**

<span id="page-100-3"></span>DynGraphSN.**cumulated\_graph**(*times=None*)

Compute the cumulated graph.

Return a networkx graph corresponding to the cumulated graph of the given period (whole graph by default)

Parameters **times** – list/set of time steps ID of snapshots to cumulate. Default (None) means all snapshots

Returns a networkx (weighted) graph

#### **tnetwork.DynGraphSN.slice**

<span id="page-101-0"></span>DynGraphSN.**slice**(*start*, *end*) Keep only the selected period

#### **Parameters**

- **start** time of the beginning of the slice
- **end** time of the end of the slice

#### **tnetwork.DynGraphSN.aggregate\_sliding\_window**

## <span id="page-101-1"></span>DynGraphSN.**aggregate\_sliding\_window**(*bin\_size=None*, *shift=None*, *t\_start=None*, *t\_end=None*,

*weighted=True*)

Return a new dynamic graph without modifying the original one, aggregated using sliding windows of the desired size. If Shift is not provided or equal to bin size, windows are non overlapping. If no parameter is provided, creates a single graph aggregating the whole period. Yielded graphs are weighted (weight: number of apparition of edges during the period)

#### **Parameters**

- **bin\_size** desired size of bins, in the internal time unit (not necessarily equals to the number of snapshot affiliations)
- **shift** time distance (shift) between the start of two successive bins, in the internal time unit (not necessarily number of sn)
- **t\_start** time step to start the binning (default: first)
- **t** end time step (not included) to stop the binning (default: last)

Returns a DynGraph\_SN object

#### **tnetwork.DynGraphSN.aggregate\_time\_period**

```
DynGraphSN.aggregate_time_period(period, step_to_datetime=<built-in method utcfromtimestamp
```
*of type object>*) Aggregate graph by time period  $(\text{day}, \text{year}, \dots)$ 

Return a new dynamic graph without modifying the original one, aggregated such as all Yielded graphs are weighted (weight: number of apparition of edges during the period)

#### **Parameters**

- **period** either a string (minute,hour,day,week,month,year) or a function returning the timestamp truncated to the start of the desired period
- **step\_to\_datetime** function to convert time step to a datetime object, default is utfromtimestamp

Returns a DynGraph\_SN object

## **Other graph operations**

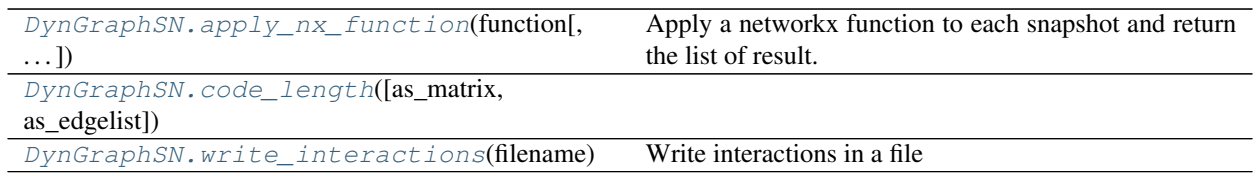

# **tnetwork.DynGraphSN.apply\_nx\_function**

<span id="page-102-0"></span>DynGraphSN.**apply\_nx\_function**(*function*, *start=None*, *stop=None*, *\*\*kwargs*)

Apply a networkx function to each snapshot and return the list of result. Parameters of the function to apply can be passed as parameter to this function. example >>> dg = DynGraphSN.graph\_socioPatterns2012() >>> dg.apply\_nx\_function(nx.nodes) >>> dg.apply\_nx\_function(nx.Graph.add\_node,node\_for\_adding="nodeTest")

**Parameters function** – the networkx function

Returns the list of results for each snapshot

#### **tnetwork.DynGraphSN.code\_length**

<span id="page-102-1"></span>DynGraphSN.**code\_length**(*as\_matrix=True*, *as\_edgelist=True*)

#### **tnetwork.DynGraphSN.write\_interactions**

<span id="page-102-2"></span>DynGraphSN.**write\_interactions**(*filename*) Write interactions in a file

Write in corresponding json format

Parameters **filename** –

Returns

#### **Interval graphs**

**class** tnetwork.**DynGraphIG**(*edges=None*, *nodes=None*, *start=None*, *end=None*, *frequency=1*)

A class to represent dynamic graphs as interval graphs.

It is represented using a networkx Graph, using an attribute ("t") for each node and each edge representing its periods of presence. The representation is done using the class Intervals (tnetwork.utils.intervals) Time steps are represented by integers, that can correspond to an arbitrary scale  $(1,2,3,...)$  or to timestamps in order to represent dates.

Examples

#### **Adding and removing nodes and edges**

 $DynGraphIG$ . init ([edges, nodes, start, ...]) Instanciate a dynamic graph

Continued on next page

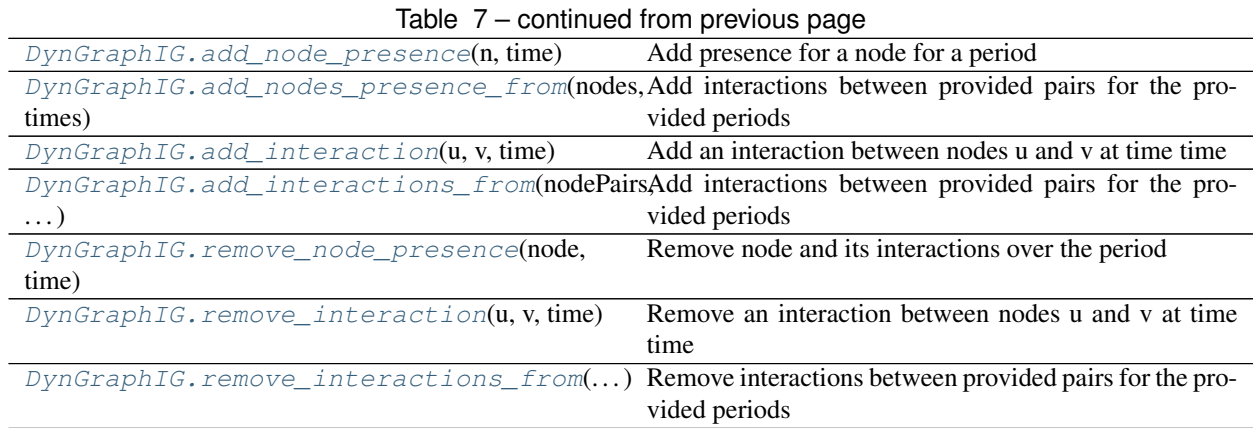

# **tnetwork.DynGraphIG.\_\_init\_\_**

<span id="page-103-0"></span>DynGraphIG.**\_\_init\_\_**(*edges=None*, *nodes=None*, *start=None*, *end=None*, *frequency=1*) Instanciate a dynamic graph

A start end end dates can be used to give a "duration" to the graph independently from its nodes and edges (for instance, to study activity during a whole year, the graph might start on January 1st at 00:00 while the first recorded activity occurs in the afternoon or on another day)

## **Parameters**

- **start** set a start time, by default will be the first time of the added affiliations
- **end** set an end time, by default will be the last time of the added affiliations
- **edges** data to initialize the dynamic graph, dictionary {(n1,n2):time}. Keys are edges, time is Intervals object
- **nodes** data to initialize the dynamic graph, dictionary {n:time}. Keys are ndoes, time is Intervals object

# **tnetwork.DynGraphIG.add\_node\_presence**

# <span id="page-103-1"></span>DynGraphIG.**add\_node\_presence**(*n*, *time*)

Add presence for a node for a period

## **Parameters**

- **n** node
- **time** a period, couple (start, stop) or an interval

# **tnetwork.DynGraphIG.add\_nodes\_presence\_from**

<span id="page-103-2"></span>DynGraphIG.**add\_nodes\_presence\_from**(*nodes*, *times*) Add interactions between provided pairs for the provided periods

## **Parameters**

- **nodes** list of nodes, or a single node
- **times** list of times defined as couple (start, stop) , of same length as node, or a single time

# **tnetwork.DynGraphIG.add\_interaction**

#### <span id="page-104-0"></span>DynGraphIG.**add\_interaction**(*u*, *v*, *time*)

Add an interaction between nodes u and v at time time

#### **Parameters**

- **u** first node
- **b** second node
- **time** pair (start,end) or Intervals

#### Returns

## **tnetwork.DynGraphIG.add\_interactions\_from**

#### <span id="page-104-1"></span>DynGraphIG.**add\_interactions\_from**(*nodePairs*, *times*)

Add interactions between provided pairs for the provided periods

Add each provided nodePair at each provided time

param nodePairs list of pairs of nodes, or a single pair of nodes as a tuple or set

param times a single time or a list of times, as pair (start,end) or an Interval Object

## **tnetwork.DynGraphIG.remove\_node\_presence**

# <span id="page-104-2"></span>DynGraphIG.**remove\_node\_presence**(*node*, *time*)

Remove node and its interactions over the period

#### **Parameters**

- **node** node to remove
- **time** a period, couple (start, stop) or an interval

## **tnetwork.DynGraphIG.remove\_interaction**

<span id="page-104-3"></span>DynGraphIG.**remove\_interaction**(*u*, *v*, *time*) Remove an interaction between nodes u and v at time time

#### **Parameters**

- **u** first node
- **v** second node
- **time** pair (start,end)

#### Returns

## **tnetwork.DynGraphIG.remove\_interactions\_from**

```
DynGraphIG.remove_interactions_from(nodePairs, times)
     Remove interactions between provided pairs for the provided periods
```
**Parameters** 

- **nodePairs** a list of node pairs
- **times** a pair of time step of the form (start,stop), or a list of pair of time step of same length as nodePairs

#### **Accessing the graph**

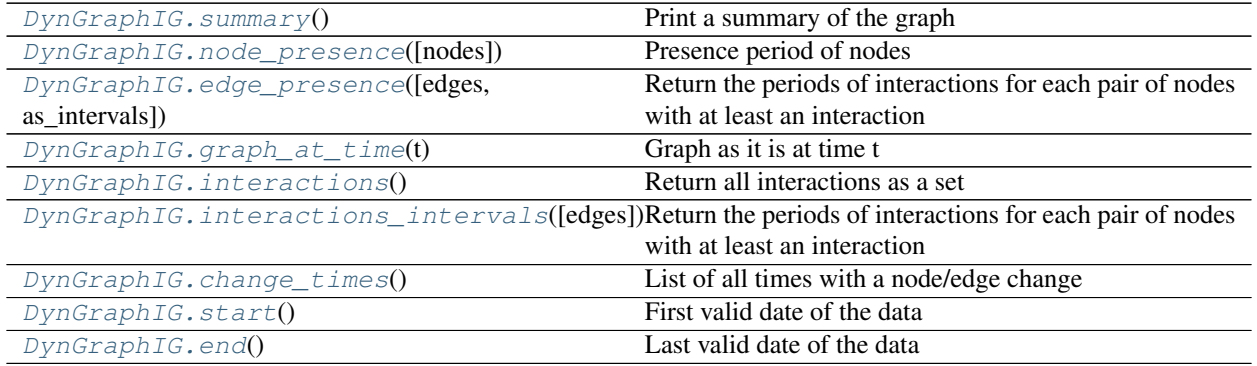

#### **tnetwork.DynGraphIG.summary**

```
DynGraphIG.summary()
```
Print a summary of the graph

#### **tnetwork.DynGraphIG.node\_presence**

<span id="page-105-1"></span>DynGraphIG.**node\_presence**(*nodes=None*)

Presence period of nodes

Several usages:

- If nodes==None (default), return a dict for each node, its existing times
- If nodes is a single node, return the interval of presence of this node
- If nodes is a set of nodes, return interval of presence of those nodes as a dictionary

#### Parameters **nodes** –

Returns dictionary, for each node, its presence Intervals, or single Interval for single node

#### **tnetwork.DynGraphIG.edge\_presence**

#### <span id="page-105-2"></span>DynGraphIG.**edge\_presence**(*edges=None*, *as\_intervals=False*)

Return the periods of interactions for each pair of nodes with at least an interaction

Parameters **edges** – the list of edges to get interactions for, all by default

Returns dictionary, keys : pair of nodes, values : an interval object

# **tnetwork.DynGraphIG.graph\_at\_time**

<span id="page-106-0"></span>DynGraphIG.**graph\_at\_time**(*t: int*) → <Mock id='139756918186256'> Graph as it is at time t

Return a networkx graph corresponding to the graphs as it is at time t, i.e., edges and nodes present at that time

Parameters **t** – timestep

Returns a networkx Graph

# **tnetwork.DynGraphIG.interactions**

<span id="page-106-1"></span>DynGraphIG.**interactions**() Return all interactions as a set

**Returns** a set of pairs  $((n1,n2),time)$ 

## **tnetwork.DynGraphIG.interactions\_intervals**

#### <span id="page-106-2"></span>DynGraphIG.**interactions\_intervals**(*edges=None*)

Return the periods of interactions for each pair of nodes with at least an interaction

Parameters **edges** – the list of edges to get interactions for, all by default

Returns dictionary, keys : pair of nodes, values : an interval object

# **tnetwork.DynGraphIG.change\_times**

```
DynGraphIG.change_times() → [<class 'int'>]
     List of all times with a node/edge change
```
Return the list of all times at which a change (new edge, end of edge, node appear/disappear) occurs :return: list of int

## **tnetwork.DynGraphIG.start**

<span id="page-106-4"></span>DynGraphIG.**start**() First valid date of the data

## **tnetwork.DynGraphIG.end**

<span id="page-106-5"></span>DynGraphIG.**end**() Last valid date of the data

# **Conversion to different formats**

```
DynGraphIG.to DynGraphSN([slices, dis-
card_empty])
```
Convert to a snapshot representation.

# **tnetwork.DynGraphIG.to\_DynGraphSN**

<span id="page-107-0"></span>DynGraphIG.**to\_DynGraphSN**(*slices=None*, *discard\_empty=True*)

Convert to a snapshot representation.

Parameters **slices** – can be one of

- None, snapshot\_affiliations are created such as a new snapshot is created at every node/edge change,
- an integer, snapshot\_affiliations are created using a sliding window
- a list of periods, represented as pairs (start, end), each period yielding a snapshot

Parameters **discard\_empty** – if True, the returned dynamic network won't have empty snapshots

Returns a dynamic graph represented as snapshot\_affiliations, the weight of nodes/edges correspond to their presence time during the snapshot

# **Aggregation**

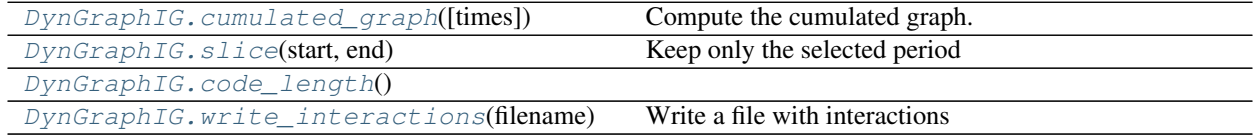

# **tnetwork.DynGraphIG.cumulated\_graph**

```
DynGraphIG.cumulated_graph(times=None)
```
Compute the cumulated graph.

Return a networkx graph corresponding to the cumulated graph of the given period (whole graph by default)

Parameters **times** – Intervals object or list of pairs (start, end)

Returns a networkx (weighted) graph

# **tnetwork.DynGraphIG.slice**

<span id="page-107-2"></span>DynGraphIG.**slice**(*start*, *end*) Keep only the selected period

Parameters

- **start** time of the beginning of the slice
- **end** time of the end of the slice

# **tnetwork.DynGraphIG.code\_length**

<span id="page-107-3"></span>DynGraphIG.**code\_length**()
# **tnetwork.DynGraphIG.write\_interactions**

#### DynGraphIG.**write\_interactions**(*filename*)

Write a file with interactions

Write interactions in the corresponding json format

Parameters **filename** –

Returns

# **Link Streams**

**class** tnetwork.**DynGraphLS**(*edges=None*, *nodes=None*, *frequency=1*, *start=None*, *end=None*)

A class to represent dynamic graphs as link streams.

It is represented using a networkx Graph, using an attribute ("t") for each node and each edge representing its time of presence. The representation is done using a list of integer.

# **Adding and removing nodes and edges**

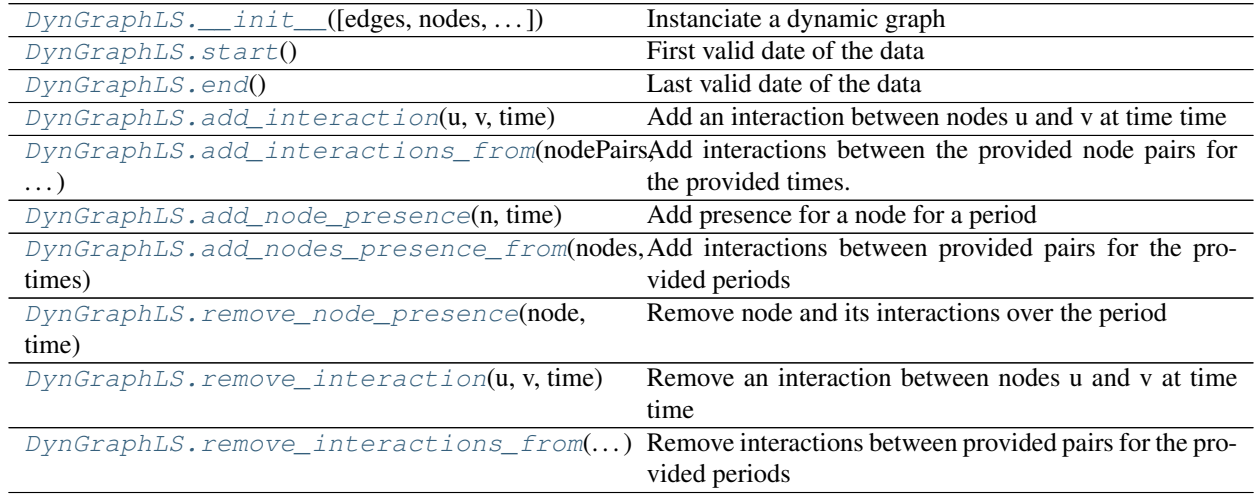

# **tnetwork.DynGraphLS.\_\_init\_\_**

# <span id="page-108-0"></span>DynGraphLS.**\_\_init\_\_**(*edges=None*, *nodes=None*, *frequency=1*, *start=None*, *end=None*) Instanciate a dynamic graph

A start and end dates can be used to give a "duration" to the graph independently from its nodes and edges (for instance, to study activity during a whole year, the graph might start on January 1st at 00:00 while the first recorded activity occurs in the afternoon or on another day)

# **Parameters**

- **start** set a start time, by default will be the first added time
- **end** set an end time, by default will be the last added time
- **frequency** minimal time difference between two observations. Default: 1
- **edges** data to initialize the dynamic graph, dictionary  $\{(n1,n2):$ [int] $\}$ . Keys are edges, time is ordered list of int
- **nodes** data to initialize the dynamic graph, dictionary {n:time}. Keys are nodes, time is Intervals object (see interval graph)

## **tnetwork.DynGraphLS.start**

<span id="page-109-0"></span>DynGraphLS.**start**() First valid date of the data

# **tnetwork.DynGraphLS.end**

<span id="page-109-1"></span>DynGraphLS.**end**() Last valid date of the data

# **tnetwork.DynGraphLS.add\_interaction**

# <span id="page-109-2"></span>DynGraphLS.**add\_interaction**(*u*, *v*, *time*)

Add an interaction between nodes u and v at time time

#### **Parameters**

- **u** first node
- **b** second node
- **time** integer or list of integers

#### Returns

# **tnetwork.DynGraphLS.add\_interactions\_from**

<span id="page-109-3"></span>DynGraphLS.**add\_interactions\_from**(*nodePairs*, *times*)

Add interactions between the provided node pairs for the provided times.

Add each provided nodePair at each provided time

### Parameters

- **nodePairs** list of pairs of nodes, or a single pair of nodes as a tuple or set
- **times** list of times as integer or a single integer

# **tnetwork.DynGraphLS.add\_node\_presence**

<span id="page-109-4"></span>DynGraphLS.**add\_node\_presence**(*n*, *time*)

Add presence for a node for a period

#### **Parameters**

- **n** node
- **time** a period, couple (start, stop) or an interval

# **tnetwork.DynGraphLS.add\_nodes\_presence\_from**

<span id="page-110-0"></span>DynGraphLS.**add\_nodes\_presence\_from**(*nodes*, *times*) Add interactions between provided pairs for the provided periods

#### **Parameters**

- **nodes** list of nodes, or a single node
- **times** list of times or a single time (integer)

# **tnetwork.DynGraphLS.remove\_node\_presence**

<span id="page-110-1"></span>DynGraphLS.**remove\_node\_presence**(*node*, *time*) Remove node and its interactions over the period

## **Parameters**

- **node** node to remove
- **time** a period, couple (start, stop) or an interval

# **tnetwork.DynGraphLS.remove\_interaction**

## <span id="page-110-2"></span>DynGraphLS.**remove\_interaction**(*u*, *v*, *time*)

Remove an interaction between nodes u and v at time time

#### **Parameters**

- **u** first node
- **v** second node
- **time** integer

#### Returns

# **tnetwork.DynGraphLS.remove\_interactions\_from**

<span id="page-110-3"></span>DynGraphLS.**remove\_interactions\_from**(*nodePairs*, *times*) Remove interactions between provided pairs for the provided periods

#### **Parameters**

- **nodePairs** a node pair, or a list of node pairs
- **times** a list of integer (applied to all pairs) or a list of lsit of integer (one per nodePairs)

# **Accessing the graph**

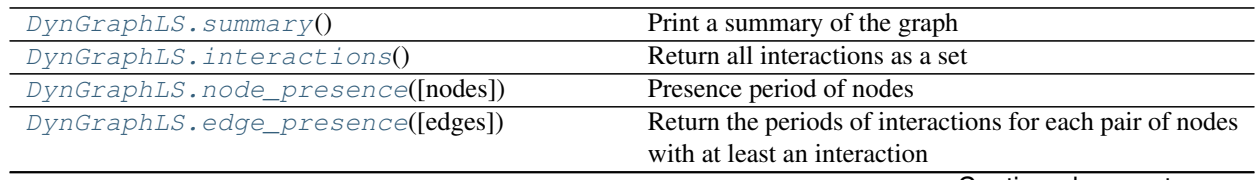

Continued on next page

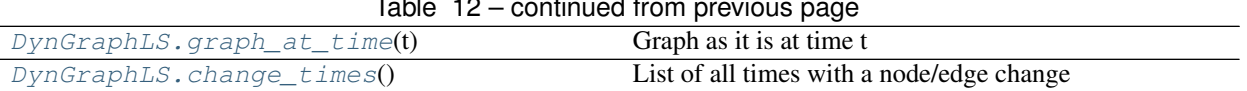

### Table 12 – continued from previous page

## **tnetwork.DynGraphLS.summary**

<span id="page-111-0"></span>DynGraphLS.**summary**() Print a summary of the graph

# **tnetwork.DynGraphLS.interactions**

<span id="page-111-1"></span>DynGraphLS.**interactions**() Return all interactions as a set

**Returns** a set of pairs  $((n1,n2),time)$ 

# **tnetwork.DynGraphLS.node\_presence**

<span id="page-111-2"></span>DynGraphLS.**node\_presence**(*nodes=None*)

Presence period of nodes

Several usages:

- If nodes = = None (default), return a dict for each node, its existing times
- If nodes is a single node, return the interval of presence of this node
- If nodes is a set of nodes, return interval of presence of those nodes as a dictionary

Parameters **nodes** –

Returns dictionary, for each node, its presence Intervals, or single Interval for single node

# **tnetwork.DynGraphLS.edge\_presence**

#### <span id="page-111-3"></span>DynGraphLS.**edge\_presence**(*edges=None*)

Return the periods of interactions for each pair of nodes with at least an interaction

Parameters **edges** – the list of edges to get interactions for, all by default

Returns dictionary, keys : pair of nodes, values : list of integer

# **tnetwork.DynGraphLS.graph\_at\_time**

<span id="page-111-4"></span>DynGraphLS.**graph at time**  $(t: int)$   $\rightarrow$  <Mock id='139757002396304'> Graph as it is at time t

Return a networkx graph corresponding to the graphs as it is at time t, i.e., edges and nodes present at that time

Parameters **t** – timestep

Returns a networkx Graph

# **tnetwork.DynGraphLS.change\_times**

<span id="page-112-0"></span>DynGraphLS.**change\_times**() → [<class 'int'>] List of all times with a node/edge change

Return the list of all times at which a change node change/link :return: list of int

# **Conversion to different formats**

[DynGraphLS.to\\_DynGraphSN](#page-112-1)([slices, weighted]) Convert to a snapshot representation.

## **tnetwork.DynGraphLS.to\_DynGraphSN**

<span id="page-112-1"></span>DynGraphLS.**to\_DynGraphSN**(*slices=None*, *weighted=True*)

Convert to a snapshot representation.

Parameters **slices** – can be one of

- None, snapshot\_affiliations are created according to the frequency of the dynamic network (default one),
- an integer, snapshot\_affiliations are created using a sliding window
- a list of periods, represented as pairs (start, end), each period yielding a snapshot

Returns a dynamic graph represented as snapshot\_affiliations, the weight of nodes/edges correspond to their presence time during the snapshot

# **Aggregation**

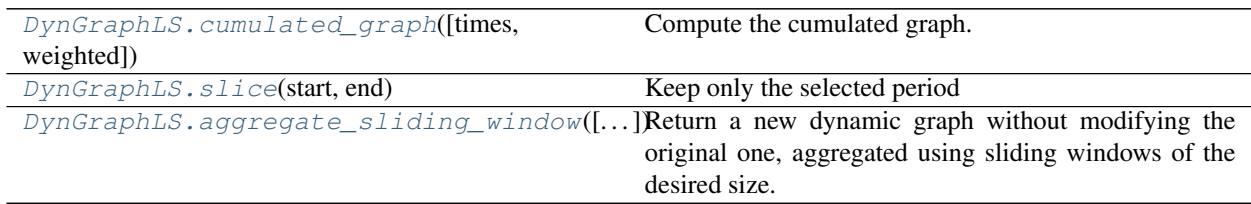

### **tnetwork.DynGraphLS.cumulated\_graph**

<span id="page-112-2"></span>DynGraphLS.**cumulated\_graph**(*times=None*, *weighted=True*) Compute the cumulated graph.

Return a networkx graph corresponding to the cumulated graph of the given period (whole graph by default)

Parameters **times** – a pair (start,end)

Returns a networkx (weighted) graph

### **tnetwork.DynGraphLS.slice**

<span id="page-112-3"></span>DynGraphLS.**slice**(*start*, *end*) Keep only the selected period

# **Parameters**

- **start** time of the beginning of the slice (inclusive)
- **end** time of the end of the slice (exclusive)

# **tnetwork.DynGraphLS.aggregate\_sliding\_window**

# <span id="page-113-0"></span>DynGraphLS.**aggregate\_sliding\_window**(*bin\_size=None*, *shift=None*, *t\_start=None*, *t\_end=None*,

*weighted=True*)

Return a new dynamic graph without modifying the original one, aggregated using sliding windows of the desired size. If Shift is not provided or equal to bin\_size, windows are non overlapping. If no parameter is provided, creates a single graph aggregating the whole period. Yielded graphs are weighted (weight: number of apparition of edges during the period)

# Parameters

- **bin\_size** desired size of bins, in the internal time unit (not necessarily equals to the number of snapshot affiliations)
- **shift** time distance (shift) between the start of two successive bins, in the internal time unit (not necessarily number of sn)
- **t\_start** time step to start the binning (default: first)
- **t\_end** time step (not included) to stop the binning (default: last)

Returns a DynGraph\_SN object

# **Other**

[DynGraphLS.code\\_length](#page-113-1)()

[DynGraphLS.write\\_interactions](#page-113-2)(filename)

param filename

# **tnetwork.DynGraphLS.code\_length**

<span id="page-113-1"></span>DynGraphLS.**code\_length**()

# **tnetwork.DynGraphLS.write\_interactions**

<span id="page-113-2"></span>DynGraphLS.**write\_interactions**(*filename*)

Parameters **filename** –

Returns

# **2.4.2 Read/Write/Load**

Functions to read, write and load dynamic graphs.

# **Simple example**

```
import tnetwork as tn
sn = tn.read_snapshots("file_to_Read")
tn.write_snapshots(sn,"file_to_write")
```
# **Load example graphs**

A few dynamic graphs are already included in the library and can be loaded in one command in the chosen format

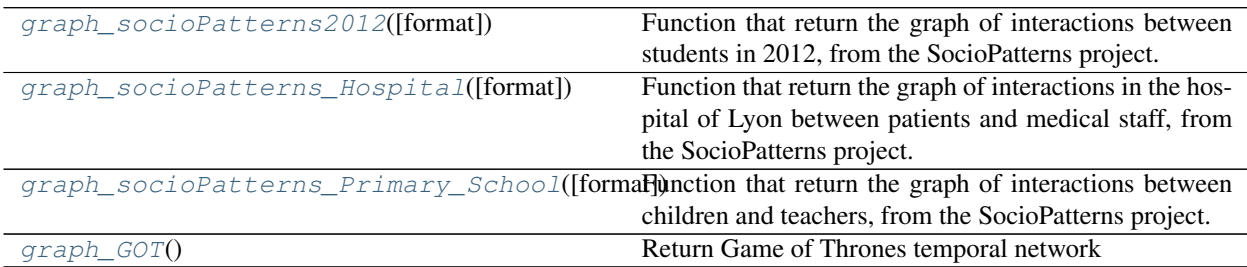

# **tnetwork.graph\_socioPatterns2012**

#### <span id="page-114-0"></span>tnetwork.**graph\_socioPatterns2012**(*format=None*)

Function that return the graph of interactions between students in 2012, from the SocioPatterns project. >>> dg = tn.graph\_socioPatterns2012()

# Returns

# **tnetwork.graph\_socioPatterns\_Hospital**

#### <span id="page-114-1"></span>tnetwork.**graph\_socioPatterns\_Hospital**(*format=None*)

Function that return the graph of interactions in the hospital of Lyon between patients and medical staff, from the SocioPatterns project. >>> dg = DynGraphSN.graph\_socioPatterns\_Hospital()

#### Returns

# **tnetwork.graph\_socioPatterns\_Primary\_School**

<span id="page-114-2"></span>tnetwork.**graph\_socioPatterns\_Primary\_School**(*format=None*)

Function that return the graph of interactions between children and teachers, from the SocioPatterns project. >>> dg = DynGraphSN.graph\_socioPatterns\_Primary\_School()

Returns

# **tnetwork.graph\_GOT**

```
tnetwork.graph_GOT()
```
Return Game of Thrones temporal network

See: [https://figshare.com/articles/TV\\_Series\\_Networks\\_of\\_characters/2199646/11](https://figshare.com/articles/TV_Series_Networks_of_characters/2199646/11)

Returns

# **Read/Write graphs**

### **Read/Write Generic**

```
read_interactions(file[, frequency, format, ...]) Read link stream data
from pandas interaction list(interactions,
\ldots)
```
#### **tnetwork.read\_interactions**

```
tnetwork.read_interactions(file, frequency=1, format=None, time_first_column=False, sep='\t',
                                 columns=None)
```
Read link stream data

#### Parameters

- **file** file to read
- **frequency** frequency of data collection, i.e., smallest possible difference between successive timestamps
- **format** by default, the most efficient format is selected automatically based on encoding length.
- **time\_first\_column** If there are only 3 columns, you can use True if time is on the first column adn false if it is on the last
- **sep** column separator
- **columns** if there are more than 3 columns, give column names, the used one being "n1", "n2" and "time"

#### Returns

#### **tnetwork.from\_pandas\_interaction\_list**

```
tnetwork.from_pandas_interaction_list(interactions, format, frequency=1, source='n1', tar-
                                               get='n2', time='time')
```
#### **Read/Write snapshot graphs**

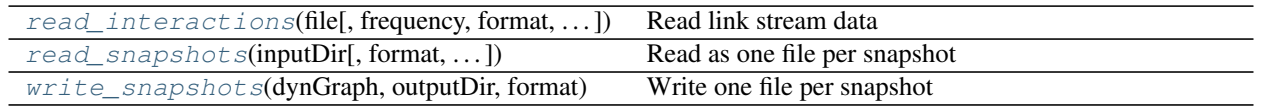

#### **tnetwork.read\_snapshots**

<span id="page-115-2"></span>tnetwork.**read\_snapshots**(*inputDir: str*, *format=None*, *frequency=1*, *prefix="*) → tnetwork.dyn\_graph.dyn\_graph\_sn.DynGraphSN

Read as one file per snapshot

Read a dynamic graph as a directory containing one file per snapshot. If the format is not provided, it is infered automatically from file extensions

### **Parameters**

- **inputDir** directory where the files are located
- **format** a string among edges(edgelist)|ncol|gefx|gml|pajek|graphML, by default, the extension of the files

Returns a DynGraphSN object

### **tnetwork.write\_snapshots**

```
tnetwork.write_snapshots(dynGraph: tnetwork.dyn_graph.dyn_graph_sn.DynGraphSN, outputDir:
                               str, format: str = None)
```
Write one file per snapshot

Write a dynamic graph as a directory containing one file for each snapshot. The format of files can be chosen.

#### **Parameters**

- **dynGraph** a dynamic graph
- **outputDir** address of the directory to write
- **format** default edgelist, choose among edges(edgelist)|ncol|gefx|gml|pajek|graphML

# **Read/Write interval graphs**

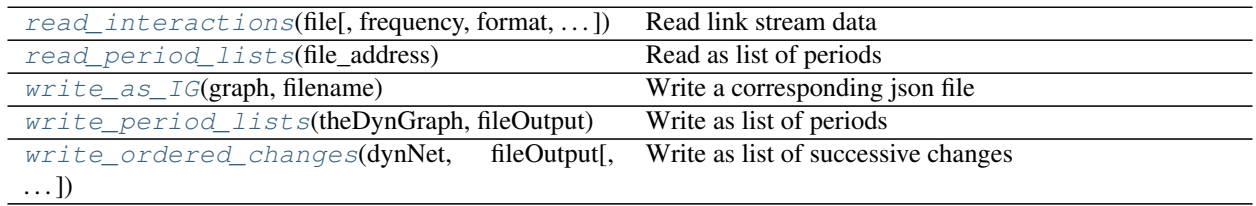

# **tnetwork.read\_period\_lists**

```
tnetwork.read_period_lists(file_address: str)
```
Read as list of periods

Read an interval graph as a list of periods, for the graph, the nodes, and the edges

See write\_IG for an explanation of the format

#### Parameters **file\_address** –

# **tnetwork.write\_as\_IG**

<span id="page-116-2"></span>tnetwork.**write\_as\_IG**(*graph*, *filename*) Write a corresponding json file

Parameters **filename** –

Returns

# **tnetwork.write\_period\_lists**

<span id="page-117-0"></span>tnetwork.**write\_period\_lists**(*theDynGraph: tnetwork.dyn\_graph.dyn\_graph\_ig.DynGraphIG*, *file-Output: str*)

Write as list of periods

Write an interval graph graph as a list of periods, for the graph, the nodes, and the edges

Exemple of result:

```
SG 0:100
N N1 0:10 50:60
N NODE_3 0:20 30:60
E1 N1 NODE_3 5:10
```
Means that the graph exists from time 0 to 100, it contains 2 nodes (N1 and NODE\_3) that exist each over 2 intervals and one edge between those 2 nodes during the interval from 5 to 10

#### **Parameters**

- **theDynGraph** a dynamic graph
- **fileOutput** the address of the file to write

#### **tnetwork.write\_ordered\_changes**

```
tnetwork.write_ordered_changes(dynNet: tnetwork.dyn_graph.dyn_graph_ig.DynGraphIG, file-
                                        Output, dateEveryLine=False, nodeModifications=False, sepa-
                                        rator='\t', edgeIdentifier='l')
```
Write as list of successive changes

(use with caution, not tested recently) Write the dynamic network as a list of successive changes. There are several variants:

- OML :ordered modif list with dates as #DATE and no nodes (Online Modification List)
- OMLN : with nodes
- OMLR : with repeated dates
- OMLRN : nodes and repeated dates

#### **Parameters**

- **dynNet** dynamic network
- **fileOutput** address of file to write
- **dateEveryLine** if true, date is repeated for each modification (each line). If false, date modification is on its own line (#DATE) before the modifications happening at this date
- **nodeModifications** write not only edges but also nodes modifications
- **separator** choose a separator
- **edgeIdentifier** character to differenciate edges from nodes.

# **Read/Write Link Streams**

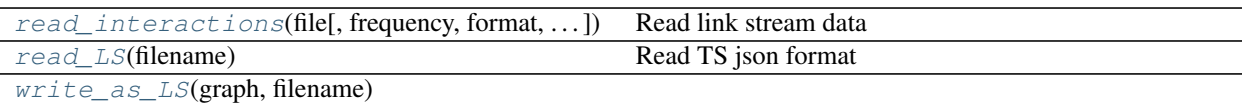

param filename

#### **tnetwork.read\_LS**

<span id="page-118-0"></span>tnetwork.**read\_LS**(*filename*) Read TS json format

Parameters **filename** –

Returns

## **tnetwork.write\_as\_LS**

<span id="page-118-1"></span>tnetwork.**write\_as\_LS**(*graph*, *filename*)

Parameters **filename** –

Returns

# **Read/Write Communities**

#### **Read/Write snapshot snapshot\_affiliations**

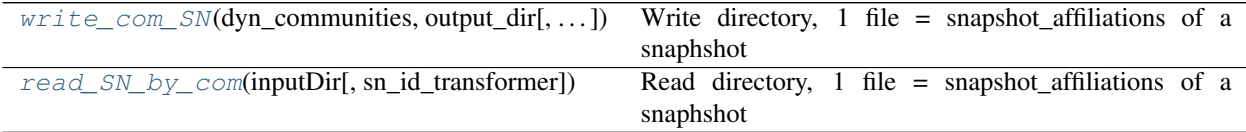

# **tnetwork.write\_com\_SN**

<span id="page-118-2"></span>tnetwork.**write\_com\_SN**(*dyn\_communities: tnetwork.dyn\_community.communities\_dyn\_sn.DynCommunitiesSN*, *output\_dir*, *asNodeSet=True*)

Write directory, 1 file = snapshot\_affiliations of a snaphshot

Write dynamic snapshot\_affiliations as a directory containing one file for each snapshot.

Two possible formats:

# Affiliations:

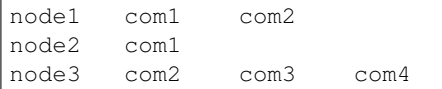

## Node Sets:

com:com1 n1 n2 n3 com:another\_com n1 n4 n5 **Parameters** 

- **dynGraph** a dynamic graph
- **outputDir** address of the directory to write
- **asNodeSet** if True, node sets, otherwise, snapshot\_affiliations

### **tnetwork.read\_SN\_by\_com**

```
tnetwork.read_SN_by_com(inputDir, sn_id_transformer=None, **kwargs)
     Read directory, 1 file = snapshot_affiliations of a snaphshot
```
By default, the name of the file is used as snapshot id. A function can be passed to associate a different ID snapshot to files

The format to read is:

```
node1 com1 com2
node2 com1
node3 com2 com3 com4
...
```
#### **Parameters**

- **inputDir** directory
- **sn\_id\_transformer** a function taking a str and
- **kwargs** a separator can be passed with parameter separator

Returns a dynamic community object

#### **Read/Write interval graph snapshot\_affiliations**

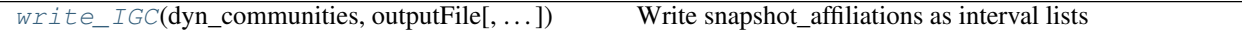

#### **tnetwork.write\_IGC**

<span id="page-119-1"></span>tnetwork.**write\_IGC**(*dyn\_communities: tnetwork.dyn\_community.communities\_dyn\_ig.DynCommunitiesIG*,

*outputFile*, *renumber=False*) Write snapshot\_affiliations as interval lists

Format is:

node1 com1=5:10 com2=10:20 node2 com1=0:100 com3=50:100

use with caution, not tested for some time

# Parameters

- **dyn\_communities** dynamic snapshot\_affiliations
- **outputFile** address of file to write
- **renumber** use successive ids instead of original community ids

# **2.4.3 Visualization**

Some methods are proposed to visualize dynamic networks and snapshot\_communities. A simple demo of usage can be found [here.](https://colab.research.google.com/github/Yquetzal/tnetwork/blob/master/demo_visu.ipynb)

Vizualising graphs is already a difficul problem in itself, and adding the dynamic makes it an ever harder task.

We propose two views of the data:

- Using static graphs at the desired step
- Using a longitudinal view of nodes only

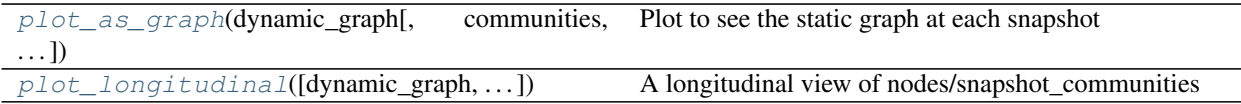

# **tnetwork.plot\_as\_graph**

<span id="page-120-0"></span>tnetwork.**plot\_as\_graph**(*dynamic\_graph*, *communities=None*, *ts=None*, *width=800*, *height=600*, *slider=False*, *to\_datetime=False*, *bokeh=False*, *auto\_show=False*, *\*\*kwargs*)

Plot to see the static graph at each snapshot

can be row of graphs or an interactive graph with a slider to change snapshot. In all cases, the position of nodes is the same in all snapshots.

The position of nodes is determined using the networkx force directed layout, addition parameters of the function are passed to this functions (e.g., iterations= $100, k=2...$ )

#### Parameters

- **dynamic\_graph** DynGraphSN
- **communities** dynamic snapshot\_affiliations of the network (can be ignored)
- **ts** time of snapshot(s) to display. single value or list. default None means all snapshots.
- **slider** If None, a slider allows to interactively choose the step (work only in jupyter notebooks on a local machine)
- **to\_datetime** one of True/False/function. If True, step IDs are converted to dates using datetime.utcfromtimestamp. If a function, should take a step ID and return a datetime object.
- **width** width of the figure
- **height** height of the figure

Returns bokeh layout containing slider and plot, or only plot if no slider.

# **tnetwork.plot\_longitudinal**

<span id="page-120-1"></span>tnetwork.**plot\_longitudinal**(*dynamic\_graph=None*, *communities=None*, *sn\_duration=None*, *to\_datetime=False*, *nodes=None*, *width=800*, *height=600*, *bokeh=False*, *auto\_show=False*) A longitudinal view of nodes/snapshot\_communities

Plot snapshot affiliations such as each node corresponds to a horizontal line and time corresponds to the horizontal axis

**Parameters** 

- **dynamic** graph DynGraphSN or DynGraphIG
- **communities** dynamic snapshot\_affiliations, DynCommunitiesSN or DynCommunitiesIG
- **sn\_duration** the duration of a snapshot, as int or timedelta. If none, default is the network frequency
- **to\_datetime** one of True/False/function. If True, step IDs are converted to dates using datetime.utcfromtimestamp. If a function, should take a step ID and return a datetime object.
- **nodes** If none, plot all nodes in lexicographic order. If a list of nodes, plot only those nodes, in that order
- **width** width of the figure
- **height** height of the figure

# **2.4.4 Dynamic Communities Classes**

For each representation of dynamic graphs, there is a corresponding representation of dynamic partitions:

- DynGraphSN = DynCommunitiesSN (snapshots)
- DynGraphIG == DynCommunitiesIG (interval graphs)

Dynamic communities are (currently) identified by labels, i.e. each community is associated with a unique label, and two nodes that have the same labels (in the same or in different time steps) belongs to the same (dynamic) community.

#### **Sequences of snapshots representations**

**class** tnetwork.**DynCommunitiesSN**(*snapshots=None*)

Dynamic communities as sequences of snapshots

Communities are represented as a SortedDict, key:time, value: dict id:{set of nodes}

#### **Adding and removing affiliations**

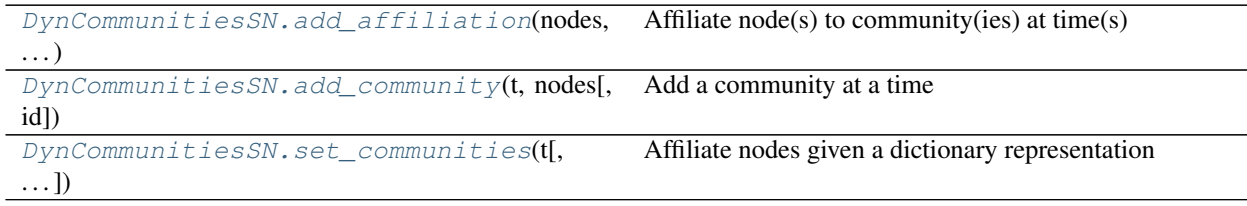

#### **tnetwork.DynCommunitiesSN.add\_affiliation**

<span id="page-121-0"></span>DynCommunitiesSN.**add\_affiliation**(*nodes*, *cIDs*, *times*)

Affiliate node(s) to community(ies) at time(s)

Add belonging for the provided node(s) to the provided communitie(s) at the provided time(s). (all nodes, at all times, in all communities) If communities do not exist, they are created.

#### **Parameters**

• **nodes** – accept set/list of nodes or single node

- **times** accept list of times or single time
- **cIDs** accept lists of coms or single com

#### Returns

## **tnetwork.DynCommunitiesSN.add\_community**

<span id="page-122-0"></span>DynCommunitiesSN.**add\_community**(*t*, *nodes*, *id=None*) Add a community at a time

Create a community at time t with the provided nodes and id ( random id if not provided)

#### **Parameters**

- $\cdot$  **t** time
- **nodes** a community provided as a set/list of nodes
- **id** optional id, otherwise, new unique one

## **tnetwork.DynCommunitiesSN.set\_communities**

# <span id="page-122-1"></span>DynCommunitiesSN.**set\_communities**(*t*, *communities=None*)

Affiliate nodes given a dictionary representation

Given a clustering provided as a dict id: {set of nodes}, set this clustering at the provided time (replace any existing clustering at that time)

### Parameters

- **t** a time instant
- **communities** communitie as dict id:{set of nodes}

# **Accessing affiliations**

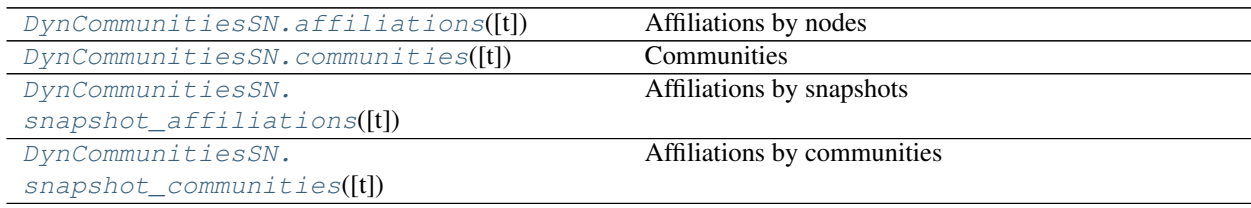

# **tnetwork.DynCommunitiesSN.affiliations**

#### <span id="page-122-2"></span>DynCommunitiesSN.**affiliations**(*t=None*)

Affiliations by nodes

If t is given, return affiliation at this t as a dict, key=node, value=set of communities else, return a dict, key:node, value: dict community:list of times

# Parameters **t** – time

Returns dictionary, key=node, value=dict community:list of times or if t is not None: dict community:list

### **tnetwork.DynCommunitiesSN.communities**

<span id="page-123-0"></span>DynCommunitiesSN.**communities**(*t=None*)

**Communities** 

If t is given, return communities at this t as a dict, key=node, value=set of communities else, return a dict, key:node, value: dict community:list of times

Parameters **t** – time

Returns dictionary, key=node, value=dict community:list of times or if t is not None: dict community:list

## **tnetwork.DynCommunitiesSN.snapshot\_affiliations**

<span id="page-123-1"></span>DynCommunitiesSN.**snapshot\_affiliations**(*t=None*)

Affiliations by snapshots

If t is given, return affiliation at this t as a dict, key=node, value=set of communities else, return a sorted dict, key:time, value: dict node:communities

Parameters **t** – time

Returns sorted dict, key:time, value: dict node:communities or key=node, value=set of communities

# **tnetwork.DynCommunitiesSN.snapshot\_communities**

<span id="page-123-2"></span>DynCommunitiesSN.**snapshot\_communities**(*t=None*)

Affiliations by communities

If t is given, return communities at this t as a bidict id:{set of nodes} else, return a sorted dict, key:time, value: dict id:{set of nodes}

Parameters **t** – time

Returns a dict id:{set of nodes}

# **Statistics/Other**

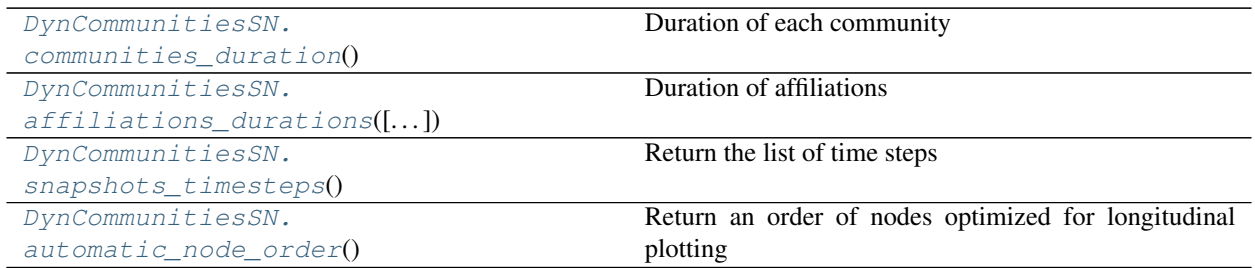

# **tnetwork.DynCommunitiesSN.communities\_duration**

<span id="page-123-3"></span>DynCommunitiesSN.**communities\_duration**() Duration of each community

Returns {id:duration}

# **tnetwork.DynCommunitiesSN.affiliations\_durations**

<span id="page-124-0"></span>DynCommunitiesSN.**affiliations\_durations**(*nodes=None*, *communities=None*)

Duration of affiliations

Return the duration in each community (for non-zero values) for the provided nodes and the provided communities (default: all) return set of triplets (n,c,duration), or set of pairs of one if the parameters has a single value, or a single value if single node and single com

# **Parameters**

- **nodes** node(s) for which we want durations. single node or set of nodes
- **communities** communities(s) for which we want durations. single community or set of communities

Returns set of triplets (n,c,duration), or set of pairs of one if the parameters has a single value, or a single value if single node and single com

# **tnetwork.DynCommunitiesSN.snapshots\_timesteps**

<span id="page-124-1"></span>DynCommunitiesSN.**snapshots\_timesteps**() Return the list of time steps

Returns list of time steps

# **tnetwork.DynCommunitiesSN.automatic\_node\_order**

<span id="page-124-2"></span>DynCommunitiesSN.**automatic\_node\_order**()

Return an order of nodes optimized for longitudinal plotting

Note: code is not optimized, could be improved! :return: list of nodes names

# **Converting**

[DynCommunitiesSN.](#page-124-3) [to\\_DynCommunitiesIG](#page-124-3)(sn\_duration) Convert to SG communities

# **tnetwork.DynCommunitiesSN.to\_DynCommunitiesIG**

<span id="page-124-3"></span>DynCommunitiesSN.**to\_DynCommunitiesIG**(*sn\_duration*, *convertTimeToInteger=False*) Convert to SG communities

#### **Parameters**

- **sn\_duration** time of a snapshot, or None for automatic: each snapshot last until start of the next
- **convertTimeToInteger** if True, communities IDs will be forgottent and replaced by consecutive integers

Returns DynamicCommunitiesIG

### **Interval graph representations**

## **class** tnetwork.**DynCommunitiesIG**(*start=None*, *end=None*)

Dynamic communities as interval graphs

This class maintains a redondant representation for faster access:

- \_by\_node: for each node, for each community, Interval of affectation (affectations)
- \_by\_com: for each com, for each node, Interval of affectation (communities)

Note that they are hidden for this reason, if you modify one, you need to be careful maintaining the other one. You can however access them without problem directly, or use the corresponding functions (affiliation and communities)

# **Adding and removing snapshot\_affiliations**

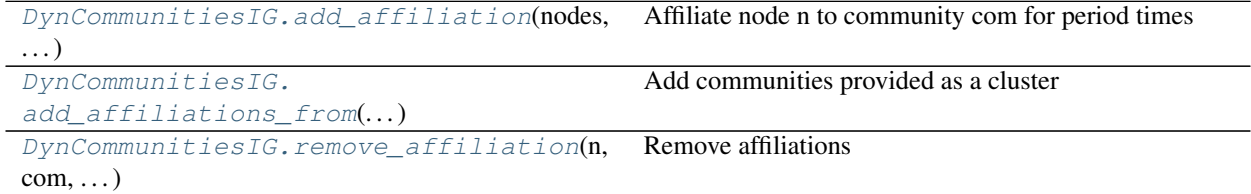

# **tnetwork.DynCommunitiesIG.add\_affiliation**

<span id="page-125-0"></span>DynCommunitiesIG.**add\_affiliation**(*nodes*, *cIDs*, *times*) Affiliate node n to community com for period times

# **Parameters**

- **nodes** node or list/set of nodes
- **cIDs** community or list/set of communities. str
- **times** period as an Interval object, or a pair (start,end) or list of pairs

# **tnetwork.DynCommunitiesIG.add\_affiliations\_from**

#### <span id="page-125-1"></span>DynCommunitiesIG.**add\_affiliations\_from**(*communities*, *times*)

Add communities provided as a cluster

Given a community provided as a dict id: {set of nodes}, add it for the period times (intervals)

#### **Parameters**

- **communities** dict id:{set of nodes}
- **times** an Intervals object or a single period as a pair (start, end)

# **tnetwork.DynCommunitiesIG.remove\_affiliation**

<span id="page-125-2"></span>DynCommunitiesIG.**remove\_affiliation**(*n: str*, *com*, *times: tnetwork.utils.intervals.Intervals*) Remove affiliations

remove affiliations of node n from community com between the period times

#### **Parameters**

- $\cdot$  **n** node
- **com** community
- **times** Intervals

# **Accessing snapshot\_affiliations**

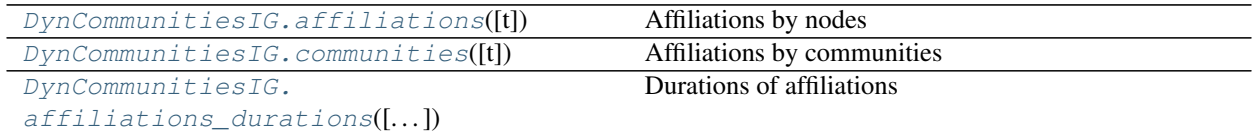

## **tnetwork.DynCommunitiesIG.affiliations**

<span id="page-126-0"></span>DynCommunitiesIG.**affiliations**(*t=None*)

Affiliations by nodes

Parameters  $t$  – time of the affiliations ro return. Default: all

Returns either a dictionary (by node) of dictionaries (by community) of Intervals if t==None or a dictionary (by node) of list of snapshot communities

## **tnetwork.DynCommunitiesIG.communities**

<span id="page-126-1"></span>DynCommunitiesIG.**communities**(*t=None*)

Affiliations by communities

**Parameters**  $t$  – time of the community ro return. Default: all

Returns either a dictionary (by community) of dictionaries (by node) of Intervals if t==None or a dictionary (by community) of Intervals

#### **tnetwork.DynCommunitiesIG.affiliations\_durations**

<span id="page-126-2"></span>DynCommunitiesIG.**affiliations\_durations**(*nodes=None*, *communities=None*) Durations of affiliations

Return the duration in each community (for non-zero values) for the provided nodes and the provided communities (default: all) return set of triplets (n,c,duration), or set of pairs of one if the parameters has a single value, or a single value if single node and single com

#### **Parameters**

- **nodes** node(s) for which we want durations. single node or set of nodes
- **communities** communities(s) for which we want durations. single community or set of communities

Returns set of triplets (n,c,duration), or set of pairs of one if the parameters has a single value, or a single value if single node and single com

# **Other functions**

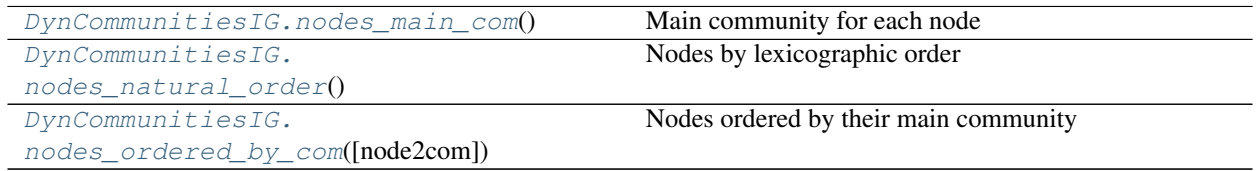

# **tnetwork.DynCommunitiesIG.nodes\_main\_com**

<span id="page-127-0"></span>DynCommunitiesIG.**nodes\_main\_com**()

Main community for each node

Function that return for each node the community in which it spends the most time

Returns dictionary, {node:community)

# **tnetwork.DynCommunitiesIG.nodes\_natural\_order**

<span id="page-127-1"></span>DynCommunitiesIG.**nodes\_natural\_order**() Nodes by lexicographic order

Returns list od nodes

# **tnetwork.DynCommunitiesIG.nodes\_ordered\_by\_com**

<span id="page-127-2"></span>DynCommunitiesIG.**nodes\_ordered\_by\_com**(*node2com=None*)

Nodes ordered by their main community

Return nodes such as those with the same main community are close to each other. By default, use the main community according to internal function nodes\_main\_com Another order can be passed in parameter.

Parameters  $node2Com - a dictionary associating a node to its main affilation$ 

Returns list of nodes

# **2.4.5 Dynamic Community Detection**

A simple demo of usage can be found [here.](https://colab.research.google.com/github/Yquetzal/tnetwork/blob/master/demo_DCD.ipynb)

Dynamic community detection is the problem of discovering snapshot\_communities in dynamic networks.

There are two types of methods implemented: those that are written in pure python and those who require an external tool.

Those in pure python are part of the *tnetwork.DCD* module while others are in *tnetwork.DCD.external*.

Below is a list of implemented methods, with the type of dynamic networks they are designed to manage. Note that this type of network is unrelated with the tnetwork representation: a snapshot representation can be used to encode a snapshot graph, a link stream or an interval graph. The possible types of dynamic networks are:

- snapshot: The graph is well defined at any \$t\$, changes tend to occur synchronously
- interval gaph: The graph is well defined at any \$t\$, but graph changes are not synchrone, changes appear edge by edge

• link stream: graphs at any time \$t\$ are poorly defined, graphs can be studied only by studying a \$Delta\$ period of aggregation

| Method                 | Type of dynamic network |
|------------------------|-------------------------|
| <i>iterative_match</i> | snapshots               |
| smoothed_graph         | snapshots               |
| label_smoothing        | snapshots               |
| smoothed_louvain       | snapshots               |
| rollingCPM             | snapshots               |
| <b>MSSCD</b>           | link stream             |
| muchaOriginal          | snapshots               |
| dynamo                 | interval graph          |

Table 31: Types of dynamic networks expected by each method

Some external algorithms require matlab, and the matlab-python engine, ensuring the connection between both. How to explain it is explained on the matlab website, currenty there: [https://fr.mathworks.com/help/matlab/matlab\\_external/](https://fr.mathworks.com/help/matlab/matlab_external/install-the-matlab-engine-for-python.html) [install-the-matlab-engine-for-python.html](https://fr.mathworks.com/help/matlab/matlab_external/install-the-matlab-engine-for-python.html)

## **Internal algorithms**

These algorithms are implemented in python.

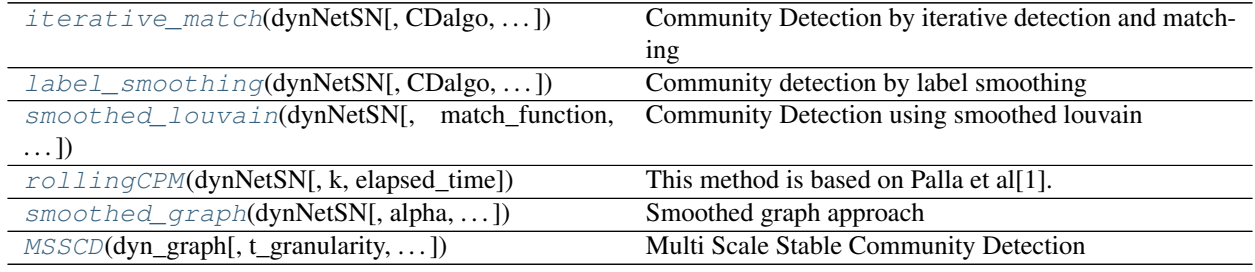

# **tnetwork.DCD.iterative\_match**

<span id="page-128-0"></span>tnetwork.DCD.**iterative\_match**(*dynNetSN*, *CDalgo='louvain'*, *match\_function=<function jaccard>*, *threshold=0.3*, *elapsed\_time=False*, *multithread=False*)

Community Detection by iterative detection and matching

This algorithm is inspired by the one proposed by Greene et al., [1] but additionally to the detection of match between communities in consecutive snapshots, a post process assign labels to communities, based on the following rules:

- A community "send" its label to the community the most similar in the next snapshot
- If a community "receives" several labels from communities in the previous snapshot, it selects the one of the community the most similar.

[1]Greene, Derek, Donal Doyle, and Padraig Cunningham. "Tracking the evolution of snapshot\_communities in dynamic social networks." 2010 international conference on advances in social networks analysis and mining. IEEE, 2010.

#### **Parameters**

• **dynNetSN** – a dynamic network

- **CDalgo** community detection to apply at each step. Can be a function returning a clustering, or the string "louvain" or "smoothedLouvain
- **match\_function** a function that gives a matching score between two communities (two sets of nodes). Default: jaccard. If None, no matching is done
- **threshold** a threshold for match function below which snapshot communities are not matched
- **multithread** If true, run in parallel. Some bugs in macOs/windows.

# **tnetwork.DCD.label\_smoothing**

<span id="page-129-0"></span>tnetwork.DCD.**label\_smoothing**(*dynNetSN*, *CDalgo='louvain'*, *match\_function=<function jaccard>*, *threshold=0.3*, *multithread=False*, *\*\*kwargs*)

Community detection by label smoothing

This method is based on falkowsky et al.[1]. It first detect communities in each snapshot, then try to match any community with any other one in any other snapshot, constituting a survival graph. A community detection algorithm is then applied on this survival graph, yielding dynamic snapshot\_communities.

[1]Falkowski, T., Bartelheimer, J., & Spiliopoulou, M. (2006, December). Mining and visualizing the evolution of subgroups in social networks. In Proceedings of the 2006 IEEE/WIC/ACM International Conference on Web Intelligence (pp. 52-58). IEEE Computer Society.

#### **Parameters**

- **dynNetSN** a dynamic network
- **CDalgo** community detection to apply at each step. Can be a function returning a clustering, or the string "louvain" or "smoothedLouvain"
- **match\_function** a function that gives a matching score between two snapshot\_communities (two sets of nodes). Default: jaccard
- **threshold** a threshold for match\_function below which snapshot\_communities are not matched

Returns DynCommunitiesSN

# **tnetwork.DCD.smoothed\_louvain**

<span id="page-129-1"></span>tnetwork.DCD.**smoothed\_louvain**(*dynNetSN*, *match\_function=<function jaccard>*, *threshold=0.3*,

*\*\*kwargs*) Community Detection using smoothed louvain

This algorithm is a naive implementation of the method proposed by [1]. The idea is that for each snapshots, the louvain algorithm is ran, but instead of being initialized with each node in its own community as usual, the partition obtained in the previous partition is used.

The label attribution process is the same described in the paper XXX, see method simple\_matching for details.

Internally, it calls the simple\_matching method, the same parameters can be passed to it.

[1]Aynaud, T., & Guillaume, J. L. (2010, May). Static community detection algorithms for evolving networks. In 8th International symposium on modeling and optimization in mobile, Ad Hoc, and wireless networks (pp. 513-519). IEEE.

Parameters **dynNetSN** – a dynamic network

Returns DynCommunitiesSN

# **tnetwork.DCD.rollingCPM**

<span id="page-130-0"></span>tnetwork.DCD.**rollingCPM**(*dynNetSN: tnetwork.dyn\_graph.dyn\_graph\_sn.DynGraphSN*, *k=3*, *elapsed\_time=False*)

This method is based on Palla et al[1]. It first computes overlapping snapshot\_communities in each snapshot based on the clique percolation algorithm, and then match snapshot\_communities in successive steps using a method based on the union graph.

[1] Palla, G., Barabási, A. L., & Vicsek, T. (2007). Quantifying social group evolution. Nature, 446(7136), 664.

**Parameters** 

- **dynNetSN** a dynamic network (DynGraphSN)
- $k -$  the size of cliques used as snapshot communities building blocks
- **elapsed\_time** if True, will return a tuple (communities,time\_elapsed)

Returns DynCommunitiesSN

# **tnetwork.DCD.smoothed\_graph**

<span id="page-130-1"></span>tnetwork.DCD.**smoothed\_graph**(*dynNetSN*, *alpha=0.9*, *match\_function=<function jaccard>*, *threshold=0.3*, *\*\*kwargs*)

Smoothed graph approach

This approach is a naive implementation of the idea proposed in [1]. To sum up, at each snapshot, a new graph is create which is the combination of the graph at this step and a graph in which edges are present between any two nodes belonging to the same community in the previous step. Note than in the original paper, a method is proposed to greatly reduce the complexity of the solution, but this method is not implemented here.

Alpha is a parameter to tune how important is the weight of the current topology compared with previous partition.

The label attribution process is the same described in the paper XXX, see method simple\_matching for details.

Internally, it calls the simple\_matching method, the same parameters can be passed to it.

[1]Guo, C., Wang, J., & Zhang, Z. (2014). Evolutionary community structure discovery in dynamic weighted networks. Physica A: Statistical Mechanics and its Applications, 413, 565-576.

#### Parameters

- **dynNetSN** –
- **alpha** parameter setting relative importance of past VS current graph. 1: only current, 0: only previous

Returns

# **tnetwork.DCD.MSSCD**

<span id="page-130-2"></span>tnetwork.DCD.**MSSCD**(*dyn\_graph*, *t\_granularity=1*, *t\_persistance=3*, *t\_quality=0.7*, *t\_similarity=0.3*, *similarity=<function jaccard>*, *CD='louvain'*, *QC=<function score\_conductance>*, *weighted\_aggregation=True*, *Granularity=None*, *start\_time=None*, *elapsed\_time=False*, *as\_dyn\_com=True*) Multi Scale Stable Community Detection

Method described in [1]. This method allows to find stable communities accross multiple temporal scales. In summary, it creates new snapshots by aggregating the existing ones. At each granularity level, it discover stabel communities by

- 1) applying a community detection algorithm at each step
- 2) keeping communities with the highest quality score as seeds
- 3) Expand those seeds to neighbor snashots as long as they remain relevant accordin to the quality score
- 4) keep as stable only communities that are present in several successive snapshots

[1] Boudebza, S., Cazabet, R., Nouali, O., & Azouaou, F. (2019). Detecting Stable Communities in Link Streams at Multiple Temporal Scales. LEG workshop, @ECML-PKDD 2019

#### Parameters

- **dyn\_graph** a dynamic graph
- **t\_granularity**  $(\theta_{\gamma})$  min temporal granularity, scale to analyze
- **t\_persistance**  $\theta_n$  minimum number of successive occurences for the community to be persistant
- **t\_quality**  $\theta_q$  threashold of community quality
- **t\_similarity**  $\theta_s$  threashold of similarity between communities
- **similarity** (CSS)function that give a score of similarity between communities. Default: jaccard
- **CD** CD community detection algorithm. A function returning a set of set of nodes. By default, louvain algorithm
- **QC** (QC)function to determine the quality of communities. Default: inverse of conductance
- **weighted\_aggregation** if true, the aggregation over time periods is done using weighted networks
- **Granularity**  $(\Gamma)$  can be used to replace the default scales. List of int.
- **start\_time** the date at which to start the analysis. Can be useful, for instance, to start analysis at 00:00
- **as dyn** com if true, return a dynamic community object. If False, a custom format with quadruplets (nodes, duration, granularity, quality)

Returns a dynamic community object (default) or a list of quadruplets, see parameter as\_dyn\_com

# **External algorithms**

These algorithms call external code provided by authors, and thus might require installing additional softwares (java, matlab).

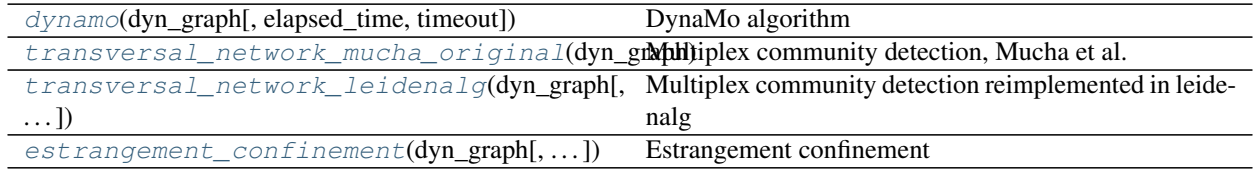

## **tnetwork.DCD.externals.dynamo**

<span id="page-132-0"></span>tnetwork.DCD.externals.**dynamo**(*dyn\_graph: tnetwork.dyn\_graph.dyn\_graph\_sn.DynGraphSN*, *elapsed\_time=False*, *timeout=10*)

DynaMo algorithm

Requires JAVA Algorithm introduced in [1]. In summary, maintain a high modularity solution through local updates of community structure

[1]Zhuang, D., Chang, M. J., & Li, M. (2019). DynaMo: Dynamic Community Detection by Incrementally Maximizing Modularity. IEEE Transactions on Knowledge and Data Engineering.

**Parameters** 

- **dyn\_graph** –
- **elapsed\_time** –
- **timeout** –

Returns

#### **tnetwork.DCD.externals.transversal\_network\_mucha\_original**

<span id="page-132-1"></span>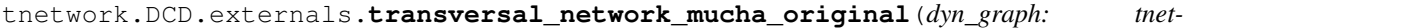

*work.dyn\_graph.dyn\_graph\_sn.DynGraphSN*, *om=0.5*, *form='local'*, *elapsed\_time=False*, *matlab\_session=None*)

Multiplex community detection, Mucha et al.

Algorithm described in [1]

Brief summary: a single network is created by adding nodes between themselves in different snaphsots. A modified modularity optimization algorithm is run on this network

For this function, it is necessary to have Matlab installed And to set up the matlab for python engine, see how to there [https://fr.mathworks.com/help/matlab/matlab\\_external/install-the-matlab-engine-for-python.html](https://fr.mathworks.com/help/matlab/matlab_external/install-the-matlab-engine-for-python.html) (you can find the value of matlabroot by tapping matlabroot in your matlab console)

If you do not have matlab, you can try to use the transversal\_network\_leidenalg which is slower but requires only a package installation

[1] Mucha, P. J., Richardson, T., Macon, K., Porter, M. A., & Onnela, J. P. (2010). Community structure in time-dependent, multiscale, and multiplex networks. science, 328(5980), 876-878.

Parameters

- **dyn\_graph** dynamic network
- **om** –
- **form** –
- **elapsed\_time** –
- **matlab\_session** –

Returns

# **tnetwork.DCD.externals.transversal\_network\_leidenalg**

```
tnetwork.DCD.externals.transversal_network_leidenalg(dyn_graph: tnet-
                                                           work.dyn_graph.dyn_graph_sn.DynGraphSN,
                                                           interslice_weight=1,
                                                           elapsed_time=False)
```
Multiplex community detection reimplemented in leidenalg

Algorithm described in [1] (see method *mucha\_original* for more information) This function use the implementation in the leidenalg library instead of the original matlab implementation. It requires the installation of the leidenalg library (including igraph). It is usually slower than the original implementation (but does not require matlab)

[1]Mucha, P. J., Richardson, T., Macon, K., Porter, M. A., & Onnela, J. P. (2010). Community structure in time-dependent, multiscale, and multiplex networks. science, 328(5980), 876-878.

#### **Parameters**

- **dyn\_graph** dynamic network
- **interslice\_weight** –
- **elapsed\_time** –

Returns

# **tnetwork.DCD.externals.estrangement\_confinement**

<span id="page-133-1"></span>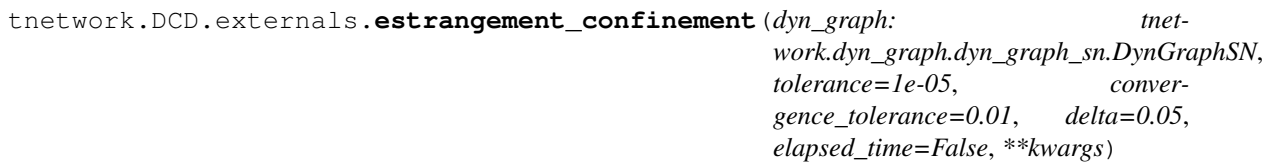

Estrangement confinement

Algorithm introduced in [1]. Uses original code.

[1]Kawadia, V., & Sreenivasan, S. (2012). Sequential detection of temporal communities by estrangement confinement. Scientific reports, 2, 794.

#### Parameters

- **delta** see original article
- **convergence\_tolerance** see original article
- **tolerance** see original article

Returns

# **2.4.6 Benchmark Generator**

A simple demo of usage can be found [here.](https://colab.research.google.com/github/Yquetzal/tnetwork/blob/master/demo_generation.ipynb)

The library implements several benchmark generators. The aim of those benchmark is to generate both a temporal graph and a *reference* dynamic community structure.

## Currently, two benchmarks are implemented:

• Benchmark with custom event scenario

• Benchmark with stable, multiple temporal scale communities

# **Example of custom scenario**

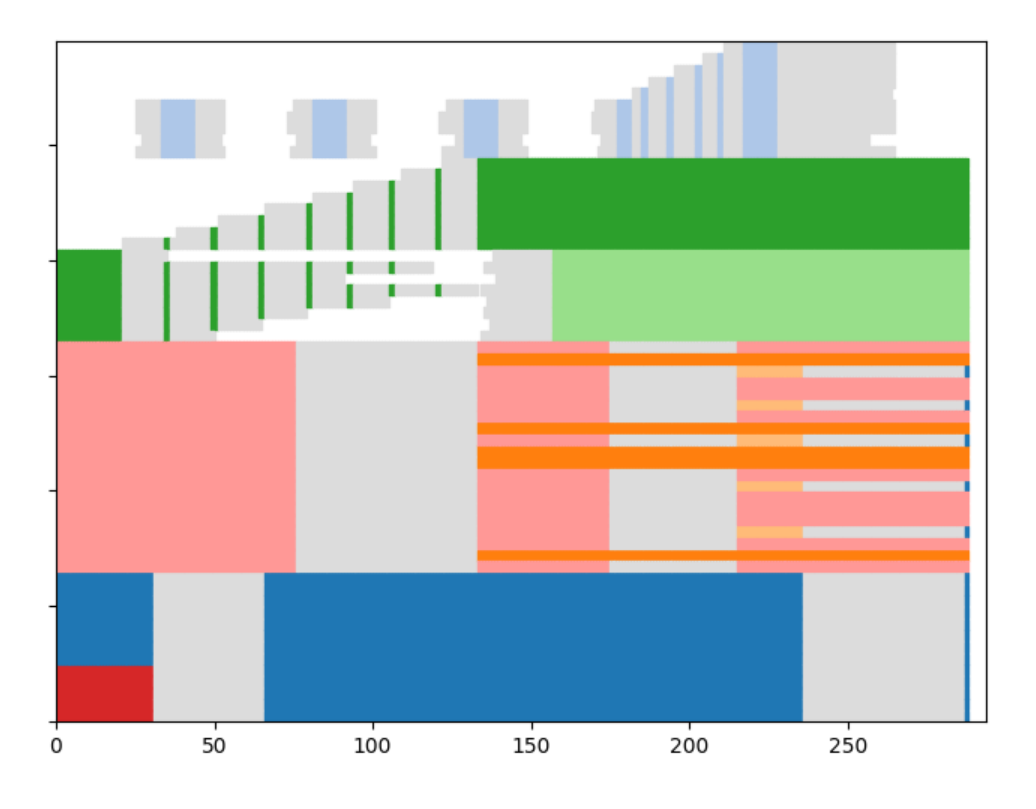

# **Example of stable communities**

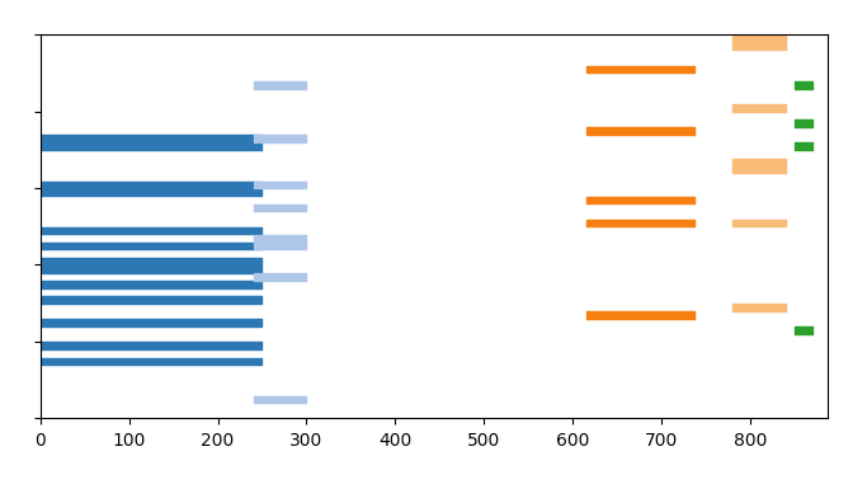

# **Benchmark with custom communities**

**class** tnetwork.**ComScenario**(*alpha=0.8*, *external\_density\_penalty=0.05*, *random\_noise=0*, *verbose=False*, *variant='deterministic'*)

This class manages the community evolution scenario

It implements the benchmark described in XXX

Behavior to keep in mind:

1) Any node that does not belong to a community is condered "dead". Note that it can reappear later if it belongs to a community again. As a consequence, a node alive but not belonging to any community must be represented as a node belonging to a community of size 1

2)There are not really persistent community, every time a community is modified in any way, a new community is created, and it is only because they have the same name (label) that they are considered part of the same dynamic community.

As a consequence, to kill a dynamic community, one simply needs to stop using its label.

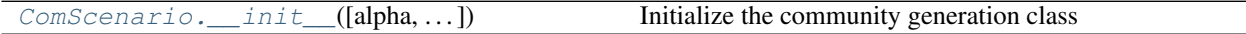

# **tnetwork.ComScenario.\_\_init\_\_**

<span id="page-135-0"></span>ComScenario.**\_\_init\_\_**(*alpha=0.8*, *external\_density\_penalty=0.05*, *random\_noise=0*, *verbose=False*, *variant='deterministic'*)

Initialize the community generation class

When initializing, we can set the parameters of the link generation

## Parameters

- **alpha** alpha parameter that determines the density of communities decrease with size
- **external\_density\_penalty** beta, how smaller the density of outside community is compared to a a community of the same size
- **random\_noise** beta\_r, fraction of existing edges that are randomly rewired at each step
- **verbose** If true, print debugging information
- **variant** the variant of the generator controls the way edges are generated. Currently, only "deterministic" is fully suported

#### **Function to define events**

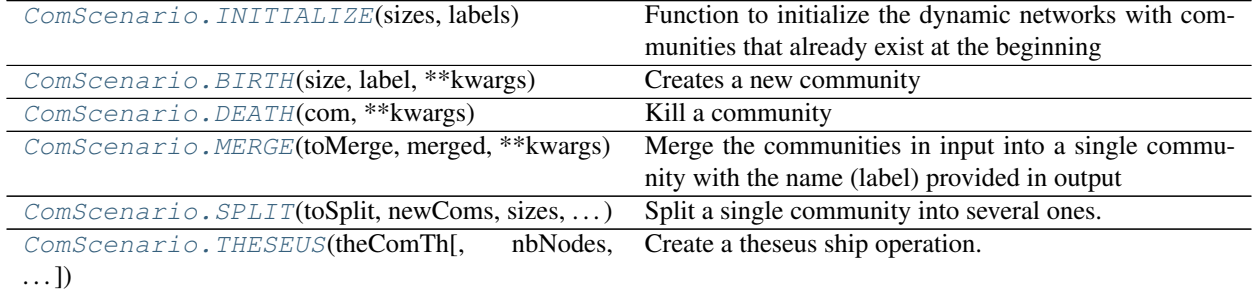

Continued on next page

| rable 33 – continued from previous page      |                                                  |  |
|----------------------------------------------|--------------------------------------------------|--|
| ComScenario.RESURGENCE(theComTh[,            | Create a resurgence operation.                   |  |
| death_period])                               |                                                  |  |
| ComScenario.GROW_ITERATIVE(com,              | Make a community grow node by node               |  |
| nb nodes2Add)                                |                                                  |  |
| ComScenario. SHRINK_ITERATIVE(com,  [,       | Make a community shrink node by node             |  |
| $\ldots$ ]                                   |                                                  |  |
| ComScenario.MIGRATE_ITERATIVE(comFrom,       | Make nodes of a community migrate to another one |  |
| $\ldots$ )                                   |                                                  |  |
| ComScenario.ASSIGN(comsBefore,<br>comsAfter. | Define a custom event                            |  |
| $\ldots$ )                                   |                                                  |  |
| ComScenario.CONTINUE(com, ** kwargs)         | Keep a community unchanged                       |  |

Table 35 – continued from previous page

# **tnetwork.ComScenario.INITIALIZE**

<span id="page-136-0"></span>ComScenario.**INITIALIZE**(*sizes: [<class 'int'>], labels: [<class 'str'>] = None*)

Function to initialize the dynamic networks with communities that already exist at the beginning

#### **Parameters**

- **sizes** list of the communities sizes (same order as names)
- **labels** list of the communities labels (if None, unique labels are given automatically)

# **tnetwork.ComScenario.BIRTH**

<span id="page-136-1"></span>ComScenario.**BIRTH**(*size: int*, *label: str = None*, *\*\*kwargs*)

Creates a new community

#### Parameters

- **size** number of nodes to create
- **label** label of the community (default will create a random label)

Returns the community created (community object)

# **tnetwork.ComScenario.DEATH**

<span id="page-136-2"></span>ComScenario.**DEATH**(*com: tnetwork.DCD.community.Community*, *\*\*kwargs*) Kill a community

Returns empty list

# **tnetwork.ComScenario.MERGE**

<span id="page-136-3"></span>ComScenario.**MERGE**(*toMerge: [<class 'tnetwork.DCD.community.Community'>], merged: str, \*\*kwargs*)

Merge the communities in input into a single community with the name (label) provided in output

# Parameters

- **toMerge** labels of snapshot\_affiliations to merge
- **merged** label of the merged community (can be same as one of the input or not

Returns the merged community (community object)

# **tnetwork.ComScenario.SPLIT**

<span id="page-137-0"></span>ComScenario.**SPLIT**(*toSplit: tnetwork.DCD.community.Community, newComs: [<class 'str'>], sizes: [<class 'int'>], \*\*kwargs*)

Split a single community into several ones. Note that to control exactly which nodes are moved, one should use migrate instead

#### **Parameters**

- **toSplit** label of the community to split
- **newComs** labels to give to the new snapshot\_affiliations (list). The label of the community before split can be or not among them
- **sizes** sizes of the new snapshot\_affiliations, in number of nodes. In the same order as newComs.

Returns a list of snapshot affiliations resulting from the split.

#### **tnetwork.ComScenario.THESEUS**

<span id="page-137-1"></span>ComScenario.**THESEUS**(*theComTh: tnetwork.DCD.community.Community*, *nbNodes=None*, *wait\_step=1*, *delay=1*, *\*\*kwargs*)

Create a theseus ship operation.

#### Parameters

- **theComTh** the community to modify
- **nbNodes** the number of nodes to be replaced
- **delay** the waiting time before the first change
- **wait** step the waiting time between each node replacement

Returns a tuple of snapshot\_affiliations, current ship, new ship

## **tnetwork.ComScenario.RESURGENCE**

<span id="page-137-2"></span>ComScenario.**RESURGENCE**(*theComTh: tnetwork.DCD.community.Community*, *death\_period=20*, *\*\*kwargs*)

Create a resurgence operation.

#### Parameters

- **theComTh** the community to modify
- **death\_period** time to remain dead

**Returns** a tuple of snapshot affiliations, current ship, new ship

#### **tnetwork.ComScenario.GROW\_ITERATIVE**

<span id="page-137-3"></span>ComScenario.**GROW\_ITERATIVE**(*com*, *nb\_nodes2Add*, *wait\_step=1*, *delay=1*, *\*\*kwargs*) Make a community grow node by node

The community com add nodes2add nodes one by one, with an interval delay between each :param com: community to grow :param nodes2Add: nb nodes to add :param delay: the waiting time before the first change :param wait\_step: the waiting time between each node addition :return:

# **tnetwork.ComScenario.SHRINK\_ITERATIVE**

<span id="page-138-0"></span>ComScenario.**SHRINK\_ITERATIVE**(*com*, *nb\_nodes2remove*, *wait\_step=1*, *delay=1*, *\*\*kwargs*) Make a community shrink node by node

The community com lose nodes2add nodes one by one, with an interval delay between each :param com: community to shrink :param nodes2remove: nb nodes to remove :param delay: the waiting time before the first change :param wait\_step: the waiting time between each node removal :return:

## **tnetwork.ComScenario.MIGRATE\_ITERATIVE**

<span id="page-138-1"></span>ComScenario.**MIGRATE\_ITERATIVE**(*comFrom*, *comTo*, *nbNodes*, *wait\_step=1*, *delay=1*, *\*\*kwargs*) Make nodes of a community migrate to another one

The community comFrom lose nodes2add nodes one by one, that join the community comTo, with an interval delay between each migration

## Parameters

- **comFrom** community to shrink
- **comTo** community to grow
- **nbNodes** nb nodes to move
- **delay** the waiting time before the first change
- **wait** step the waiting time between each node change

#### Returns

#### **tnetwork.ComScenario.ASSIGN**

```
ComScenario.ASSIGN(comsBefore: [<class 'tnetwork.DCD.community.Community'>], comsAfter:
                        [<class 'str'>], splittingOut: [{<class 'str'>}], **kwargs)
```
Define a custom event

Migrate nodes from a set of snapshot\_affiliations to another set of snapshot\_affiliations. Can be used to move a set of nodes from a community to another or any other more complex scenario.

#### **Parameters**

- **comBefore** Ccommunities in input
- **comsAfter** label(s) to give to the resulting communities
- **splittingOut** How to distribute nodes in output. It is a list of same lenght than comsAfter, and each element of the list is a set of names of nodes. Note that if some nodes present in input does not appear in output, they are considered "killed"

Returns the communities resulting from the operation (list)

### **tnetwork.ComScenario.CONTINUE**

```
ComScenario.CONTINUE(com, **kwargs)
```
Keep a community unchanged

By using parameters delay and/or triggers, CONTINUE makes the community com\_before to stay unchanged for some time.

**Parameters com** – the community to keep unchanged

Returns the same community

# **Run**

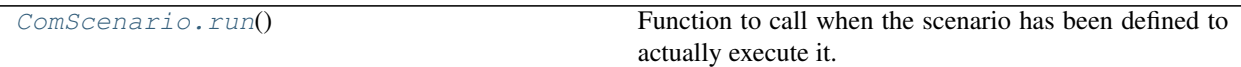

### **tnetwork.ComScenario.run**

<span id="page-139-0"></span>ComScenario.**run**()

Function to call when the scenario has been defined to actually execute it. Return a dynamic network and the corresponding dynamic partition

Returns a couple, first element is the dynamic network, second element is the dynamic partition

# **Toy example**

This is the generator of toy examples used in the original paper.

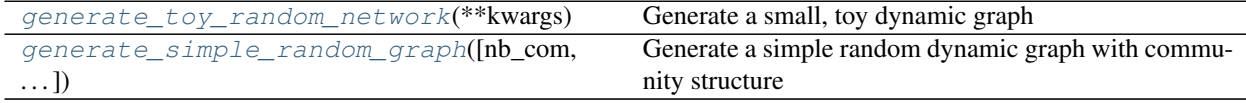

#### **tnetwork.generate\_toy\_random\_network**

```
tnetwork.generate_toy_random_network(**kwargs)
```
Generate a small, toy dynamic graph

Generate a toy dynamic graph with evolving communities, following scenario described in XXX Optional parameters are the same as those passed to the ComScenario class to generate custom scenarios

Returns pair, (dynamic graph, dynamic reference partition) (as snapshots)

### **tnetwork.generate\_simple\_random\_graph**

<span id="page-139-2"></span>tnetwork.**generate\_simple\_random\_graph**(*nb\_com=10*, *min\_size=5*, *max\_size=15*, *operations=20*, *mu=0*, *mu\_noise=0.01*)

Generate a simple random dynamic graph with community structure

This is the generator described in XXX. It generates a graph with dynamic community structure which is a combination of successive merge and splits.

#### **Parameters**

- **nb\_com** number of initial communities
- **min** size size below which communities cannot be split
- **max** size size above which community split
- **operations** number of operations (merge/split) to execute (involves random communities)
- **mu** parameter to set how well defined is the community structure (0=>perfect community structure) more precisely, it defines: alpha=1-mu, beta=mu
- **mu\_noise** set the mu\_r, i.e., fraction of edges randomly rewired at each snapshot

Returns pair (graph, communities)

# **Community class**

**class** tnetwork.DCD.community.**Community**(*comScenario*, *label=None*) Class representing communities in a benchmark scenario

When generating a benchmark using the scenerio generator, communities returned by event definition functions are instances of this class.

This class has some public functions to check the names, the nodes, and the number of edges of the community. The edges themselves cannot be checked during the scenario description, since they are generated when calling the run function of the ComScenario class.

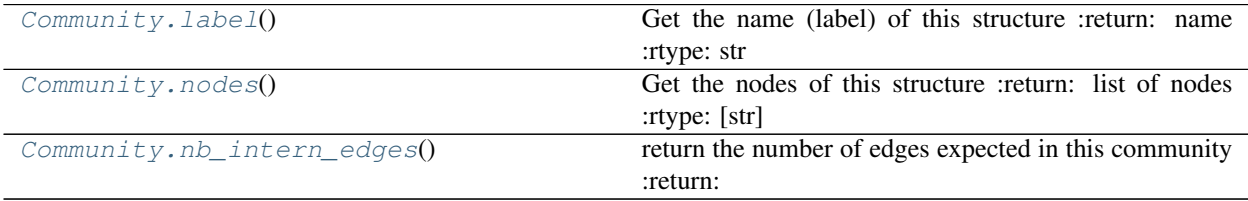

# **tnetwork.DCD.community.Community.label**

### <span id="page-140-0"></span>Community.**label**()

Get the name (label) of this structure :return: name :rtype: str

# **tnetwork.DCD.community.Community.nodes**

#### <span id="page-140-1"></span>Community.**nodes**()

Get the nodes of this structure : return: list of nodes : rtype: [str]

# **tnetwork.DCD.community.Community.nb\_intern\_edges**

## <span id="page-140-2"></span>Community.**nb\_intern\_edges**()

return the number of edges expected in this community :return:

# **Benchmark with stable, multiple temporal scales communities**

[generate\\_multi\\_temporal\\_scale](#page-141-0)([nb\_steps,  $\ldots$ ] Generate dynamic graph with stable communities

# **tnetwork.DCD.multi\_temporal\_scale.generate\_multi\_temporal\_scale**

<span id="page-141-0"></span>tnetwork.DCD.multi\_temporal\_scale.**generate\_multi\_temporal\_scale**(*nb\_steps=5000*, *nb\_nodes=100*, *nb\_com=10*, *noise=None*, *max\_com\_size=None*, *max\_com\_duration=None*)

Generate dynamic graph with stable communities

This benchmark allows to generate temporal networks as described in *Detecting Stable Communities in Link Streams at Multiple Temporal Scales. Boudebza, S., Cazabet, R., Nouali, O., & Azouaou, F. (2019).*.

To sum up the method, *stable* communities are generated (i.e., no node change). These communities exist for some periods, but have different *temporal scales*, i.e., some of them have a high frequency of edges (their edges appear at every step) while others have a lower frequency (i.e., each edge appear only every \$t\$ steps). To simplify, communities are complete cliques.(but for the low frequency ones, we might observe only a small fraction of their edges in every step)

The basic parameters are the number of steps, number of nodes and number of communities. There are other parameters allowing to modify the random noise, the maximal size of communities and the maximal duration of communities, that are by default assigned with values scaled according to the other parameters.

#### **Parameters**

- **nb** steps steps in the graph
- **nb\_nodes** total nb nodes
- **nb** com nb desired communities
- **noise** random noise at each step, i.e. probability for any edge to exist at any step. default,1/(nb\_nodes\*\*2)
- max com size max number of nodes. Default: nb nodes/4
- **max\_com\_duration** max community duration. Default: nb\_steps/2

#### Returns

# **2.4.7 Evaluation of Dynamic Communities**

This section contains functions useful to evaluate the quality of dynamic communities.

They were introduced in XXX.

#### They can be split in 3 categories:

- Evaluation of an average value at each step (*similarity at each step*, 'quality at each step')
- Evaluation of smoothness (*SM\_L*,'SM\_N','SM\_P')
- Longitudinal evaluation (*longitudinal\_similarity*)

A benchmark is also proposed that can be used to reproduce the results presented in the paper XXX.

### **Main evaluation functions**

[similarity\\_at\\_each\\_step](#page-142-0)(...[, score]) Compute similarity at each step

Continued on next page

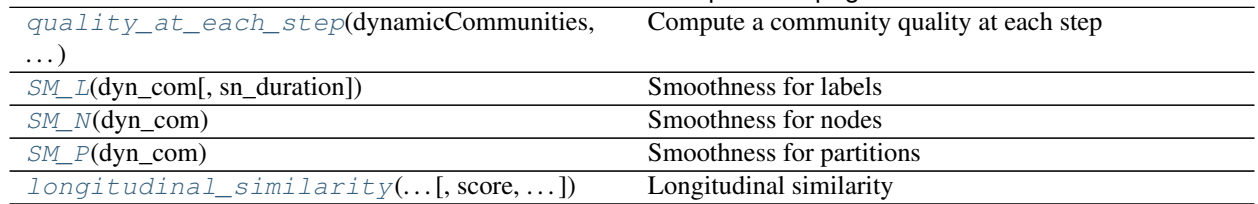

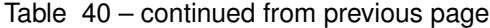

# **tnetwork.DCD.analytics.dynamic\_partition.similarity\_at\_each\_step**

<span id="page-142-0"></span>tnetwork.DCD.analytics.dynamic\_partition.**similarity\_at\_each\_step**(*dynamicCommunityReference:*

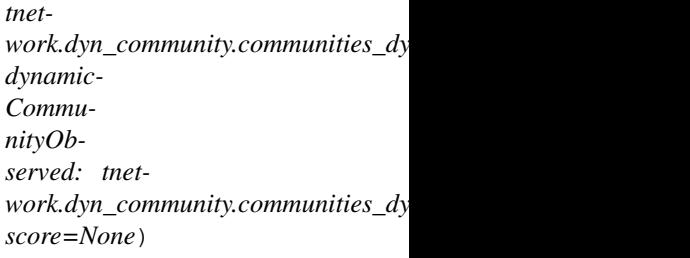

#### Compute similarity at each step

It takes into account the fact that the reference might by incomplete. (remove from the observations all nodes/time not present in the reference)

#### **Parameters**

- **dynamicCommunityReference** the dynamic partition to use as reference
- **dynamicCommunityObserved** the dynamic partition to evaluate
- **score** score to use, default adjusted NMI

Returns pair (list of scores, list of sizes)

#### **tnetwork.DCD.analytics.dynamic\_partition.quality\_at\_each\_step**

<span id="page-142-1"></span>tnetwork.DCD.analytics.dynamic\_partition.**quality\_at\_each\_step**(*dynamicCommunities:*

*tnet* $work. dyn\_community. communities\_dyn\_sr.$ *dynamic-Graph: tnet* $work. dyn\_graph.dyn\_graph\_sn.DynGraph$ *score=None*)

Compute a community quality at each step

## **Parameters**

- **dynamicCommunities** dynamic communities as SN
- **score** score to use, default: Modularity

Returns pair(scores, sizes)

# **tnetwork.DCD.analytics.dynamic\_partition.SM\_L**

```
tnetwork.DCD.analytics.dynamic_partition.SM_L(dyn_com, sn_duration=1)
    Smoothness for labels
```
Inverse of the entropy by node :param dyn\_com: dyanamic partition :param sn\_duration: used to indicate the duration of snapshots if provided graph is a snapshot graph :return: SM-L score

# **tnetwork.DCD.analytics.dynamic\_partition.SM\_N**

```
tnetwork.DCD.analytics.dynamic_partition.SM_N(dyn_com)
```
Smoothness for nodes

Inverse of the number of node changes :param dyn\_com: dynamic partition :return: SM-N score

# **tnetwork.DCD.analytics.dynamic\_partition.SM\_P**

```
tnetwork.DCD.analytics.dynamic_partition.SM_P(dyn_com)
    Smoothness for partitions
```
Averge of the NMI between successive snapshots :param dyn\_com: dynamic partition :return: SM-P score

# **tnetwork.DCD.analytics.dynamic\_partition.longitudinal\_similarity**

<span id="page-143-2"></span>tnetwork.DCD.analytics.dynamic\_partition.**longitudinal\_similarity**(*dynamicCommunityReference:*

*tnetwork.dyn\_community.communities\_dyn\_sn.DynCommunitiesSN*, *dynamic-CommunityObserved: tnetwork.dyn\_community.communities\_dyn score=None*, *convert\_coms\_sklearn\_format=True*)

#### Longitudinal similarity

The longitudinal similarity between two dynamic clusters is computed by considering each couple (node,time) as an element belong to a cluster, a cluster containing therefore nodes in differnt times It takes into account the fact that the reference might by incomplete by removing from the partition to evaluate all (node,time) not present in the reference.

#### **Parameters**

- **dynamicCommunityReference** the dynamic partition used as reference (ground truth)
- **dynamicCommunityObserved** the dynamic partition to evaluate (result of an algorithm)
- **score** community comparison score, by default the adjsted NMI. (sklearn)
- **convert\_coms\_sklearn\_format** if the score expect in input clusters represented as in sklearn, True. if False, score will receive in input lists of sets of nodes

#### Returns score

#### **Helper functions that could be used to evaluate smoothness**
<span id="page-144-3"></span>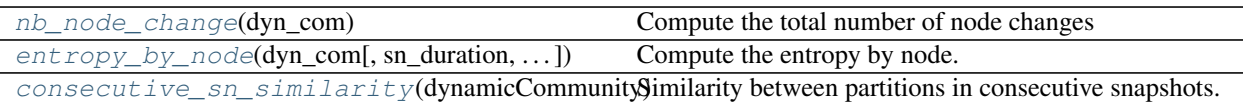

#### **tnetwork.DCD.analytics.dynamic\_partition.nb\_node\_change**

<span id="page-144-0"></span>tnetwork.DCD.analytics.dynamic\_partition.**nb\_node\_change**(*dyn\_com: tnet-*

 $work. dyn\_community. communities\_dyn\_sn.DynCor$ 

Measure of smoothness at the level of nodes, adapated to evaluate glitches

Parameters **dyn\_com** – The dynamic community

Returns total number of node changes

Compute the total number of node changes

#### **tnetwork.DCD.analytics.dynamic\_partition.entropy\_by\_node**

<span id="page-144-1"></span>tnetwork.DCD.analytics.dynamic\_partition.**entropy\_by\_node**(*dyn\_com*,

*sn\_duration=1*, *fast\_on\_sn=False*)

Compute the entropy by node.

For each node, compute the shannon entropy of its labels. (always same label=min entropy, every step a new label=max entropy) return the average value for all nodes

#### Parameters

• **dyn\_com** – dynamic community to evaluate, can be SN or IG

• **sn\_duration** – if graph is SN, used to discretize

Returns

#### **tnetwork.DCD.analytics.dynamic\_partition.consecutive\_sn\_similarity**

<span id="page-144-2"></span>tnetwork.DCD.analytics.dynamic\_partition.**consecutive\_sn\_similarity**(*dynamicCommunity:*

*tnetwork.dyn\_community.communities\_dyn\_sn.DynCommunitiesSN*, *score=None*)

Similarity between partitions in consecutive snapshots.

Compute the average of a similarity score between all pair of successive partitions

#### **Parameters**

- **dynamicCommunity** the dynamic partition to evaluate
- **score** the score to use for computing the similarity between each pair of snapshots. default: Overlapping NMI

Returns pair (list of scores, list of partition sizes (avg both partitions))

#### **Benchmark**

<span id="page-145-1"></span>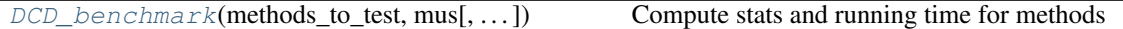

#### **tnetwork.DCD.benchmarking.DCD\_benchmark**

<span id="page-145-0"></span>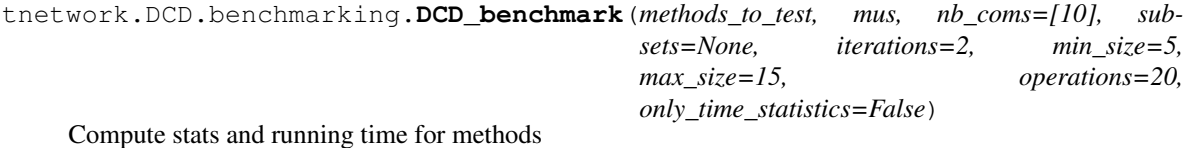

Function to reproduce benchmarks in XXX. Given methods and some parameters, run algorithms, compute stats, and return the results.

Due to some occasional crashes with some methods, it is safer to call the method several times with subsets of parameters and combine the results later.

For scalability tests, don't forget to set only\_time\_statistics=True

#### Parameters

- **methods\_to\_test** dictionary {method\_name,method}
- **mus** list of mu values (float)
- **nb** coms list of number of communities
- **subsets** list of subset sizes to test
- **iterations** number of iteration for each combination of parameters
- **min\_size** min size of communities
- **max\_size** max size of communities
- **operations** number of events in the random graph
- **only\_time\_statistics** if True, do not compute statistics such as average modularity, smoothness etc., which are very time consuming.

Returns communities as a dictionary {ID: {ID: {"}}

#### **2.4.8 Intervals Class**

**class** tnetwork.utils.**Intervals**(*initial=None*)

Class used to represent complex intervals

This class is used to represent periods of existence of nodes and edges. Nodes and edges can exist during not continuous periods (e.g., from time 2 to 5, and from time 7 to 8). Those intervals are represent as closed on the left and open on the right, i.e., [2,5[ and [2,8[. If we were to use closed intervals on the right, we would be confronted to ponctual overlaps (without duration), which cause troubles. Furthermore, intervals are often used to represent discrete time events. If we want to express that an edge exist during one hour, from 8a.m. to 9a.m, representing it as [8,9[ gives the following results:

- Does the edge exist at 8a.m? -> answer YES
- Does the edge exist at 9a.m? -> answer NO
- Duration -> 1h

<span id="page-146-4"></span>When intervals are added, overlapping ones are merged, i.e. if the current Intervals contains [0,3] and [4,5] and we add the interval [2,4[, The resulting Interval will be [0,5[

This class uses a sorted dictionary to maintain efficiently a proper complex interval, key=start date, value=pair(start,end)

The attribute "interv" contains the interval (a SortedDict) and can be safely manipulated

#### **Adding and removing intervals**

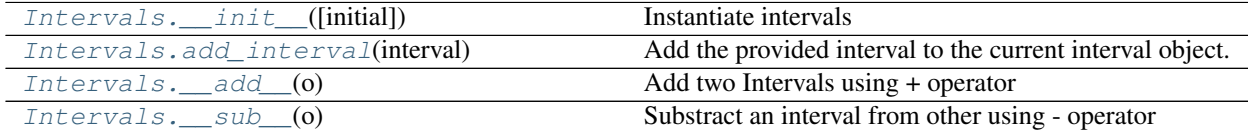

#### **tnetwork.utils.Intervals.\_\_init\_\_**

<span id="page-146-0"></span>Intervals.**\_\_init\_\_**(*initial=None*)

Instantiate intervals

Instanciate an intervals object. Can be initialized by a list of intervals

**Parameters initial** – a single interval as a pair (start, end), or a list of pair or an Interval object

#### **tnetwork.utils.Intervals.add\_interval**

#### <span id="page-146-1"></span>Intervals.**add\_interval**(*interval*)

Add the provided interval to the current interval object.

Note that the method is relatively slow since all cases need to be checked. One could use a specific, optimized function to add specifically at the end: \_add\_interval\_at\_the\_end

Parameters **interval** – provided as a pair (start, end)

**tnetwork.utils.Intervals.\_\_add\_\_**

```
Intervals.__add__(o)
     Add two Intervals using + operator
```

```
\Rightarrow a = Intervals((0, 2))
\Rightarrow b = Intervals((1, 6))
```

```
>>> c = a+b
```
Parameters **o** – other interval

Returns

#### **tnetwork.utils.Intervals.\_\_sub\_\_**

```
Intervals.__sub__(o)
     Substract an interval from other using - operator
```

```
\Rightarrow a = Intervals((0, 6))
\Rightarrow b = Intervals((1, 2))
\Rightarrow c = a-b
```
Parameters **o** – other interval

Returns

#### **Accessing Intervals properties**

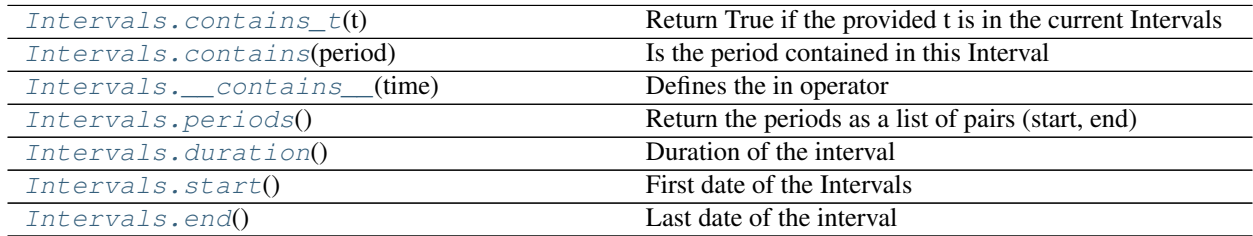

#### **tnetwork.utils.Intervals.contains\_t**

<span id="page-147-0"></span>Intervals.**contains\_t**(*t*)

Return True if the provided t is in the current Intervals

**Parameters**  $t - a$  **time step to test** 

Returns True if the time is in the interval, False otherwise

#### **tnetwork.utils.Intervals.contains**

#### <span id="page-147-1"></span>Intervals.**contains**(*period*)

Is the period contained in this Interval

Check if the provided period is included in the (active time of the) current Interval

Parameters **period** – the period to test

Returns True or False

#### **tnetwork.utils.Intervals.\_\_contains\_\_**

```
Intervals.__contains__(time)
    Defines the in operator
```
 $\Rightarrow$  a = Intervals( $(0, 6)$ )  $\Rightarrow$  **b** = Intervals((1,2)) **>>> if** b **in** a: **>>>** print("b is contained in a")

> Parameters **o** – other interval Returns

**144** Chapter 2. Documentation

#### <span id="page-148-6"></span>**tnetwork.utils.Intervals.periods**

<span id="page-148-0"></span>Intervals.**periods**() Return the periods as a list of pairs (start, end)

Returns list of pairs

#### **tnetwork.utils.Intervals.duration**

<span id="page-148-1"></span>Intervals.**duration**() Duration of the interval

> Return the duration of this interval, i.e. the sum of the difference between end and start for all periods in the current interval object. :return:

#### **tnetwork.utils.Intervals.start**

<span id="page-148-2"></span>Intervals.**start**() First date of the Intervals

Returns int

#### **tnetwork.utils.Intervals.end**

<span id="page-148-3"></span>Intervals.**end**() Last date of the interval

Returns int

#### **Operations**

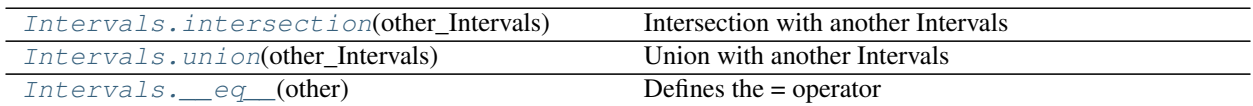

#### **tnetwork.utils.Intervals.intersection**

<span id="page-148-4"></span>Intervals.**intersection**(*other\_Intervals*)

Intersection with another Intervals

return the intersection between the current interval and the one provided as parameter, i.e. a new Interval containing periods in common between them.

Parameters **intervals** – intervals provided as a Intervals object

Returns a new Intervals object

#### **tnetwork.utils.Intervals.union**

```
Intervals.union(other_Intervals)
     Union with another Intervals
```
<span id="page-149-1"></span>Return the union between the current interval and the one provided as parameter, i.e. a new interval containing all sub-intervals of both. (if they overlap, it is handled)

Parameters **intervals** – intervals provided as a Intervals object

Returns a new Intervals object

#### **tnetwork.utils.Intervals.\_\_eq\_\_**

<span id="page-149-0"></span>Intervals.**\_\_eq\_\_**(*other*) Defines the = operator

Checks if two intervals cover the same periods :param other: :return:

# Index

# Symbols

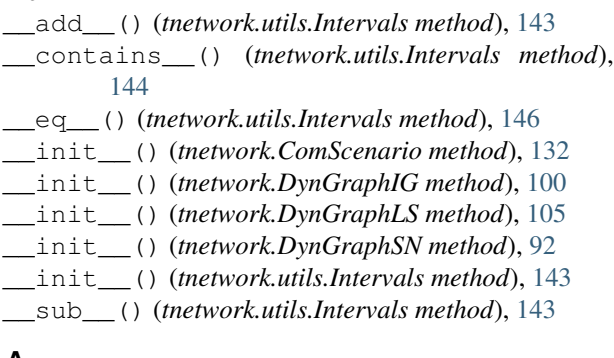

## A

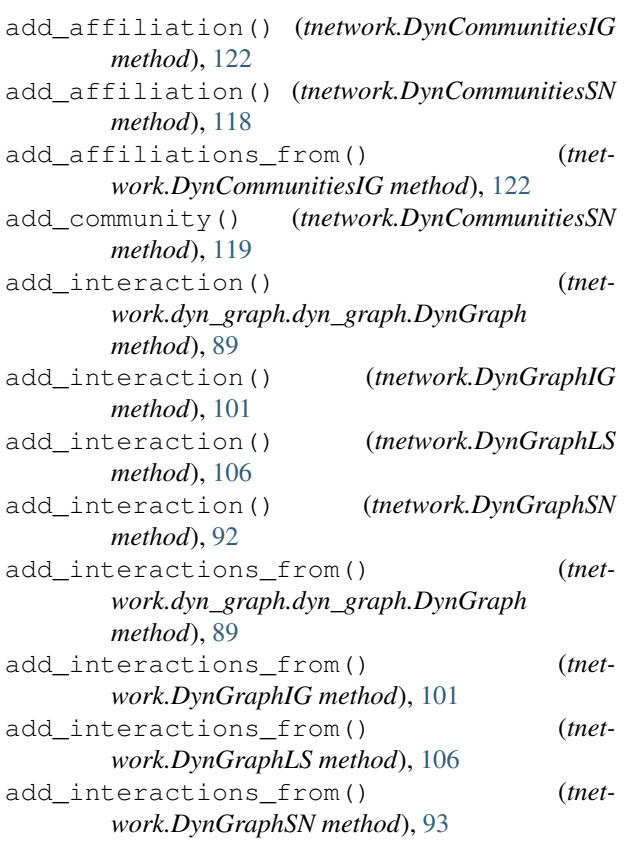

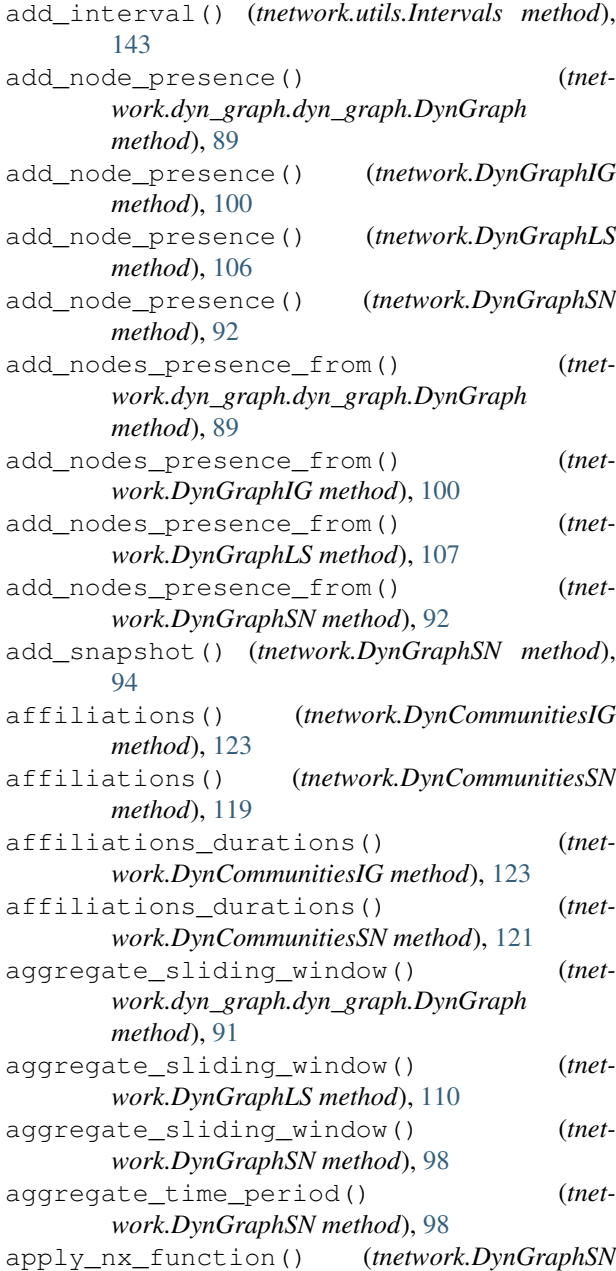

```
method), 99
ASSIGN() (tnetwork.ComScenario method), 135
automatic node order() (tnet-
       work.DynCommunitiesSN method), 121
```
## B

BIRTH() (*tnetwork.ComScenario method*), [133](#page-136-0)

## C

change times() (*thetwork.dyn\_graph.dyn\_graph.DynGraph method*), [90](#page-93-0) change\_times() (*tnetwork.DynGraphIG method*), [103](#page-106-0) change\_times() (*tnetwork.DynGraphLS method*), [109](#page-112-0) change\_times() (*tnetwork.DynGraphSN method*), [96](#page-99-0) code\_length() (*tnetwork.DynGraphIG method*), [104](#page-107-0) code\_length() (*tnetwork.DynGraphLS method*), [110](#page-113-0) code\_length() (*tnetwork.DynGraphSN method*), [99](#page-102-0) communities() (*tnetwork.DynCommunitiesIG method*), [123](#page-126-0) communities() (*tnetwork.DynCommunitiesSN method*), [120](#page-123-0) communities\_duration() (*tnetwork.DynCommunitiesSN method*), [120](#page-123-0) Community (*class in tnetwork.DCD.community*), [137](#page-140-0) ComScenario (*class in tnetwork*), [132](#page-135-0) consecutive\_sn\_similarity() (*in module tnetwork.DCD.analytics.dynamic\_partition*), [141](#page-144-3) contains() (*tnetwork.utils.Intervals method*), [144](#page-147-3) contains\_t() (*tnetwork.utils.Intervals method*), [144](#page-147-3) CONTINUE() (*tnetwork.ComScenario method*), [135](#page-138-0) cumulated\_graph() (*tnetwork.dyn\_graph.dyn\_graph.DynGraph method*), [90](#page-93-0) cumulated\_graph() (*tnetwork.DynGraphIG method*), [104](#page-107-0) cumulated\_graph() (*tnetwork.DynGraphLS method*), [109](#page-112-0) cumulated\_graph() (*tnetwork.DynGraphSN method*), [97](#page-100-0)

## D

```
DCD_benchmark() (in module tnet-
        work.DCD.benchmarking), 142
DEATH() (tnetwork.ComScenario method), 133
discard_empty_snapshots() (tnet-
        work.DynGraphSN method), 94
duration() (tnetwork.utils.Intervals method), 145
dynamo() (in module tnetwork.DCD.externals), 129
DynCommunitiesIG (class in tnetwork), 122
DynCommunitiesSN (class in tnetwork), 118
```
DynGraphIG (*class in tnetwork*), [99](#page-102-0) DynGraphLS (*class in tnetwork*), [105](#page-108-0) DynGraphSN (*class in tnetwork*), [91](#page-94-0)

## E

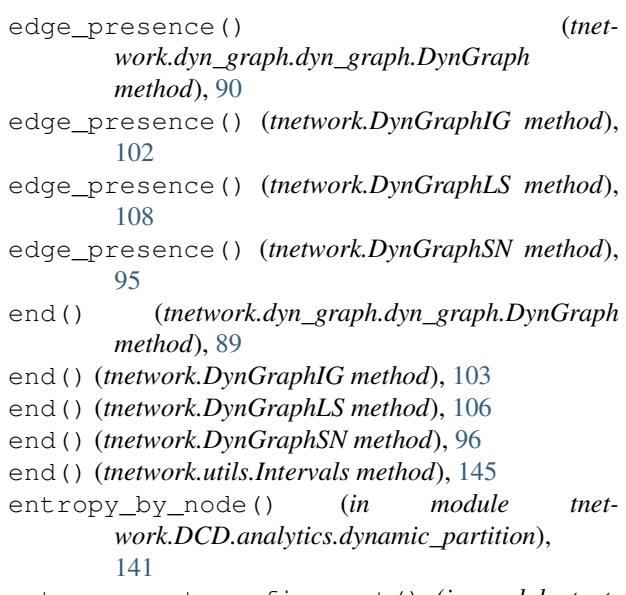

```
estrangement_confinement() (in module tnet-
        work.DCD.externals), 130
```
### F

frequency() (*tnetwork.dyn\_graph.dyn\_graph.DynGraph method*), [91](#page-94-0) frequency() (*tnetwork.DynGraphSN method*), [96](#page-99-0) from\_pandas\_interaction\_list() (*in module tnetwork*), [112](#page-115-0)

## G

```
generate_multi_temporal_scale() (in mod-
       ule tnetwork.DCD.multi_temporal_scale), 138
generate_simple_random_graph() (in module
       tnetwork), 136
generate_toy_random_network() (in module
       tnetwork), 136
graph_at_time() (tnet-
       work.dyn_graph.dyn_graph.DynGraph
       method), 90
graph_at_time() (tnetwork.DynGraphIG method),
       103
graph_at_time() (tnetwork.DynGraphLS method),
       108
graph_at_time() (tnetwork.DynGraphSN method),
       95
graph_GOT() (in module tnetwork), 111
graph_socioPatterns2012() (in module tnet-
       work), 111
graph_socioPatterns_Hospital() (in module
       tnetwork), 111
```
graph\_socioPatterns\_Primary\_School() (*in* nodes\_natural\_order() (*tnetmodule tnetwork*), [111](#page-114-0) GROW\_ITERATIVE() (*tnetwork.ComScenario*

*method*), [134](#page-137-0)

## I

INITIALIZE() (*tnetwork.ComScenario method*), [133](#page-136-0) interactions() (*tnetwork.dyn\_graph.dyn\_graph.DynGraph method*), [90](#page-93-0) interactions() (*tnetwork.DynGraphIG method*), [103](#page-106-0) interactions() (*tnetwork.DynGraphLS method*), [108](#page-111-0) interactions\_intervals() (*tnetwork.DynGraphIG method*), [103](#page-106-0) intersection() (*tnetwork.utils.Intervals method*), [145](#page-148-6) Intervals (*class in tnetwork.utils*), [142](#page-145-1) iterative\_match() (*in module tnetwork.DCD*), [125](#page-128-0) L

label() (*tnetwork.DCD.community.Community method*), [137](#page-140-0) label\_smoothing() (*in module tnetwork.DCD*), [126](#page-129-0) last\_snapshot() (*tnetwork.DynGraphSN method*), [96](#page-99-0) longitudinal\_similarity() (*in module tnetwork.DCD.analytics.dynamic\_partition*), [140](#page-143-0)

## M

MERGE() (*tnetwork.ComScenario method*), [133](#page-136-0) MIGRATE\_ITERATIVE() (*tnetwork.ComScenario method*), [135](#page-138-0)

MSSCD() (*in module tnetwork.DCD*), [127](#page-130-0)

## N

nb\_intern\_edges() (*tnetwork.DCD.community.Community method*), [137](#page-140-0) nb\_node\_change() (*in module tnetwork.DCD.analytics.dynamic\_partition*), [141](#page-144-3) node\_presence() (*tnetwork.DynGraphIG method*), [102](#page-105-0) node\_presence() (*tnetwork.DynGraphLS method*), [108](#page-111-0) node\_presence() (*tnetwork.DynGraphSN method*), [95](#page-98-0) nodes() (*tnetwork.DCD.community.Community method*), [137](#page-140-0) nodes\_main\_com() (*tnetwork.DynCommunitiesIG method*), [124](#page-127-0)

*work.DynCommunitiesIG method*), [124](#page-127-0) nodes\_ordered\_by\_com() (*tnetwork.DynCommunitiesIG method*), [124](#page-127-0)

## P

periods() (*tnetwork.utils.Intervals method*), [145](#page-148-6) plot\_as\_graph() (*in module tnetwork*), [117](#page-120-0) plot\_longitudinal() (*in module tnetwork*), [117](#page-120-0)

### Q

quality\_at\_each\_step() (*in module tnetwork.DCD.analytics.dynamic\_partition*), [139](#page-142-0)

### R

read\_interactions() (*in module tnetwork*), [112](#page-115-0) read\_LS() (*in module tnetwork*), [115](#page-118-0) read\_period\_lists() (*in module tnetwork*), [113](#page-116-0) read\_SN\_by\_com() (*in module tnetwork*), [116](#page-119-0) read\_snapshots() (*in module tnetwork*), [112](#page-115-0) remove\_affiliation() (*tnetwork.DynCommunitiesIG method*), [122](#page-125-0) remove\_interaction() (*tnetwork.dyn\_graph.dyn\_graph.DynGraph method*), [90](#page-93-0) remove\_interaction() (*tnetwork.DynGraphIG method*), [101](#page-104-0) remove\_interaction() (*tnetwork.DynGraphLS method*), [107](#page-110-0) remove\_interaction() (*tnetwork.DynGraphSN method*), [93](#page-96-0) remove\_interactions\_from() (*tnetwork.dyn\_graph.dyn\_graph.DynGraph method*), [90](#page-93-0) remove\_interactions\_from() (*tnetwork.DynGraphIG method*), [101](#page-104-0) remove\_interactions\_from() (*tnetwork.DynGraphLS method*), [107](#page-110-0) remove\_interactions\_from() (*tnetwork.DynGraphSN method*), [93](#page-96-0) remove\_node\_presence() (*tnetwork.dyn\_graph.dyn\_graph.DynGraph method*), [90](#page-93-0) remove\_node\_presence() (*tnetwork.DynGraphIG method*), [101](#page-104-0) remove\_node\_presence() (*tnetwork.DynGraphLS method*), [107](#page-110-0) remove\_node\_presence() (*tnetwork.DynGraphSN method*), [93](#page-96-0) remove\_snapshot() (*tnetwork.DynGraphSN method*), [94](#page-97-0) RESURGENCE() (*tnetwork.ComScenario method*), [134](#page-137-0) rollingCPM() (*in module tnetwork.DCD*), [127](#page-130-0)

run() (*tnetwork.ComScenario method*), [136](#page-139-0)

### S

- set\_communities() (*tnetwork.DynCommunitiesSN method*), [119](#page-122-0)
- SHRINK\_ITERATIVE() (*tnetwork.ComScenario method*), [135](#page-138-0)
- similarity\_at\_each\_step() (*in module tnetwork.DCD.analytics.dynamic\_partition*), [139](#page-142-0)
- slice() (*tnetwork.dyn\_graph.dyn\_graph.DynGraph method*), [91](#page-94-0)
- slice() (*tnetwork.DynGraphIG method*), [104](#page-107-0)
- slice() (*tnetwork.DynGraphLS method*), [109](#page-112-0)
- slice() (*tnetwork.DynGraphSN method*), [98](#page-101-0)
- SM<sub>L</sub>() (*in module tnetwork.DCD.analytics.dynamic\_partition*), [139](#page-142-0)
- SM\_N()  $(in \t module$  tnet*work.DCD.analytics.dynamic\_partition*), [140](#page-143-0)
- SM P() (*in module tnetwork.DCD.analytics.dynamic\_partition*), [140](#page-143-0)
- smoothed qraph() (*in module tnetwork.DCD*), [127](#page-130-0)
- smoothed\_louvain() (*in module tnetwork.DCD*), [126](#page-129-0)
- snapshot\_affiliations() (*tnetwork.DynCommunitiesSN method*), [120](#page-123-0)
- snapshot\_communities() (*tnetwork.DynCommunitiesSN method*), [120](#page-123-0)
- snapshots() (*tnetwork.DynGraphSN method*), [94](#page-97-0)
- snapshots\_timesteps() (*tnetwork.DynCommunitiesSN method*), [121](#page-124-0)
- snapshots\_timesteps() (*tnetwork.DynGraphSN method*), [95](#page-98-0)
- SPLIT() (*tnetwork.ComScenario method*), [134](#page-137-0)
- start() (*tnetwork.dyn\_graph.dyn\_graph.DynGraph method*), [89](#page-92-0)
- start() (*tnetwork.DynGraphIG method*), [103](#page-106-0)
- start() (*tnetwork.DynGraphLS method*), [106](#page-109-0)
- start() (*tnetwork.DynGraphSN method*), [96](#page-99-0)
- start() (*tnetwork.utils.Intervals method*), [145](#page-148-6)
- summary() (*tnetwork.dyn\_graph.dyn\_graph.DynGraph method*), [89](#page-92-0)
- summary() (*tnetwork.DynGraphIG method*), [102](#page-105-0)
- summary() (*tnetwork.DynGraphLS method*), [108](#page-111-0)
- summary() (*tnetwork.DynGraphSN method*), [94](#page-97-0)

## T

THESEUS() (*tnetwork.ComScenario method*), [134](#page-137-0) to\_DynCommunitiesIG() (*tnetwork.DynCommunitiesSN method*), [121](#page-124-0) to\_DynGraphIG() (*tnetwork.DynGraphSN method*), [97](#page-100-0)

- to\_DynGraphLS() (*tnetwork.DynGraphSN method*), [97](#page-100-0) to\_DynGraphSN() (*tnetwork.DynGraphIG method*), [104](#page-107-0) to\_DynGraphSN() (*tnetwork.DynGraphLS method*), [109](#page-112-0) to\_tensor() (*tnetwork.DynGraphSN method*), [97](#page-100-0) transversal\_network\_leidenalg() (*in mod-*
- *ule tnetwork.DCD.externals*), [130](#page-133-0)
- transversal\_network\_mucha\_original() (*in module tnetwork.DCD.externals*), [129](#page-132-0)

## $\cup$

union() (*tnetwork.utils.Intervals method*), [145](#page-148-6)

### W

- write\_as\_IG() (*in module tnetwork*), [113](#page-116-0) write\_as\_LS() (*in module tnetwork*), [115](#page-118-0) write\_com\_SN() (*in module tnetwork*), [115](#page-118-0) write\_IGC() (*in module tnetwork*), [116](#page-119-0) write interactions() (*tnetwork.dyn\_graph.dyn\_graph.DynGraph method*), [91](#page-94-0) write\_interactions() (*tnetwork.DynGraphIG method*), [105](#page-108-0) write\_interactions() (*tnetwork.DynGraphLS method*), [110](#page-113-0) write\_interactions() (*tnetwork.DynGraphSN method*), [99](#page-102-0)
- write\_ordered\_changes() (*in module tnetwork*), [114](#page-117-0)
- write\_period\_lists() (*in module tnetwork*), [114](#page-117-0) write\_snapshots() (*in module tnetwork*), [113](#page-116-0)